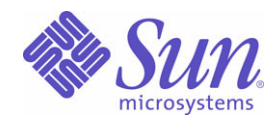

Sun Java™ System

# Calendar Server 6 管理指南

2004Q2

Sun Microsystems, Inc. 4150 Network Circle Santa Clara, CA 95054 U.S.A.

文件号码: 817-7088

版权所有 © 2004 Sun Microsystems, Inc., 4150 Network Circle, Santa Clara, California 95054, U.S.A. 保留所有权利。

对于本文档中介绍的产品, Sun Microsystems, Inc. 对其所涉及的技术拥有相关的知识产权。需特别指出的是(但不局限于此),这些知识产权 可能包含在 http://www.sun.com/patents 中列出的一项或多项美国专利,以及在美国和其他国家/地区申请的一项或多项其他专利或待批专利。 本产品包含 SUN MICROSYSTEMS, INC. 的保密信息和商业机密。未经 SUN MICROSYSTEMS, INC. 的书面许可,严禁使用、公开或复制本产 品。

此发行版本可能包含由第三方开发的内容。

本产品的某些部分可能是从 Berkeley BSD 系统衍生出来的,并获得了加利福尼亚大学的许可。 UNIX 是由 X/Open Company, Ltd. 在美国和其 他国家/地区独家许可的注册商标。

Sun、Sun Microsystems、Sun 徽标、Java、Solaris、JDK、Java Naming and Directory Interface、JavaMail、JavaHelp、J2SE、iPlanet、Duke 徽标、Java 咖啡杯徽标、Solaris 徽标、SunTone Certified 徽标和 Sun ONE 徽标是 Sun Microsystems, Inc. 在美国和其他国家/地区的商标或注 册商标。

所有 SPARC 商标的使用均需获得许可, 它们是 SPARC International, Inc. 在美国和其他国家 / 地区的商标或注册商标。标有 SPARC 商标的产品 均基于由 Sun Microsystems, Inc 开发的体系结构。

Legato 和 Legato 徽标是 Legato Systems, Inc. 的注册商标, Legato NetWorker 是 Legato Systems, Inc. 的商标或注册商标。 Netscape Communications Corp 徽标是 Netscape Communications Corporation 的商标或注册商标。

OPEN LOOK 和 Sun(TM) 图形用户界面是 Sun Microsystems, Inc. 为其用户和被许可方开发的。Sun 感谢 Xerox 在研究和开发可视或图形用户界 面的概念方面为计算机行业所作的超前贡献。 Sun 已从 Xerox 获得了对 Xerox 图形用户界面的非独占性许可证,该许可证还适用于实现 OPEN LOOK GUI 和在其他方面遵守 Sun 书面许可协议的 Sun 许可证持有者。

此服务手册中包含的产品和信息受美国出口控制法控制,可能还要遵守其他国家/地区的出口或进口法律。严格限制核武器、导弹、化学生物武 器或核武器海事的最终使用或最终用户 (无论直接还是间接)。出口或再出口到的国家/地区应遵守美国禁运条例或在美国出口免除列表中标识 的项目,包括但不限于被严格限制的不受欢迎的个人以及特别指定的国家列表。

本文档按 "原样"提供,对所有明示或隐含的条件、陈述和担保,包括对适销性、适用性和非侵权性的隐含保证,均不承担任何责任,除非此 免责声明的适用范围在法律上无效。

目录

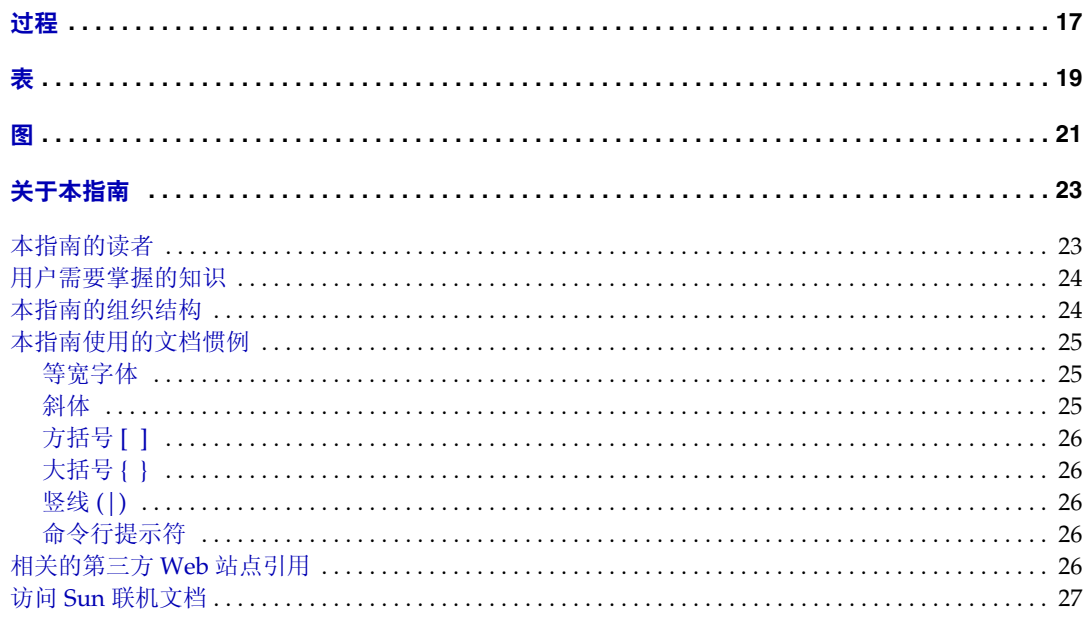

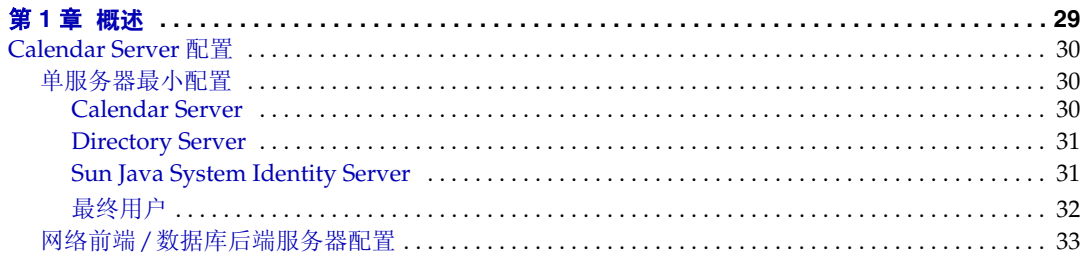

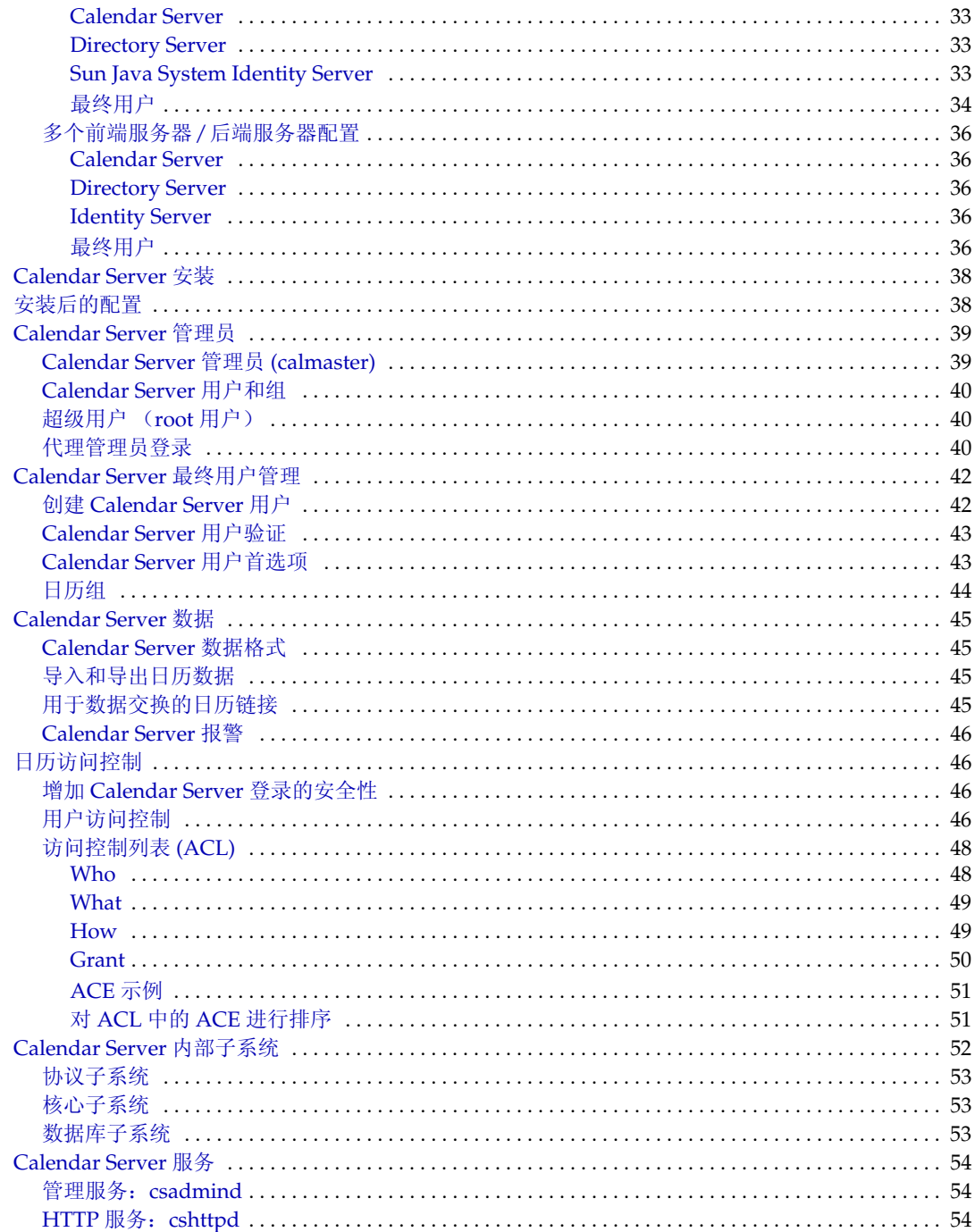

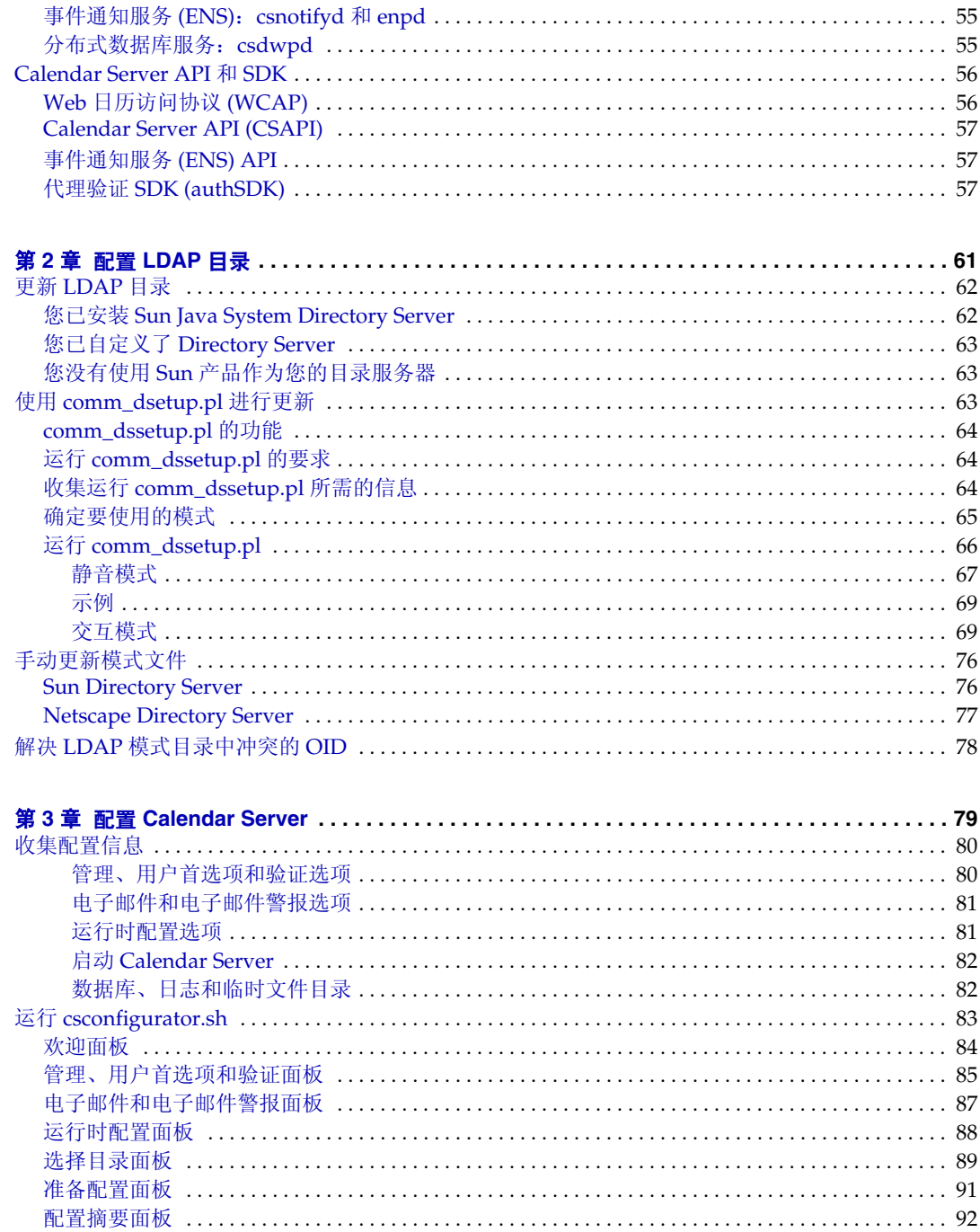

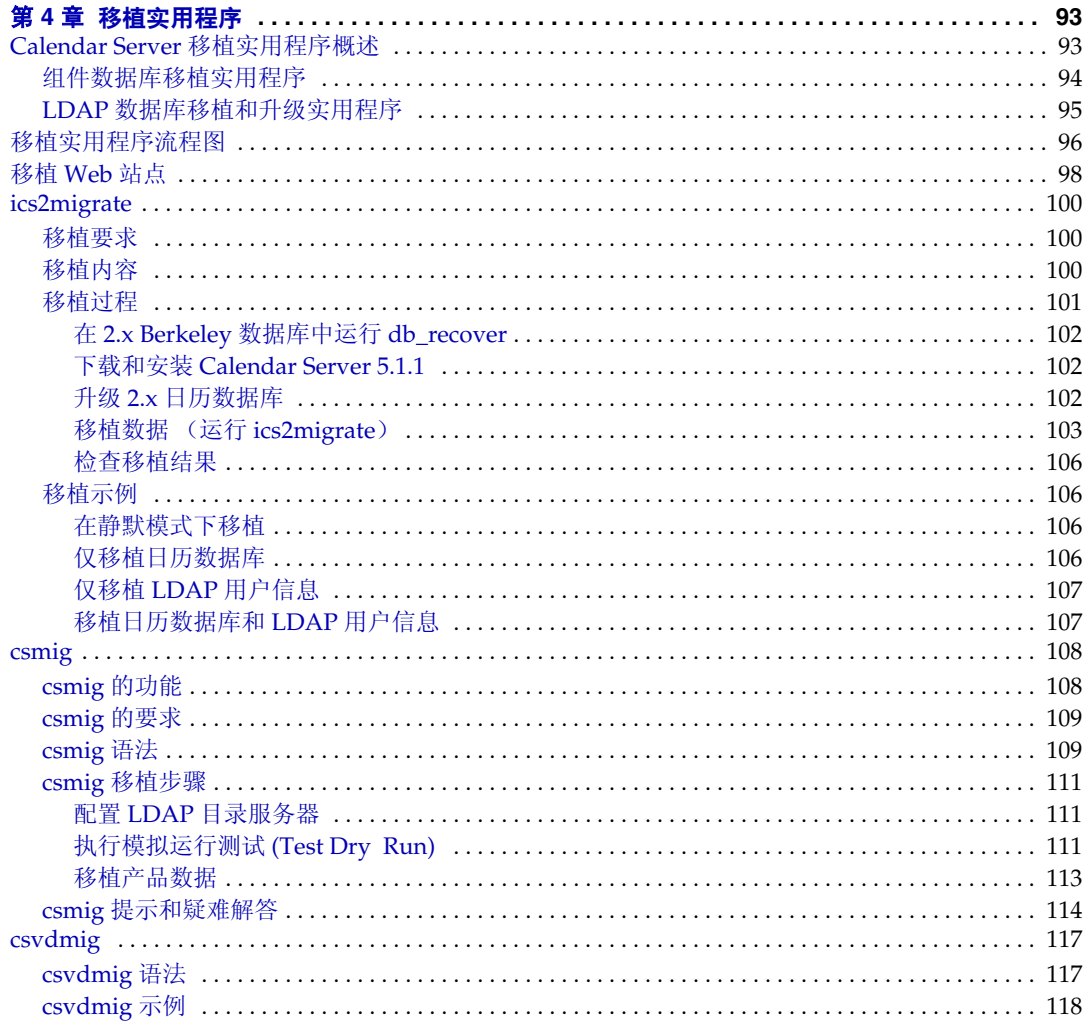

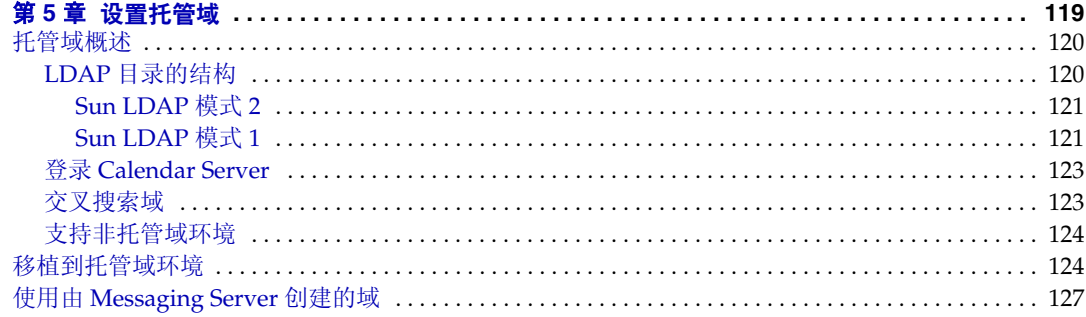

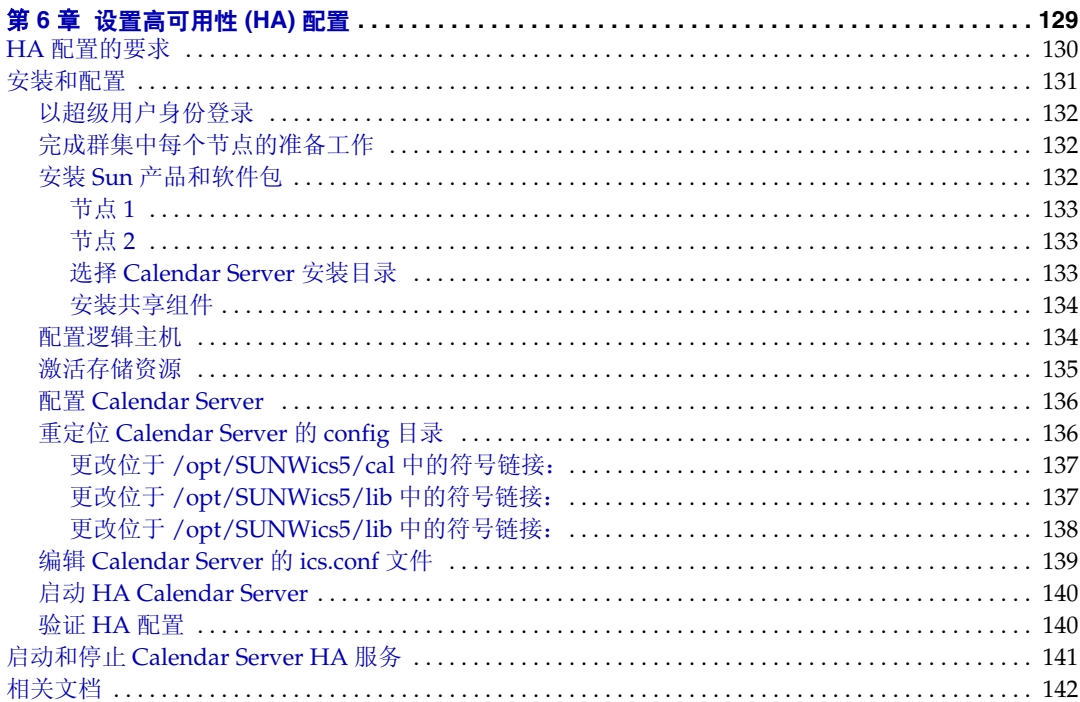

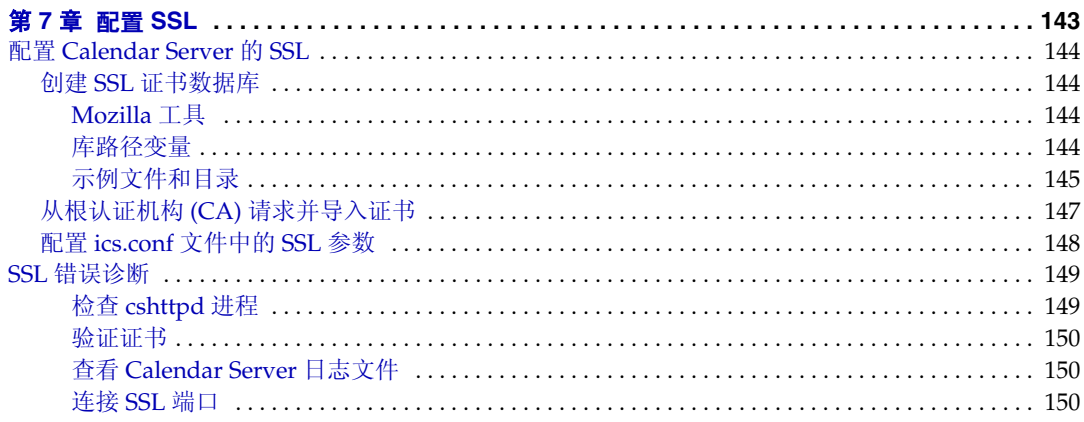

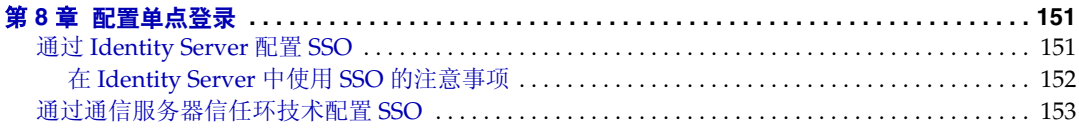

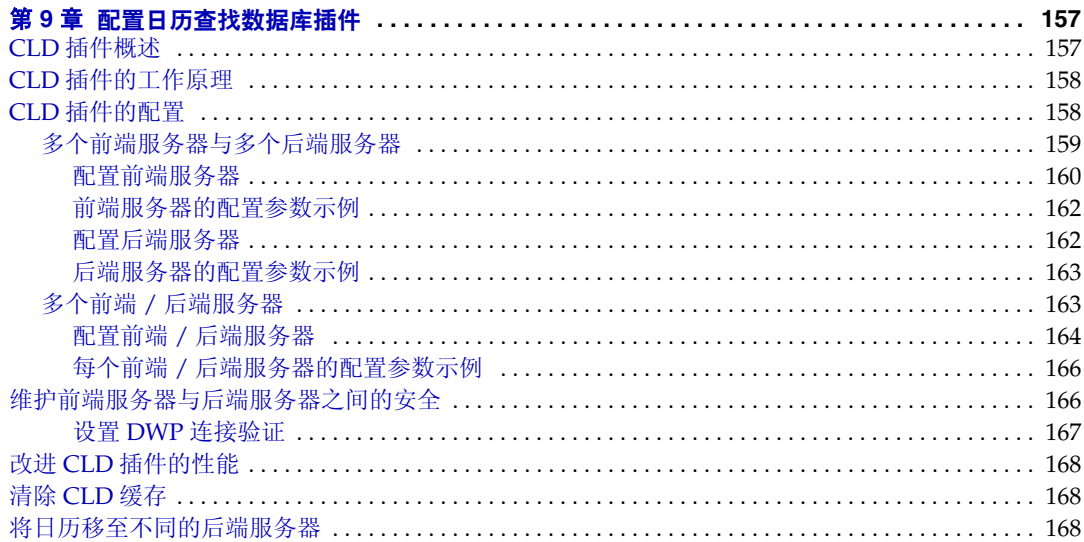

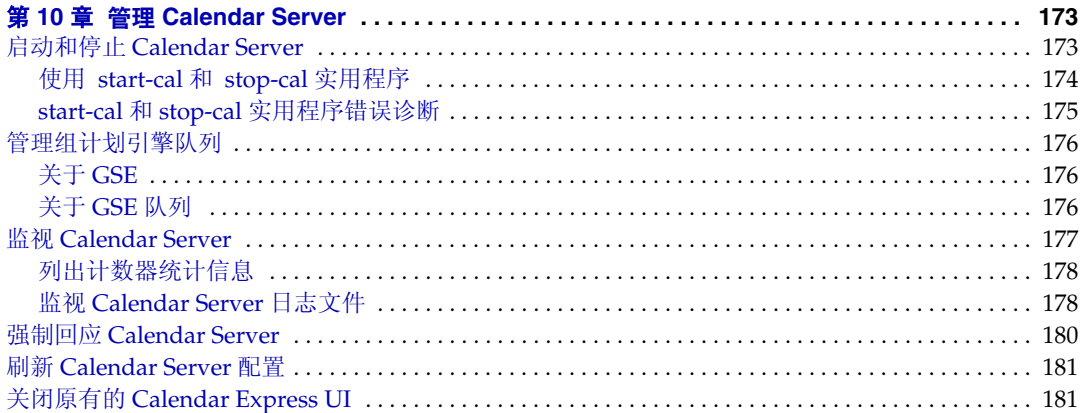

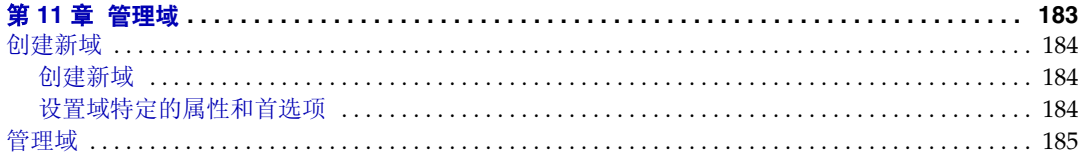

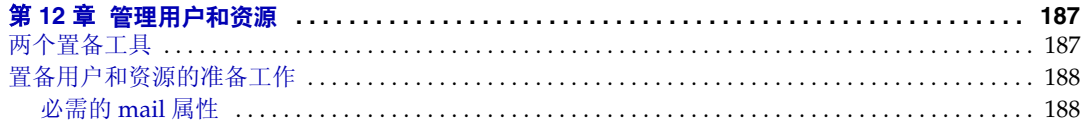

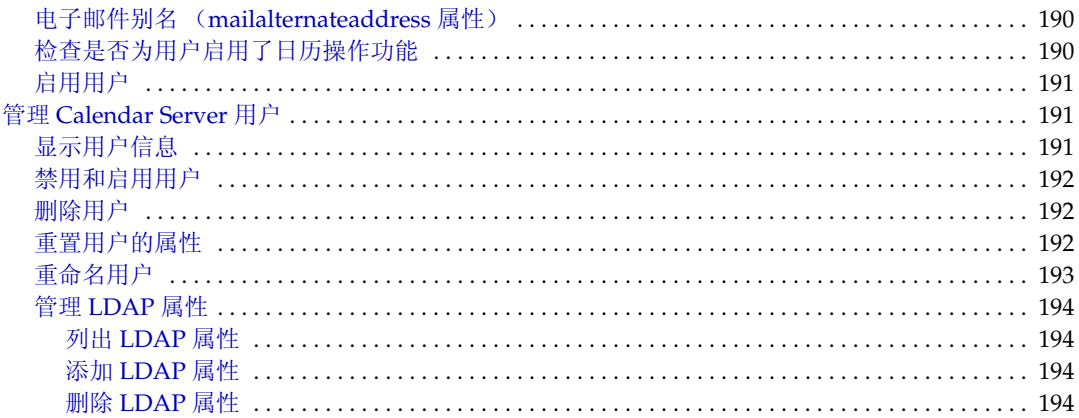

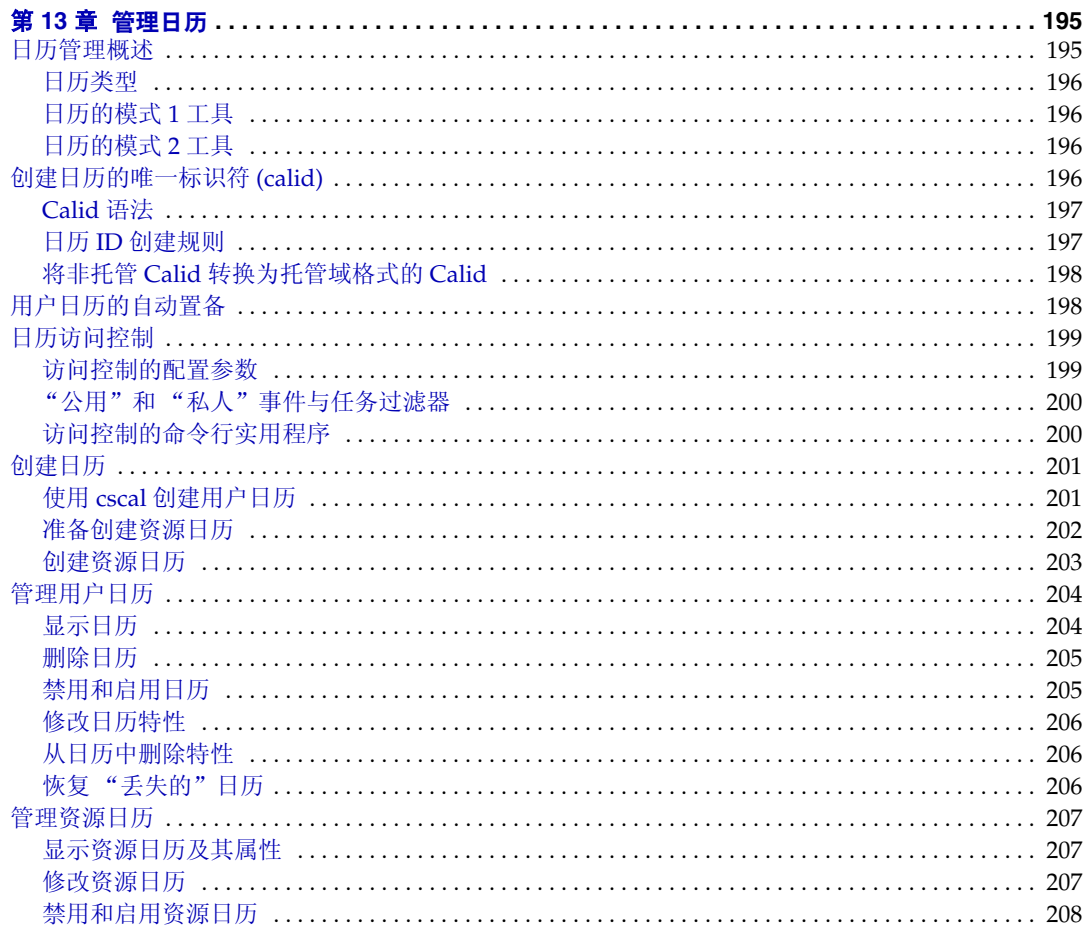

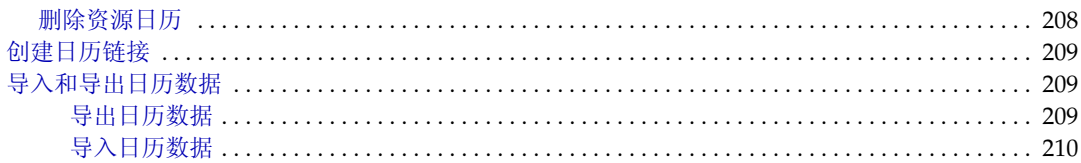

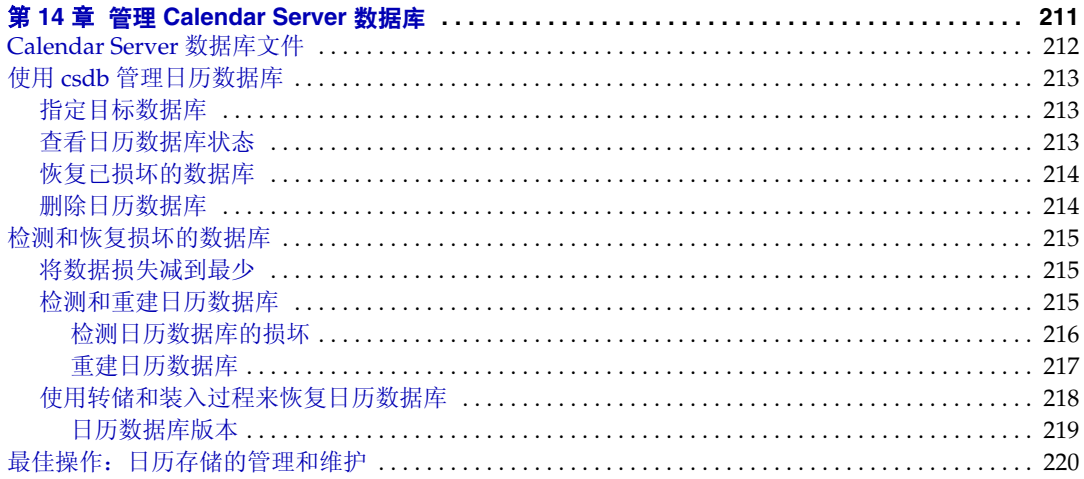

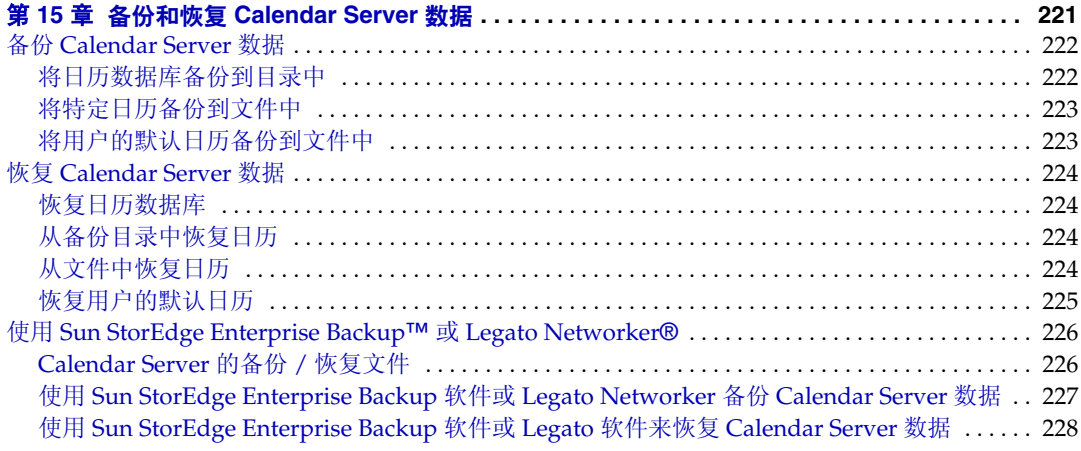

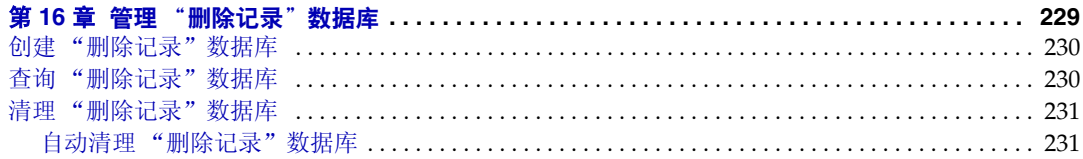

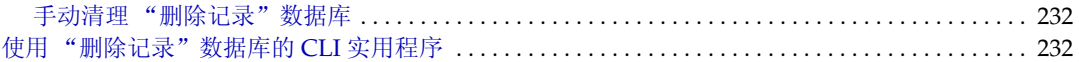

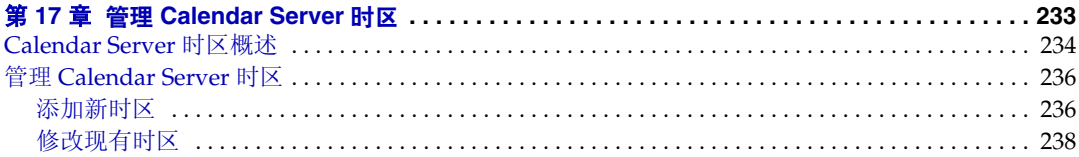

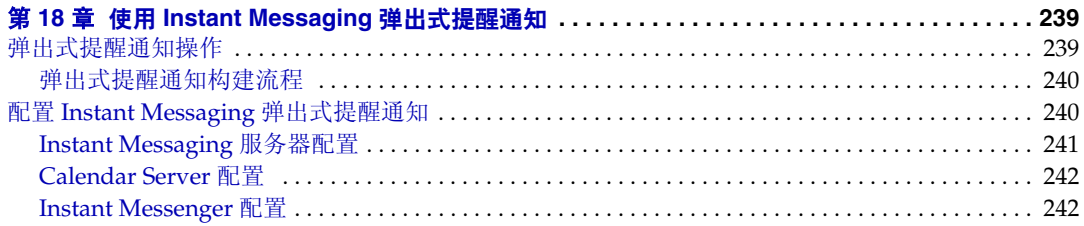

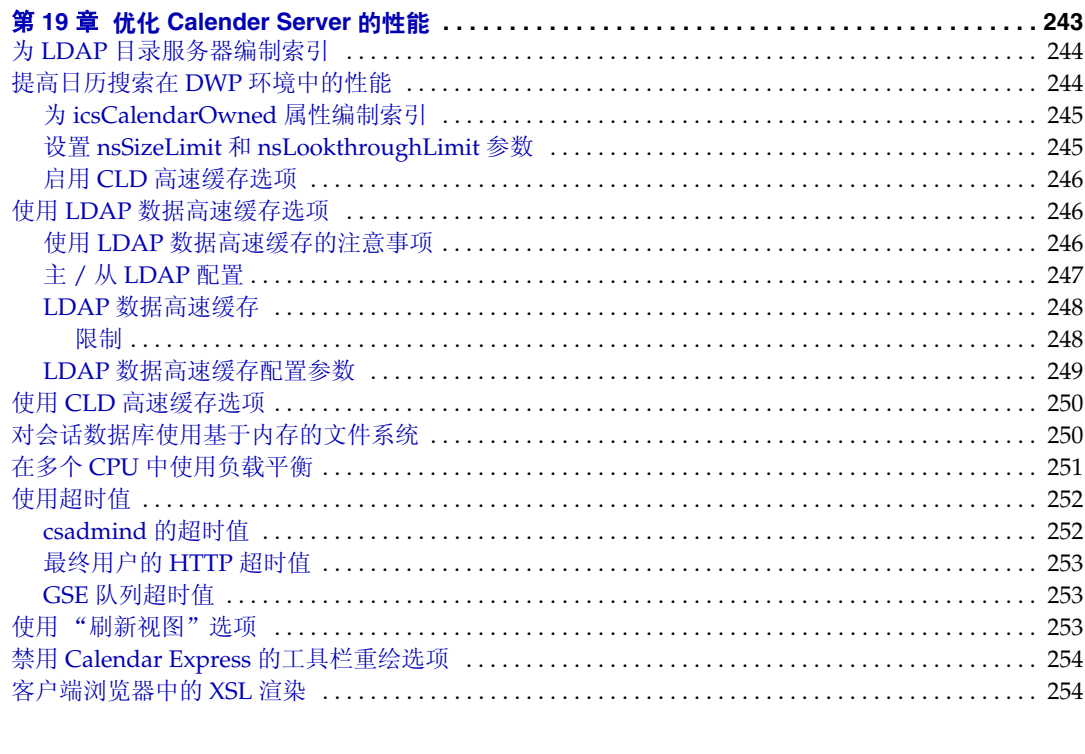

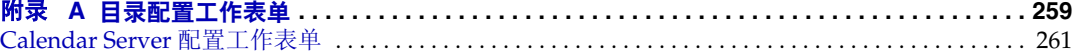

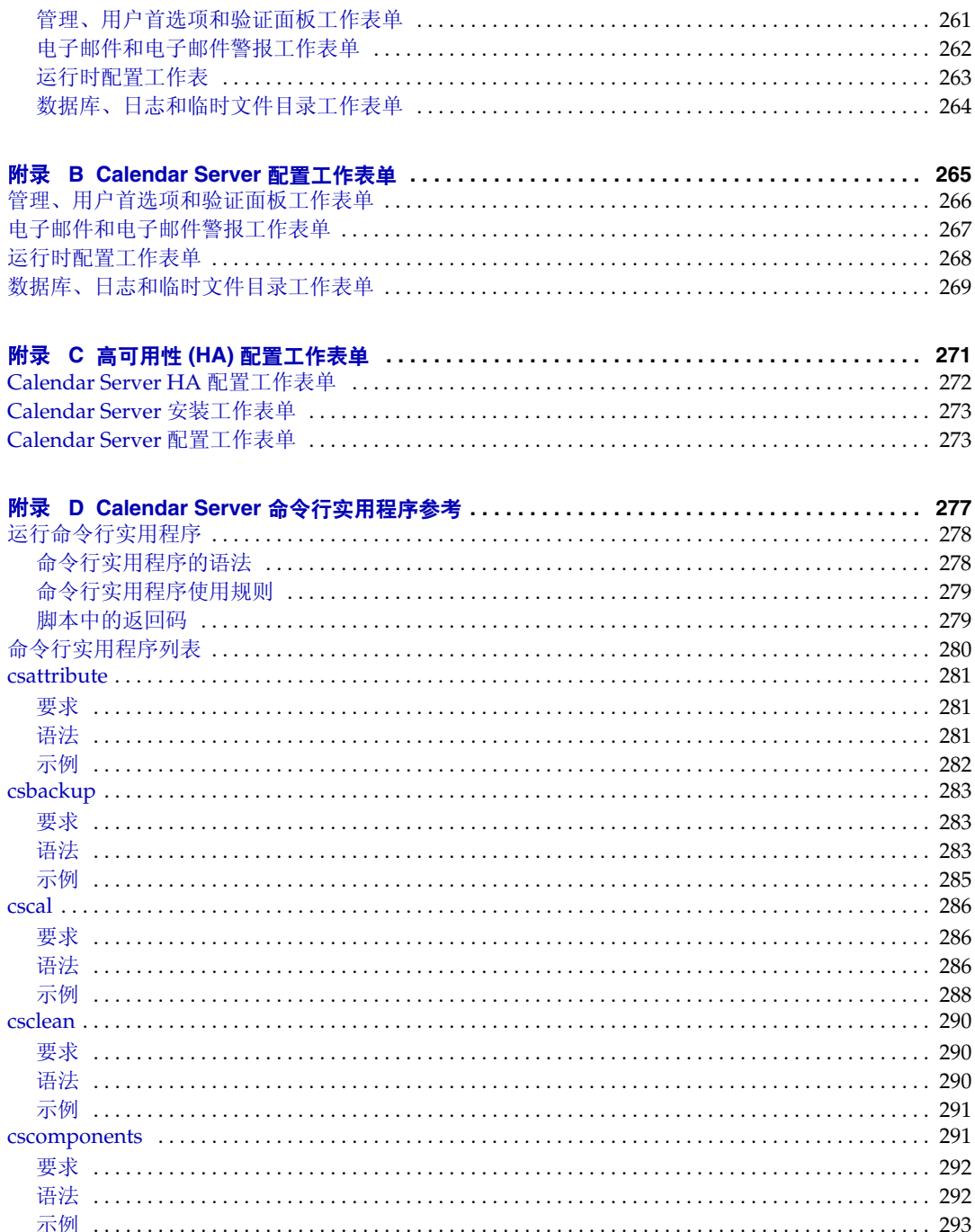

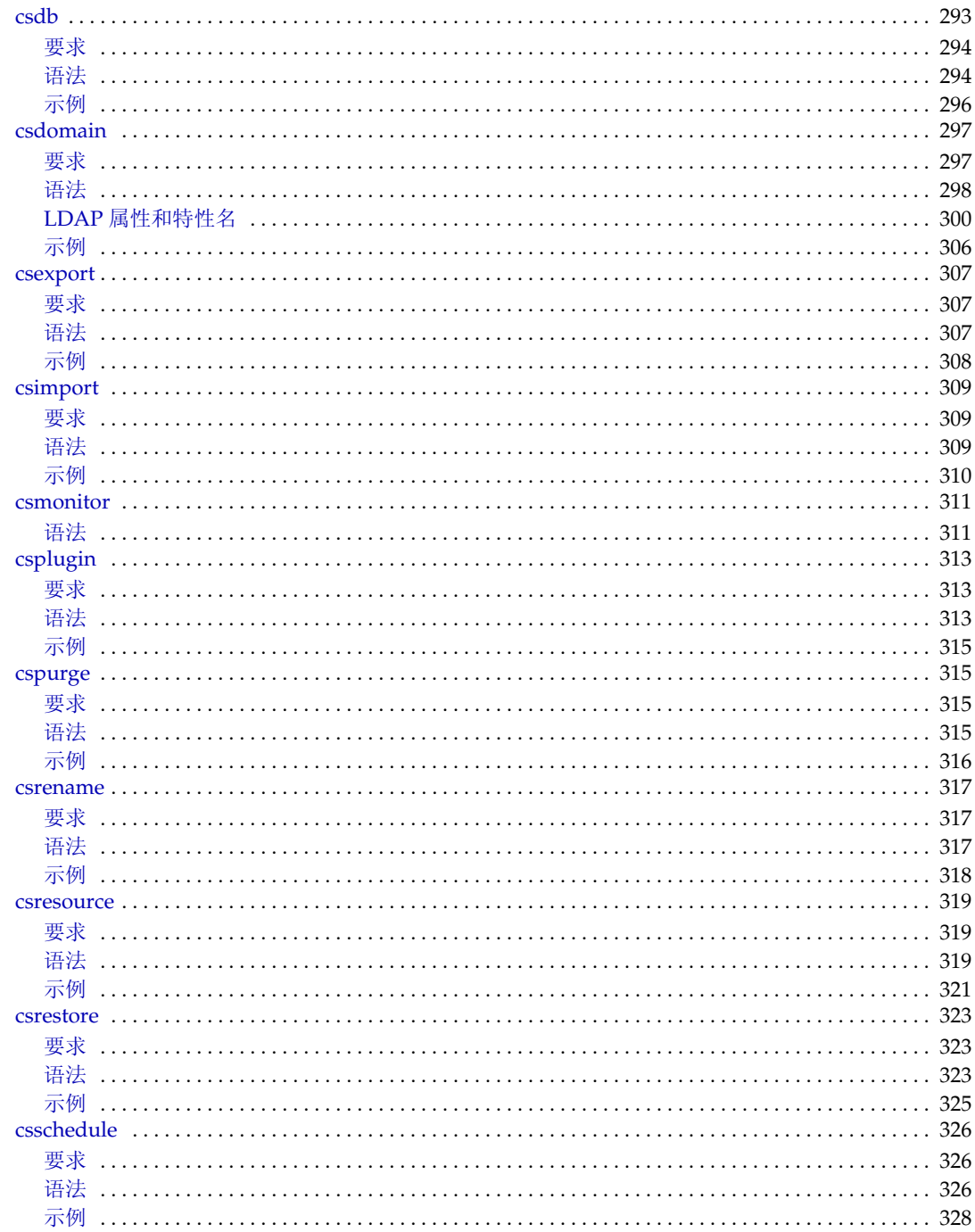

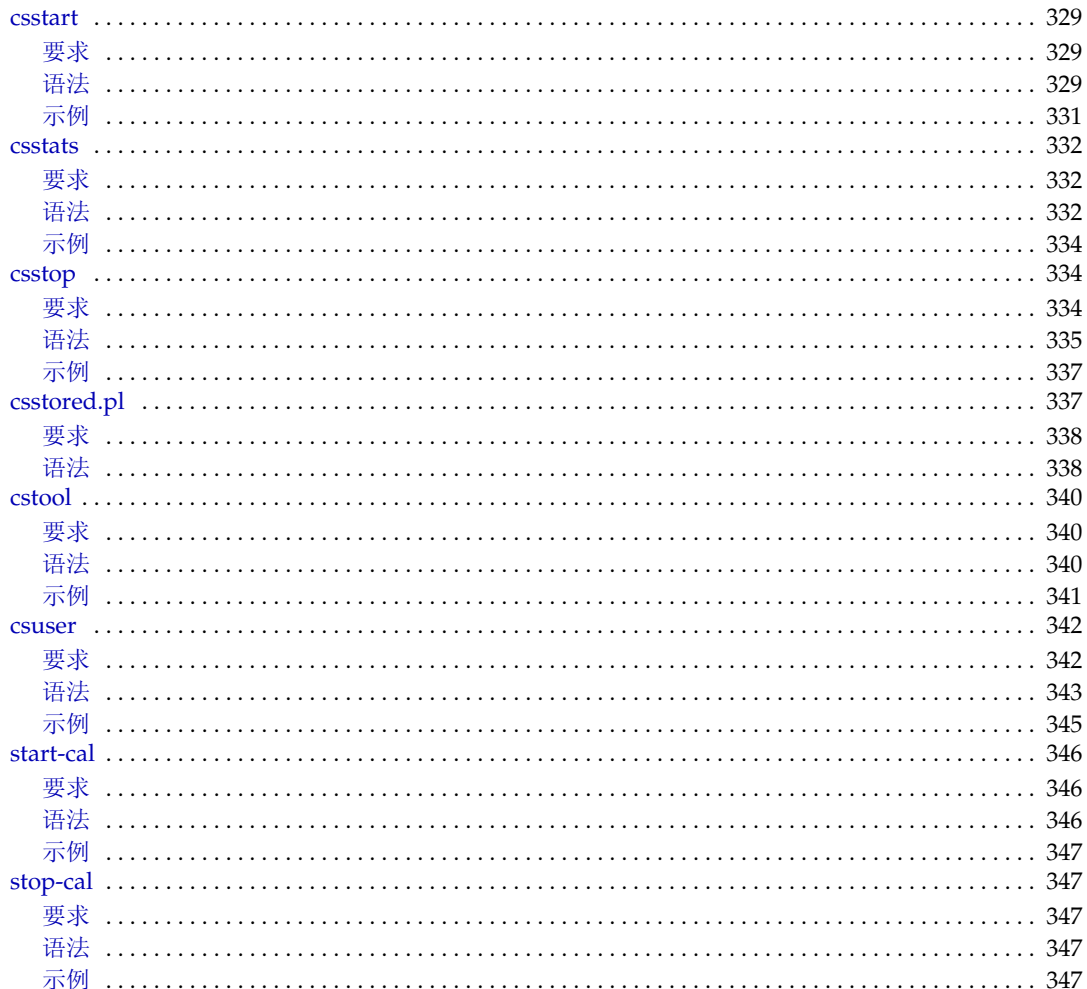

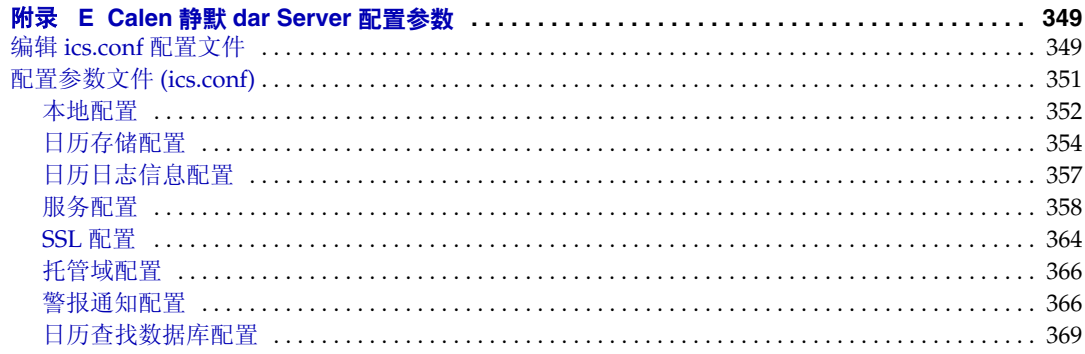

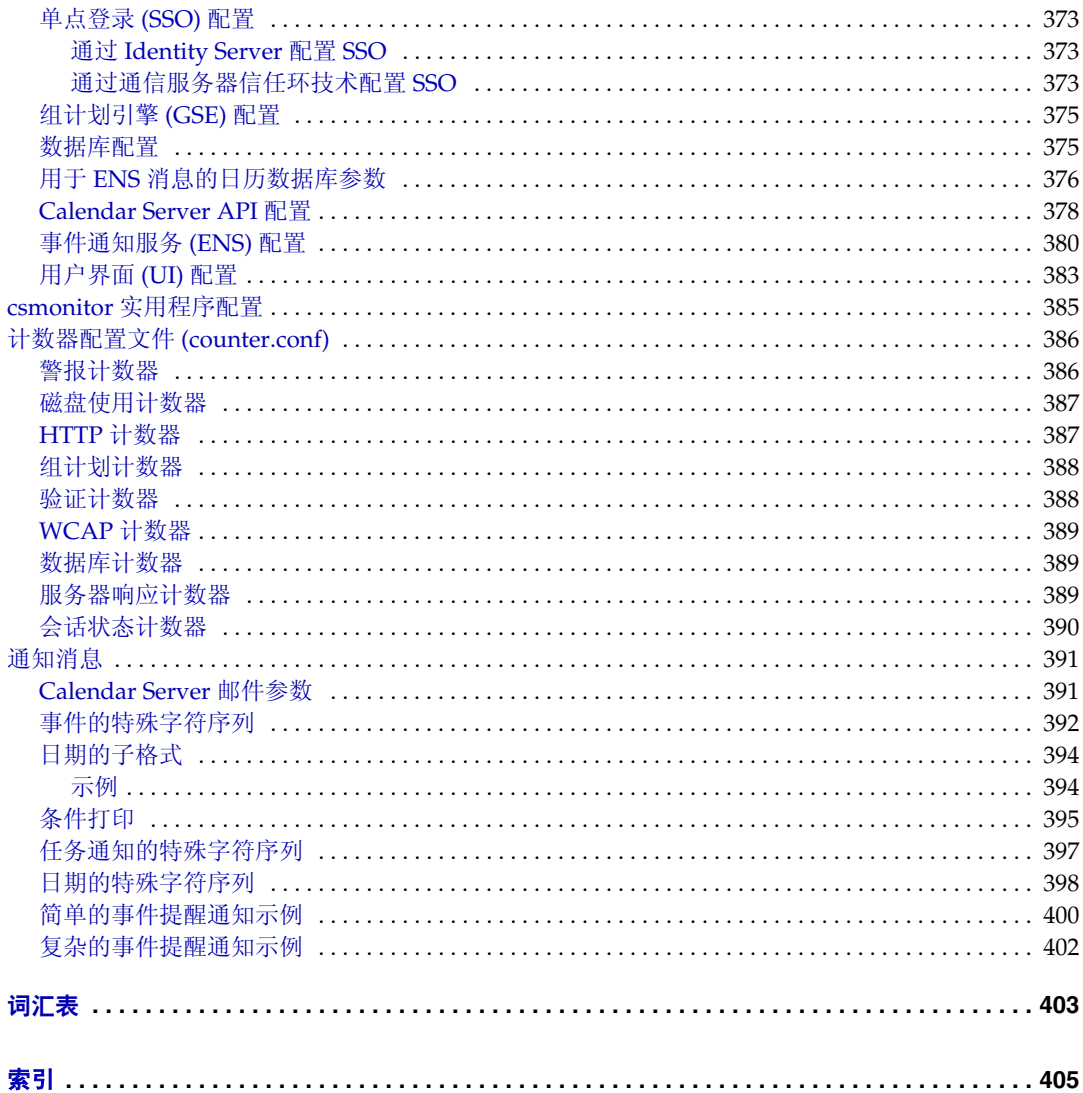

过程

<span id="page-16-0"></span>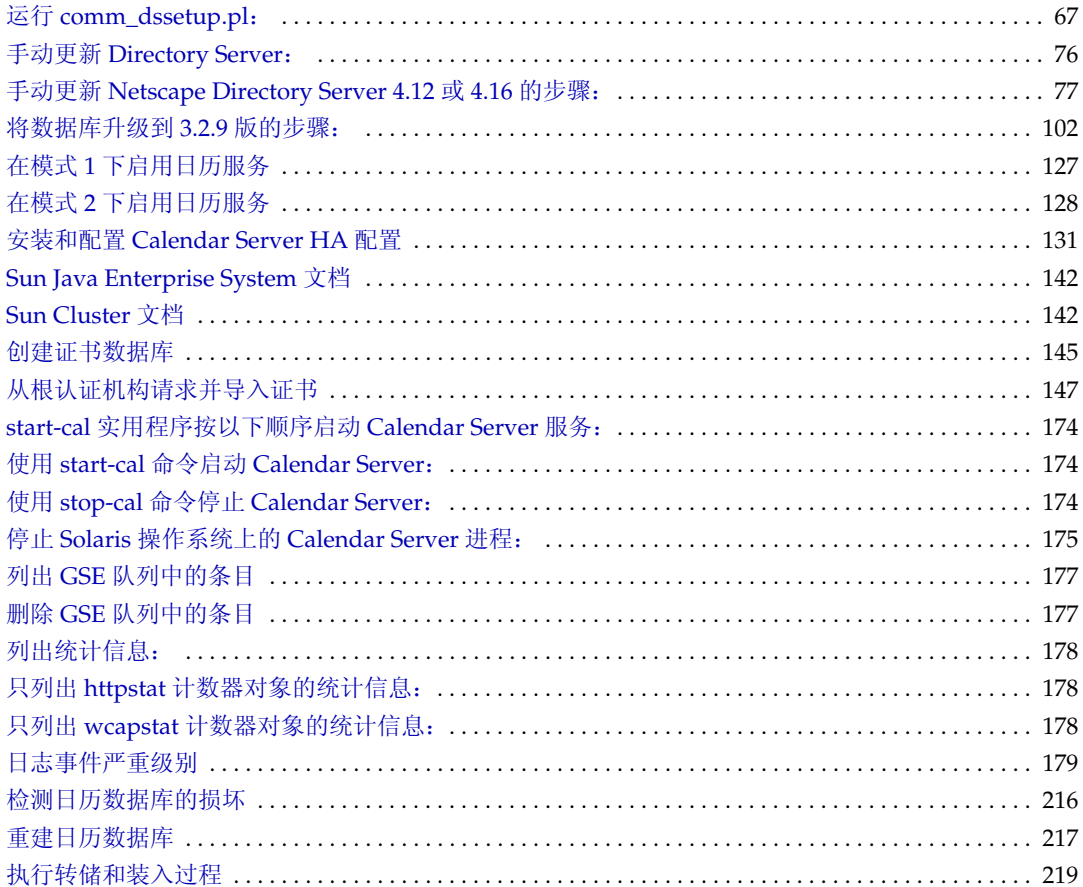

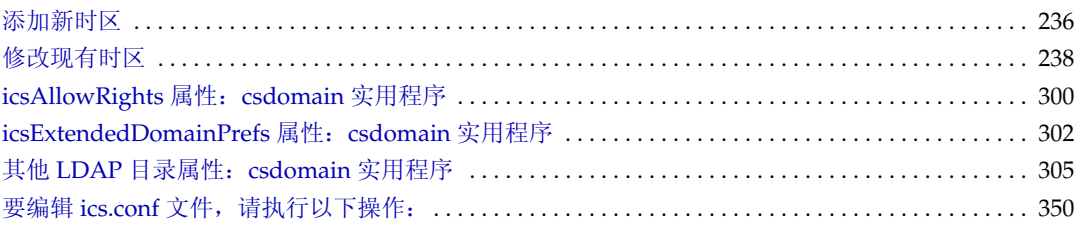

表

<span id="page-18-0"></span>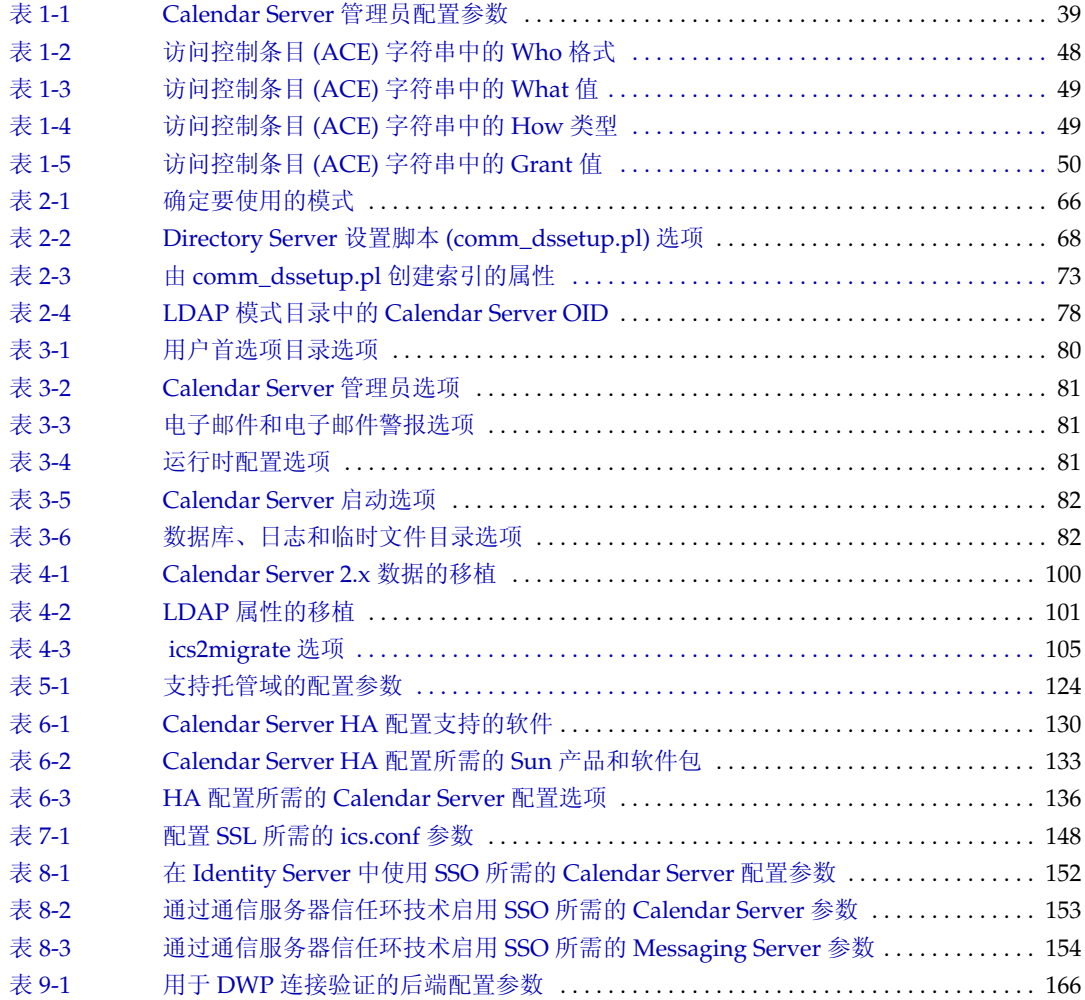

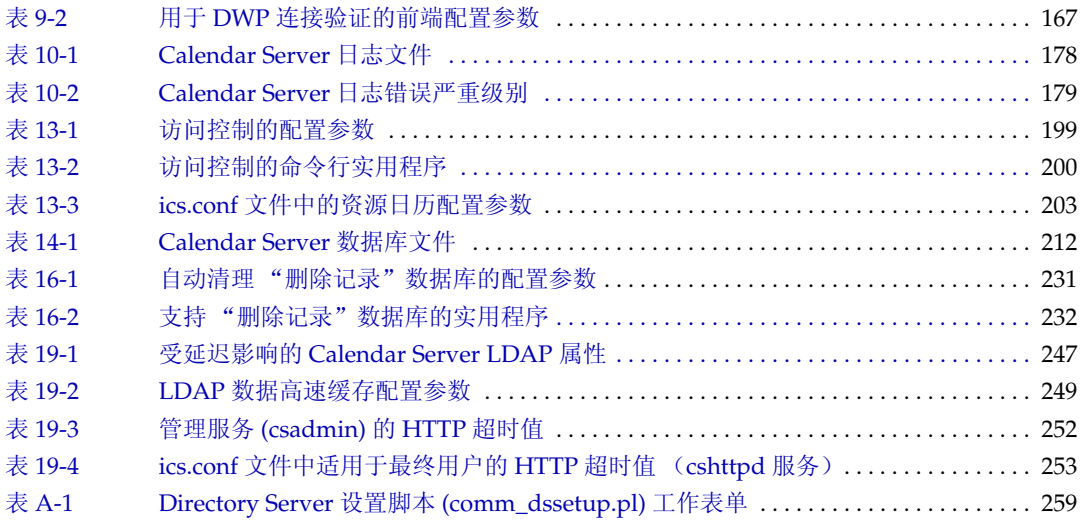

图

<span id="page-20-0"></span>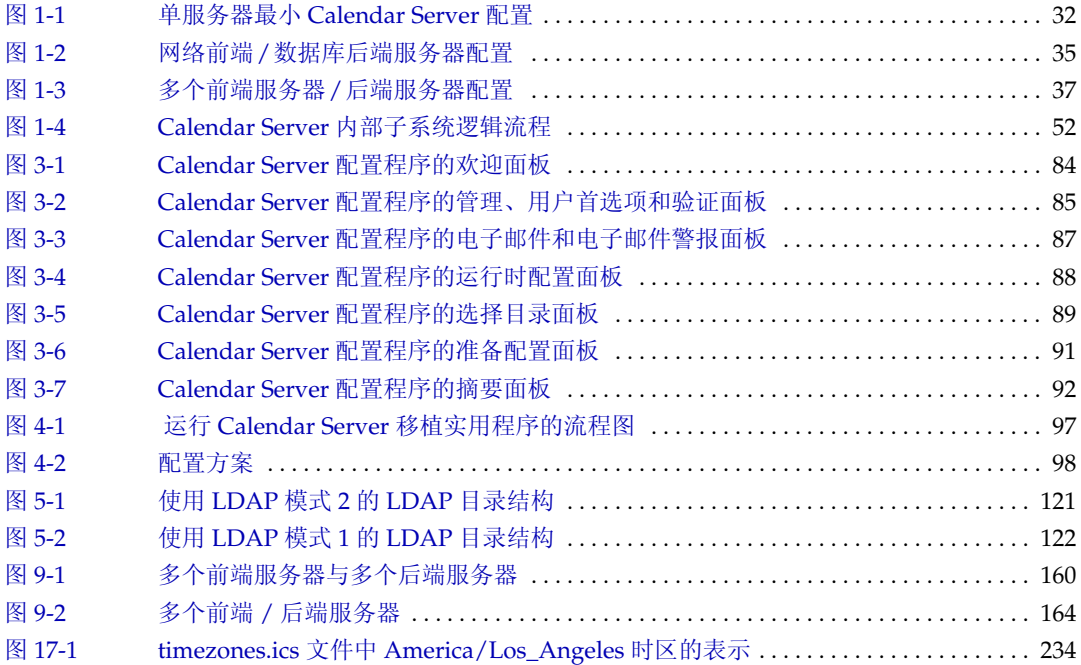

# 关于本指南

<span id="page-22-0"></span>本指南介绍了如何管理 Sun Java™ System Calendar Server 6 2004Q2 (以下简称 Calendar Server), 即原来的 Sun™ ONE Calendar Server。

Calendar Server 提供了一种基于 Web 的可伸缩解决方案,可供企业和服务提供商 进行集中的日历管理和日程安排。 Calendar Server 既支持个人日历,又支持组和资 源调度。

本章包括以下主题:

- [本指南的读者](#page-22-1)
- [用户需要掌握的知识](#page-23-0)
- [本指南的组织结构](#page-23-1)
- [本指南使用的文档惯例](#page-24-0)
- [相关的第三方](#page-25-4) Web 站点引用
- 访问 Sun [联机文档](#page-26-0)

### <span id="page-22-1"></span>本指南的读者

本指南适用于负责管理和配置 Calendar Server 的 Calendar Server 管理员和支持专 家。

## <span id="page-23-0"></span>用户需要掌握的知识

在安装和管理 Calendar Server 之前, 您必须熟悉以下概念:

- Solaris™ 操作系统 (Solaris OS) 的基本管理过程
- 轻量目录访问协议 (LDAP) (如果要使用 LDAP 目录服务器存储用户信息)

## <span id="page-23-1"></span>本指南的组织结构

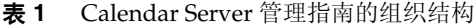

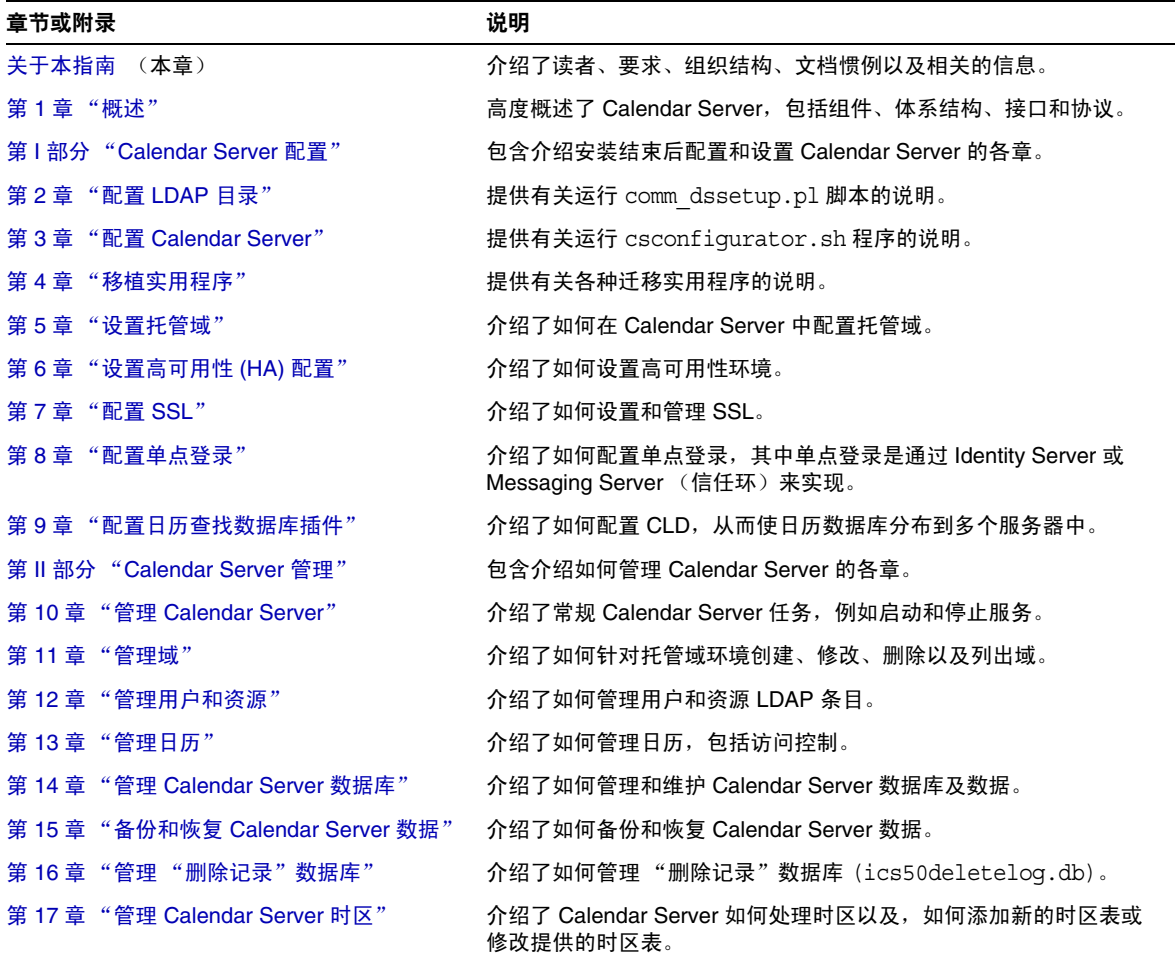

表 **1** Calendar Server 管理指南的组织结构 (续)

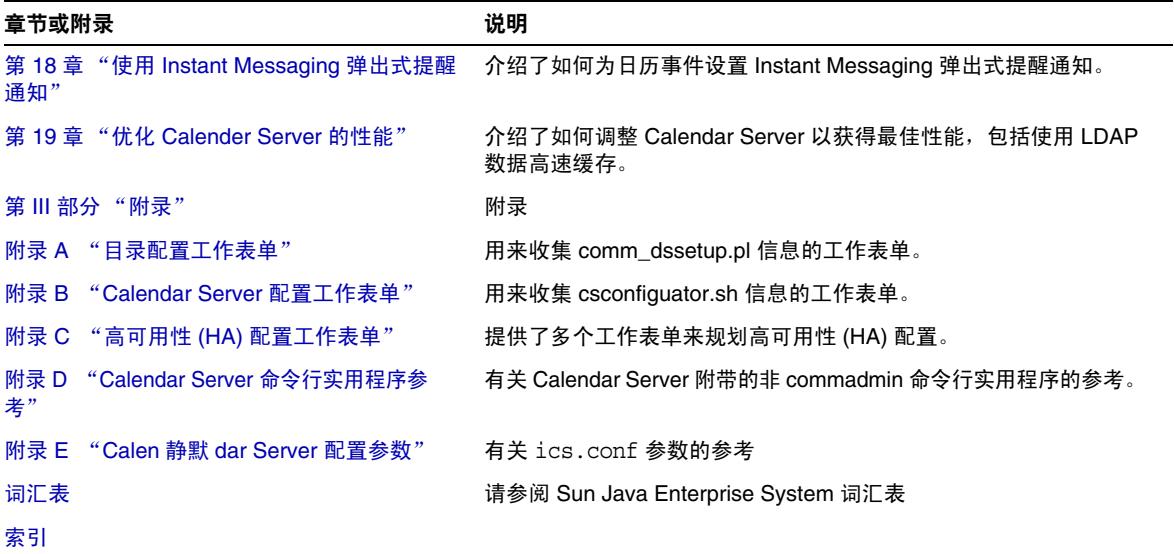

# <span id="page-24-0"></span>本指南使用的文档惯例

本指南使用的惯例适用于 Solaris 操作系统。如果您要在其他操作系统上运行 Calendar Server,请使用与您的操作系统相应的文件路径替换在本文中给出的 Solaris 文件路径。

### <span id="page-24-1"></span>等宽字体

等宽字体用于表示计算机屏幕上显示的文本或用户要键入的文本,还用于表示文件 名、独特的名称、函数和示例。

### <span id="page-24-2"></span>斜体

斜体表示使用您的特定安装信息输入的文本。它用于表示服务器目录路径和名称。 例如,您将在本指南中看到以下格式的目录路径引用:

*cal\_svr\_base*/opt/SUNWics5/cal

在上面的示例中, *cal\_svr\_base* 表示安装 Calendar Server 6 2004Q2 的基本目录或根 目录。

### <span id="page-25-0"></span>方括号 [ ]

方括号 (或直括号) [ ] 中包含的是可选参数。例如, csdb 实用程序的 check 命令 的语法为:csdb check [*dbdir*]

*dbdir* 参数是可选的。如果省略了 *dbdir*,csdb 实用程序将使用在 ics.conf 文件中指 定的当前目录。

## <span id="page-25-1"></span>大括号 { }

您必须从大括号 { } 包含的一组条目中选择一个条目。例如, 在下面的语法中, 您 必须指定 -a 或 -f 选项:

 $\{-a \text{ attr}[\text{=value}] | -f \text{ filename}\}\$ 

## <span id="page-25-2"></span>竖线 (|)

竖线 (|) 用于分隔水平排列的替换内容。例如,csdb 实用程序的 create 或 delete 命令的语法使用竖线指定您可以使用的各个选项:

csdb [-q|-v] [-t caldb|sessdb|statdb] create|delete [*dbdir*]

### <span id="page-25-3"></span>命令行提示符

本指南的示例中没有给出命令行提示符 (例如 C-Shell 的提示符为 %, Korn shell 或 Bourne shell 的提示符为 \$)。您实际上看到的提示符取决于您使用的操作系统。 除非明确说明,请按照本文档中给出的形式输入每个命令。

# <span id="page-25-4"></span>相关的第三方 Web 站点引用

本文档中引用了第三方 URL,这些 URL 提供了其他相关信息。

注意 Sun 不负责本文档中提到的第三方 Web 站点的可用性。 Sun 对此类 站点或资源上 (或通过它们获得)的任何内容、广告、产品或其他 材料不做保证并且不负 (法律)责任。 Sun 对使用或信赖此类站点 或资源上 (或通过它们获得)的任何此类内容、商品或服务所导致 (或与此相关)的任何实际的或声称的损失不负 (法律)责任。

# <span id="page-26-0"></span>访问 Sun 联机文档

Sun 在以下 Web 站点上提供了适用于管理员、开发者和最终用户的 Calendar Server 文档:

http://docs.sun.com/coll/CalendarServer 04q2和 http://docs.sun.com/coll/CalendarServer\_04q2\_zh

以下是以 PDF 格式和 HTML 格式提供的 Calendar Server 文档:

- *Sun Java System Calendar Server 6 2004Q2* 发行说明
- *Sun Java System Calendar Server 6 2004Q2* 管理指南
- *Sun Java System Calendar Server 6 2004Q2 Developer's Guide*
- *Sun Java System Communications Services 6 2004Q2 Schema Reference*
- *Sun Java System Communications Services 6 2004Q2 Event Notification Service Guide*
- *Sun Java System Communications Services 6 2004Q2 User Management Utility Administration Guide*
- *Sun Java System Communications Services 6 2004Q2 Schema Migration Guide*
- *Sun Java System Communications Express 6 2004Q2 Administration Guide*
- *Sun Java System Communications Express 6 2004Q2 Customization Guide*

对于最终用户,可从以下任何一个用户界面访问联机帮助: Sun Java System Calendar Express 或 Sun Java System Communications Express。

访问 Sun 联机文档

# <span id="page-28-2"></span>概述

<span id="page-28-1"></span><span id="page-28-0"></span>Sun Java™ System Calendar Server 6 2004Q2 (以下简称为 Calendar Server, 以前 称为 Sun™ ONE Calendar Server)是一款基于 Web 的可伸缩解决方案,可供企业 和服务提供商进行集中的日程设置和安排。 Calendar Server 既支持事件和任务的个 人日历和组日历,也支持诸如会议室和设备的资源日历。

有关基本配置方案的信息,请参阅以下地址的 *Sun Java System Calendar Server 6 2004Q2 Deployment Planning Guide*:

http://docs.sun.com/coll/CalendarServer\_04q2和 http://docs.sun.com/coll/CalendarServer\_04q2\_zh

本章包含以下信息:

- *•* [Calendar Server](#page-29-0) 配置
	- ❍ [单服务器最小配置](#page-29-1)
	- ❍ 网络前端 / [数据库后端服务器配置](#page-32-0)
	- ❍ [多个前端服务器](#page-35-0) / 后端服务器配置
- *•* [Calendar Server](#page-37-0) 安装
- *•* [安装后的配置](#page-37-1)
- *•* [Calendar Server](#page-38-0) 管理员
- *•* [Calendar Server](#page-41-0) 最终用户管理
- *•* [Calendar Server](#page-44-0) 数据
- *•* [日历访问控制](#page-45-1)
- *•* [Calendar Server](#page-51-0) 内部子系统
- *•* [Calendar Server](#page-53-0) 服务
- [Calendar Server API](#page-55-0) 和 SDK

## <span id="page-29-0"></span>Calendar Server 配置

Calendar Server 配置因不同站点的具体要求而异。本节介绍以下三种基本配置:

- *•* [单服务器最小配置](#page-29-1)
- *•* 网络前端 / [数据库后端服务器配置](#page-32-0)
- *•* [多个前端服务器](#page-35-0) / 后端服务器配置

本章提供这些配置的概述。有关详细信息,请参阅第 158 页的 "CLD [插件的配](#page-157-2) [置"](#page-157-2) 。

### <span id="page-29-1"></span>单服务器最小配置

在单服务器最小配置 (见图 1-1)中,所有 Calendar Server 服务 (进程)均在同 一台服务器上运行,它们可能使用同一 CPU (处理器),也可能跨多个 CPU 运 行。目录服务器进程和 Sun Java System Identity Server 进程可以在相同的服务器上 运行,也可以在不同的服务器上运行。单服务器最小配置包含以下组件。

#### <span id="page-29-2"></span>Calendar Server

单服务器上的 Calendar Server 实例包含以下服务:

- *•* 管理服务 (csadmind 进程)为管理功能提供支持,例如启动和停止 Calendar Server 的命令、创建或删除日历用户或资源的命令,或者提取或存储日历的命 令。
- HTTP 服务 (cshttpd 进程)处理传入的 SHTML 和 WCAP 请求。
- *•* 事件通知服务 (enpd 和 csnotifyd 进程)处理事件 (电子邮件)通知 (如果您 希望 Calendar Server 发送事件通知)。

有关 Calendar Server 服务的说明,请参阅第 54 页的 "[Calendar Server](#page-53-0) 服务" 。

数据库有线协议 (DWP) 服务 (csdwpd 进程) 可在日历数据库与 cshttpd 进程不在 同一台服务器上时提供联网功能,最小配置时无需该项目,因为此时数据库与所有 的日历服务器服务位于同一台服务器上。

#### <span id="page-30-0"></span>Directory Server

Calendar Server 要求必须在目录服务器中存储日历用户条目。然后, Calendar Server 使用该目录服务器进行用户验证以及存储和检索用户首选项。 Calendar Server 默认安装支持在 LDAP 目录 (例如, Sun Java System Directory Server)中 定义的用户, 其中 LDAP 目录可位于 Calendar Server 所在的同一台服务器上, 也 可以位于远程服务器上。

如果用户已存储在 LDAP 目录中, 则只需将目录服务器升级至 Sun Java System Directory Server (它支持允许用户访问 Calendar Server 的模式扩展)。有关 Directory Server 的信息, 请参阅以下文档 Web 站点:

http://docs.sun.com/coll/DirectoryServer\_04q2和 http://docs.sun.com/coll/DirectoryServer\_04q2\_zh

但需要时也可以使用 Calendar Server API (CSAPI) 编写插件,以使用非 LDAP 目录 服务器。 *Sun Java System Calendar Server 6 2004Q2 Developer's Guide* 介绍了此 API。

#### <span id="page-30-1"></span>Sun Java System Identity Server

Sun Java System Identity Server 2003Q4 (6.1) 版或更高版本提供以下功能:

*•* commadmin 实用程序 — 使用此 CLI 实用程序来置备和管理 Sun Java System 通 信服务器 (包括 Calendar Server) 的托管 (虚拟)域、用户、组、组织、资 源和角色。

有关 commadmin 实用程序的信息,请参阅 *Sun Java System Communications Services 6 2004Q2 User Management Utility Administration Guide*。

*•* 单点登录 (SSO) — 可以使用 Identity Server 在 Sun Java Enterprise System 服务 器(包括 Calendar Server 和 Messaging Server)上实现 SSO。Identity Server 可以作为 Sun Java Enterprise System 服务器的 SSO 网关。用户登录 Identity Server 后即可访问其他服务器,只要这些服务器已经过适当配置,支持 SSO。

请注意,也可以使用信任环技术来通过 Messaging Server 实现 SSO。有关这两 种实现方法的详细信息,请参阅第 8 [章 "配置单点登录"。](#page-150-3)

• Sun LDAP 模式 2 —如果要用模式 2,则需要 Identity Server 2003Q4 版或更高 版本。

有关 Sun LDAP 模式 1 和 模式 2 的详细信息,请参阅以下地址的 *Sun Java Enterprise System Technical Overview*:

http://docs.sun.com/

Identity Server 可以与 Calendar Server 在同一台服务器上运行,也可以在远程服务 器上运行。

#### <span id="page-31-0"></span>最终用户

最终用户使用两个 Web 用户界面 (UI) 之一 (即, Sun Java System Calendar Express 或 Sun Java System Communications Express) 从客户机连接至 Calendar Server。有关这两个用户界面的信息,请参阅各自的联机帮助。还可以在以下地址 获得 Communications Express 的管理指南: http://docs.sun.com/coll/CalendarServer\_04q2和

http://docs.sun.com/coll/CalendarServer\_04q2\_zh

<span id="page-31-1"></span>图 **1-1** 单服务器最小 Calendar Server 配置

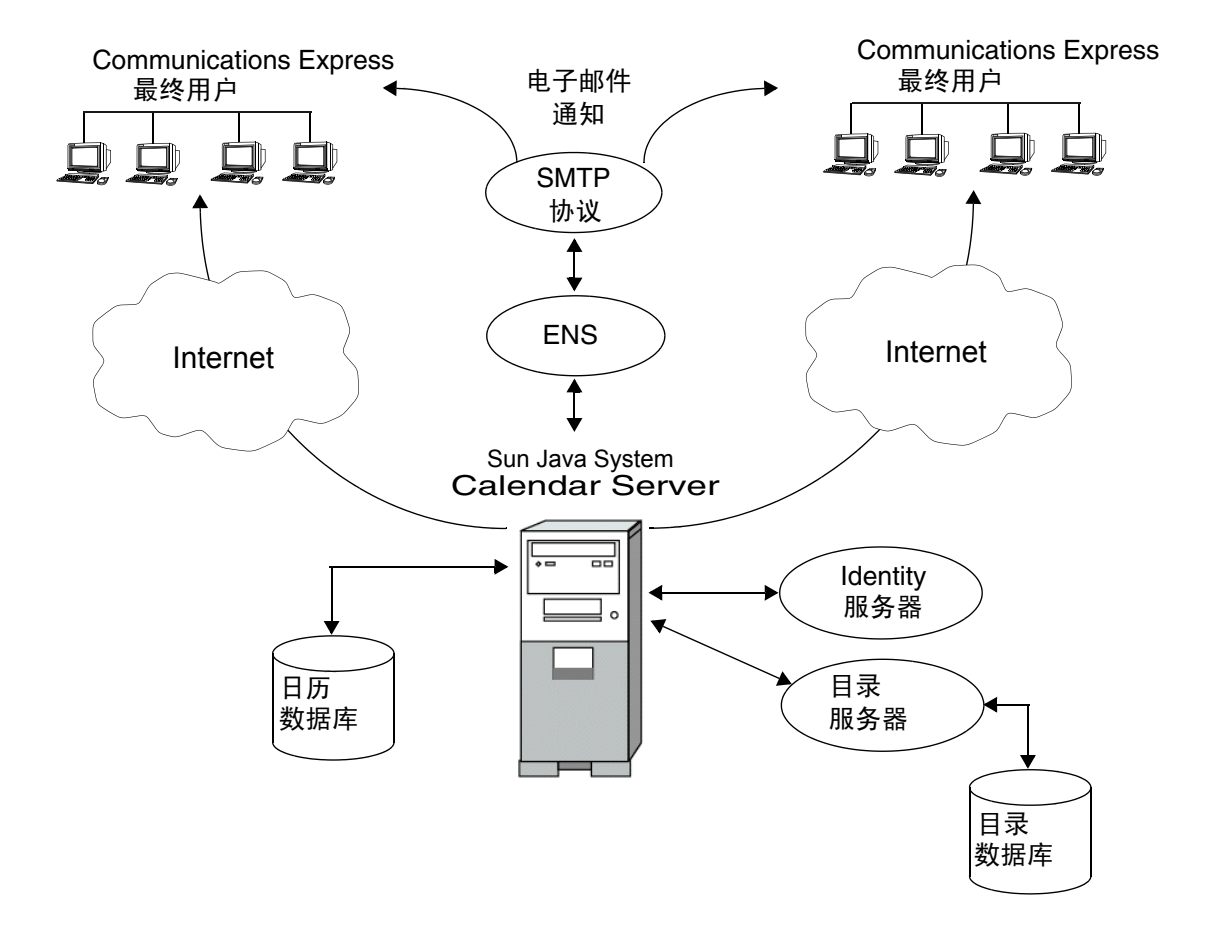

### <span id="page-32-0"></span>网络前端/数据库后端服务器配置

Calendar Server 通过将配置分布到多个前端和后端服务器来支持可伸缩性。在每台 服务器上, 也可以将 Calendar Server 服务 (进程或守护程序) 分布到多个 CPU (或处理器)中。

在网络前端/数据库后端配置 (见图 [1-2](#page-34-0))中,用户使用数据库有线协议 (DWP) 服 务 (csdwpd 进程) 登录前端服务器并连接至后端服务器。日历数据库仅与后端服 务器连接。

#### <span id="page-32-1"></span>Calendar Server

Calendar Server 进程既在前端服务器上运行,也在后端服务器上运行,如下所示:

- *•* 用户仅登录前端服务器,因此每台前端服务器上都要求具有以下服务:
	- ❍ 管理服务 (csadmind 进程)
	- ❍ HTTP 服务 (cshttpd 进程)
- *•* 每台后端服务器连接一个日历数据库,因此每台后端服务器上都要求具有以下 服务:
	- ❍ 管理服务 (csadmind 进程)
	- ❍ 事件通知服务 (enpd 和 csnotifyd 进程)
	- ❍ 用于为日历数据库提供前端服务器联网功能的数据库有线协议 (DWP) 服务 (csdwpd 进程)

在此配置中,用户无需登录后端服务器,因此不需要 HTTP 服务 (cshttpd 进 程)。

有关 Calendar Server 服务的说明,请参阅第 54 页的 "[Calendar Server](#page-53-0) 服务" 。

#### <span id="page-32-2"></span>Directory Server

可伸缩 Calendar Server 配置需要使用 [Directory Server](#page-30-0) 来验证用户,存储用户首选 项。

#### <span id="page-32-3"></span>Sun Java System Identity Server

可以使用 Identity Server 6.1 版 (6 2003Q4 版)或更高版本来实现单点登录 (SSO) 以及使用 Sun LDAP 模式 2。要置备和管理托管 (虚拟)域、用户、组、组织、资 源和角色,请使用基于 Identity Server SDK 构建的用户管理实用程序 commadmin。

#### <span id="page-33-0"></span>最终用户

最终用户使用两个 Web 用户界面 (UI) 之一 (即, Sun Java System Calendar Express [ 旧 UI] 或 Sun Java System Communications Express [ 新的统一 Web 客户 机])从客户机连接至前端服务器。

有关这两个用户界面的信息,请参阅各自的联机帮助。关于 Communications Express 的其他文档,请访问:

http://docs.sun.com/coll/CalendarServer 04q2 和 http://docs.sun.com/coll/CalendarServer\_04q2\_zh

<span id="page-34-0"></span>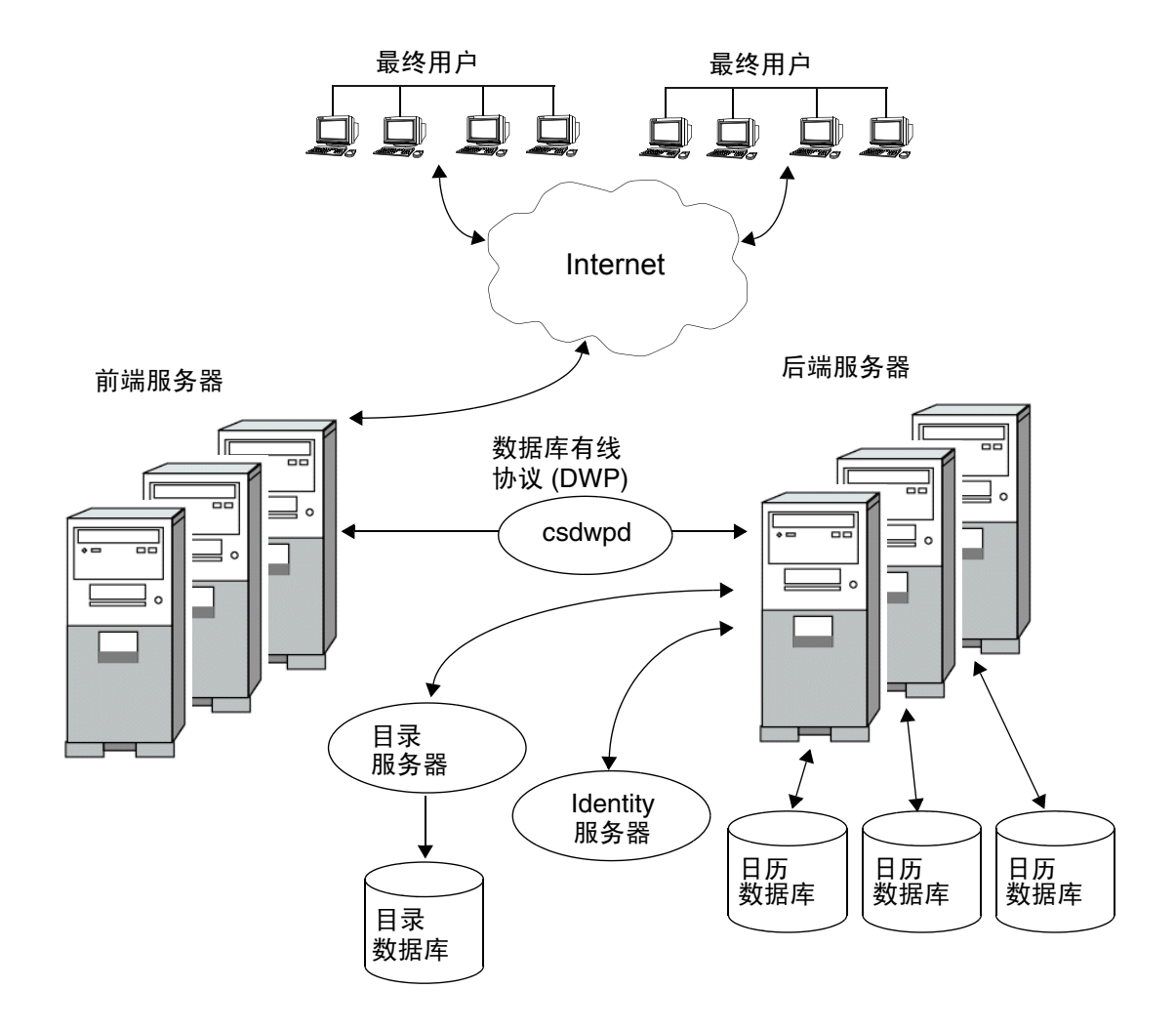

### <span id="page-35-0"></span>多个前端服务器/后端服务器配置

在多个前端/后端服务器配置 (见图 [1-3](#page-36-0))中,用户登录到特定的服务器,每个服 务器连接一个日历数据库。此配置允许将日历分发到不同的地理位置,每个日历都 驻留在其属主登录 Calendar Server 的服务器上。

#### <span id="page-35-1"></span>Calendar Server

每个前端/后端服务器均需要所有 Calendar Server 服务:管理服务 (csadmind 进 程)、HTTP 服务 (cshttpd 进程)、事件通知服务 (enpd 和 csnotifyd 进程) 和数 据库有线协议 (DWP) 服务 (csdwpd 进程)。

有关 Calendar Server 服务的说明,请参阅第 54 页的 "[Calendar Server](#page-53-0) 服务" 。

#### <span id="page-35-2"></span>Directory Server

多个前端/后端服务器配置需要使用 [Directory Server](#page-30-0) 来验证用户,存储用户首选 项。

#### <span id="page-35-3"></span>Identity Server

可以使用 Identity Server 6.1 版 (6 2003Q4 版)或更高版本来实现单点登录 (SSO) 以及使用 Sun LDAP 模式 2。要置备和管理托管 (虚拟)域、用户、组、组织、资 源和角色,请使用基于 Identity Server SDK 构建的用户管理实用程序 commadmin。

#### <span id="page-35-4"></span>最终用户

最终用户使用两个 Web 用户界面 (UI) 之一 (即, Sun Java System Calendar Express [ 旧 UI] 或 Sun Java System Communications Express [ 新的统一 Web 客户 机 1) 从客户机连接至前端服务器。有关这两个用户界面的信息,请参阅各自的联机 帮助。关于 Communications Express 的其他文档,请访问:

http://docs.sun.com/coll/CalendarServer 04q2 和 http://docs.sun.com/coll/CalendarServer\_04q2\_zh
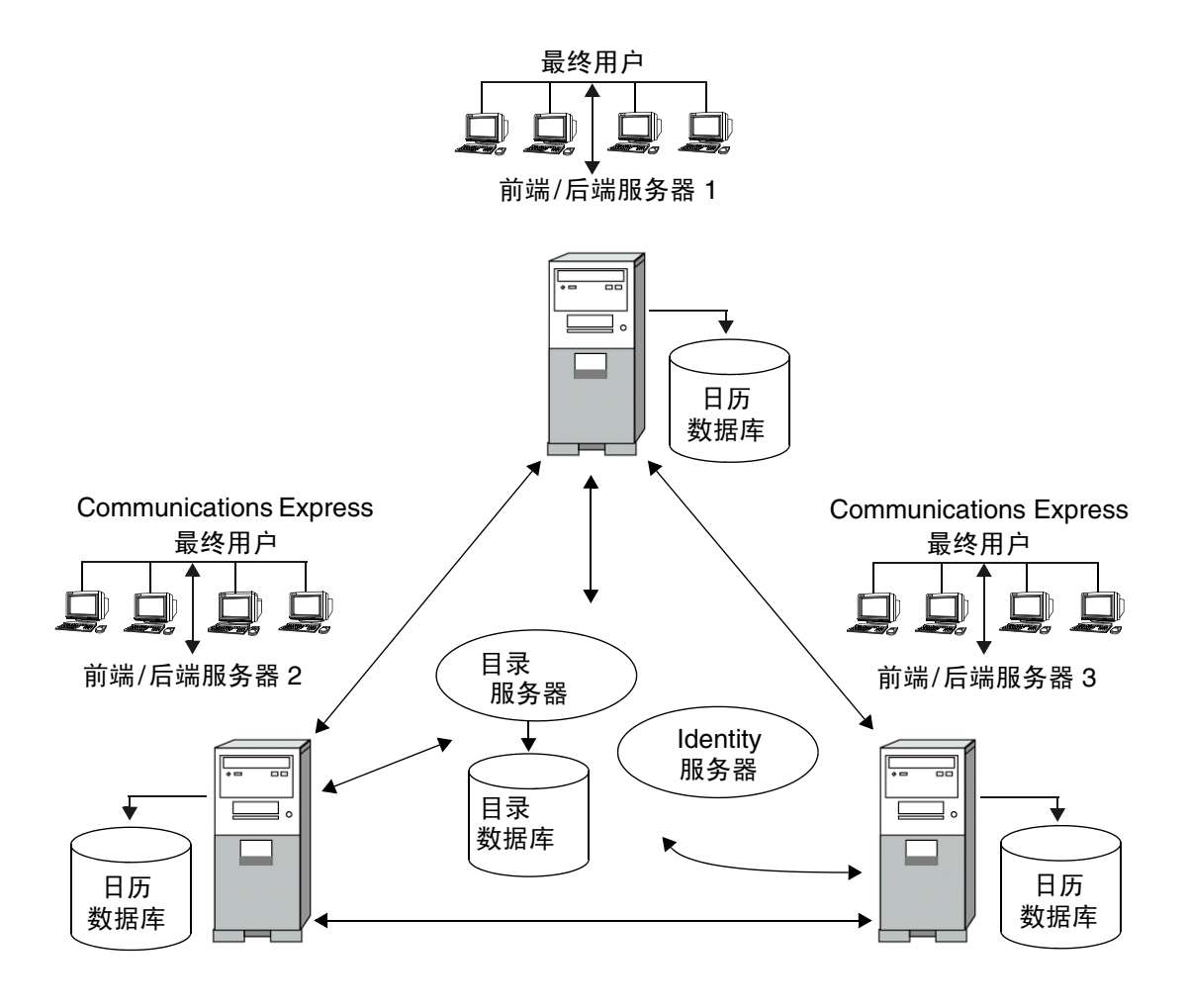

# Calendar Server 安装

Calendar Server 的安装和配置与早期的 Calendar Server 版本 (2003Q4 之前的版 本)有很大区别。 Calendar Server 已不再有独立的安装程序。

如果还没有安装 Calendar Server 2003Q4 (6.0),必须使用 Sun Java Enterprise System 安装程序以获得 2004Q2 版。使用此安装程序,您还可以安装其他的 Sun 组 件产品和软件包。有关 Java Enterprise System 安装程序的信息,请参阅《*Sun Java Enterprise System 2004Q2* 安装指南》。

如果要从 Calendar Server 6 2003Q4 升级到 Calendar Server 6 2004Q2,请参阅 《*Sun Java Enterprise System 2004Q2* 安装指南》中 "从 Java Enterprise System 2003Q4 升级"所介绍的升级过程。

有关从 Calendar Server 的旧版本移植的信息, 请参阅第4[章 "移植实用程序"](#page-92-0)

## 安装后的配置

安装 Calendar Server 6 2004Q2 之后,必须对其进行配置。此步骤以前是作为安装 过程的一部分执行的,但现在已从安装程序分离。

安装 Calendar Server 之后,必须执行以下步骤来配置 Calendar Server:

- **1.** 运行 Directory Server 设置脚本 (comm\_dssetup.pl) 来配置 Sun Java System Directory Server 5.x (如果该脚本尚未运行)。
- **2.** 运行 Calendar Server 配置程序 (csconfigurator.sh) 来配置您站点的特定要求并 创建新的 ics.conf 配置文件。有关 ics.conf 文件中的参数的说明,请参[阅附录](#page-348-0) E "Calen 静默 [dar Server](#page-348-0) 配置参数"。

comm dssetup.pl 和 csconfigurator.sh 均位于以下目录中: /opt/SUNWics5/cal/sbin

有关运行 comm dssetup.pl 和 csconfiqurator.sh 的信息,请参阅第 10 [章 "管理](#page-172-0) [Calendar Server](#page-172-0)"

## <span id="page-38-2"></span>Calendar Server 管理员

Calendar Server 的管理员包括:

- *•* [Calendar Server](#page-38-0) 管理员 (calmaster)
- *•* [Calendar Server](#page-39-0) 用户和组
- *•* [超级用户 \(](#page-39-1)root 用户)
- *•* [代理管理员登录](#page-39-2)

## <span id="page-38-0"></span>Calendar Server 管理员 (calmaster)

Calendar Server 管理员是指某一个用户名,他拥有可以管理 Calendar Server 的相 关口令。例如, Calendar Server 管理员可以启动和停止 Calendar Server 服务、添 加和删除用户、创建和删除日历等等。此用户拥有 Calendar Server 的管理员权限, 但不一定拥有目录服务器的管理员权限。

默认的 Calendar Server 管理员用户 ID 为 calmaster, 但如需要, 您可以在配置 Calendar Server 时指定其他用户。安装后,也可以通过 ics.conf 文件中的 service.admin.calmaster.userid 参数来指定其他用户。

所指定的 Calendar Server 管理员用户 ID 必须为目录服务器中的有效用户帐户。如 果配置时目录服务器中不存在 Calendar Server 管理员用户帐户,配置程序将为您创 建一个用户帐户。

表 [1-1](#page-38-1) 介绍了 ics.conf 文件中的 Calendar Server 管理员配置参数。

| 参数                                                       | 说明                                                                                  |
|----------------------------------------------------------|-------------------------------------------------------------------------------------|
| service.admin.calmaster.userid                           | 指定作为 Calendar Server 管理员的用户的用户 ID。安装 Calendar Server 时必<br>须提供此必需的值。默认值为 calmaster。 |
| service.admin.calmaster.cred                             | 指定作为 Calendar Server 管理员的用户 ID 的密码。安装时必须提供此必需的<br>值。                                |
| caldb.calmaster                                          | Calendar Server 管理员的电子邮件地址。默认值为 root@localhost。                                     |
| service.admin.calmaster.overrides.<br>accesscontrol      | 表明 Calendar Server 管理员是否可以覆盖访问控制。默认值为 no。                                           |
| service.admin.calmaster.wcap.allo<br>wgetmodifyuserprefs | 表明 Calendar Server 管理员是否可以使用 WCAP 命令获取和设置用户首选项。<br>默认值为 no。                         |

<span id="page-38-1"></span>表 **1-1** Calendar Server 管理员配置参数

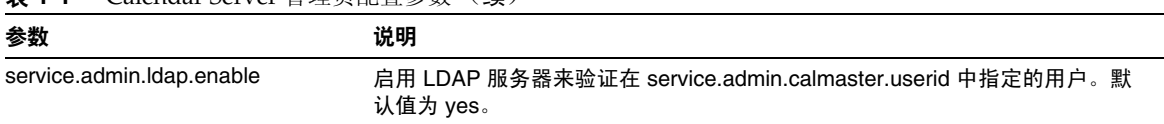

#### 表 **1-1** Calendar Server 管理员配置参数 (续)

## <span id="page-39-0"></span>Calendar Server 用户和组

在 Solaris 操作系统上, 这些特殊帐户是运行 Calendar Server 的用户 ID 和组 ID。 建议您使用默认值 (icsuser 和 icsgroup),除非您有更重要的理由不使用默认 值。如果默认值不存在,配置程序将自动创建。

但如果需要,您可以在运行 Calendar Server 配置程序时指定不同于 icsuser 和 icsgroup 的值。这些值分别存储在 ics.conf 文件的 local.serveruid 和 local.servergid 参数中。

## <span id="page-39-1"></span>超级用户 (root 用户)

在 Solaris 操作系统上, 必须以超级用户 (root) 身份登录, 或者成为超级用户 (root),才能安装 Calendar Server。还可以作为超级用户运行,使用命令行实用程 序来管理 Calendar Server。但对于某些任务,应该作为 icsuser 和 icsgroup (或 选定的值)而不是超级用户来运行,以避免访问 Calendar Server 文件时出现问题。

## <span id="page-39-2"></span>代理管理员登录

要允许以管理员代理身份登录 Calendar Server,请执行以下操作:

- **1.** 在 ics.conf 文件中,设置以下参数: service.http.allowadminproxy = "yes"
- **2.** 重新启动 Calendar Server 以便新值生效。
- **3.** 使用以下 WCAP 命令验证管理员代理登录正在工作:

http://*server*[:*port*]/login.wcap?user=*admin-user* &password=*admin-password*&proxyauth=*calendar-user*

其中:

❍ *server* 是运行 Calendar Server 的服务器的名称。

- ❍ *port* 是 Calendar Server 端口号。默认端口为 80。
- ❍ *admin-user* 是 Calendar Server 管理员。例如, calmaster。
- ❍ *admin-password* 是 *admin-user* 的密码。
- ❍ *calendar-user* 是 Calendar Server 用户的 calid。

如果命令运行成功, Calendar Server 将显示 *calendar-user* 的日历。如果发生问 题, Calendar Server 将显示 "未授权"。原因可能是:

- ❍ *admin-user* 没有 Calendar Server 管理员权限。
- ❍ *admin-password* 不正确。
- ❍ *calendar-user* 不是有效的 Calendar Server 用户。

## Calendar Server 最终用户管理

最终用户使用两个 Web 用户界面 (UI) 之一 (即, Sun Java System Calendar Express 或 Sun Java System Communications Express) 从客户机连接至 Calendar Server。用户必须在 LDAP 目录中拥有唯一条目。每个用户可以有一个或多个日 历,同时每个用户可以属于一个或多个组。

拥有适当权限的管理员可以使用用户管理实用程序来添加、删除或修改用户及其日 历。

警告 在 Java Enterprise System 之前版本的部署中使用的实用程序 (例如 csuser)仍然与 Calendar Server 捆绑在一起。如果在部署中使用 Identity Server, 请勿使用这些实用程序来管理或置备用户、域或资 源。在这种情况下,除非在本文档中明确指定,否则请仅使用用户管 理实用程序。有关用户管理实用程序的文档,请参阅以下地址中的 *Sun Java System Communications Services User Management Utility Administration Guide*:

> http://docs.sun.com/coll/CalendarServer 04q2 和 http://docs.sun.com/coll/CalendarServer\_04q2\_zh

本节介绍用户和用户日历管理的以下主题:

- *•* 创建 [Calendar Server](#page-41-0) 用户
- *•* [Calendar Server](#page-42-0) 用户验证
- *•* [日历组](#page-43-0)
- *•* [Calendar Server](#page-42-1) 用户首选项

## <span id="page-41-0"></span>创建 Calendar Server 用户

可以手动或自动创建 Calendar Server 用户:

*•* 手动创建 — 如果针对模式 2 配置 Directory Server,则管理员可以使用用户管 理实用程序将用户添加到目录服务器中, 然后使用 Calendar Server cscal 实用 程序创建用户的默认日历。

如果针对模式 1 配置 Directory Server, 请使用 Calendar Server csuser 实用程 序同时创建用户和日历。

*•* 自动 (自动置备)— 如果目录服务器中已存在用户,则在该用户首次登录时, Calendar Server 自动创建默认日历。

在非托管域模式中, Calendar Server 将根据用户 ID 创建默认日历的日历 ID (calid)。例如,如果 John Doe 的用户 ID 为 jdoe,则他的默认日历 calid 可能 为 jdoe。

在托管域模式中,calid 是用户 ID 和用户的域的组合。例如,如果 John Doe 在 域 example.com 中, 同时他的用户 ID 为 jdoe, 那么在托管域环境中他的 calid 为 jdoe@example.com。

要实现自动置备,必须满足以下条件:

- ❍ 必须将 ics.conf 文件中的参数 local.autoprovision 设置为 "yes" (默 认值)。
- ❍ 在托管 (虚拟)域模式下,必须已启用域的日历功能。如果域的 LDAP 条 目具有 icsCalendarDomain 对象类,则说明已启用该域的日历功能。

例如,假设目录服务器中存在 TChang 但未启用日历功能 (也就是说,没有默 认日历)。在 TChang 首次登录 Calendar Server 时, Calendar Server 将自动为 TChang 启用日历功能并使用 calid TChang 创建默认日历。

#### <span id="page-42-0"></span>Calendar Server 用户验证

Calendar Server 需要使用目录服务器(例如 Sun Java System Directory Server)来 验证用户和存储用户首选项。但是,要允许在非 LDAP 目录服务器中定义的用户进 行访问,可以使用 Calendar Server 提供的 Calendar Server API (CSAPI) 编写插 件,以访问非 LDAP 目录。有关 CSAPI 的信息,请参阅 *Sun Java System Calendar Server 6 2004Q2 Developer's Guide*。

### <span id="page-42-1"></span>Calendar Server 用户首选项

Calendar Server 允许用户通过设置用户首选项特性 (存储在目录服务器中)来自 定义日历数据视图。用户首选项 (与 Calendar Server 配置参数相对)是指日历数 据的用户界面表示,包含诸如用户名、电子邮件地址和以及渲染日历视图时优先使 用的颜色等条目。

有关首选项列表,请参阅 *Sun Java System Calendar Server 6 2004Q2 Developer's Guide* 中的 WCAP 命令 get\_userprefs 和 set\_userprefs。

## <span id="page-43-0"></span>日历组

日历组是单个日历的命名列表。组日历允许将多个日历组合成一个日历以便于查 看。例如,用户可以建立一个包含私人日历、部门日历和公司休假日历的日历组。 用户还可以使用日历组来选择多个日历,以并列的方式查看这些日历,或邀请日历 属主参与某个事件。

有关 Calendar Server 用户的详细信息,请参阅第 12 [章 "管理用户和资源"。](#page-186-0)

## Calendar Server 数据

本节介绍有关 Calendar Server 数据的以下信息:

- *•* [Calendar Server](#page-44-0) 数据格式
- *•* [导入和导出日历数据](#page-44-1)
- *•* [用于数据交换的日历链接](#page-44-2)
- *•* [Calendar Server](#page-45-0) 报警

### <span id="page-44-0"></span>Calendar Server 数据格式

Calendar Server 数据格式采用 Internet 日历管理和安排核心对象规范 (iCalendar) 的 RFC 2445 模式。 Calendar Server 支持以下格式:

- *•* SHTML (.shtml) 默认格式
- *•* XML (.xml) 仅适用于 WCAP
- *•* iCalendar (.ical) 仅适用于 WCAP

可以通过自行开发 Calendar Express 视图和对话框的 XSL 转换来添加其他格式。还 可以使用 CSAPI 来开发 WCAP 协议的转换器 DLL 或共享库。有关 WCAP 和 CSAPI 的信息,请参阅 *Sun Java System Calendar Server 6 2004Q2 Developer's Guide*。

## <span id="page-44-1"></span>导入和导出日历数据

可以采用 iCalendar (.ical) 或 XML (.xml) 格式导入或导出日历数据。最终用户使 用图形用户界面之一 (例如 Sun Java System Calendar Express)导入和导出数据。 有关信息请参阅相应用户界面的联机帮助。 Calendar Server 管理员可以使用 Calendar Server 的 csimport 和 csexport 实用程序导入和导出日历数据。

## <span id="page-44-2"></span>用于数据交换的日历链接

可以通过在电子邮件和 Web 页中嵌入链接的方式来引用日历。只要日历允许进行读 访问,用户就可以单击链接来查看该日历,而无需登录到 Calendar Server。例如, 以下链接指定了名为 Auditorium 的会议室资源。

http://calendar.sesta.com:8080/?calid=Auditorium

## <span id="page-45-0"></span>Calendar Server 报警

Calendar Server 支持服务器端电子邮件报警,由系统向一组收件人发送警报。电子 邮件的格式是可以配置的,可以作为服务器属性,而不是作为用户或日历属性进行 维护。Calendar Server 有限地支持 ITIP/IMIP 标准 (RFC-2446 和 RFC-2447),包 括用于事件的 ITIP 方法 PUBLISH、 REQUEST、REPLY 和 CANCEL。

# 日历访问控制

Sun™ Java System Calendar Server 使用访问控制列表 (ACL) 来确定日历、日历特 性和日历组件 (例如事件和待办事件 [任务 ])的访问控制。

本节包括以下主题:

- *•* 增加 [Calendar Server](#page-45-1) 登录的安全性
- *•* [用户访问控制](#page-45-2)
- *•* [访问控制列表](#page-47-0) (ACL)

## <span id="page-45-1"></span>增加 Calendar Server 登录的安全性

用户通过 Calendar Express 登录 Calendar Server 时, 默认情况下验证进程并不加 密登录信息 (包括用户名和密码)。如果希望增加站点登录的安全性,请配置 Calendar Server 使用安全套接字层 (SSL) 协议来加密登录数据。有关详细信息,请 参阅第 7 [章 "配置](#page-142-0) SSL"

## <span id="page-45-2"></span>用户访问控制

确定对日历、日历特性和日历组件的访问权限时, Calendar Server 将考虑以下用 户:

*•* 主要日历属主

主要日历属主对自己的日历拥有完全访问权限。 Calendar Server 不对主要属主 访问自己的日历执行任何访问控制检查。

*•* 管理员和超级用户

管理员 (例如 calmaster)或超级用户 (例如 root) 不受访问控制限制, 可 以对日历或日历组件执行任何操作。有关详细信息,请参阅第 39 [页的](#page-38-2) "[Calendar Server](#page-38-2) 管理员" 。

*•* 其他日历属主

主要日历属主可以为自己的日历指定其他属主。这样,其他属主就可以代表主 要属主预定、删除、修改、接受或谢绝日历事件或待办事件 (任务)。

*•* anonymous 用户

如果 ics.conf 文件中的 service.http.allowanonymouslogin 设置为 yes (默认值),那么特殊的日历 ID (calid) anonymous 就可以使用任何口令访问 Calendar Server。 anonymous 用户不与任何特定域相关联。用户可以通过编辑 calstore.anonymous.calid 参数来更改 anonymous 用户的 calid。

如果日历的权限设置允许任何人进行读访问,那么您也可以匿名查看日历。例 如,以下链接允许用户匿名查看 calid 为 tchang:meetings 日历 (如果该日 历的权限设置允许任何人进行读访问):

http://calendar.sesta.com:8080/?calid=tchang:meetings

anonymous 用户可以查看、打印和搜索日历中的公共事件和任务,但不能执行 任何其他操作。

有关匿名查看资源日历的信息,请参阅第 209 页的第 13 [章 "管理日历"。](#page-208-0)

## <span id="page-47-0"></span>访问控制列表 (ACL)

Calendar Server 使用访问控制列表 (ACL) 来确定日历、日历特性和日历组件 (例 如事件和待办事件 [ 任务 ] )的访问控制。 ACL 由一个或多个访问控制条目 (ACE) 组成,这些条目是共同应用到同一个日历或组件的字符串。 ACL 中的每个 ACE 之 间必须用分号分隔。例如:

- *•* jsmith^c^wd^g 由单个 ACE 组成。
- *•* @@o^a^r^g;@@o^c^wdeic^g;@^a^sf^g 由三个 ACE 组成。

ACE 由以下元素组成,每个元素之间由插入符号 (^) 分隔:

- *•* [Who](#page-47-1) 应用 ACE 的单个用户、域或用户类型。
- *•* [What](#page-48-0) 被访问的目标,例如日历、日历组件(例如,事件、待办事件 [ 任务 ]) 或日历特性。
- *•* [How](#page-48-1) 已授予的访问控制权限的类型,例如读、写或删除。
- *•* [Grant](#page-49-0) 已授予或拒绝授予的特定的访问控制权限。

例如,在 ACE jsmith^c^wd^g 中:

- *•* jsmith 是 Who 元素,表示将应用 ACE 的人。
- *•* c 是 What 元素,表示要访问的内容 (仅日历组件)。
- *•* wd 是 How 元素,表示已授予或已拒绝授予的访问权限 (写和删除)。
- *•* g 是 Grant 元素,表示已授予 jsmith 对日历组件的特定访问权限 (写和删 除)。

#### <span id="page-47-1"></span>Who

Who 元素是 ACE 中的主要值,表示将应用 ACE 的人 (例如单个用户、域或特定 类型的用户)。

Who 也称为通用主要名称 (UPN)。用户的 UPN 是用户的域和登录名的组合。例 如,域 sesta.com 中的用户 bill 的 UPN 为 bill@sesta.com。

表 [1-2](#page-47-2) 显示了 Calendar Server ACE 中使用的 Who 格式。

<span id="page-47-2"></span>

| 格式          | 说明                               |
|-------------|----------------------------------|
| user        | 表示一个特定的用户。例如:jsmith。             |
| user@domain | 表示特定域中的特定用户。例如:jsmith@sesta.com。 |

表 **1-2** 访问控制条目 (ACE) 字符串中的 Who 格式

| 格式             | 说明                                                                          |
|----------------|-----------------------------------------------------------------------------|
| <b>@domain</b> | 表示指定域中的任何用户。                                                                |
|                | 例如: @sesta.com 指定 jsmith@sesta.com、sally@sesta.com 和<br>sesta.com 中的任何其他用户。 |
|                | 使用此格式可以为用户授予或拒绝对整个域的访问权限。                                                   |
| $\omega$       | 表示所有用户。                                                                     |
| $@@{p o n}$    | 表示日历的属主:                                                                    |
|                | @@p ── 仅主要属主                                                                |
|                | @@o — 所有属主,包括主要属主                                                           |
|                | @@n — 无属主                                                                   |

表 **1-2** 访问控制条目 (ACE) 字符串中的 Who 格式 (续)

#### <span id="page-48-0"></span>What

What 元素用于指定访问的目标, 例如日历、日历组件 (事件或任务)或日历特 性。

表 [1-3](#page-48-2) 显示了 Calendar Server ACE 中使用的 What 目标值。

表 **1-3** 访问控制条目 (ACE) 字符串中的 What 值

<span id="page-48-2"></span>

| 值 | 说明                    |
|---|-----------------------|
| C | 指定日历组件,例如事件和任务        |
| р | 指定日历特性,例如名称、说明和属主等    |
| a | 指定整个日历 (所有内容),包括组件和特性 |

#### <span id="page-48-1"></span>How

How 元素用于指定已授予的访问控制权限的类型,例如读、写或删除。

表 [1-4](#page-48-3) 显示了 Calendar Server ACE 中使用的 How 类型的访问控制权限。

<span id="page-48-3"></span>表 **1-4** 访问控制条目 (ACE) 字符串中的 How 类型

| 类型           | 说明                |
|--------------|-------------------|
| $\mathbf{r}$ | 读访问。              |
| W            | 写访问,包括添加新项和修改现有项。 |

| 表 1-4 | · 迈回羟制条目 (ACE) 子符串甲的 How 奀型 ( �� )                                                                        |
|-------|----------------------------------------------------------------------------------------------------|
| 类型    | 说明                                                                                                    |
| d     | 删除访问。                                                                                                    |
| S     | 预定 (邀请)访问。可以发送请求、接收回复以及进行其他 iTIP 预定交互操作。                                                                  |
| f     | 仅空闲/繁忙 (空闲时间)访问。空闲/繁忙访问表示用户能够查看日历中的时间安排,<br>但不能查看事件的详细信息。已安排的时间段将只显示"不可用"。未安排任何事件的时<br>间段旁边将显示"可用"。       |
| ı     | 域的杳找访问。                                                                                                   |
| e     | 以代表身份讲行回复访问。此类型授予用户代表日历的主要属主接受或拒绝邀请的权限。<br>此访问类型不需要明确授予,因为当一名用户被指定为日历的属主 (非主要属主)时,<br>就暗含授予了这种权限。         |
| i     | 以代表身份进行邀请访问。此类型授予用户代表日历的主要属主创建和修改已邀请其他参<br>与者的组件的权限。此访问类型不需要明确授予,因为当一名用户被指定为日历的属主<br>(非主要属主)时,就暗含授予了这种权限。 |

表 **1-4** 访问控制条目 (ACE) 字符串中的 How 类型 (续)

- c 以代表身份进行取消访问。此类型授予用户代表日历的主要属主取消已邀请其他参与者的 组件的权限。此访问类型不需要明确授予,因为当一名用户被指定为日历的属主 (非主 要属主)时,就暗含授予了这种权限。
- z 自行管理访问权限 通过验证的用户可以添加或删除访问控制条目。具有此权限的用户可 以为自己添加或删除权限。例如, UserA 对 UserB 的日历没有写权限, 但是 UserA 对 UserB 的日历具有自行管理访问的权限。因此, UserA 可以添加一个访问控制条目, 向 自己授予对 UserB 的日历的写权限。

注意: 此权限不允许 UserA 向其他用户授予对 UserB 的日历的访问权限。例如, 自行管 理权限不允许 UserA 向 UserC 授予对 UserB 的日历的访问权限。

#### <span id="page-49-0"></span>**Grant**

Grant 元素指定是授予还是拒绝授予指定类型 (例如 d [ 删除 ] 或 r [ 读 ]) 的访问权 限。

表 [1-5](#page-49-1) 显示了 Calendar Server ACE 中使用的 Grant 属性值。

<span id="page-49-1"></span>表 **1-5** 访问控制条目 (ACE) 字符串中的 Grant 值

| 值 | 说明             |
|---|----------------|
| g | 授予特定的访问控制权限。   |
| d | 拒绝授予特定的访问控制权限。 |

#### ACE 示例

以下示例显示了 ACE 的用法:

- *•* 授予用户 ID jsmith 对整个日历 (包括组件和特性)的读访问权限: jsmith^a^r^g
- *•* 授予 jsmith 仅对组件的写和删除访问权限: jsmith^c^wd^g
- *•* 授予 sesta.com 域中的所有用户仅对组件的预定、空闲时间和读访问权限: @sesta.com^c^sfr^g
- *•* 授予所有属主仅对组件的写和删除访问权限: @@o^c^wd^g
- *•* 拒绝授予 jsmith 对日历数据的所有访问权限: jsmith^a^sfdwr^d
- *•* 授予所有属主对整个日历 (包括组件和特性)的读、预定和空闲时间访问权限: @@o^a^rsf^g
- *•* 授予所有用户读访问权限: @^a^r^g

#### 对 ACL 中的 ACE 进行排序

Calendar Server 读取 ACL 时,它将使用遇到的第一个 ACE,无论该 ACE 是授予 还是拒绝对目标的访问权限。因此, ACL 条目的顺序非常重要。对 ACE 字符串排 序时,应将明确具体的条目放在概括性条目之前。

例如,假设日历 jsmith:sports 的 ACL 中的第一个 ACE 将读访问权限授予所有 用户。然后, Calendar Server 遇到的第二个 ACE 拒绝授予 bjones 对此日历的读 访问权限。在这种情况下, Calendar Server 将授予 bjones 对此日历的读访问权 限,而忽略第二个 ACE,因为它与第一个 ACE 冲突。因此,要确保特定用户 (例 如 bjones)的访问权限被批准,应将 bjones 的 ACE 放在 ACL 中全局性较强的条 目 (例如,应用于日历所有用户的 ACE)之前。

# Calendar Server 内部子系统

Sun Java System Calendar Server 包括以下内部子系统:

- *•* [协议子系统](#page-52-0)
- *•* [核心子系统](#page-52-1)
- *•* [数据库子系统](#page-52-2)

图 [1-4](#page-51-0) 显示了经过这些子系统的逻辑流程。

<span id="page-51-0"></span>图 **1-4** Calendar Server 内部子系统逻辑流程

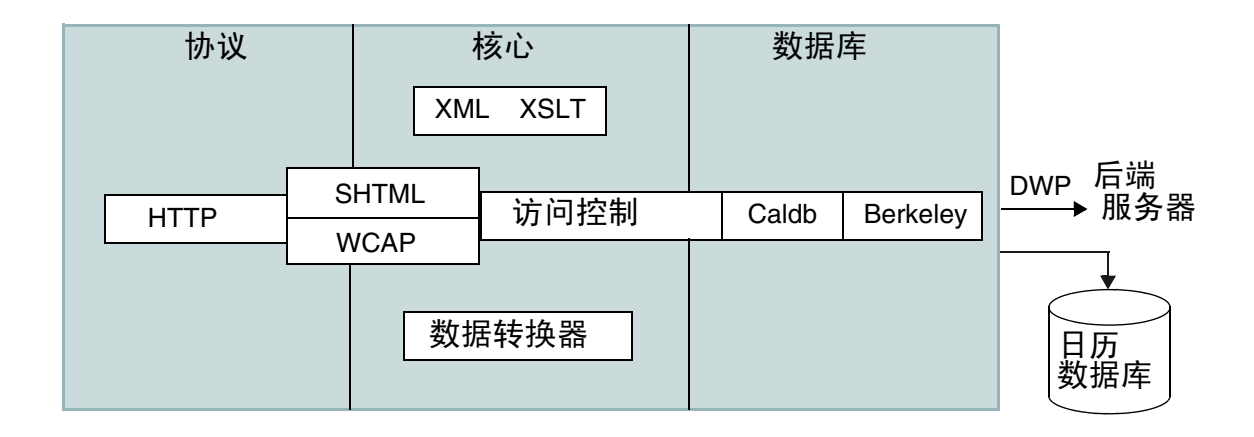

### <span id="page-52-0"></span>协议子系统

进入 HTTP 协议层的命令和请求。这是最小 HTTP 服务器实现,已被流程化以支持 日历请求。

客户端使用 SHTML 或 Web 日历访问协议 (WCAP) 命令来提交请求:

- *•* Calendar Express UI 使用 SHTML 命令, SHTML 命令基于生成用户界面的 XML 和 XSLT 规范。通过响应传入请求, UI 生成器使用 XML 规范按照访问控 制建立日历和用户数据的文档树。然后 XSLT 规范遍历文档数据树并发布 HTML 文档。此设计使客户端和服务器之间只需较少的交互操作,从而减轻了 网络通信压力。
- *•* Communications Express UI 使用 WCAP 命令检索其表示层使用的日历数据, 以便将数据显示出来。WCAP 是一个开放协议,它允许您编写自己的 Calendar Server 界面。使用 WCAP 命令 (.wcap 扩展名),可以执行除某些管理命令之 外的大多数服务器命令。可以使用 WCAP 命令返回原始的、未格式化的日历信 息,也可以使用 WCAP 命令来请求以 XML 或封装在 HTML 中的 iCalendar 格 式进行输出。

有关 WCAP 命令的信息,请参阅 *Sun Java System Calendar Server 6 2004Q2 Developer'sGuide*。

#### <span id="page-52-1"></span>核心子系统

核心子系统包括访问控制子系统、用户界面 (UI) 生成器子系统 (使用 XML 和 XSLT 的 SHTML 或使用数据转换器的 WCAP)、日历数据库子系统和 CSAPI 插 件。核心子系统处理日历请求并生成所需的 UI 输出。核心子系统还处理用户验证, 包括 [Calendar Server API \(CSAPI\)](#page-56-0) 和代理验证 [SDK \(authSDK\)](#page-56-1)。

### <span id="page-52-2"></span>数据库子系统

数据库子系统使用 Sleepycat Software 公司的 Berkeley DB (数据库 API 未公开)。 数据库子系统在数据库中存储并检索日历数据,包括事件、待办事件 (任务)和警 报。日历数据基于 iCalendar 格式,并且 Calendar Server 数据使用的模式是 iCalendar 标准的超集。

数据库子系统以低级格式返回数据,然后由核心 UI 生成器 (SHTML 或 WCAP) 将低级数据转换为所需的输出格式。

对于分布式日历数据库, Calendar Server 使用分布式数据库服务 (DWP) 来提供联 网功能。有关详细信息, 请参阅第 55 页的"分布式数据库服务: csdwpd"。

有关日历数据库的信息,请参阅第14章"管理 [Calendar Server](#page-210-0) 数据库"。

## Calendar Server 服务

Calendar Server 服务在 Solaris 操作系统上作为守护进程 (或进程)运行。这些服 务包括:

- *•* [管理服务:](#page-53-0)csadmind
- *•* HTTP 服务:[cshttpd](#page-53-1)
- [事件通知服务](#page-54-1) (ENS): csnotifyd 和 enpd
- *•* [分布式数据库服务:](#page-54-0)csdwpd

### <span id="page-53-0"></span>管理服务:csadmind

csadmind 服务为管理 Calendar Server 提供单点验证, 它包括大多数管理实用程序 (例如,启动和停止命令、创建和删除用户、创建和删除日历等等)。 csadmind 服 务还管理报警通知、组计划请求、数据库检查点检查、死锁检测以及磁盘使用量和 服务器响应监测。

## <span id="page-53-1"></span>HTTP 服务: cshttpd

由于 Calendar Server 使用 HTTP 作为其主要传输方式, 因此 cshttpd 服务将侦听 来自 Calendar Server 最终用户的 HTTP 命令、接收用户命令并返回日历数据, 具 体情况取决于传入命令的格式:

- *•* 如果接收到具有默认 .shtml 扩展名的命令, cshttpd 将返回 HTML 格式的数 据。
- *•* 如果接收到具有 .wcap 扩展名的命令, cshttpd 将返回标准 RFC2445 iCalendar 日历数据格式 (text/calendar) 或 XML 格式 (text/xml) 的数据。

## <span id="page-54-1"></span>事件通知服务 (ENS): csnotifyd 和 enpd

ENS 服务包括以下这些独立的服务:

- *•* csnotifyd csnotifyd 服务用于发送事件和待办事件 (任务)的通知。 csnotifyd 服务还用于订阅报警事件。发生报警事件时, csnotifyd 将向每位收 件人发送 SMTP 消息提醒通知。
- *•* enpd enpd 服务可作为事件报警的代理。enpd 服务从 csadmind 服务接收报警 通知,检查此事件的订阅情况,然后通过将订阅的报警通知发送给 csnotifyd 来通知订户。enpd 服务还用于接收和存储来自 csnotifyd 的订阅和取消订阅。
- 注 与 cshttpd、csdwpd 或 csadmind 进程不同的是, enpd 和 csnotifyd 服 务并不要求运行在同一台服务器上。

### <span id="page-54-0"></span>分布式数据库服务:csdwpd

仅在后端服务器 (拥有日历数据库的服务器,但不提供用户访问服务 cshttpd)上 要求 csdwpd 服务。没有日历数据库的前端服务器上则无需此服务。csdwpd 服务允许 您将同一 Calendar Server 配置中的前端 / 后端服务器链接起来, 形成一个分布式的 日历存储。

csdwpd 服务在后端服务器的后台运行,并接受符合数据库有线协议 (DWP) 的日历 数据库访问请求。 DWP 是一个内部协议,用于为 Calendar Server 数据库提供联网 功能。

## Calendar Server API 和 SDK

Calendar Server 包括以下 API 和 SDK:

- *•* Web [日历访问协议](#page-55-0) (WCAP)
- *•* [Calendar Server API \(CSAPI\)](#page-56-0)
- *•* [事件通知服务](#page-56-2) (ENS) API
- *•* 代理验证 [SDK \(authSDK\)](#page-56-1)

## <span id="page-55-0"></span>Web 日历访问协议 (WCAP)

Calendar Server 支持 WCAP 3.0,它是一种允许服务器与客户端进行通信的、基于 命令的高级协议。 WCAP 命令(使用 .wcap 扩展名)允许客户端接收、修改和删除 日历组件、用户首选项、日历特性和其他日历信息 (例如时区信息)。 WCAP 元素 (例如时间、字符串和参数)通常遵循 RFC 2445、 RFC 2446 和 RFC 2447 规范。

WCAP 按照以下格式在 HTTP 消息中返回输出日历数据:

- *•* 标准 RFC2445 iCalendar 格式 (text/calendar)
- *•* XML 格式 (text/xml)

使用 WCAP 命令,使用 login.wcap 登录的 Calendar Server 管理员可以执行以下操 作:

*•* 覆盖 WCAP 命令的访问控制

管理员可以使用 WCAP 命令来读取 (获得)、修改 (存储)或删除其他用户的 日历。要为管理员授予此权限,必须将 ics.conf 文件中的以下参数设置为 "yes":

service.admin.calmaster.overrides.accesscontrol="yes"

*•* 检索和修改任何用户的用户首选项

管理员可以使用 qet\_userprefs.wcap 和 set\_userprefs.wcap 来检索和修改任何 用户的首选项。要为管理员授予此权限,必须将 ics.conf 文件中的以下参数设 置为 "yes":

service.admin.calmaster.wcap.allowmodifyuserprefs="yes"

有关详细信息,请参阅 *Sun Java System Calendar Server 6 2004Q2 Developer's Guide*。

## <span id="page-56-0"></span>Calendar Server API (CSAPI)

Calendar Server API (CSAPI) 允许您自定义 Calendar Server 的功能区域 (例如用 户登录验证、访问控制和日历查找)。例如,默认情况下 Calendar Server 使用 LDAP 目录服务器中的条目来验证用户,存储用户首选项。 CSAPI 允许您通过实现 其他非基于 LDAP 目录服务器的验证机制来覆盖默认的 Calendar Server 验证机制。

有关 CSAPI 的信息,请参阅 *Sun Java System Calendar Server 6 2004Q2 Developer's Guide*。

## <span id="page-56-2"></span>事件通知服务 (ENS) API

事件通知服务 (ENS) 是一种报警分发程序,它检测报警队列中的事件并向这些事件 的订户发送通知。 ENS API 允许程序员修改 Calendar Server 使用的 "发布和订 阅"功能来执行订阅事件、取消订阅事件以及向事件订户发送通知等功能。 ENS API 具体包括以下 API:发布 API、订户 API 以及 "发布和订阅"分发程序 API。

有关 ENS API 的信息,请参阅 *Sun Java System Communications Services 6 2004Q2 Event Notification Service Manual*。

## <span id="page-56-1"></span>代理验证 SDK (authSDK)

Calendar Server 为用户验证提供 authSDK。使用 authSDK,可以将现有入口服务 与 Calendar Server 集成,这样用户就可以访问不同的应用程序而无需重新验证。 authSDK 由多个函数和一个头文件组成,函数被打包在 DLL/共享对象库中。

建立在 Calendar Server 和 authSDK 之间的连接构成了一种信任关系。如果用户登 录并成功通过 authSDK 验证, Calendar Server 将接受代理为其功能生成的证书。

有关 authSDK 的信息,请参阅 *Sun Java System Calendar Server 6 2004Q2 Developer's Guide*。

Calendar Server API 和 SDK

第 I 部分

# Calendar Server 配置

- 第2章"配置 LDAP 目录"
- 第 3 章 "配置 [Calendar Server](#page-78-0)"
- 第4章"移植实用程序"
- 第5章"设置托管域"
- 第 6 [章 "设置高可用性](#page-128-0) (HA) 配置"
- 第 7 [章 "配置](#page-142-0) SSL"
- 第8章"配置单点登录"
- 第9章"配置日历查找数据库插件"

第 2 章

# <span id="page-60-0"></span>配置 LDAP 目录

安装 Calendar Server 之后,必须在运行之前配置 Calendar Server。请注意,必须 按照以下顺序运行这两个配置程序:

- **1.** comm\_dssetup.pl 按照本章中的介绍配置 Sun Java System Directory Server LDAP 目录。
- **2.** csconfigurator.sh 按照第 3 章 "配置 [Calendar Server](#page-78-0)"中的介绍配置 Calendar Server。

本章介绍了 comm dssetup.pl, 并包括以下主题:

- 第 62 [页的 "更新](#page-61-0) LDAP 目录"
- 第 63 页的 "使用 [comm\\_dsetup.pl](#page-62-0) 进行更新"
- 第 76 [页的 "手动更新模式文件"](#page-75-0)
- 第 78 页的 "解决 LDAP [模式目录中冲突的](#page-77-0) OID"

注 如果已安装了早期版本的 Calendar Server 或 Messaging Server, 则 可能需要将 LDAP 目录条目从模式 1 移植到模式 2。

> 在阅读 *Sun Java System Communications Services 6 2004Q2 Schema Migration Guide* 之前,请勿运行本章所介绍的配置实用程序。移植 指南将介绍运行配置实用程序的时间选择和选项。可访问以下地址来 获得该移植指南:

http://docs.sun.com/coll/CalendarServer 04q2 和 http://docs.sun.com/coll/CalendarServer\_04q2\_zh

# <span id="page-61-0"></span>更新 LDAP 目录

更新 LDAP 目录的方法取决于以下几个关键因素:

- 您已安装 [Sun Java System Directory Server](#page-61-1)
- 您没有使用 Sun [产品作为您的目录服务器](#page-62-2) .
- 您已自定义了 [Directory Server](#page-62-1)

有关 Calendar Server 6 2004Q2 支持的 LDAP 目录服务器的列表,请参阅位于以下 Web 站点的 《Calendar Server 6 2004Q2 发行说明》:

http://docs.sun.com/coll/CalendarServer 04q2 和 http://docs.sun.com/coll/CalendarServer\_04q2\_zh

如果您的用户已被存储在非 Sun LDAP 目录中, 则部署 Calendar Server 的最简单 的解决方案就是将您的目录服务器升级到 Sun Java System Directory Server。

有关安装和配置 Directory Server 的信息,请访问:

http://docs.sun.com/coll/DirectoryServer\_04q2 和 http://docs.sun.com/coll/DirectoryServer\_04q2\_zh

### <span id="page-61-1"></span>您已安装 Sun Java System Directory Server

如果您正在使用 Sun Java System Directory Server 作为 LDAP 目录, 则在安装 Calendar Server 6 2004Q2 或 Messaging Server 6 2004Q2 之后,在每个正在运行 Directory Server 的服务器上各运行一次 comm\_dssetup.pl。

如果以后添加了其他 LDAP 服务器 (例如 LDAP 服务器副本),则需要对新安装的 服务器运行 comm\_dssetup.pl。

请在运行配置程序前运行 comm\_dsstup.pl。

有关说明,请参阅第 63 页的 "使用 [comm\\_dsetup.pl](#page-62-0) 进行更新" 。

注 如果在运行 comm dssetup.pl 之前已经自定义了 Directory Server, 则请阅读第 63 [页的 "您已自定义了](#page-62-1) Directory Server" 以了解运行 comm\_dssetup.pl 可能对自定义产生的影响。

## <span id="page-62-1"></span>您已自定义了 Directory Server

在运行 comm\_dssetup.pl 之前,应首先解决以下几个问题:

- 如果已通过创建某些属性的索引自定义了您的 Directory Server,您可能要在运 行 comm\_dssetup.pl 后重新添加这些索引。
- 如果您已添加了其他 .ldif 模式定义,这些定义不会受到影响,因此无需采取 任何措施。但是在通常情况下,为了谨慎起见,请在运行 comm\_dssetup.pl 前备 份自定义模式的定义文件。
- 对于所有的自定义项目,包括刚才列出的前两个项目,您都需要在 comm\_dssetup.pl 生成脚本之后、实际更新 LDAP 目录之前停止 comm dssetup.pl。然后, 检查该脚本以衡量脚本所建议的措施将会如何影响 LDAP 目录。请在对 LDAP 运行该脚本前,采取您认为必要的任何措施来保护 您的自定义。

## <span id="page-62-2"></span>您没有使用 Sun 产品作为您的目录服务器

如果您没有使用 Sun 产品作为目录服务器, 则可以使用由 comm dssetup.pl 生成的 脚本 (不需要实际运行该脚本)来了解需要对您的非 Sun LDAP 目录进行哪些更 新。请参阅下面有关运行 comm\_dssetup.pl 的说明。

## <span id="page-62-0"></span>使用 comm\_dsetup.pl 进行更新

Directory Server 设置 Perl 脚本 (comm\_dssetup.pl) 可以配置用于 Calendar Server 6 和 Messaging Server 6 的 Directory Server。comm dssetup.pl 脚本是通过设置新的 LDAP 模式、索引和配置数据来准备 Directory Server。

本节包括以下内容:

- 第 64 页的 "[comm\\_dssetup.pl](#page-63-0) 的功能"
- 第 64 页的 "运行 [comm\\_dssetup.pl](#page-63-1) 的要求"
- 第 64 页的 "收集运行 [comm\\_dssetup.pl](#page-63-2) 所需的信息"
- 第 66 页的 "运行 [comm\\_dssetup.pl](#page-65-0)"

## <span id="page-63-0"></span>comm\_dssetup.pl 的功能

comm\_dssetup.pl 实用程序执行如下三个步骤:

**1.** 收集您对实用程序选项所做的选择。

有关这一步骤所要求的特定信息的列表,请参阅收集运行 [comm\\_dssetup.pl](#page-63-2) 所 [需的信息。](#page-63-2)

- **2.** 根据您所选择的选项生成用于修改 LDAP 目录的 shell 脚本和 LDIF 文件。如果 您没有使用 Sun 产品作为目录服务器, 或已经自定义了 Directory Server, 则请 在此停止操作而不运行 shell 脚本, 然后按照以下各节的指导进行操作: 您已自 定义了 [Directory Server](#page-62-1) 或您没有使用 Sun [产品作为您的目录服务器。](#page-62-2)
- **3.** 运行根据您所选择的选项而创建的 shell 脚本。将对您的 LDAP 进行相应修改。

在结束每个步骤前,实用程序会询问您是否要继续。在执行第三步之前,不会对 LDAP 目录进行任何更改。

## <span id="page-63-1"></span>运行 comm\_dssetup.pl 的要求

运行 comm\_dssetup.pl 的要求包括:

- 必须在运行 Calendar Server 配置程序 (csconfigurator.sh) 之前运行 comm\_dssetup.pl。
- Directory Server 必须已经过安装和配置,并且正在运行。
- 必须在运行 Directory Server 的同一服务器上运行 comm\_dssetup.pl。
- 如果是在使用模式 2,则必须已安装和配置 Identity Server。
- 必须以超级用户 (root 用户)身份运行 comm\_dssetup.pl。

## <span id="page-63-2"></span>收集运行 comm\_dssetup.pl 所需的信息

在 comm\_dssetup.pl 的第一步中,必须提供以下信息。(为了帮助您记录这些信息, 请使用第 259 页的附录 A ["目录配置工作表单"](#page-258-0)。)

- Directory Server 的根目录路径名是什么?默认值为 /var/mps/serverroot。
- 如果您有多个 Directory Server 实例,那么您希望将哪一个实例用于 Calendar Server 6 2004Q2?
- Directory Manager 的独特的名称 (DN) 和密码是什么?默认 DN 为 "cn=Directory Manager"。
- 要将 Directory Server 用于用户和组吗?即,是希望使用 Directory Server 来存 储配置数据和用户数据 (yes) 还是仅存储配置数据 (no)?默认值为存储两者 (yes)。
- 如果将 Directory Server 用于用户和组, 用户和组的根后缀是什么?默认值为 o=usergroup。
- 希望使用哪个版本的模式?
	- 洗项 1 LDAP 模式 1 (默认值)
	- ❍ 选项 1.5 LDAP 模式 2 兼容模式
	- ❍ 选项 2 LDAP 模式 2 本机模式

有关详细信息,请参阅[确定要使用的模式。](#page-64-0)请注意,如果您已安装了某个版本 的模式,并要升级到更高级别的模式,请在运行此实用程序之前参阅 Sun Java System Communications Services Schema Migration Guide。

- 如果您计划使用 LDAP 模式 1, DC 树的根后缀是什么?默认值为 o=internet。 如果 DC 树还不存在, comm\_dssetup.pl 将为您创建一个 DC 树。
- 是否要更新模式 (yes/no)? 默认值为 yes。如果回答 yes,则必须具有包含模式 文件的 config 目录。
- 是否要配置新的 Directory Server 索引 (yes/no)?默认值为 yes。对于 Calendar Server, comm\_dssetup.pl 将为 icsCalendar 和 icsCalendarOwned 属性添加索 引。

请注意, 如果回答 yes, 则当运行 comm\_dssetup.pl 时, 即使您没有使用 Messaging、 Calendar 和新的 Communications Express, 该实用程序也将为这 三个产品创建索引。即使没有安装 Messaging 或 Communications Express, 此 操作也不会破坏您的 Directory Server。

## <span id="page-64-0"></span>确定要使用的模式

Calendar Server 支持本机模式或兼容模式下的 Sun LDAP 模式 1 和 Sun LDAP 模 式 2。

如果您仍然无法决定使用哪个模式,则请参阅 *Sun Java Enterprise System Technical Overview* 和《*Sun Java Enterprise System* 安装指南》中的资料以及 *Sun Java System Communications Services Schema Migration Guide*。

表 [2-1](#page-65-1) 列出一些简化了的原则, 总结了如何为您的安装选择适当的 LDAP 模式。

#### <span id="page-65-1"></span>表 **2-1** 确定要使用的模式

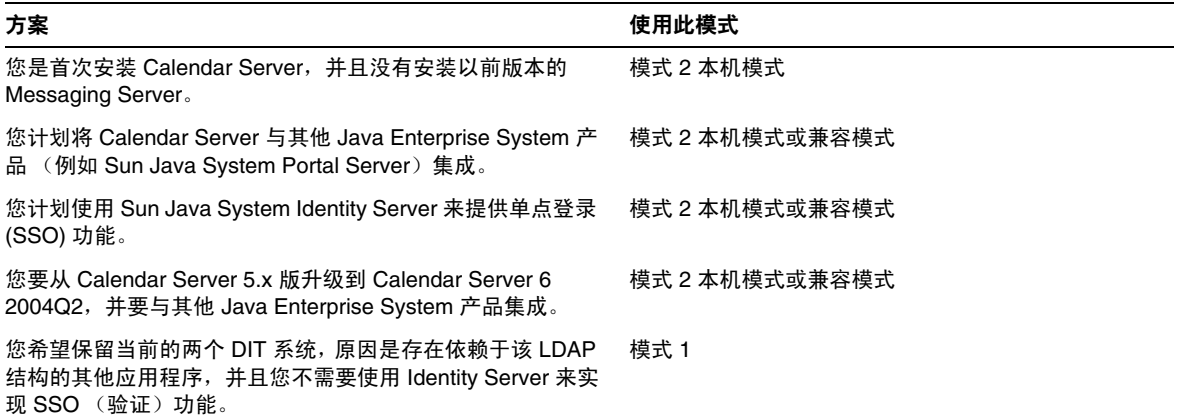

如果您选择了模式 1,则请使用 Calendar Server 实用程序(例如 csuser、csdomain 和 csresource) 进行置备和管理, 如本文档中所述。

如果您选择了模式 2,则请使用与本产品捆绑的用户管理实用程序进行置备和管理。 有关用户管理实用程序的信息,请参阅 *Sun Java System Communications Services 6 2004Q2 User Management Utility Administration Guide*。

但上述规则也有一些例外。旧的模式 1 日历实用程序可以用于特定功能,例如创建 用户日历和资源日历,甚至在某些情况下,这些功能必须使用旧的模式 1 日历实用 程序来执行。(如果自动置备功能已打开,则仅适用于用户日历。您必须使用 csresource 来专门创建所有资源日历。)

## <span id="page-65-0"></span>运行 comm\_dssetup.pl

comm dssetup.pl 脚本与将添加到 Directory Server 中的模式文件一起被压缩。该压 缩文件的文件名为 dssetup.zip,位于以下目录中:

/opt/SUNWics5/cal/install/

如果您无法找到 dssetup.zip 文件,则您自己可以构建一个这样的文件,方法是: 将 comm\_desetup.pl 文件 (/opt/SUNWics5/cal/sbin/) 和 schema 目录 (/opt/SUNWics5/cal/sbin/schema) 中的内容压缩到名为 dssetup.zip 的文件中。

#### 运行 comm\_dssetup.pl:

- **1.** 在安装了 Directory Server 的服务器上,以超级用户 (root 用户)身份登录或 成为超级用户 (root 用户)。
- **2.** 如有必要, 请启动 Directory Server。
- **3.** 如果在此同一计算机上安装了 Calendar Server,则请转到 /opt/SUNWics5/cal/sbin 目录。

或者,如果 Calendar Server 没有安装在此计算机上,则请执行以下步骤:

- **a.** 在安装了 Directory Server 5.x 的计算机上,创建一个临时目录。例如: /var/tmp。
- **a.** 将 dssetup.zip 文件复制到临时目录中。
- **b.** 在临时目录中,解压缩 dssetup.zip 文件。
- **4.** 以[静音模式](#page-66-0)或[交互模式运](#page-68-0)行 comm\_dssetup.pl 脚本。要运行此脚本,请使用 Directory Server 5.x 附带的 Perl 版本:

*ds\_svr\_base*/bin/slapd/admin/bin/perl

#### <span id="page-66-0"></span>静音模式

要以静音模式运行 comm\_dssetup.pl,请使用以下语法。

```
perl comm_dssetup.pl
   -i yes|no 
   -R yes|no
   -c Directory Server 根目录
   -d 目录实例
   -r DC 树后缀
   -u 用户组后缀
   -s yes|no 
   -D " 目录管理员 DN"
   -w 目录管理员口令
   -b yes|no -t 1|1.5|2 
   -m yes|no 
   [ -S 模式文件的路径 ]
```
表 [2-2](#page-67-0) 列出用于在静音模式下运行 comm\_dssetup.pl 的选项。所有这些变量都是必 需的。该表列出了这些选项,并对每个选项进行了说明。

<span id="page-67-0"></span>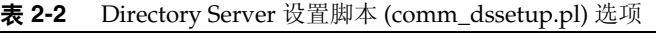

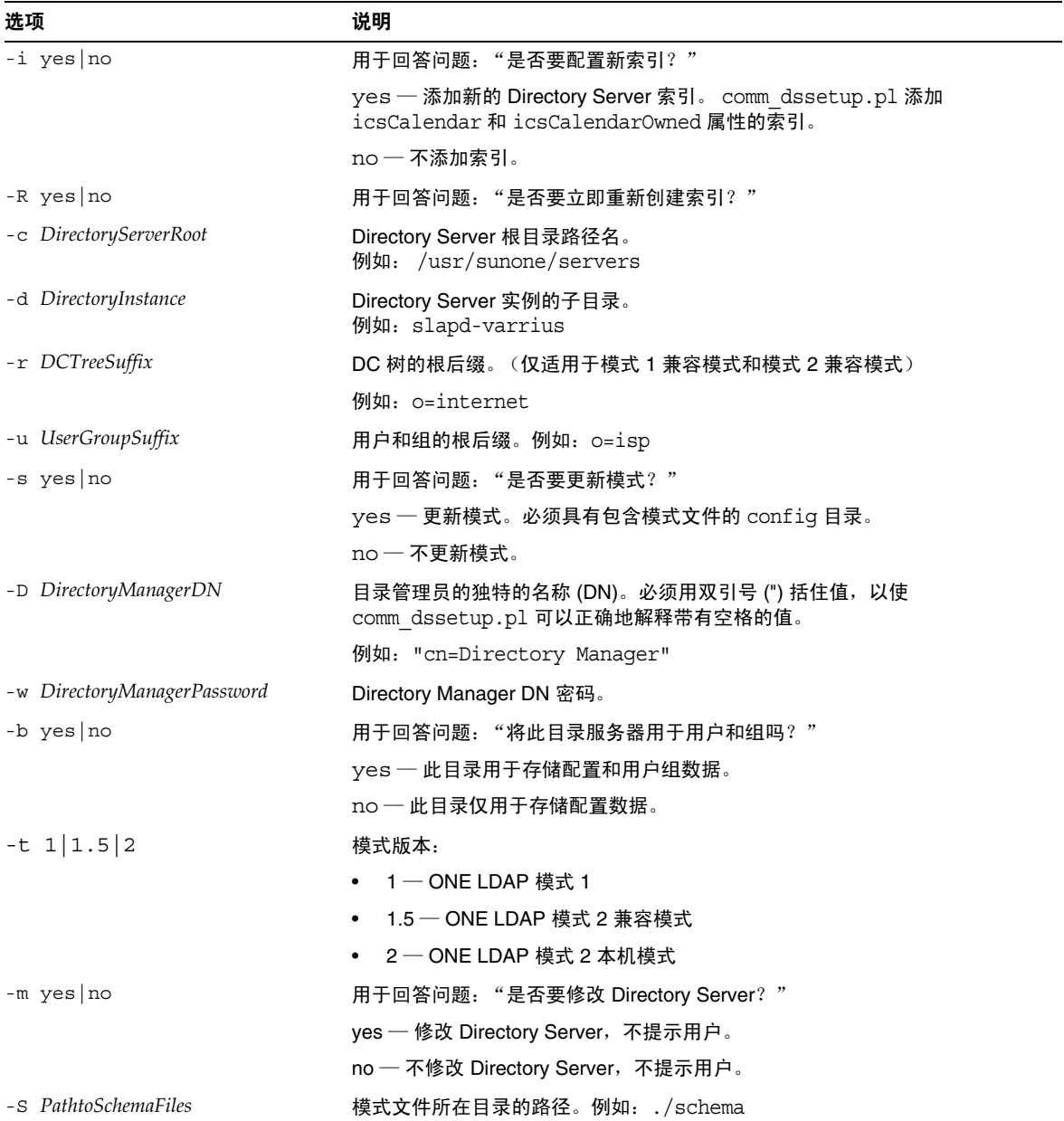

#### 示例

```
perl comm_dssetup.pl -i yes -c /var/mps/serverroot -d slapd-ketu 
-r o=internet -u o=usergroup" -s yes -D "cn=Directory Manager" -w 口令
-b yes -t 1 -m yes -R yes
```
以静音模式运行时, comm dssetup.pl 先显示类似[于交互模式](#page-68-0)的步骤 [设置摘要中](#page-74-0)的 摘要,然后再对 Directory Server 进行实际更改。

#### <span id="page-68-0"></span>交互模式

要以交互模式运行, 请运行不带任何变量的 comm dssetup.pl 脚本, 然后按照提示 输入选择。

**1.** 欢迎信息和简介

```
# perl comm_dssetup.pl
欢迎使用 Sun Java System Communications Services 的 Directory Server 准备工具。
(6.1 版 0.1 修订版)
此工具用于准备您的目录服务器,
以供 Communications Services(包括 Messaging Server、Calendar Server 及其组件)
使用。
日志文件为 /var/tmp/dssetup_YYYYMMDDHHSS
是否要继续 [y]:
```
按 Enter 键继续;或者键入 no,然后按 Enter 键退出。

**2.** Directory Server 的安装根目录

请输入 Sun Java System Directory Server 的安装目录的完整路径。 Directory Server 根目录 [/var/mps/serverroot]

指定 Directory Server 安装根目录的位置。

**3.** Directory Server 实例

```
请从下表中选择 Directory Server 实例:
[1] slapd-varrius
您需要哪个实例 [1]:
```
如果服务器上有多个 Directory Server 实例, 请选择一个要针对 Calendar Server 进行配置的实例。

**4.** 目录管理员的独特的名称 (DN)

```
请输入目录管理员 DN [cn=Directory Manager]:
密码 :
```
目录管理员 DN (cn=Directory Manager) 是指负责管理组织树中的用户和组数据 的管理员。请确保您在此脚本中指定的 Directory Manager DN 与您为 Directory Server 安装和 Calendar Server 配置设置的 DN 相同。

<span id="page-69-0"></span>**5.** 用户和组的目录服务器

将此目录服务器用于用户/组吗 [Yes]:

如果回答 Yes, 则必须为组织树指定用户和组的基本后缀。

如果回答 No,则假设此目录实例仅用于存储配置数据,并跳到步骤 9。对配置 目录实例运行完此脚本后,您需要先对用于存储用户和组数据的目录实例运行 此脚本,然后再针对 Calendar Server 运行配置程序。

#### **6.** 用户和组的基本后缀

请输入用户/组的基本后缀 [o=usergroup]:

用户和组的基本后缀是组织树中的顶层条目,它包含用于用户和组条目的命名 空间。请确保您选择的用户和组的基本后缀与您为 Directory Server 和 Calendar Server 指定的后缀相同。

如果安装了 Identity Server, 请确保在 Identity Server 安装中指定的后缀与您 为此问题指定的后缀相同。如果您不使用同一后缀, Calendar Server 将不识别 您的 Identity Server 安装。

<span id="page-70-0"></span>**7.** 模式类型

有 3 种可能的模式类型: 1 - 模式 1, 用于带有 iMS 5.x 数据的系统  $1.5 -$  模式 2 兼容模式, 用于包含已使用 commdirmig 转换的 iMS 5.x 数据的系统 2 — 模式 2 本机, 用于使用 Identity Server 的系统 请输入模式类型 (1、 1.5、 2) [1]:

选择您要使用的模式的版本:

- ❍ 选项 1 模式 1
- ❍ 选项 1.5 模式 2 兼容模式。
- ❍ 选项 2 模式 2 本机模式

要使用模式 2 (选项 1.5 或 2), 则必须安装和配置 Identity Server, 否则 comm\_dssetup.pl 会终止。您必须在安装 Identity Server 之后重新运行脚本。 **8.** 域组件 (DC) 树的基本后缀

请输入 DC 树的基本后缀 [o=internet]:

在[步骤](#page-70-0) 7 中, 如果您选择了选项 1 或 1.5, 系统将要求您提供 DC 树的基本后 缀。如果您选择了选项 2,系统将不会询问此问题。

DC 树镜像本地 DNS 结构,系统将其用作包含用户和组数据条目的组织树的索 引。 DC 树的基本后缀是 DC 树中顶层条目的名称。您可以选择默认值 (o=internet),也可以选择其他名称。

**9.** 更新模式文件

是否要更新模式文件 [yes]:

如果回答 Yes, 则 comm dssetup.pl 将新元素添加到模式中。每次安装新版的 Calendar Server 或 Messaging Server 时, 请使用新的模式文件更新该目录。

**10.** 配置新索引

是否要配置新索引 [yes]:

如果您在[步骤](#page-69-0) 5 中回答 Yes,系统将询问您是否要配置新索引 (这样可以提高 目录搜索的性能)。

仅当该索引不存在时,comm\_dssetup.pl 为要创建索引的每个属性调用 db2index。

对于 Calendar Server, comm dssetup.pl 将为 icsCalendar 和 icsCalendarOwned 属性添加索引。这将提高搜索算法的性能,因此请回答 Yes。

表 [2-3](#page-72-0) 按后缀类别列出了由 comm dssetup.pl 创建索引的各个属性组,同时还列 出了为每个属性创建的索引类型。有关 Directory Server 创建索引的详细信息, 请参阅:

http://docs.sun.com/coll/DirectoryServer 04q2 和 http://docs.sun.com/coll/DirectoryServer\_04q2\_zh
| 后缀          | 为其创建索引的属性               | 添加的索引类型               |
|-------------|-------------------------|-----------------------|
| 用户/组        | inetMailGroupStatus     | pres, eq              |
|             | inetUserStatus          | pres, eq              |
|             | mail                    | pres, eq, approx, sub |
|             | mailAlternateAddress    | pres, eq, approx, sub |
|             | mailEquivalentAddress   | pres, eq, approx, sub |
|             | mailHost                | pres, eq, approx, sub |
|             | mailUserStatus          | pres, eq              |
|             | member                  | eq                    |
|             | ou                      | pres                  |
|             | cosspecifier            | pres                  |
|             | createtimestamp         | eq                    |
|             | modifytimestamp         | eq                    |
|             |                         |                       |
| DC 树        | inetDomainBaseDN        | pres, eq              |
|             | inetCanonicalDomainName | pres, eq              |
|             | inetDomainStatus        | pres, eq              |
|             | mailDomainStatus        | pres, eq              |
|             | mailRoutingHosts        | pres, eq, approx, sub |
|             | dc                      | pres                  |
|             | createtimestamp         | eq                    |
|             | modifytimestamp         | eq                    |
|             |                         |                       |
| 个人通讯录 (PAB) | memberOfManagedGroup    | pres, eq              |
|             | memberOfPAB             | pres, eq              |
|             | memberOfPABGroup        | pres, eq              |
|             | un                      | eq                    |
|             | createtimestamp         | eq                    |

表 **2-3** 由 comm\_dssetup.pl 创建索引的属性

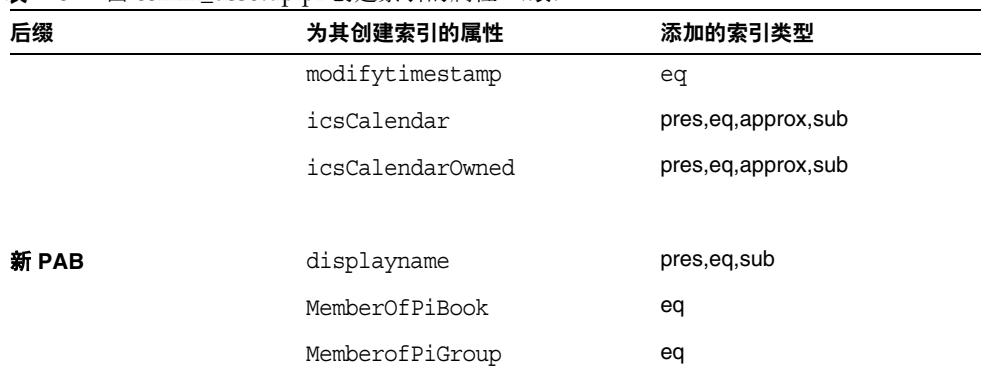

#### 表 **2-3** 由 comm\_dssetup.pl 创建索引的属性 (续)

**11.** 立即重新创建索引吗?

您可以选择立即创建索引,也可以以后再创建。如果您选择推迟创建索引,则 可以在方便时返回已打开创建索引功能的脚本。创建索引可能需要很长的时间, 但仍可以使用 Directory Server,也就是说创建索引时, Directory Server 并不 会进入只读模式。

**12.** 设置摘要

在 comm dssetup.pl 更新 Directory Server 配置之前,将显示设置摘要,然后询 问您是否要继续。

下面是您选择的设置的摘要: 服务器根目录:/var/mps/serverroot/ 服务器实例: slapd-varrius 用户/组目录:是 更新模式:是 模式类型: 1 DC Root: o=internet 用户/组 Root: o=usergroup 添加新索引: 是 立即重新创建新索引:是 模式目录:./schema \*\* Directory Manager DN: cn=Directory Manager 现在可以生成 Shell 脚本和 ldif 文件以修改 Directory。 这次对 Directory Server 不作任何更改。 是否要继续 [y]:

如果您在[步骤](#page-70-0) 7 中选择了选项 2 (模式 2 —本机模式),则 DC Root 的值将与 您为用户/组 Root 输入的值相同。

要更改任何设置,请输入 No,然后重新运行脚本。

如果您继续, comm\_dssetup.pl 将创建以下 LDIF 文件和 shell 脚本以更新 Directory Server 索引和模式 (虽然这一次并不运行脚本):

/var/tmp/dssetup\_*timestamp*.ldif /var/tmp/dssetup\_*timestamp*.sh

**13.** 运行脚本

请在询问您是否要继续时回答 Yes,否则该配置程序不会运行在前面的步骤中创 建的脚本。

输入 Yes 以立即运行 dssetup 【时间戳 .sh 脚本,或输入 No 退出。如果退出, 您可以在以后运行 /var/tmp/dssetup\_ 时间戳 .sh 脚本。

# 手动更新模式文件

如果出于某些理由,您决定不运行由 comm dssetup.pl 生成的脚本, 您可以使用以 下的指导来手动更新以下目录服务器的模式文件:

- **[Sun Directory Server](#page-75-0)**
- [Netscape Directory Server](#page-76-0)

如果更新模式文件后 OID 出现了冲突,则请参阅解决 LDAP [模式目录中冲突的](#page-77-0) [OID](#page-77-0)。

## <span id="page-75-0"></span>Sun Directory Server

Calendar Server 所使用的 Sun Java System Directory Server 5 2004Q2、 Sun™ ONE Directory Server 5.2 和 iPlanet™ Directory Server 5.1 的 LDAP 模式扩展都在 60iplanet-calendar.ldif 文件中定义。

Calendar Server 安装程序将此文件安装在 /opt/SUNWics5/cal/config/schema 目录 中。

注 如果您手动更新了 LDAP 服务器模式, 则以后再升级 Calendar Server 时,必须再次手动更新 LDAP 服务器模式。在先前手动更新 了 Directory Server 模式后, Calendar Server 无法自动更新该模式。

### 手动更新 Directory Server:

- **1.** 安装 Calendar Server 6 2004Q2。
- **2.** 停止 Calendar Server (如果正在运行)。
- **3.** 停止 Directory Server (如果正在运行)。
- **4.** 将 60iplanet-calendar.ldif 文件复制到运行目录服务器的计算机的以下目录 中:

*Directory Server* 基本目录 /slapd- 主机名 /config/schema

其中 *Directory Server* 基本目录是 Directory Server 的安装目录,主机名则用于标 识计算机。

**5.** 重新启动 Directory Server。如果收到 OID 错误,请参阅解决 LDAP [模式目录](#page-77-0) [中冲突的](#page-77-0) OID。

**6.** 通过运行 csconfiguration.sh 程序配置 Calendar Server。

有关配置 [Calendar Server](#page-78-0) 的说明, 请参阅第3章"配置 Calendar Server"。

## <span id="page-76-0"></span>Netscape Directory Server

对于 Netscape Directory Server 4.12 或 4.16, 在以下文件中定义了 Calendar Server 使用的 LDAP 模式扩展:

- um50-common-schema.conf 定义了 Sun ONE 产品共享的 LDAP 属性和对象类。
- ics50-schema.conf 定义了 Calendar Server 使用的 LDAP 属性和对象类。

这些文件可在 /opt/SUNWics5/cal/config 目录中找到。

### 手动更新 Netscape Directory Server 4.12 或 4.16 的步骤:

- **1.** 安装 Calendar Server 6.0。
- **2.** 将 LDAP 模式文件 (um50-common-schema.conf 和 ics50-schema.conf)从 /opt/SUNWics5/cal/config 目录复制到 Directory Server 正在其中运行的服务器 的以下目录中:

*server-root*/slapd-*hostname*/config

其中 *hostname* 为服务器的名称。例如,对于 Solaris 和其他 UNIX 系统:

/usr/Netscape/Server4/slapd-sesta/config

- **3.** 停止 Calendar Server (如果正在运行)。
- **4.** 停止 Directory Server (如果正在运行)。
- **5.** 编辑 ns-schema.conf 文件 (位于您复制 um50-common-schema.conf 和 ics50-schema.conf 文件的相同目录中)。如果在文件的末尾没有显示这些文 件,请添加以下行以包含这些文件。

对于 Solaris 和其他 UNIX 系统:

include /netscape/server4/slapd-*hostname*/config/um50-common-schema.conf

include /netscape/server4/slapd-*hostname*/config/ics50-schema.conf

对于 Windows 2000 系统:

include "C:\Netscape\Server4\slapd-主机名 \config\um50-common-schema.conf"

include "C:\Netscape\Server4\slapd-*hostname*\config\ics50-schema.conf"

其中 *hostname* 是 Directory Server 正在其中运行的服务器的名称。

### 注 请确保按上面显示的顺序添加这些行, 以便先包含 um50-common-schema.conf,再包含 ics50-schema.conf。

- **6.** 重新启动 Netscape Directory Server。如果收到 OID 错误,请参阅第 78 [页的](#page-77-0) "解决 LDAP [模式目录中冲突的](#page-77-0) OID" 。
- **7.** 配置 Calendar Server。

有关配置 Calendar Server 的说明,请参阅第 3 章 "配置 [Calendar Server](#page-78-0)"。

# <span id="page-77-0"></span>解决 LDAP 模式目录中冲突的 OID

如果 LDAP 模式目录中包含冲突的对象标识符 (OID), 则 Directory Server 将无法 确定要使用的 OID,并将返回错误消息。例如,以下消息表示 icsCalendarUser 对 象类中存在冲突的 OID:

[24/Apr/2004:23:45:28 -0700] dse — 文件 99user.ldif 中的 cn=schema 项无效, 错 误代码 20(存在类型或值)— 对象类 icscalendaruser: 名称与 OID 不匹配。此名称或 OID 已被其他对象类使用。

[24/Apr/2004:23:45:28 -0700] dse — 请编辑此文件以更正所报告的问题,然后重新启动服 务器。

如果安装了 Calendar Server 6 2004Q2,并且还安装了动态更新 LDAP 服务器模式 99user.ldif 文件的 Calendar Server 的早期版本,可能会出现此问题。

要解决冲突的 OID,必须编辑 99user.ldif 文件并删除以前的 OID。对于 Calendar Server 6 2004Q2, 表 [2-4](#page-77-1) 显示可能造成这些问题的特定 OID。

<span id="page-77-1"></span>表 **2-4** LDAP 模式目录中的 Calendar Server OID

| 对象类                 | 以前的 OID                   | 新的 OID                    |
|---------------------|---------------------------|---------------------------|
| icsCalendarUser     | 2.16.840.1.113730.3.2.141 | 1.3.6.1.4.1.42.2.27.9.2.2 |
| icsCalendarResource | 2.16.840.1.113730.3.2.143 | 1.3.6.1.4.1.42.2.27.9.2.3 |
| icsCalendarDomain   | 2.16.840.1.113730.3.2.144 | 1.3.6.1.4.1.42.2.27.9.2.4 |

完成对 99user.ldif 文件的编辑后,重新启动 Directory Server。

第 3 章

# <span id="page-78-0"></span>配置 Calendar Server

安装 Calendar Server 之后,必须在运行之前配置 Calendar Server。请注意,必须 按照以下顺序运行这两个配置程序:

- 1. comm\_dssetup.pl 配置 LDAP 目录服务器, 如第2[章 "配置](#page-60-0) LDAP 目录"所 述。
- 2. csconfigurator.sh 配置 Calendar Server, 如本章所述。

本章包含以下主题:

- 第 80 [页的 "收集配置信息"](#page-79-0)
- 第 83 页的 "运行 [csconfigurator.sh](#page-82-0)"
- 注 如果安装了 Calendar Server 或 Messaging Server 的早期版本,可能 需要从模式 1 中将 LDAP 目录条目移植到模式 2 中。

在阅读 *Sun Java System Communications Services 6 2004Q2 Schema Migration Guide* 之前,请勿运行本章所描述的配置实用程序。移植 指南将介绍运行配置实用程序的时间选择和选项。可访问以下地址来 获得该移植指南:

http://docs.sun.com/coll/CalendarServer\_04q2 和 http://docs.sun.com/coll/CalendarServer\_04q2\_zh

# <span id="page-79-0"></span>收集配置信息

Calendar Server 配置程序 csconfigurator.sh 将在以下目录中创建新的 ics.conf 配 置文件:

/etc/opt/SUNWics5/config

配置程序将询问您若干问题,您必须就这些问题输入安装的具体信息。

运行配置程序之前,您应搜集以下配置信息:

- 第 80 [页的 "管理、用户首选项和验证选项"](#page-79-1)
- 第 81 [页的 "电子邮件和电子邮件警报选项"](#page-80-0)
- 第 81 [页的 "运行时配置选项"](#page-80-1)
- 第 82 [页的 "数据库、日志和临时文件目录"](#page-81-0)

为了帮助您记录这些配置信息,请使用第 265 页的附录 B "[Calendar Server](#page-264-0) 配置工 [作表单"](#page-264-0) 中的工作单。(但是,在运行 Java Enterprise System 安装程序之前必须确 定此配置信息,以避免与其他组件产品冲突,例如端号发生冲突)。

### <span id="page-79-1"></span>管理、用户首选项和验证选项

### 用户首选项目录

Sun Java System Calendar Server 需要一个目录服务器,以用于用户验证以及用户 首选项的存储和检索。

表 **3-1** 用户首选项目录选项

| 选项                   | 说明                                                |
|----------------------|---------------------------------------------------|
| LDAP 服务器主机名          | 您计划用于用户验证和用户首选项的 LDAP 目录服务器的主机名。默认值为当前<br>主机。     |
| LDAP 服务器端口           | LDAP 目录服务器侦听的端口号。默认端口为 389。                       |
| 基本 DN                | LDAP 目录中用作搜索起点的条目。默认值为 o=currentdomain。           |
| Directory Manager DN | 可以在目录服务器模式下进行更改的用户名。默认值为 cn=Directory<br>Manager. |
| Directory Manager 密码 | Directory Manager DN 的密码。无默认值。                    |

### *Calendar Server* 管理员

Calendar Server 管理员是高于任何 Calendar Server ACL 的用户帐户。 Calendar Server 管理员用户帐户必须存在于您的用户验证目录服务器中。此帐户同时也用于 代理验证。

表 **3-2** Calendar Server 管理员选项

| 选项       | 说明                                                                  |
|----------|---------------------------------------------------------------------|
| 管理员用户 ID | Calendar Server 管理员的用户 ID: 必须为上述 LDAP 目录服务器中的用户。默<br>认值为 calmaster。 |
| 管理员密码    | Calendar Server 管理员的密码。无默认值。                                        |

### 电子邮件和电子邮件警报选项

您可以将 Calendar Server 配置为在服务器出现故障时向 Calendar Server 管理员发 送电子邮件警报信息。

<span id="page-80-0"></span>表 **3-3** 电子邮件和电子邮件警报选项

<span id="page-80-1"></span>表 **3-4** 运行时配置选项

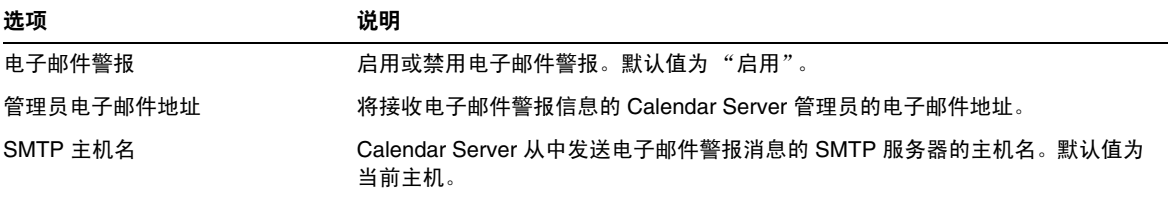

### 运行时配置选项

您可以配置以下 Calendar Server 运行时选项和系统资源选项。

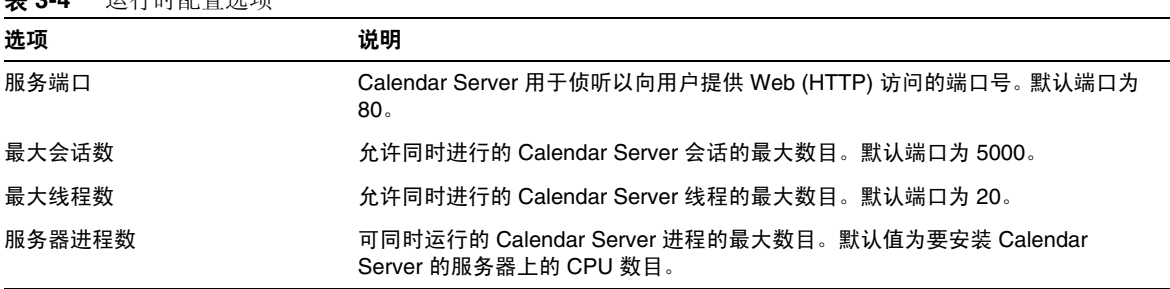

#### 表 **3-4** 运行时配置选项

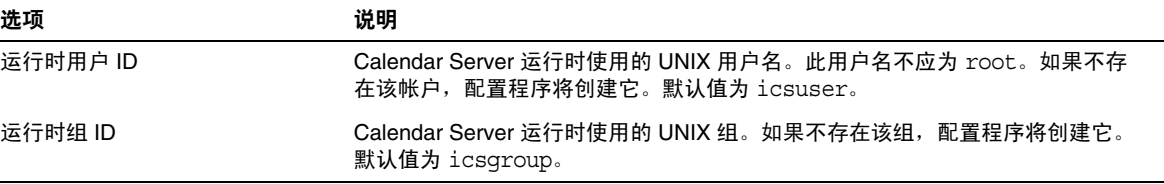

### 启动 Calendar Server

您可以配置以下选项以自动启动 Calendar Server。

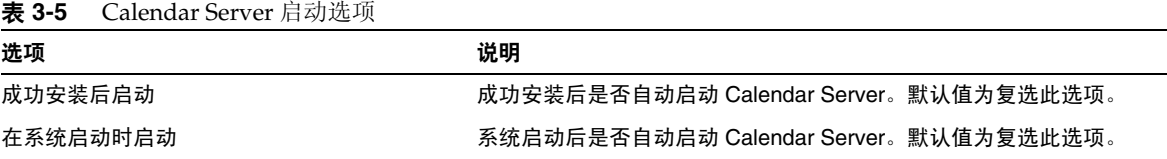

### 数据库、日志和临时文件目录

Calendar Server 在特定目录中的日历数据库文件、日志文件和临时文件中创建和存 储信息。

<span id="page-81-0"></span>表 **3-6** 数据库、日志和临时文件目录选项

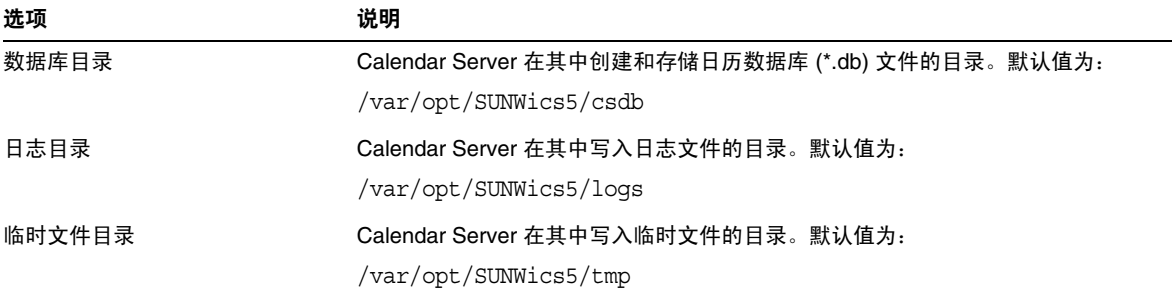

注 请勿更改日志文件目录和临时文件目录的位置或名称。

# <span id="page-82-0"></span>运行 csconfigurator.sh

配置程序使用图形用户界面 (GUI)。如果您远程运行程序,则必须正确设置您的 DISPLAY 环境变量并允许服务器的 X-Windows 连接,以在计算机上进行显示。例 如,要使用 xhost 实用程序,请在计算机上执行以下命令:xhost +。

要运行配置程序,请以超级用户 (root 用户)身份登录或成为超级用户,并更改到 /opt/SUNWics5/cal/sbin 目录。然后发出此命令:

# sh ./csconfigurator.sh

配置程序将显示以下系列面板:

- [欢迎面板](#page-83-0)
- [管理、用户首选项和验证面板](#page-84-0)
- [电子邮件和电子邮件警报面板](#page-86-0)
- [运行时配置面板](#page-87-0)
- [选择目录面板](#page-88-0)
- [准备配置面板](#page-90-0)
- [配置摘要面板](#page-91-0)

警告 配置程序仅配置一个域。如果计划使用多个域 (虚拟域、托管域), 则需要使用用户管理实用程序来添加域。

# 欢迎面板

<span id="page-83-0"></span>图 **3-1** Calendar Server 配置程序的欢迎面板

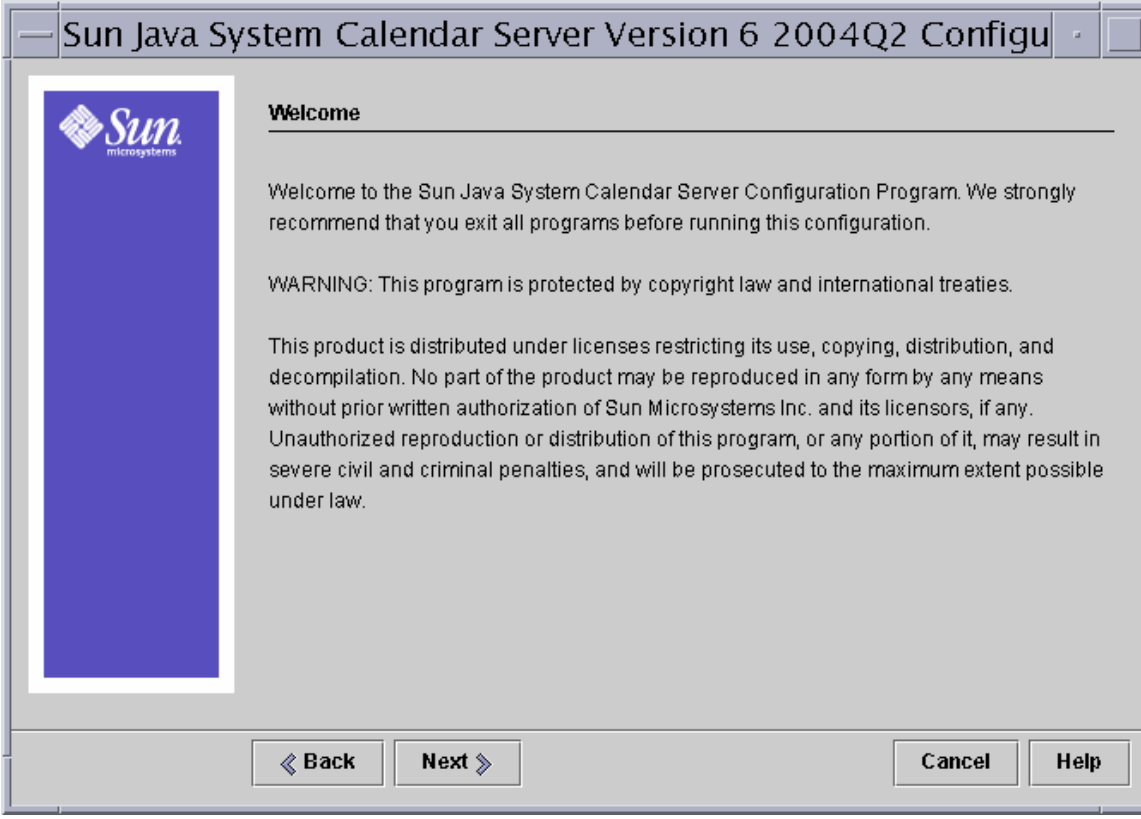

单击"下一步"继续,或单击"取消"退出。

## 管理、用户首选项和验证面板

<span id="page-84-0"></span>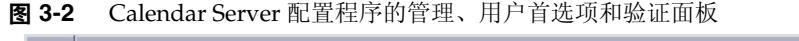

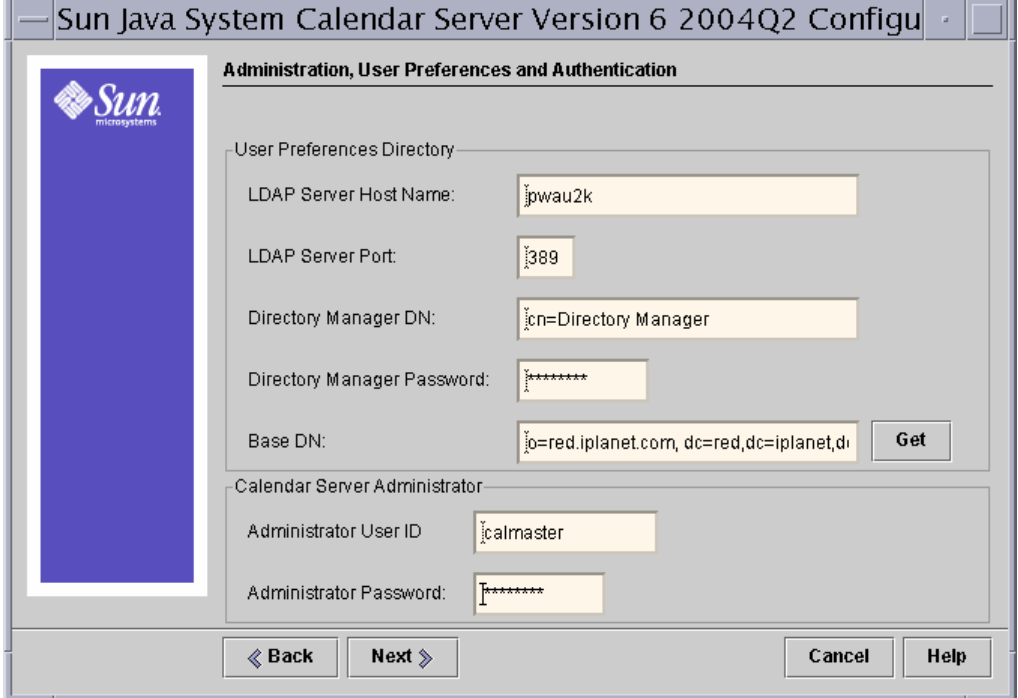

#### 用户首选项目录选项

- **LDAP** 服务器主机名 计划用于用户验证的 LDAP 目录服务器的主机名。默认 值:当前主机
- **LDAP** 服务器端口 LDAP 服务器侦听的端口号。默认值:389
- 基本 **DN** LDAP 目录中用作搜索起点的条目。默认值: o=*currentdomain*。可 以修改此值来满足部署需要。

要检索 comm\_dssetup.pl 创建的根后缀,请单击 "获取"。通过此方法获得的基 本 DN 只是来自当前设置的一个建议项。不管如何设置基本 DN, 它必须与 LDAP 目录一致。

注意 单击"获取"之前,您必须输入 Directory Manager DN 和密码以验证目录 服务器。

- 目录管理员 **DN** 可以在目录服务器模式下更改的用户名。默认 值: cn=Directory Manager。
- 目录管理员密码 目录管理员的密码。默认值:无

#### *Calendar Server* 管理员选项

- 管理员用户 **ID** Calendar Server 管理员的用户 ID;必须为上述 LDAP 目录服 务器中的用户。默认值:calmaster
- 管理员密码 Calendar Server 管理员的密码。默认值: 无

单击"下一步"继续,单击"返回"以返回上一个面板,或单击"取消"退出。

## 电子邮件和电子邮件警报面板

<span id="page-86-0"></span>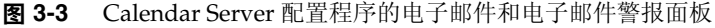

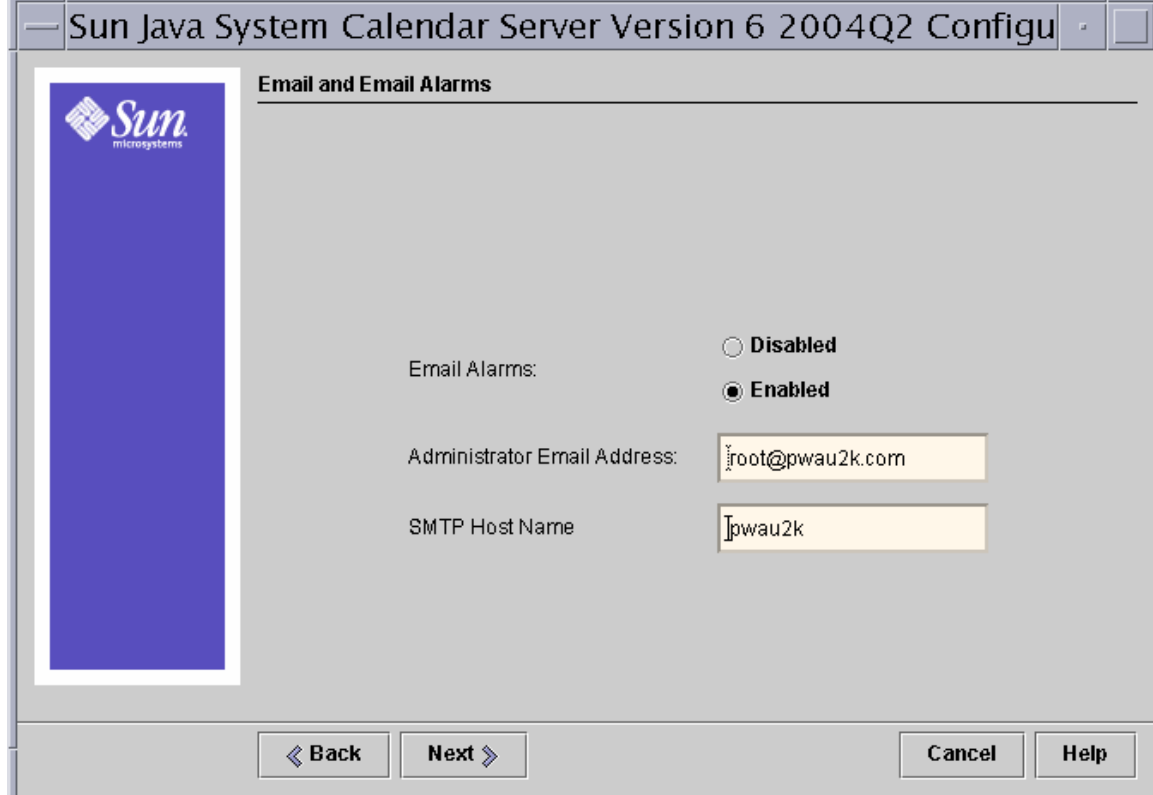

- 电子邮件警报 指定在服务器出现故障时 Calendar Server 是否向 Calendar Server 管理员发送电子邮件警报信息。默认值:已启用。
- 管理员电子邮件地址 将接收电子邮件警报信息的 Calendar Server 管理员的电 子邮件地址。默认值:无。
- **SMTP** 主机名 用于发送电子邮件警报信息的 SMTP 服务器的主机名。默认 值:当前主机。

```
单击"下一步"继续,单击"返回"以返回上一个面板,或单击"取消"退出。
```
## 运行时配置面板

<span id="page-87-0"></span>图 **3-4** Calendar Server 配置程序的运行时配置面板

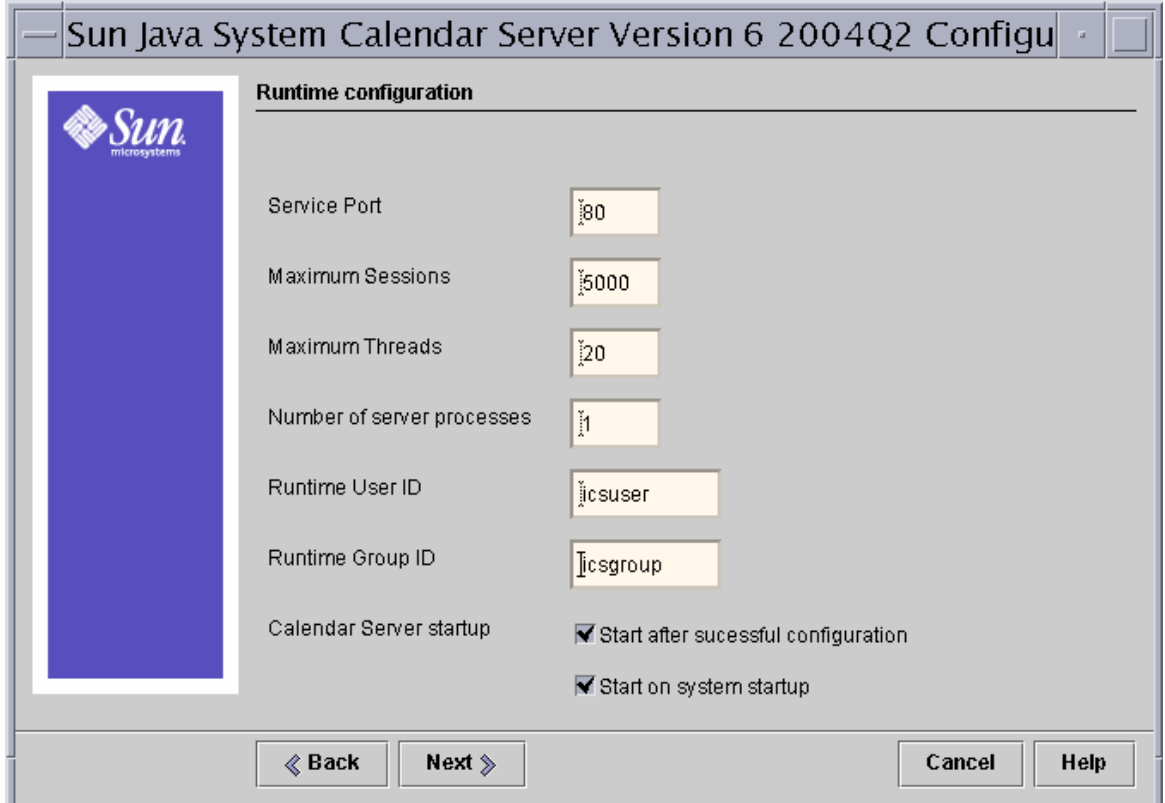

- 服务端口 Calendar Server 侦听的端口号,用于向用户提供对 Web (HTTP) 的访问。默认值: 80。
- 最大会话数 并发的 Calendar Server 会话的最大数目。默认值: 5000。
- 最大线程数 并发的 Calendar Server 线程的最大数目。默认值: 20。
- 服务器进程数 服务器上运行的 Calender Server 进程的最大数目。默认值: 要安装 Calendar Server 的服务器上的 CPU 数目
- 运行时用户 **ID** Calendar Server 运行时使用的 UNIX 用户名。此名称不应为 root。如果不存在该帐户,配置程序将创建它。默认值:icsuser
- 运行时组 **ID** Calendar Server 运行时使用的 UNIX 组。如果不存在该组,配 置程序将创建它。默认值: icsgroup
- **Calendar Server** 启动选项
	- ❍ 成功安装后启动 指定是否在成功安装后自动启动 Calendar Server。默认 值:已复选
	- ❍ 在系统启动时启动 指定是否在系统启动后自动启动 Calendar Server。默 认值:已复选

```
单击"下一步"继续,单击"返回"以返回上一个面板,或单击"取消"退出。
```
## 选择目录面板

<span id="page-88-0"></span>图 **3-5** Calendar Server 配置程序的选择目录面板

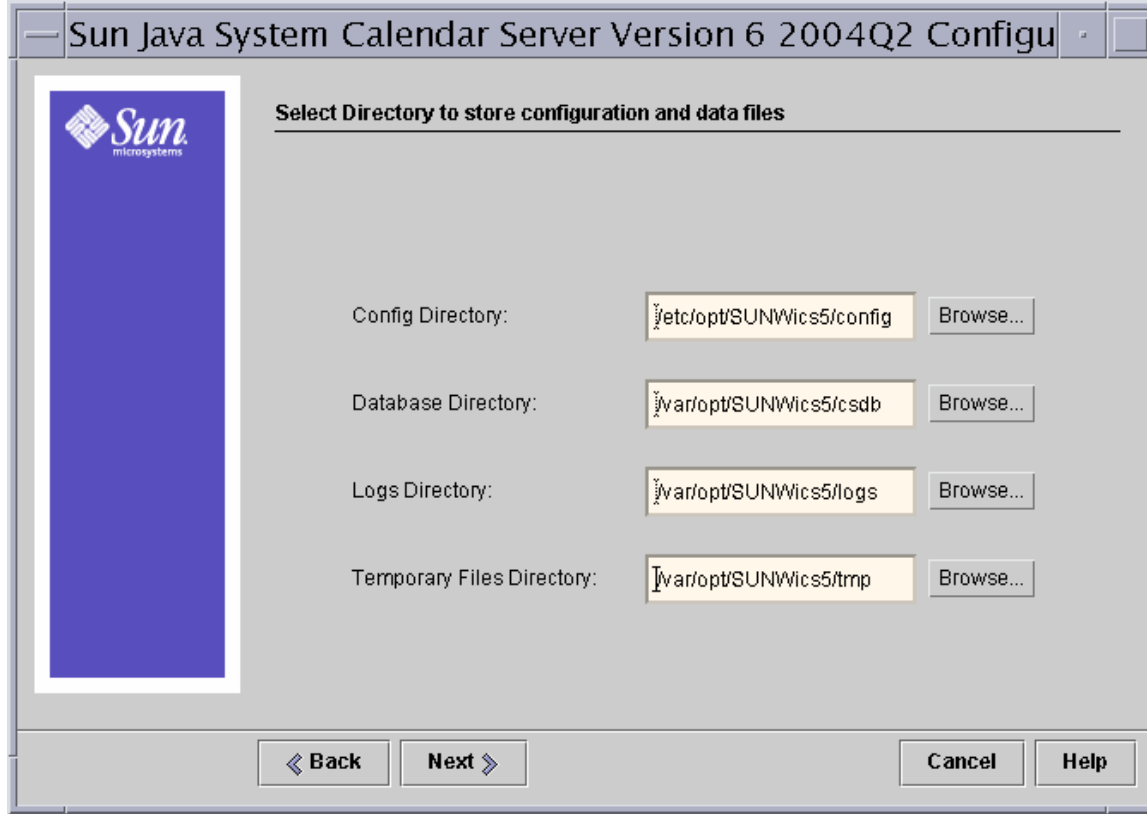

- **•** 配置目录 存储配置文件 (ics.conf) 的目录。
- 数据库目录 Calendar Server 在其中创建和存储日历数据库文件的目录。默 认值:/var/opt/SUNWics5/csdb
- 日志目录 Calendar Server 在其中写入日志文件的目录。默认 值: /var/opt/SUNWics5/logs
- 临时文件目录 Calendar Server 在其中写入临时文件的目录。默认值: /var/opt/SUNWics5/tmp

对于每个目录,您可以接受默认目录、键入其他目录的完整路径,或单击 "浏览 **...**"并选择一个目录。然后,单击 "下一步"继续,单击 "返回"以返回上一个面 板,或单击 "取消"退出。

# 准备配置面板

<span id="page-90-0"></span>图 **3-6** Calendar Server 配置程序的准备配置面板

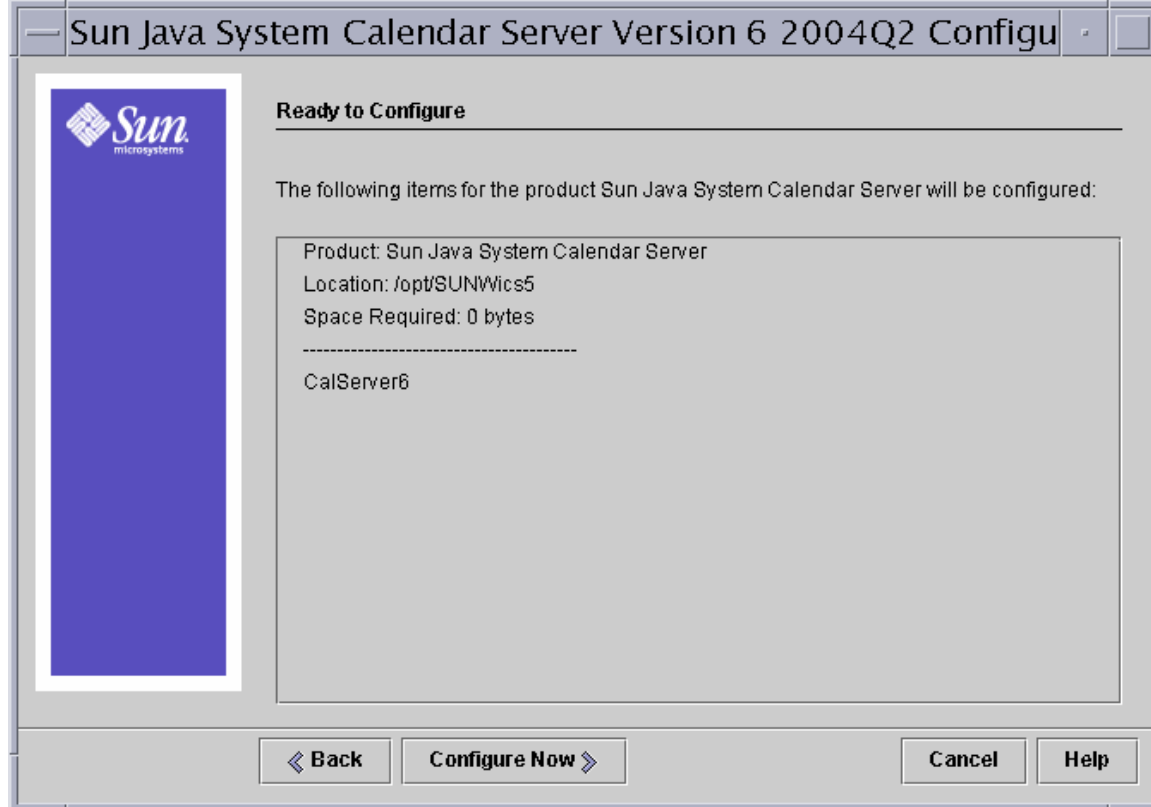

单击"立即配置"以配置 Calendar Server,单击"返回"以返回上一个面板,或单击 "取消"退出。

## 配置摘要面板

<span id="page-91-0"></span>图 **3-7** Calendar Server 配置程序的摘要面板

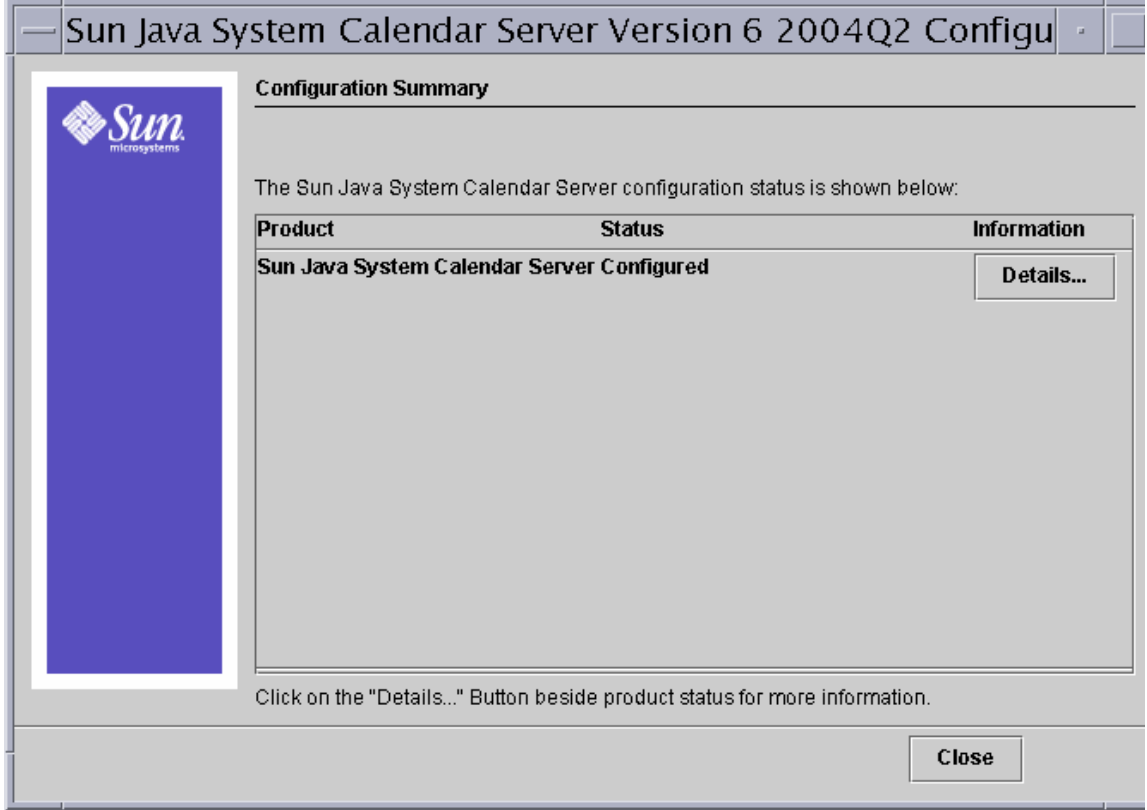

单击 "详细资料 **...**"以查看配置日志的详细资料,或单击 "关闭"以退出配置程序。

第 4 章

# 移植实用程序

安装 Calendar Server 并对其进行配置之后,您可能需要移植组件数据库和 LDAP 数据库。 Calendar Server 提供了若干移植实用程序,用于将早期版本中的数据库移 植到当前版本中。本章提供了[移植实用程序流程图,](#page-95-0)帮助您选择运行的合适的实用 程序。

本章包含以下小节:

- 第 93 页的 "Calendar Server [移植实用程序概述"](#page-92-0)
	- ❍ 第 94 [页的 "组件数据库移植实用程序"](#page-93-0)
	- ❍ 第 95 页的 "LDAP [数据库移植和升级实用程序"](#page-94-0)
- 第 96 [页的 "移植实用程序流程图"](#page-95-0)
- 第 98 [页的 "移植](#page-97-0) Web 站点"
- 第 100 页的 "[ics2migrate](#page-99-0)"
- 第 108 [页的 "](#page-107-0)csmig"
- 第 117 页的 "[csvdmig](#page-116-0)"

# <span id="page-92-0"></span>Calendar Server 移植实用程序概述

Calendar Server 6 2004Q2 提供了两种类型的数据库移植实用程序:

- [组件数据库移植实用程序](#page-93-0)
- LDAP [数据库移植和升级实用程序](#page-94-0)

## <span id="page-93-0"></span>组件数据库移植实用程序

组件数据库包含所有日历用户和日历资源的事件和待办事件。以下实用程序用于移 植组件数据库:

• cs5migrate(基本版)— 将 Calendar Server 5.x 数据库移植到 Calendar Server 6.x 并将日历数据库从 Berkeley DB 2.6 版升级为 4.2 版。

如果已安装 Calendar Server 6.0 (2003Q4) 并要将其升级到 Calendar Server 6 2004Q2, 则无需运行此实用程序。首次访问 Berkeley 数据库时, 该数据库将自 动从 Berkeley 3.2.9 版更新到 4.2 版。

在 csmig、csvdmig 和 commdirmig 之前运行此程序。

可在移植 Web 站点获得此实用程序。请参阅移植 [Web](#page-97-0) 站点。

• cs5migrate recurring (Outlook 兼容版) — 如果要安装用于 Microsoft Outlook 的 Sun Java System Connector,请运行此版本(即使您仅从 Calendar Server 6.0 更新以便能够在 Outlook 中查看旧的周期性事件)。

由于此周期性版还将执行与基本版一样的功能,您无需首先运行此实用程序的 基本版。即,周期性版将 Calendar Server 5.x 数据库移植至 Calendar Server 6,并将日历数据库从 Berkeley DB 2.6 版升级至 4.2 版。此外,为了能够在 Outlook 中查看这些事件,此周期性版将现有周期性事件转换为带有异常的主 记录。

可在移植 Web 站点获得此实用程序。请参阅移植 [Web](#page-97-0) 站点。

- [ics2migrate](#page-99-0) 将数据从 iPlanet Calendar Server 2.x 移植到 iPlanet Calendar Server 5.x。此实用程序与 Calendar Server 5.1.1 捆绑在一起。
- ncs4migrate 将数据从 Netscape Calendar Server 4.x 移植到 Netscape Calendar Server 5.x。可在移植 Web 站点获得此实用程序。请参阅移植 [Web](#page-97-0) 站 [点。](#page-97-0)

## <span id="page-94-0"></span>LDAP 数据库移植和升级实用程序

LDAP 数据库包含验证 (用户和资源条目)以及日历首选项信息。以下实用程序用 于升级或移植 LDAP 数据:

- [csmig](#page-107-0) 为 Calendar Server 6.x 数据库中的每个日历指定一个属主, 并将每个 日历 ID (calid) 映射到一个属主 (如果需要), 这可以支持托管 (虚拟)域和 LDAP 日历查找数据库 (CLD) 插件。此实用程序打包在 Calendar Server 中。在 cs5migrate 之后,在 csvdmig 之前运行此实用程序。
- [csvdmig](#page-116-0) 升级 Calendar Server 6.x 站点以使用托管 (虚拟)域,方法是将日 历的域 (@*domainname*) 添加到每个 calid。例如,在域 sesta.com 中, jdoe 的 calid 应该为 jdoe@sesta.com。此实用程序打包在 Calendar Server 中。在 cs5migrate 和 csmig 之后运行此实用程序。
- commdirmig 实用程序 将 LDAP 数据从模式 1 移植到模式 2,为与 Identity Server 6.1 (或更高版本)配套使用做好准备。此移植实用程序在单独的文档指 南中有说明,请参阅以下站点中的 *Sun Java System Communications Services Schema Migration Guide*:

http://docs.sun.com/coll/CalendarServer 04q2 和 http://docs.sun.com/coll/CalendarServer\_04q2\_zh

如果之前使用的是 Messaging Server 5.x 或 Calendar Server 5.x, 则您的 LDAP 条目的格式为 Sun LDAP 模式 1。在新的 Calendar Server 6 2004O2 环境中, 如 果要使用 Identity Server 来进行验证, 则必须运行此实用程序将 LDAP 条目转 换为模式 2 格式。

如果要从 Java Enterprise System 之前的 Calendar Server 版本移植,请在运行 cs5migrate、csmig 和 csvdmig 之后运行此实用程序。

在 Sun Java Enterprise System 2004Q2 中, 此实用程序与 Identity Server 6.2 (2004Q2) 以及置备实用程序 commadmin 捆绑在一起。

如果不打算更新 Identity Server 并且只需要用于 Calendar Server 6.0 (2003Q4) 的移植实用程序,可从技术支持处获得此实用程序的修补程序。

# <span id="page-95-0"></span>移植实用程序流程图

由于有许多实用程序可供选择,图 [4-1](#page-96-0) 显示了一个流程图,用于帮助您决定使用这 些实用程序的顺序。

注意 ics2migrate 与 Sun ONE Calendar Server 5.1.1 捆绑在一起。csmig 和 csvdmig 与 Sun Java System Calendar Server 6 2004Q2 捆绑在一 起。 如果您使用的是 Netscape Calendar Server 3.5, 则在使用 ncs4migrate 之前必须移植到 Netscape Calendar Server 4.x。此移植

实用程序可从 Sun 的技术支持处获得。

<span id="page-96-0"></span>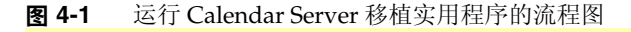

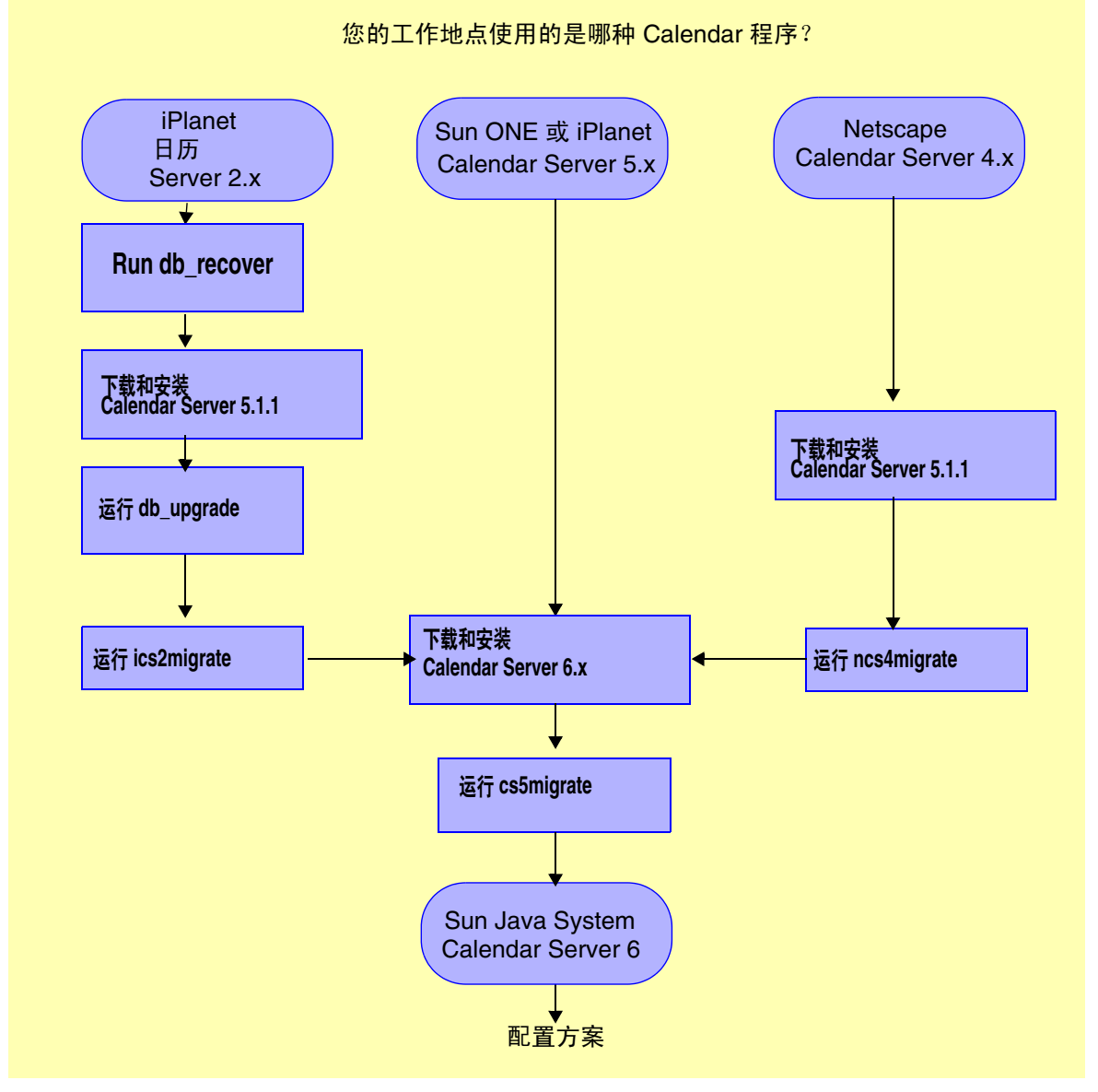

安装了 Calendar Server 6.x 并运行 cs5migrate 后, 请从其他移植实用程序中选择要 运行哪些实用程序 (如果需要)。图 [4-2](#page-97-1) 显示了不同的配置方案以及每种配置方案 要运行的移植实用程序。

<span id="page-97-1"></span>图 **4-2** 配置方案

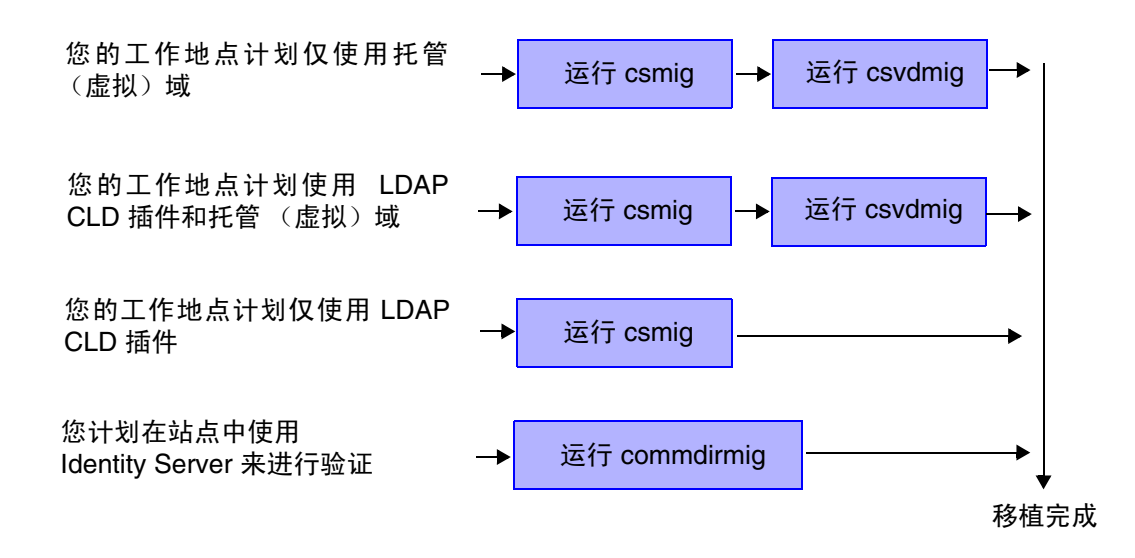

# <span id="page-97-0"></span>移植 Web 站点

为了进一步帮助您根据特定站点作出正确选择,您可以从技术支持处 (引导您进入 Web 站点)下载附加信息和实用程序。

在 Web 站点,将要求您回答一个简单的调查表,该调查表将帮助您决定使用何种实 用程序,并帮助您计算移植进程可能导致的停机时间。

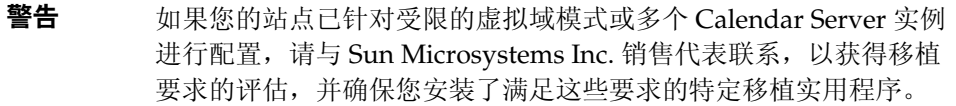

在某些情况下,您可咨询 Sun Microsystems 技术支持或专业服务以获得帮助。

注意 即使 cs5migrate 与 Calendar Server 产品捆绑在一起, 如果您尝试运 行此实用程序,屏幕将显示以下消息: !!!!!!!!!!! 请注意 !!!!!!!!!!!! 要移植到 Calendar Server 6.0,请联系 Sun Microsystems 技术支持或销 售代表以获得此实用程序的最新版本。

# <span id="page-99-0"></span>ics2migrate

ics2migrate 实用程序可以将 iPlanet Calendar Server 2.x 日历数据和 LDAP 用户首 选项移植到 Sun ONE Calendar Server 5.x。

本节包括以下内容:

- 第 100 [页的 "移植要求"](#page-99-1)
- 第 100 [页的 "移植内容"](#page-99-2)
- 第 101 [页的 "移植过程"](#page-100-0)
- 第 106 [页的 "移植示例"](#page-105-0)

## <span id="page-99-1"></span>移植要求

从 Calendar Server 2.x 移植到 6.x 需要满足以下硬件和软件要求:

- 源计算机具有要移植的 Calendar Server 2.x 数据。
- 目标计算机是将在其上创建移植数据的计算机。此计算机必须已经安装了 Calendar Server 6.0 (或更高版本)。
- ics2migrate 实用程序 在移植之前,请先向技术支持或客户服务人员进行咨 询,以确保您使用的是最新版本的实用程序。

源计算机和目标计算机可以是不同的服务器,也可以是同一服务器。有关支持的平 台列表,请参阅 《Sun Java System Calendar Server 发行说明》。

# 移植内容

下表列出了 Calendar Server 2.x 数据,并说明了 ics2migrate 如何将这些数据移植 至 Calendar Server 6.x。

| Calendar Server 2.x 数据 | Calendar Server 6.0 移植结果         |
|------------------------|----------------------------------|
| 日历属性 (calprops)        | 更新 Calendar Server calprops 数据库。 |
| 事件                     | 更新 Calendar Server events 数据库。   |
| 待办事件                   | 更新 Calendar Server todos 数据库     |
| 报警                     | 在写入事件和待办事件的同时,更新 alarms 数据库。     |

<span id="page-99-2"></span>表 **4-1** Calendar Server 2.x 数据的移植

下表列出了 Calendar Server 2.x LDAP 属性, 并说明了 ics2migrate 如何将这些属 性移植至 Calendar Server 6.x。

表 **4-2** LDAP 属性的移植

| Calendar Server 2.x LDAP 属性      | Calendar Server 6.0 LDAP 属性 |
|----------------------------------|-----------------------------|
| nswcalUser *                     | icsCalendarUser *           |
| nswcalCalID                      | icsCalendar                 |
| nswcalExtendedUserPrefs          | icsExtendedUserPrefs        |
| ceCalList **                     | icsSubscribed               |
| ceAgendaList **                  | icsSet                      |
| ceDefaultAgenda **               | icsDefaultSet               |
| ceDefaultTZID **                 | icsTimeZone                 |
| ceFirstDayWeek **                | icsFirstDay                 |
| *对象类                             |                             |
| ** nswcalExtendedUserPrefs 的初始部分 |                             |

## <span id="page-100-0"></span>移植过程

从 2.x 移植到 5.x:

- 在 2.x Berkeley [数据库中运行](#page-101-0) db\_recover
- 下载和安装 [Calendar Server 5.1.1](#page-101-1)
- 升级 2.x [日历数据库](#page-101-2)
- [移植数据 \(运行](#page-102-0) ics2migrate)
- [检查移植结果](#page-105-1)

```
警告     运行 ics2migrate 之前,请先使用 csbackup、 Sun StorEdge
Enterprise Backup™ 软件或 Legato Networker® 等实用程序备份日
历数据库。
备份日历数据库非常重要,因为 db_upgrade 将升级其当前目录中的
数据库。如果在升级过程中出现问题,您的数据库可能会处于不可恢
```
复的状态。

### <span id="page-101-0"></span>在 2.x Berkeley 数据库中运行 db\_recover

运行 Berkeley DB db recover 实用程序,可以在转换数据库之前将日志文件事务合 并到数据库中。如果不使用此实用程序,将丢失未合并的事务。

#### <span id="page-101-1"></span>下载和安装 Calendar Server 5.1.1

请参阅以下地址的 *iPlanet Calendar Server 5.1 Installation Guide*:

http://docs.sun.com/db/doc/816-5516-10

### <span id="page-101-2"></span>升级 2.x 日历数据库

Calendar Server 5.1.1 需要 Sleepycat Software 公司的 Berkeley DB 3.2.9 版。运行 ics2migrate 之前,您必须使用 Berkeley DB db\_upgrade 实用程序,以将您的日历 数据库升级到 3.2.9 版。 Calendar Server 5.x 在以下目录中包括 Berkeley DB 实用程 序:

cal\_svr\_base/opt/SUNWics5/cal/tools/unsupported/bin

有关 Berkeley DB 实用程序的更多信息, 请访问以下 Web 站点:

http://www.sleepycat.com/docs/utility/index.html

#### 将数据库升级到 3.2.9 版的步骤:

- 1. 在 Solaris 和其他 UNIX 系统中, 以 Calendar Server 运行时所用的用户和组的 身份登录 (例如,icsgroup 和 icsuser)。
- **2.** 如果需要,请停止 2.x Calendar Server。
- **3.** 如果还没有备份您的 2.x 日历数据库,请执行此操作。
- **4.** 删除以下目录中所有旧的共享 (\_\_db\_*name*.share) 文件或日志 (log.\*) 文件: cal\_svr\_base/opt/SUNWics5/cal/lib/http

cal\_svr\_base/var/opt/SUNWics5/csdb

**5.** 运行 db\_upgrade 实用程序,以将您的 2.x 日历数据库升级到 3.2.9 版。如果不在 与 2.x 日历数据库相同的目录中,请使用 -h 选项指向数据库文件。

注意 您必须对所有 2.x 数据库文件 (alarms.db、 calprops.db、 events.db 和 todos.db)运行 db upgrade。还必须对 Calendar Server 配置中的所有前端和后 端服务器运行 db\_upgrade, 即使某个服务器未直接连接到日历数据库。

**6.** 在带有数据库文件的 csdb 目录中查找 Calendar Server 2.x caldb.conf 文件,并 按以下方式更改文件中的第一行:

原有值:caldb.version "1.0.0 [BerkeleyDB]"

新值:caldb.version= "1.0.0 [BerkeleyDB]"

注意 如果此文件不在 csdb 目录中,请使用文本编辑器创建此文件,然后将第一 行设置为新值。

#### <span id="page-102-0"></span>移植数据 (运行 ics2migrate)

请按以下步骤运行 ics2migrate:

- **1.** 转到 ics2migrate 所在的目录。
- **2.** 使用 [ics2migrate](#page-102-1) 语法中的语法运行 ics2migrate:
- **3.** 移植后,确保 ics.conf 文件中的 caldb.berkeleydb.homedir.path 参数指向已 移植的数据库。
- **4.** 运行 csdb check 命令。如果需要,运行 csdb rebuild 命令重新建立日历数据 库。

#### <span id="page-102-1"></span>*ics2migrate* 语法

#### 要移植 **Calendar Server 2.x** 数据库和 **LDAP** 用户首选项

```
ics2migrate [-q] [-s def|none] [-f def|none] [-l min|max] source target
```
#### 要仅移植 **Calendar Server 2.x** 数据库

ics2migrate [-q] [-m db] [-s def|none] [-f def|none] [-l min|max] source target

### 要仅移植 **LDAP** 用户首选项

ics2migrate [-q] [-m ldap]

## 注意 要显示语法, 请键入 ics2migrate (不带任何选项)。

[Table 4-3](#page-104-0) 列出了 ics2migrate 选项以及每个选项的说明。

表 **4-3** ics2migrate 选项

<span id="page-104-0"></span>

| ics2migrate 选项                     | 说明                                                                                 |
|------------------------------------|------------------------------------------------------------------------------------|
| $[-q]$                             | 在静默模式下运行。如果移植成功,则 ics2migrate 将不在控制台上<br>显示信息。如果移植不成功, ics2migrate 将仅显示错误。         |
|                                    | 默认值为冗余模式。                                                                          |
| $[-m db 1dp]$                      | db - 仅移植日历数据库。                                                                     |
|                                    | 1dap - 仅移植 LDAP 用户首选项。                                                             |
|                                    | 默认值为移植日历数据库和 LDAP 用户首诜项。                                                           |
| $[-s \text{def}   none]$           | def - 仅允许访问用户默认日历的时间安排。                                                            |
|                                    | none — 不能访问任何用户日历的时间安排。                                                            |
|                                    | 默认值为可访问所有用户的时间安排。                                                                  |
| $[-f \text{def} \mid \text{none}]$ | def - 仅可访问用户默认日历的空闲/繁忙情况。                                                          |
|                                    | none — 不能访问任何用户日历的空闲/繁忙情况。                                                         |
|                                    | 默认值为可访问所有日历的空闲/繁忙情况。                                                               |
| $[-1 \text{ min}   \text{max}]$    | min — 记录最少的数据移植统计数据:每个日历的日历 ID、主要属主以<br>及事件和待办事件的数目。                               |
|                                    | max - 记录最多的数据移植统计数据: 最小统计数据加上每个事件和待<br>办事件的参与者和报警的数目。                              |
|                                    | ics2migrate 将统计数据记录到<br>cal_svr_base/opt/SUNWics5/cal/sbin目录的<br>ics2migrate.log中。 |
|                                    | 默认情况下, ics2migrate 在控制台显示移植统计数据, 并且不生成<br>日志文件。                                    |
| source                             | Calendar Server 2.x 数据库文件所在的目录。                                                    |
|                                    | 如果指定了 -m db 选项,或省去 -m 选项,则必须为数据库移植指定<br>source 洗项。                                 |
| target                             | Calendar Server 6.0 数据库文件所在的目录。                                                    |
|                                    | 如果指定了 -m db 选项,或省去 -m 选项,则必须为数据库移植指定<br>target.                                    |

### <span id="page-105-1"></span>检查移植结果

移植完成后,请检查结果:

• 检查 ics2migrate.log 文件以获得以下消息 (取决于您的移植选择):

成功完成数据库移植 成功完成 LDAP 用户首选项移植

• 如果您认为数据库可能被损坏,则运行 csdb 实用程序 check 命令。

check 命令对日历数据库进行扫描,检查它是否损坏。如果 check 命令发现无 法解决的冲突,它将在输出中报告该情况。如果需要,可以运行 csdb 实用程序 rebuild 命令,重新建立日历数据库 (caldb)。

有关 csdb 实用程序的 check 和 rebuild 命令的文档,请参阅文档 Web 站点上 的 *Sun Java System Calendar Server Administration Guide*。

## <span id="page-105-0"></span>移植示例

本节包含关于以下主题的示例:

- [在静默模式下移植](#page-105-2)
- [仅移植日历数据库](#page-105-3)
- 仅移植 LDAP [用户信息](#page-106-0)
- [移植日历数据库和](#page-106-1) LDAP 用户信息

#### <span id="page-105-2"></span>在静默模式下移植

除运行在静默模式下以外,其他移植操作与前面的示例相同。 ics2migrate 不在控 制台显示移植统计数据,也不生成日志文件。

ics2migrate -q /var/opt/SUNWicsrv/2x\_db /var/opt/SUNWics5/50\_db

### <span id="page-105-3"></span>仅移植日历数据库

仅移植存储在 2x\_db 目录 (相对于当前目录)中的 2.x 日历数据库, 并在 /var/opt/SUNWics5/50\_db 目录中创建 6.0 数据库。

ics2migrate -m db 2x\_db /var/opt/SUNWics5/50\_db

### <span id="page-106-0"></span>仅移植 LDAP 用户信息

仅将 Calendar Server 2.x LDAP 用户信息移植至 6.0 版格式。

ics2migrate -m ldap

### <span id="page-106-1"></span>移植日历数据库和 LDAP 用户信息

移植 LDAP 用户信息和 Calendar Server 2.x 数据库。Calendar Server 2.x 数据库存储在 /var/opt/SUNWicsrv/2x\_db 目录中, 6.0 数据库存储在 /var/opt/SUNWics5/50\_db 目录中。

可访问所有日历的时间安排和空闲/繁忙情况,并将最小移植统计数据记录到名为 ics2migrate.log 的日志文件中。

ics2migrate /var/opt/SUNWicsrv/2x\_db /var/opt/SUNWics5/50\_db -l min

# <span id="page-107-0"></span>csmig

csmig 实用程序为日历数据库中的每个日历指定属主,并将每个日历 ID (calid) 映 射到一个属主 (如果需要)。

csmig 实用程序支持托管 (虚拟)域和 LDAP Calendar 查找数据库 (CLD) 插件。 使用此插件可以访问已移植数据库中的日历。 LDAP CLD 插件通过允许日历在许多 后端服务器上分布来提供日历数据库的水平可伸缩性。有关 LDAP CLD 插件的信 息,请参阅 《*Sun Java System Calendar Server 6 2004Q2* 管理指南》。

本节介绍以下主题:

- [csmig](#page-107-1) 的功能
- [csmig](#page-108-0) 的要求
- [csmig](#page-108-1) 语法
- csmig [移植步骤](#page-110-0)
- csmig [提示和疑难解答](#page-113-0)

## <span id="page-107-1"></span>csmig 的功能

csmig 移植实用程序执行以下功能:

• csmig 移植 caldb.berkeleydb.homedir.path 参数指定的当前日历数据库 (\*.db 文件)中的用户和资源日历。在新的目标数据库中,csmig 更新日历属性 (calprops)、事件、待办事件 (任务)和组计划引擎 (GSE) 数据库文件中的 LDAP CLD 插件所需的项。

csmig 仅对目标数据库执行写入操作,而不对现有日历数据库执行写入操作。

- csmig 更新所有相关 LDAP 项的 LDAP 属性,包括 icsSubscribed、 icsCalendar、icsCalendarOwned、icsFreeBusy、icsSet 和 uid(用于资 源日历)。csmig 为 LDAP 目录服务器数据库中的每个日历都创建 icsDWPHost 属性。 icsDWPHost 指定日历所在后端服务器的主机名称。
- csmig 为日历数据库中的每个日历指定属主,并将每个日历的 ID (calid) 映射 到一个属主 (如果需要)。所有默认的 calids 都保持不变,并且不进行任何更 改。其他日历按如下方式进行映射:
	- 通过 -c 选项传递给 csmig 的用户将拥有不具有有效属主的用户日历。例 如,如果 jsmith 没有属主,它将被转换为 orphan:jsmith(如果 orphan 指定为 -c 选项)。
- 通过 -r 选项传递给 csmiq 的资源用户将拥有不具有属主的资源日历。
- ❍ 如果资源日历的名称中包含冒号,则此冒号将转换为下划线。

例如,属主为 bkamdar 且名为 football 的日历将被转换为 bkamdar:football。属主为 bkamdar 的日历 tchang:soccer 将被转换为 bkamdar:tchang\_soccer。(calid 中只能有一个冒号。)名为 auditorium:room1 的资源日历将被转换为 auditorium\_room1。

## csmig 的要求

使用 csmig 的要求为:

- 日历数据库必须未被损坏。使用 csdb check 命令检查日历数据库;如果需要, 运行 csdb rebuild 命令重新建立数据库。有关这些命令的信息,请参阅 《Sun Java System *Calendar Server* 管理指南》。
- 您必须为新的目标数据库准备足够的磁盘空间。如果适用,也应为备份数据库 准备足够的磁盘空间。
- 要运行 csmig,请以 icsuser (或在配置过程中指定的 Calendar Server 运行时 用户 ID) 身份登录。如果您以超级用户 (root 用户) 身份运行 csmig, 则可能 需要重置已移植文件的权限。

您还必须具有管理存储用户首选项的 LDAP 目录服务器中的日历用户属性的权 限。

• 必须停止 Calendar Server。

## csmig 语法

csmig 实用程序的语法如下:

```
csmig [ -t DestinationDB ] [ -b Backend-DWPHost ] 
       [ -o OutputFile ] [ -e ErrorFile ] [ -m MappingFile ] 
         -c calendarOwner -r resourceOwner { migrate|dryrun }
```
-t *DestinationDB* 指定 csmig 生成的目标数据库。默认值为 MigratedDB。

-b *Backend-DWPHost* 指定 DWP 后端主机服务器的名称。此名称必须与 ics.conf 文件中指定的 DWP 后端主机服务器名称相匹配。

-o *OutputFile* 指定输出文件, 此文件捕获 csmig 输出到屏幕的信息以及出现的任何 错误。默认值为 MigrateOut。

-e *ErrorFile* 是 csmig 向其中写入无法解决的错误或数据库项的文件。如果数据库 项无法解决,则不将它们写入目标数据库。默认值为 MigrateError。

-m *MappingFile* 是在 dryrun 模式下生成的输出映射文件,它列出了 LDAP 模式中 需要更改的条目。例如:

Old calid = jsmith New calid = jsmith:basketball

映射文件中仅仅提供要对 LDAP 模式进行的更改列表,但实际上 csmig 并没有更改 模式。

在 migrate 模式中,不使用 *MappingFile*。

-c *calendarOwner* 为不具有属主的用户日历指定属主。

-r *resourceOwner* 为不具有属主的资源日历指定属主。

## csmig 移植步骤

在配置中的所有服务器上都安装 Calendar Server 6.0 之后,必须运行 csmig,将现 有 Calendar Server 和 LDAP 数据移植至新的 Calendar Server 6.0 和 LDAP 数据, 这是 LDAP CLD 插件正常工作所必需的。要使用 csmiq 移植日历数据, 请按照以 下步骤执行操作:

- **1.** 配置 LDAP [目录服务器](#page-110-0) 添加索引可以显著提高对 LDAP 数据进行移植和日 历搜索的性能。
- **2.** [执行模拟运行测试](#page-110-1) (Test Dry Run) 模拟运行 (Dry Run) 报告 csmig 在移植过 程中将会执行的操作,但实际上 csmig 并没有移植任何数据。模拟运行 (Dry Run) 之后, 您可以更正任何错误, 并确定处理任何未解决的日历的计划。
- 3. [移植产品数据](#page-112-0) 在实际运行过程中, csmiq 将移植日历数据库 (.db 文件) 和 LDAP 数据 (用户和组首选项数据)、 icsSubscribed、 icsCalendar、 icsCalendarOwned、 icsFreeBusy、 icsSet 和 uid (用于资源日历)。移植 之后,将为所有日历资源创建 LDAP 项。

## <span id="page-110-0"></span>配置 LDAP 目录服务器

为了提高性能,请考虑向 slapd.ldbm.conf 文件添加以下两个新索引:

- index icscalendar pres,eq,sub 由移植进程使用, 用于搜索 icsCalendar 属性。
- index icscalendarowned pres,eq,sub 不是移植进程所必需的, 但用于 在启用了 LDAP CLD 插件时对 LDAP 数据执行日历搜索 (用于订阅操作)。

有关在 slapd.ldbm.conf 文件中创建索引的信息,请参阅目录服务器文档。

### <span id="page-110-1"></span>执行模拟运行测试 (Test Dry Run)

在分步服务器上执行模拟运行测试 (Test Dry Run) 后报告将会移植的内容,但它实 际上并不对产品数据库进行移植。模拟运行 (Dry Run) 允许您确定移植产品数据库 的计划。例如,您可以确定处理 "orphan"日历 (该日历不具有属主)的方式。

要使用 csmig 执行模拟运行测试 (Test Dry Run),请执行以下步骤:

- **1.** 以 icsuser (或在配置过程中指定的 Calendar Server 运行时用户 ID)身份登 录。如果您以超级用户 (root 用户) 身份运行 csmiq, 则可能需要重置已移植 文件的权限。
- **2.** 在分步服务器上安装 Calendar Server 6.0 (如果需要)。
- **3.** 将日历数据库的快照复制到分步服务器。
- **4.** 安装 LDAP 服务器以模仿产品 LDAP 环境。使用 slapd.ldbm.conf 文件中的 新索引在此服务器上安装 LDAP 数据库的快照。
- **5.** 转到 *cal\_svr\_base*/opt/SUNWics5/cal/sbin 目录。
- **6.** 考虑为不具有属主的用户日历创建通用的 calid。例如,在 Solaris 系统中,以 下命令将创建 calid 为 orphan 的用户:

./csuser -g orphan -s adminuser -y *password* -l en -c orphan create orphan

- **7.** 使用 stop-cal 命令停止 Calendar Server (如果需要)。
- **8.** 运行 csdb check 命令检查数据库是否损坏。如果该命令检测出数据库已损坏, 则运行 csdb rebuild 以重新建立数据库。
- **9.** 带 dryrun 选项运行 csmig。例如,在 Solaris 系统中输入以下内容:

./csmig -b sesta.com -o csmig.out -e csmig.errors -m csmig.map -c orphan -r calmaster dryrun

此命令将不具有属主的用户日历指定给 orphan,将不具有属主的资源日历指定 给 calmaster。

查看输出映射文件 (csmig.map)。映射文件列出了 LDAP 模式中需要更新的条 目。

- <span id="page-111-0"></span>**10.** 检查输出、映射和出错文件。解决发现的任何 LDAP 问题或错误。在进行实际 的移植之前,确定如何处理未解决的日历。有以下若干选择:
	- ❍ 在移植前,删除任何不需要的日历。
	- ❍ 为任何未解决的日历指定属主。
	- o 使用 -c 和 -r 选项, 允许 csmiq 在移植期间为日历指定属主。
- **11.** 在移植实际的产品日历数据库之前,请在分步服务器上移植日历数据库。执行 此步骤,您可以切实了解移植数据的方式,并可以在移植产品数据库之前更正 任何问题。

例如,在 Solaris 系统中,以下命令将日历数据库移植至 /var/opt/SUNWics5/testcsdb/ 目录:

./csmig -t /var/opt/SUNWics5/testcsdb/ -b sesta.com -o csmig.out -e csmig.errors -m csmig.map -c orphan -r calmaster migrate

- **12.** 移植测试完成之后,将移植的数据库复制到 caldb.berkeleydb.homedir.path 参数指定的 /csdb 目录。或者编辑此参 数,使其指向移植的数据库的新位置。然后进行以下检查:
	- ❍ 对新的日库据库运行 csdb check。移植的数据库中事件和待办事件的数目 应与移植之前的总数相匹配。
- o 搜索 icsCalendarOwned 项, 并确保这些项与移植前日历的数目相匹配。
- ❍ 登录到 Calendar Express,并验证移植的数据库中的某些日历。

如果成功完成了移植测试,则可以开始移植产品数据库。

### <span id="page-112-0"></span>移植产品数据

要使用 csmig 移植产品数据库,请执行以下步骤:

- **1.** 以 icsuser (或在配置过程中指定的 Calendar Server 运行时用户 ID)身份登 录。如果您以超级用户 (root 用户) 身份运行 csmiq, 则可能需要重置已移植 文件的权限。
- **2.** 转到 *cal\_svr\_base*/opt/SUNWics5/cal/sbin 目录。
- **3.** 使用 stop-cal 命令停止 Calendar Server (如果需要)。
- **4.** 备份以下数据:
	- ❍ 日历数据库 (.db 文件)。
	- ❍ LDAP 数据:slapd 数据库目录和 LDAP 数据库。
	- ❍ ics.conf 文件。此步骤实际上并不需要,但如果要恢复为初始配置,该步 骤则会很有帮助。
- **5.** 带 migrate 选项运行 csmig。例如,在 Solaris 系统中,以下命令将日历数据库 移植至 /var/opt/SUNWics5/newcsdb/ 目录:

./csmig -t /var/opt/SUNWics5/newcsdb/ -b sesta.com -o csmig.out -e csmig.errors -m csmig.log -c orphan -r calmaster migrate

- **6.** 检查错误文件中是否存在未解决的日历,并根据[执行模拟运行测试](#page-110-1) (Test Dry [Run\)](#page-110-1) [下步骤](#page-111-0) 10 中的计划进行解决。
- **7.** 将新移植的数据库复制到 caldb.berkeleydb.homedir.path 参数指定的 /csdb 目录中。或者编辑此参数,使其指向移植的数据库的新位置。
- **8.** 运行 csdb check 命令以检查移植的数据库。如果该命令检测出数据库已损坏, 则运行 csdb rebuild 以重新建立数据库。
- **9.** 通过对 ics.conf 文件中的以下配置参数进行必要的更改,以启用 LDAP CLD 插件:
	- ❍ service.dwp.enable = "yes"
	- ❍ service.dwp.port = "9779"
	- ❍ csapi.plugin.calendarlookup = "y"
	- ❍ csapi.plugin.calendarlookup.name = "\*"
- ❍ caldb.cld.type = "directory"
- ❍ caldb.dwp.server.default = "*default-server-name*"
- ❍ caldb.dwp.server.*server-hostname*.ip = "*server-hostname*" (用于包含本地 服务器的每个后端服务器)
- caldb.cld.cache.enable = "yes" (如果要使用 CLD 缓存选项)
- caldb.cld.cache.homedir.path 指定 CLD 缓存目录的位置。默认值为 *cal\_svr\_base*/var/opt/SUNWics5/csdb/cld\_cache。

检查此目录是否正确。如果希望为 CLD 缓存指定不同的位置,则修改此参 数。

有关为 LDAP CLD 插件设置配置参数的信息,请参阅 《*Sun Java System Calendar Server 6 2004Q2* 管理指南》。

- **10.** 使用 start-cal 命令重新启动 Calendar Server。
- **11.** 登录到 Calendar Server,并通过检查若干移植的日历来验证配置是否生效。要 在检查时禁用报警,请将 ics.conf 文件中的以下参数都设置为 "no":
	- ❍ caldb.serveralarms = "no"
	- ❍ caldb.serveralarms.dispatch = "no"
	- ❍ service.ens.enable = "no"
	- ❍ service.notify.enable = "no"
	- ❍ ine.cancellation.enable = "no"
	- $\circ$  ine.invitation.enable = "no"
	- ❍ service.admin.alarm = "no"

## csmig 提示和疑难解答

本节包括以下提示和疑难解答解决方法:

- csmig 模拟运行 (Dry Run) [日历的属主不是我所希望的日历属主](#page-114-0)
- LDAP [日历搜索无法正常工作](#page-114-1)
- csmig 模拟运行 (Dry Run) [指示重复的日历名称](#page-114-2)
- [如何将不带有属主的日历指定给不同的属主?](#page-115-0)
- [如何将日历用户移动到其他后端服务器?](#page-115-1)

#### <span id="page-114-0"></span>**csmig** 模拟运行 **(Dry Run)** 日历的属主不是我所希望的日历属主

例如,名为 tchang:myCalendar 的日历的属主在日历数据库中为 jsmith, csmig 模拟运行 (Dry Run) 将映射显示为 jsmith:tchang\_myCalendar。我希望将此日历 的名称保持为 tchang:myCalendar,并将 tchang 指定为属主。

#### 解决方法

在移植之前,使用 cscal 实用程序将 tchang:myCalendar 日历的属主更改为 tchang。执行此操作后,移植操作会将此日历映射为 tchang:myCalendar,并向 tchang 的 LDAP 项添加 icsCalendarowned。

#### <span id="page-114-1"></span>**LDAP** 日历搜索无法正常工作

移植之后,将启用 LDAP 日历搜索,但日历搜索对话框不返回任何结果,或仅返回 部分结果。

#### 解决方法

启用 LDAP 日历搜索后, Calendar Server 可以搜索

(&(objectclass=icscalendaruser)(icscalendarowned=\*substr\*))。

使用以下过滤器对 LDAP 数据手动运行两个不同的搜索,并比较输出结果:

- 使用 (&(objectclass=icscalendaruser)(icscalendarowned=\*substr\*)) 过滤器 搜索 LDAP 数据
- 使用 (icscalendarowned=\*substr\*) 过滤器搜索 LDAP 数据

因为服务器使用包含 icsCalendaruser 对象类的过滤器, 所以可能已在禁用模式 检查的情况下部署了 LDAP 服务器,并且可能在没有 icsCalendaruser 对象类的 情况下已经置备了某些日历项。

#### <span id="page-114-2"></span>**csmig** 模拟运行 **(Dry Run)** 指示重复的日历名称

csmig 模拟运行 (Dry Run) 映射文件和输出文件指示存在重复的日历名称。例如, 在 初始数据库中, jsmith 拥有以下日历:

- 具有 5 个事件的 basketball
- 具有 10 个事件的 jsmith:basketball

模拟运行 (Dry Run) 指示在移植时将合并这两个日历,生成的日历将为

• jsmith:basketball,属主为 jsmith,总共 15 个事件

输出文件将包含以下警告消息:

修改日历属性时出错, 错误数 = 2

#### 解决方法

如果不希望合并两个日历,则在移植之前将 basketball 的属主更改为 jsmith 以外 的用户。这可以保持这两个独立日历数据的完整性。

#### <span id="page-115-0"></span>如何将不带有属主的日历指定给不同的属主?

默认情况下, csmiq 将所有不带有属主的日历指定给一个属主, 但是我希望为其中 的某些日历指定不同的属主。

#### 解决方法

csmig 不接受命令行中的映射文件。但是,可以在移植之前为初始数据库中不带有 属主的日历指定属主。检查所有不带有属主的日历的模拟运行 (Dry Run) 映射文 件。然后在移植之前使用 cscal 实用程序为不带有属主的日历指定属主。在 dryrun 模式下再次运行 csmig 以验证新的属主。

#### <span id="page-115-1"></span>如何将日历用户移动到其他后端服务器?

如何将用户从一个后端服务器移动到另一个后端服务器?

#### 解决方法

要移动日历用户,应导出初始服务器上该用户的每个日历,然后将日历导入到第二 个服务器。移动日历后,可以删除初始服务器上的日历。有关移动用户的详细步 骤,请参阅 《*Sun Java System Calendar Server 6 2004Q2* 管理指南》。

## csvdmig

csvdmig 实用程序为要使用托管 (虚拟)域的工作地点修改 Calendar Server 数据库 和 LDAP 目录服务器数据库。 csvdmig 实用程序按以下方式将域名添加到用户 ID:

• 更改日历 ID (calid) 的格式:

userid[:calendar-name] 更改为 userid@domain[:calendar-name]

• 更改访问控制列表 (ACL) 访问规则:

userid 更改为 userid@domain

• 修改用于 Calendar Server 属性的 LDAP 目录服务器用户条目:

userid[:calendar-name] 修改为 userid@domain[:calendar-name]。

**警告** csvdmig 实用程序实际上并没有将数据从一个位置移植到另一个位 置,而是在数据的当前位置上修改日历数据库和 LDAP 目录服务器。

> 因此,在运行 csvdmig 之前,请备份您的 Calendar Server 数据库和 LDAP 目录服务器数据库。

## csvdmig 语法

csvdmig 实用程序的语法如下:

```
csvdmig [-t DestinationDB] [-c ConfigFile] [-e ErrorFile] [-m MappingFile]
  migrate [DB | LDAP]
```
-m *MappingFile* 是输入参数,用于指定映射文件。默认值为 MigrateMapping。

映射文件是输入文本文件,可将现有用户映射到其各自的域。运行 csvdmig 之前, 您必须创建映射文件。每行指定一个条目,在旧值和新值之间留有一个空格。例 如:

```
user1 user1@sesta.com
user2 user2@siroe.com
user3 user3@sesta.com
...
user-n user-n@siroe.com
```
-c ConfigFile 是输入参数, 用于指定 Calendar Server 配置文件。默认值为 ics.conf 文件。

-t *DestinationDB* 是输出参数,用于指定被移植的数据库的位置。默认值为 MigratedDB。

-e *ErrorFile* 是输出参数,用于为无法解决的错误指定错误文件的名称。默认值为 MigrateError。

DB | LDAP 指定是修改 Calendar Server 数据库 (DB) 还是修改 LDAP 目录服务器 (LDAP)。默认值为日历数据库 (DB)。

## csvdmig 示例

- 使用默认值移植 LDAP 目录服务器数据: csvdmig migrate LDAP
- 移植 Calendar Server 数据库:

csvdmig -t targetDB -e errorFile -m mappingFile migrate

第 5 章

设置托管域

Calendar Server 支持托管 (虚拟)域。在托管域安装中,所有域共享同一个 Calendar Server 实例,从而允许在同一台服务器上存在多个域。每个域都定义一个 命名空间,其中的所有用户、组和资源都是唯一的。另外,每个域都有一组可自定 义的属性和首选项。

本章介绍以下主题:

- 第 120 [页的 "托管域概述"](#page-119-0)
	- o LDAP [目录的结构](#page-119-1)
	- ❍ 登录 [Calendar Server](#page-122-0)
	- ❍ [交叉搜索域](#page-122-1)
	- ❍ [支持非托管域环境](#page-123-0)
- 第 124 [页的 "移植到托管域环境"](#page-123-1)
- 第 127 页的 "使用由 [Messaging Server](#page-126-0) 创建的域"

注意 *Sun Java System Calendar Server Deployment Planning Guide* (http://docs.sun.com/doc/816-6709) 介绍了准备 Calendar Server 安装 以使用托管域的所有必要步骤。

# <span id="page-119-0"></span>托管域概述

本节提供了托管域的概述,包括以下内容:

- LDAP [目录的结构](#page-119-1)
- 登录 [Calendar Server](#page-122-0)
- [交叉搜索域](#page-122-1)
- [支持非托管域环境](#page-123-0)

# <span id="page-119-1"></span>LDAP 目录的结构

在托管域安装中, LDAP 目录被组织成各不相同、互不交叉的多个部分,每一部分 都代表域名系统 (DNS) 中的一个域。用户、组和资源 uid 在每个域中都是唯一的。 例如,每个域中可能只有一个 uid 为 jdoe 的用户。每个独特的名称 (DN) 说明一个 域的根。

Calendar Server 支持托管域的以下 LDAP 目录模式版本:

- [Sun LDAP](#page-120-0) 模式 2 (兼容或本机模式)
- [Sun LDAP](#page-120-1) 模式 1

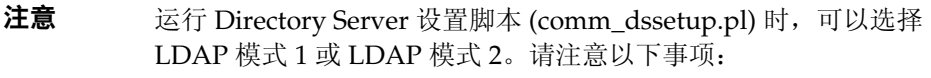

- 首次安装。如果是首次在站点上安装 Calendar Server 6 2004Q2,请使用 LDAP 模式 2。
- 升级。如果是从 Calendar Server 5.x 升级, 请根据下面的说明使 用相应版本的模式:
	- ❍ 如果要使用 Identity Server 功能 (例如 commadmin 实用程序 或单点登录 [SSO]), 请选择 LDAP 模式 2。
	- o 如果不需要使用 Identity Server 功能, 则可以使用任一版 本。但是,如果需要,请使用 LDAP 模式 2。

### Sun LDAP 模式 2

图 [5-1](#page-120-2) 显示了使用 Sun LDAP 模式 2 的托管域安装的 LDAP 目录结构。

### <span id="page-120-2"></span><span id="page-120-0"></span>图 **5-1** 使用 LDAP 模式 2 的 LDAP 目录结构

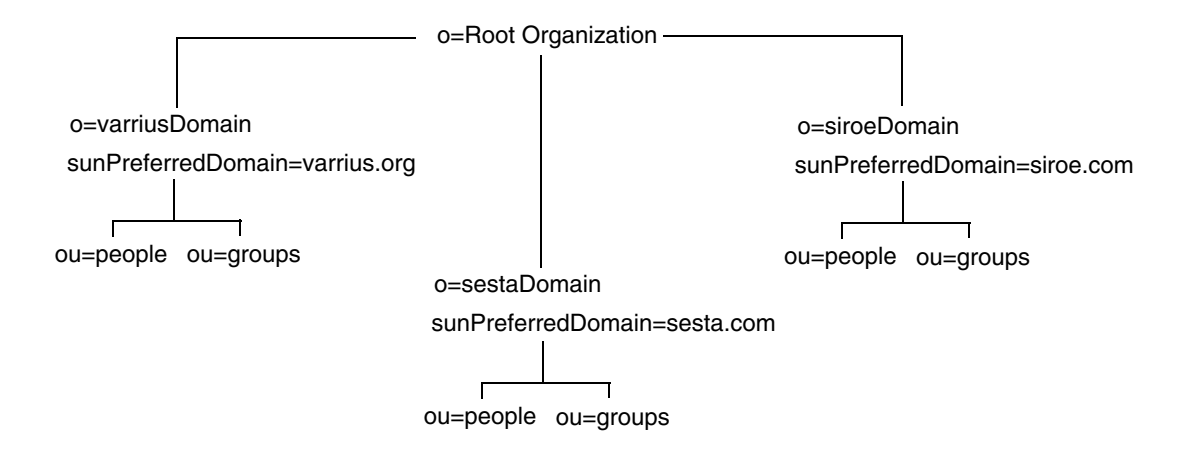

LDAP 模式 2 使用平面的 LDAP 目录结构。对于托管域安装, 第一级条目 (图中的 varriusDomain、 sestaDomain 和 siroeDomain)在目录结构中必须平行,不能嵌套。

如果要使用 Identity Server 功能 (例如,用户管理实用程序 [commadmin] 或单点登 录 [SSO]), 则需要使用模式 2。

### <span id="page-120-1"></span>Sun LDAP 模式 1

图 [5-2](#page-121-0) 显示了使用 Sun LDAP 模式 1 的托管域安装的 LDAP 目录结构。

此结构包含两个域管理树 (节点):

- DC 树
- 结构 (OSI) 树

#### <span id="page-121-0"></span>图 **5-2** 使用 LDAP 模式 1 的 LDAP 目录结构

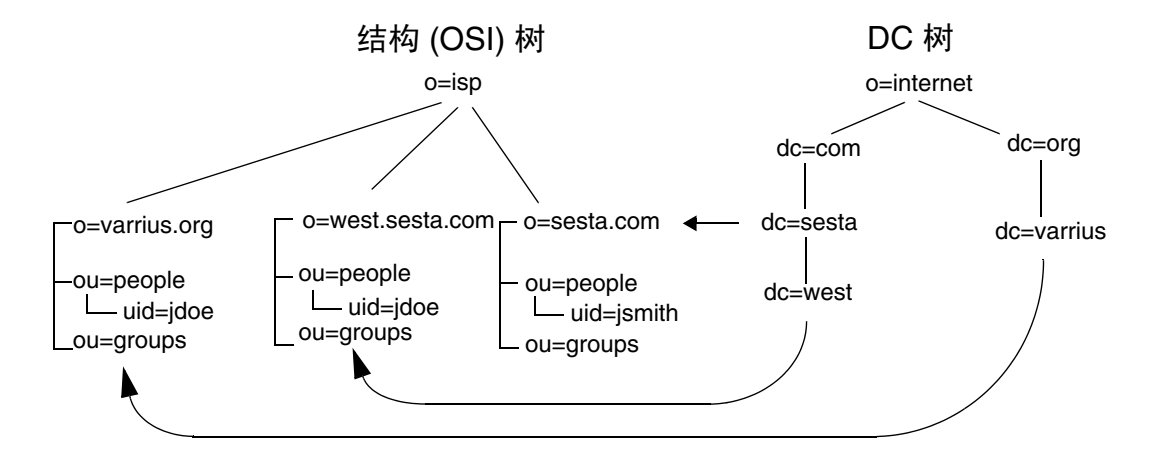

DC 树 (节点)与 DNS 类似, 它用于确定给定域名的域条目。 LDAP 属性 inetdomainbasedn 指向基本 DN,基本 DN 是 OSI 树 (节点)中的域用户、资源和 组的根。在每个域中, Calendar Server 用户、资源和组的标识符必须唯一。

在使用 LDAP 模式 1 的托管域安装中,目录搜索需要完成以下两个步骤才能找到一个 条目:

- **1.** 在 DC 树中,搜索操作定位包含 DN 值的条目,该条目指向 OSI 树中域的基本 DN (inetDomainBaseDN 属性)。
- **2.** 在 OSI 树中,搜索操作定位域条目,然后在该条目的基本 DN 中搜索域中的用 户、资源或组。

## <span id="page-122-0"></span>登录 Calendar Server

对于托管域安装,每个用户的用户 ID (uid) 在该域中必须唯一。需要使用以下格式 登录 Calendar Server:

*userid*[@*domain-name*]

如果省略 *domain-name*, Calendar Server 将使用 ics.conf 文件中的

service.defaultdomain 参数指定的默认域名。因此,如果要登录默认域,只需提供 *userid* 即可。

对于非托管域环境的安装,则 *domain-name* 不是必需的元素。即使指定了域名,也将 被系统忽略。

如果启用了自动置备功能,则用户首次登录时, Calendar Server 将为用户创建一个 默认日历。有关日历创建的信息,请参阅第13章"管理日历"。

登录权限取决于 icsStatus 或 icsAllowedServiceAccess 属性。有关详细信息, 请参 阅表 [D-17](#page-304-0)。

## <span id="page-122-1"></span>交叉搜索域

默认情况下,用户只能在自己所属的域中搜索用户和组,以邀请他们加入事件。但 如果满足以下条件,也可以进行交叉域搜索,以搜索不同域中的用户和组:

- 可在 icsExtendedDomainPrefs 属性的 domainAccess 特性中为每个域指定一个访 问控制列表 (ACL), 以允许或拒绝从其他域中进行交叉域搜索。这样, 即可允许 或拒绝从特定域或所有域中搜索某个域。有关 domainAccess 的说明,请参阅[第](#page-301-0) 302 [页的表](#page-301-0) D-16。有关 ACL 的常规信息,请参阅第 48 [页的 "访问控制列表](#page-47-0)  $(ACL)$ ".
- 每个域都可以指定其用户可以搜索的外部域。 LDAP 属性 icsDomainNames 用于 指定域用户在搜索用户和组时可以搜索的外部域 (只要该外部域的 ACL 允许搜 索)。例如,如果 various.org 域的 icsDomainNames 列出了 sesta.com 和 siroe.com,那么 various.org 中的用户就可以在 sesta.com 和 siroe.com 中 执行交叉域搜索。有关 icsDomainNames 的说明,请参阅第 305 [页的表](#page-304-0) D-17。

要设置 LDAP 属性 icsDomainNames 和 icsExtendedDomainPrefs,请使用 Calendar Server [csdomain](#page-296-0) 实用程序。如果使用 csdomain(或其他实用程序,例如 commadmin 或 ldapmodify)添加或更新域的 LDAP 属性, 必须重新启动 Calendar Server 才能 使新值生效。

## <span id="page-123-0"></span>支持非托管域环境

Calendar Server 仍支持在非托管域 (即,只有单个域)环境中运行。例如, 如果 已安装了 Calendar Server 5.x 或更早的版本, 您仍可以在单域环境中操作。

在这种情况下,必须将 ics.conf 文件中的以下参数设置为 "no":

service.virtualdomain.support = "no"

但是,仍需要将 6.x 之前版本的 Calendar Server 组件数据库移植到当前版本中。有 关移植的信息,请参阅第 4 [章 "移植实用程序"](#page-92-0)。

# <span id="page-123-1"></span>移植到托管域环境

本节包含了在 LDAP 中创建新托管域条目之前可能需要执行的基本任务。

- 如果要从 Calendar Server 5.x 移植, 请确保在尝试设置托管域之前已经运行 cs5migrate。可以从 Sun 的技术支持获得 cs5migrate 的最新版本。
- 如果尚未运行 comm dsseetup.pl, 则运行此操作。该命令将使用支持托管域所需 的参数来更新 ics.conf 文件。

表 [5-1](#page-123-2) 列出并介绍了 ics.conf 文件中用于支持托管域的配置参数。

如果表 [5-1](#page-123-2) 中列出的任一参数不在 ics.conf 文件中, 请将该参数及其相关值添 加到该文件中,然后重新启动 Calendar Server 以使这些值生效。

<span id="page-123-2"></span>表 **5-1** 支持托管域的配置参数

| 参数                            | 说明                                                     |  |
|-------------------------------|--------------------------------------------------------|--|
| service.virtualdomain.support | 启用 (yes) 或禁用 (no) 托管 (虚拟)域模式支持。默认值为<br>no <sub>o</sub> |  |
| local.schemaversion           | 指定 LDAP 模式的版本:                                         |  |
|                               | ●  "1" = Sun LDAP 模式 1。请参阅 service.dcroot。             |  |
|                               | ●  "2" = Sun LDAP 模式 2。请参阅 service.schema2root。        |  |
|                               | 默认值为 1。                                                |  |

| 参数                                     | 说明                                                                                                    |
|----------------------------------------|----------------------------------------------------------------------------------------------------|
| service.dcroot                         | 如果 local.schemaversion = 1, 则指定 LDAP 目录中 DC 树<br>的根后缀。                                                                 |
|                                        | 例如: o=internet。                                                                                                    |
|                                        | 在托管 (虚拟)域模式下, Calendar Server 使用<br>service.dcroot 参数而不是 local.ugldapbasedn 和<br>local.authIdapbasedn 参数。              |
|                                        | 相反,在非托管 (虚拟)域模式下, Calendar Server 使用<br>local.ugIdapbasedn 和 local.authIdapbasedn 参数而不是<br>service.dcroot 参数。          |
| service.schema2root                    | 如果 local.schemaversion = 2, 则指定包含所有域的根后<br>缀。                                                                          |
|                                        | 例如: o=sesta.com。                                                                                                    |
| service.defaultdomain                  | 指定此 Calendar Server 实例的默认域。用于在登录过程中<br>没有提供域名的情况。                                                                      |
|                                        | 例如: sesta.com。                                                                                                    |
| service.loginseparator                 | 指定 Calendar Server 解析 "userid[login-separator]domain"<br>时用于 login-separator 的分隔符字符串。 Calendar Server 将<br>依次尝试每一个分隔符。 |
|                                        | 默认为 @+。                                                                                                    |
| service.siteadmin.userid               | 指定域管理员的用户 ID。                                                                                                    |
|                                        | 例如: DomainAdmin@sesta.com。                                                                                             |
| service.virtualdomain.scope = "select" | 控制交叉域搜索:                                                                                                    |
|                                        | primary = 仅在用户登录的域中搜索。                                                                                                 |
|                                        | select = 在允许搜索的所有域中搜索。                                                                                                 |
|                                        | 默认值为 select。                                                                                                    |
| local.domain.language                  | 指定域的语言。默认为 en (英语)。                                                                                                    |

表 **5-1** 支持托管域的配置参数 (续)

• 使用 csvdmig 实用程序通过为每个日历 ID (calid) 指定一个域名来修改日历数据 库和 LDAP 目录。

csvdmig 迁移实用程序将进行以下更改:

- 将日历 ID (calid) 的格式从 userid[:calendar-name] 转换为 userid@domain[:calendar-name]。
- ❍ 将访问控制列表 (ACL) 规则的格式从 userid 转换为 userid@domain。

❍ 将 icsCalendar、 icsCalendarOwned 和 icsSubscribed 属性的目录服务 器用户条目格式从 userid[:calendar-name] 转换为 userid@domain[:calendar-name]。

有关运行 csvdmiq 的信息, 请参阅第4章"移植实用程序"

警告 运行 csvdmig 之前, 请与 Sun Microsystems 技术支持或销售代表核 实,以确保您使用的是最新版本的实用程序。

> 与 Calendar Server 6.0 之前的版本不同,目前的这个版本不支持在同 一台服务器上运行多个 Calendar Server 实例。

如果您的站点当前配置了多个 Calendar Server 实例或配置了受限制 的虚拟域模式,请与 Sun Microsystems 销售代表联系,以确定您的 迁移要求。

• 启用默认域条目的日历服务。

对于模式 1:使用 ldapmodify 将 icsCalendarDomain 对象类添加到 LDAP 中 的 o=internet 域条目。

对于模式 2:在配置 commadmin 之后,请修改默认域 (由 commadmin 配置程序创 建)以添加日历 (和邮件)服务。以下的示例中,日历和邮件服务将被添加到 默认的域中 (blue.sesta.com):

commadmin domain modify -D admin -w passwd -d blue.sesta.com -S cal,mail -H luna.blue.sesta.com

• 如果尚不存在 calmaster 站点管理员用户,请使用 commadmin user create 命令 创建该站点管理员用户,如以下示例所示。 calmaster 是为 sesta.com 创建的。

commadmin user create -D admin -w passwd -F Calendar -L Administrator -l calmaster -W calmasterpasswd -d blue.sesta.com -S cal

• 更新所有的管理脚本,以使 WCAP 命令中的 calid 成为全限定名称。即,每个 calid 现在必须包含域名。例如: jsmith@sesta.com。

# <span id="page-126-0"></span>使用由 Messaging Server 创建的域

如果 Messaging Server 已经创建了托管域,则可以为模式 1 或模式 2 下的日历启用 这些托管域。本节包含以下主题:

- 在模式 1 [下启用日历服务](#page-126-1)
- 在模式 2 [下启用日历服务](#page-127-0)

# <span id="page-126-1"></span>在模式 1 下启用日历服务

要为日历服务启用域,请执行以下任务:

- <span id="page-126-2"></span>**1.** 请将 icsCalendarDomain 对象类添加到要为 Calendar Server 用户启用的每个域 的 LDAP 条目中。
- **2.** 在[步骤](#page-126-2) 1 中启用的每个域中,将 icsStatus 属性值设为 active。
- **3.** 在[步骤](#page-126-2) 1 中启用的每个域中,将 icsExtendedDomainPrefs 属性选项 domainAccess 的值设为要用于访问控制的 ACL。

有两种方法可以执行此操作:使用 csattribute add 命令或使[用代码示例](#page-126-3) 5-1 中 所示的 ldapmodify。

<span id="page-126-3"></span>代码示例 **5-1** 修改域 LDAP 条目

```
dn:dc=sesta,dc=com,o=internet 
changetype:modify 
add:objectclass 
objectClass:icsCalendarDomain 
add:icsStatus 
icsStatus:active 
add:icsExtendedDomainPrefs 
icsExtendedDomainPrefs:domainAccess=@@d^a^slfrwd^g;anonymous^a^r^g;@^a^s^g
```
- **4.** 如果要成为您日历系统的域级管理员,请向每个域添加 calmaster 用户,并添加 正确的访问控制。
- **5.** 对于每个启用的域,必须使用 csuer enable 命令为所有的现有用户启用日历。

有关使用 csattribute 和 csuser 实用程序的说明,请参阅第 277 [页的附录](#page-276-0) D "Calendar Server [命令行实用程序参考"](#page-276-0) 。

# <span id="page-127-0"></span>在模式 2 下启用日历服务

如果已经将现有 Messaging Server LDAP 条目移植到模式 2 (使用 commdirmig) 中, 或在模式 2 模式中首次创建 Messaging Server LDAP 条目, 请使用以下步骤以 启用创建日历服务:

- **1.** 使用带 -S 选项的 commadmin domain modify 命令将日历服务添加到域中。
- **2.** 使用带 -S 选项的 commadmin user modify 命令将日历服务指定到相应的域中, 以启用该域中的每个用户。

有关 commadmin 命令的信息,请参阅 *Sun Java System Communications Services User Management Utility Administration Guide*。

有关 commdirmig 的信息,请参阅 *Sun Java System Communications Services Schema Migration Guide*。

# 设置高可用性 (HA) 配置

Sun Java™ System Calendar Server 高可用性 (HA) 配置提供监视和恢复软件和硬件 故障的功能。 Calendar Server 只能提供故障切换服务。本章介绍使用 Sun Cluster 软件的 Calendar Server HA 配置。

本章介绍如何在 Solaris 服务器上安装和配置 Calendar Server HA 服务, 包含以下 内容:

- HA [配置的要求](#page-129-0)
- [安装和配置](#page-130-0)
- 启动和停止 [Calendar Server HA](#page-140-0) 服务
- [相关文档](#page-141-0)

第 271 页的附录 C "高可用性 (HA) [配置工作表单"](#page-270-0)提供了一组工作单, 以帮助您 规划 Calendar Server HA 配置。

# <span id="page-129-0"></span>HA 配置的要求

进行 Calendar Server HA 配置需要具有表 [6-1](#page-129-1) 中列出的软件。(不支持 QFS,因为 HA 代理不可用。)

<span id="page-129-1"></span>表 **6-1** Calendar Server HA 配置支持的软件

| 软件及其版本                                    | 说明和修补程序                                                                                                    |  |  |
|-------------------------------------------|----------------------------------------------------------------------------------------------------|--|--|
| Solaris 9 操作系统                            | 支持 Solaris 9 操作系统的所有版本。                                                                                                 |  |  |
| 仅限于 SPARC 平台                              | Solaris 9 操作系统需要 Sun Cluster 3.0 U3 或更高版本。                                                                              |  |  |
|                                           | Solaris 9 操作系统包括 Solaris 逻辑卷管理器 (LVM)。                                                                                  |  |  |
| Solaris 8 操作系统                            | Solaris 8 Maintenance Update 7 (MU7) 操作系统或更高版本,以及所需的修补程序。                                                               |  |  |
| 仅限于 SPARC 平台                              |                                                                                                    |  |  |
| Sun Cluster 3.0 U3 或 3.1                  | 必须在群集中的所有节点上安装并配置 Sun Cluster 软件。                                                                                       |  |  |
|                                           | 要安装 Sun Cluster 3.1,请使用 Java Enterprise System 安装程序并按照 《Sun Java<br>Enterprise System 安装指南》中的安装步骤进行安装。                  |  |  |
|                                           | 安装 Sun Cluster 软件后,必须配置群集。有关信息,请参阅 《Sun Cluster 系统管理指<br>南 (适用于 Solaris OS》。有关相关文档的信息,请参阅第 142 页的 "Sun Cluster 文<br>档"。 |  |  |
|                                           | Sun Cluster 修补程序                                                                                                    |  |  |
|                                           | 对于 Solaris 9 操作系统, 请参阅 Sun Cluster InfoDoc 49704:                                                                       |  |  |
|                                           | http://sunsolve.Central.Sun.COM/cqi/retrieve.pl?doc=finfodoc%2F49704                                                    |  |  |
|                                           | 对于 Solaris 8 操作系统, 请参阅 Sun Cluster InfoDoc 49705:                                                                       |  |  |
|                                           | http://sunsolve.Central.Sun.COM/cgi/retrieve.pl?doc=intinfodoc%2F49705                                                  |  |  |
| Solstice DiskSuite 4.x                    | Solstice DiskSuite 仅话用于 Solaris 8 操作系统。                                                                                 |  |  |
|                                           | Solaris 9 操作系统包括逻辑卷管理器 (LVM),因此不需要 Solstice DiskSuite。                                                                  |  |  |
| Veritas Volume Manager<br>$(VxVM)$ 3. $x$ | Solaris 8 操作系统需要 3.2 或更高版本,以及所需的修补程序。                                                                                   |  |  |
|                                           | Solaris 9 操作系统需要 3.5 或更高版本,以及所需的修补程序。                                                                                   |  |  |
| Veritas File System<br>$(YxFS)$ 3.x       | Solaris 8 操作系统需要 3.4 或更高版本,以及所需的修补程序。                                                                                   |  |  |
|                                           | Solaris 9 操作系统需要 3.5 或更高版本,以及所需的修补程序。                                                                                   |  |  |
|                                           | HAStoragePlus 需要修补程序 110435-08 或更高版本。                                                                                   |  |  |

# <span id="page-130-0"></span>安装和配置

本节介绍的 Calendar Server HA 配置示例使用以下名称:

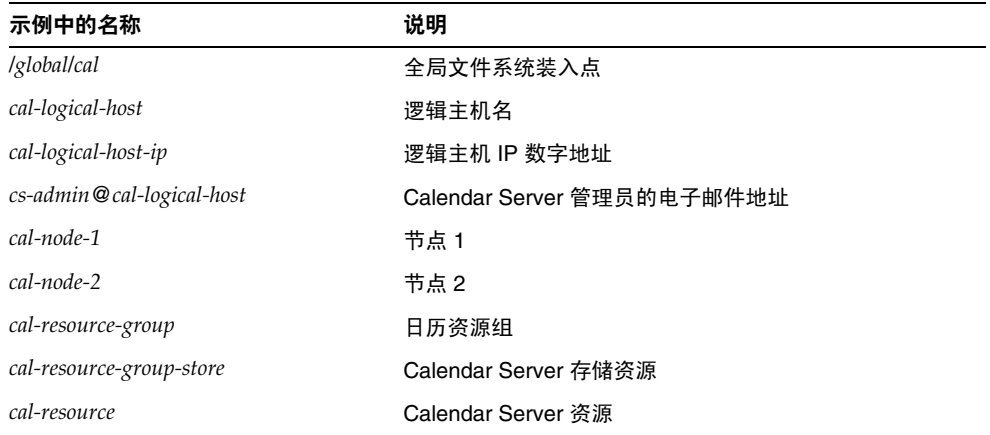

## 安装和配置 Calendar Server HA 配置

- **1.** [以超级用户身份登录](#page-131-0)
- **2.** [完成群集中每个节点的准备工作](#page-131-1)
- **3.** 安装 Sun [产品和软件包](#page-131-2)
- **4.** [配置逻辑主机](#page-133-0)
- **5.** [激活存储资源](#page-134-0)
- **6.** 配置 [Calendar Server](#page-135-0)
- **7.** 重定位 [Calendar Server](#page-135-1) 的 config 目录
- **8.** 编辑 [Calendar Server](#page-138-0) 的 ics.conf 文件
- **9.** 启动 [HA Calendar Server](#page-139-0)
- **10.** 验证 [HA](#page-139-1) 配置

## <span id="page-131-0"></span>以超级用户身份登录

要安装并配置 Calendar Server HA 配置, 请先作为 (或转为)超级用户 (root)登 录,然后指定一个控制台或窗口,以查看发送至 /dev/console 的信息。

## <span id="page-131-1"></span>完成群集中每个节点的准备工作

在群集中的每个节点上执行以下操作:

- **1.** 按照以下说明创建要运行 Calendar Server 的运行时用户和组:
	- **a.** 在 /etc/group 文件中添加 icsgroup (或您选择的值)。
	- **b.** 在 /etc/passwd 文件中添加 icsuser (或您选择的值)。

注意: 默认名称为 icsuser 和 icsgroup。如果需要, 可以使用其他名称, 但 群集中所有节点上的 UID 和 GID 号必须相同。用户名不应为 root。

在节点 1 上配置 [Calendar Server](#page-135-0) 时,必须提供用户名和组名。

- **2.** 在 /etc/vfstab 文件中添加或设置以下字段:
	- ❍ 将 mount point 设置为 /*global*/*cal* (或您在选择 [Calendar Server](#page-132-0) 安装目录 中选择的文件系统装入点)
	- ❍ 将 mount at boot 选项设置为 no
	- o 将 mount options 设置为 logging (对于 FFS)或 global, logging (对于 GFS)

## <span id="page-131-2"></span>安装 Sun 产品和软件包

与以前版本相比,在 Solaris 操作系统上安装 Sun 产品, 包括 Calendar Server, 有 了很大的变化。要安装较高版本 (2003Q4 或更高版本) 的 Calendar Server 以及其 他产品(例如 Sun Cluster 和 Directory Server),都必须使用 Sun Java Enterprise System 安装程序。

有关此安装程序的信息,请参阅 《*Sun Java Enterprise System* 安装指南》。

### 表 [6-2](#page-132-1) 介绍了 Calendar Server HA 配置所需的 Sun 产品和软件包。

<span id="page-132-1"></span>表 **6-2** Calendar Server HA 配置所需的 Sun 产品和软件包

| 产品或软件包                                                      | 节点 1 | 节点 2 |
|-------------------------------------------------------------|------|------|
| Sun Cluster 软件                                              | 是    | 是    |
| Calendar Server (6.0 版和更高版本)                                | 是    | 否    |
| Sun Cluster Agent for Calendar Server (SUNWscics 软 是<br>件包) |      | 是    |
| 共享组件 (SUNWicu、SUNWIdk、SUNWpr、<br>SUNWsasl 和 SUNWtls 软件包)    | 是    | 是    |

## 节点 1

在节点 1 上, 使用 Java Enterprise System 安装程序安装选定的所有产品和软件包。 安装 [Calendar](#page-132-0) Server 时, 必须指定与默认目录不同的目录。请参阅选择 Calendar Server [安装目录。](#page-132-0)

### 节点 2

在节点 2 上,请执行以下操作:

**1.** 使用 Java Enterprise System 安装程序安装 Sun Cluster 和 Sun Cluster Agent for Calendar Server (SUNWscics 软件包)。

**注意:** 不能只安装 Sun Cluster Agent for Calendar Server。选择了 Sun Java System Agents for Sun Cluster 后, Java Enterprise System 安装程序将安装所 有代理。

**2.** 使用 pkgadd 命令安装共享组件 (SUNWicu、 SUNWldk、 SUNWpr、 SUNWsasl 和 SUNWtls 软件包)。请参[阅安装共享组件](#page-133-1)。

### <span id="page-132-0"></span>选择 Calendar Server 安装目录

对于 Calendar Server,Java Enterprise System 安装程序将使用以下默认安装目录: /opt

但对于 HA 配置,必须指定全局安装目录。例如:/*global*/*cal*/opt/

## <span id="page-133-1"></span>安装共享组件

要在节点 2 安装所需的共享组件,必须安装以下软件包:

- SUNWicu 统一字符编码用户文件的国际组件
- SUNWldk LDAP C SDK
- SUNWpr Netscape 可移植运行时界面
- SUNWsasl 简单验证和安全层 (SASL)
- SUNWtls 网络安全服务

这些软件包可从以下目录中获得:

.../Solaris\_sparc/Product/shared\_components/Packages/SUNWldk

.../Solaris\_sparc/Product/shared\_components/Solaris\_8/Packages

.../Solaris\_sparc/Product/shared\_components/Solaris\_9/Packages

要安装这些软件包,请转到上述目录之一并使用 pkgadd 命令。例如: # pkgadd -d .SUNWicu SUNWpr SUNWsasl SUNWtls

## <span id="page-133-0"></span>配置逻辑主机

要配置逻辑主机,请执行以下操作:

**1.** 创建一个名为 *cal-resource-group* 的 Calendar Server 故障切换资源组:

# scrgadm -a -g *cal-resource-group* -h *cal-node-2*,*cal-node-1*

**2.** 在资源组中添加名为 *cal-logical-host* 的逻辑主机名。 Calendar Server 将侦听此 主机名。

# scrgadm -a -L -g *cal-resource-group* -l *cal-logical-host*

**3.** 将资源组联机:

# scswitch -Z -g *cal-resource-group*

## <span id="page-134-0"></span>激活存储资源

要激活存储资源,请执行以下操作:

**1.** 通过将装入点指定为 ServicePaths 属性来注册存储资源:

```
# scrgadm -a -j cal-resource-group-store -g cal-resource-group -t SUNW.HAStorage \ 
            -x ServicePaths=/global/cal \ 
            -x AffinityOn=True
```
**2.** 启用存储资源:

# scswitch -e -j *cal-resource-group-store*

如果 SUNW.HAStoragePlus 也选择了设置全局文件系统 (GFS), 则必须设置 FileSystemMountPoints 特性,而不是 ServicePaths 特性。

## <span id="page-135-0"></span>配置 Calendar Server

安装 Calendar Server 后, 请运行 Directory Server 设置脚本 (comm\_dssetup.pl) 和 Calendar Server 配置程序 (csconfigurator.sh), 如 《Sun Java System Calendar *Server 6 2004Q2* 管理指南 》中所述。

表 [6-3](#page-135-2) 介绍了设置 HA 配置时必须提供的具体配置信息。

<span id="page-135-2"></span>表 **6-3** HA 配置所需的 Calendar Server 配置选项

| 配置面板  | 说明                                                                     |
|-------|------------------------------------------------------------------------|
| 运行时配置 | 运行时用户 ID 和组 ID                                                         |
|       | 运行时用户 ID 是运行 Calendar Server 的用户名。此名称 <b>不应为</b> root。默认值为<br>icsuser. |
|       | 运行时组 ID 是运行 Calendar Server 的组。默认值为 icsgroup。                          |
|       | 虽然配置程序可以为您创建这些名称,但您应在运行配置程序之前创建它们。请参阅完<br>成群集中每个节点的准备工作。               |
|       | 这些名称必须位于以下文件中:                                                         |
|       | 位于群集中所有节点上的 /etc/passwd 中的 icsuser 文件 (或您选择的名称)                        |
|       | 位于群集中所有节点上的 /etc/group 中的 icsgroup 文件 (或您选择的名称)                        |
|       | 启动 Calendar Server                                                     |
|       | <b>请勿</b> 选择任何选项。                                                      |
|       | 成功安装后启动                                                                |
|       | 在系统启动时启动                                                               |
| 选择目录  | 对于数据库、临时文件和日志文件的位置,请选择全局分区。例如:                                         |
|       | 数据库: /global/cal/var/csdb                                              |
|       | 临时文件: /global/cal/var/tmp<br>٠                                         |
|       | 日志文件: /global/cal/var/logs                                             |

# <span id="page-135-1"></span>重定位 Calendar Server 的 config 目录

Calendar Server 将配置文件存储在 config 目录中。对于 Calendar Server 6 2004Q2, config 目录已被重定位。它的新位置是:

/etc/opt/SUNWics5/config/

指向旧 config 目录的符号链接保存在以下目录中:

- /opt/SUNWics5/cal
- /opt/SUNWics5/cal/lib
- /opt/SUNWics5/cal/sbin

运行 Calendar Server 配置程序 csconfigurator.sh 后,删除每个 旧目录中的符号链 接,并用指向新目录的链接进行替换,如以下步骤中所述。请注意,这些步骤将保 留位于 /etc/opt/SUNWics5/config 中的原始配置文件中的设置。

在开始前,请确保 config 目录中的内容为 icsuser 和 icsgroup (或您为运行时用 户 ID 和组 ID 指定的选项)所有:

# ls -ld config ... icsuser icsgroup ... config/

### 更改位于 /opt/SUNWics5/cal 中的符号链接:

**1.** 转到 /*global*/*cal*/opt/SUNWics5/cal 目录,例如:

# cd /*global*/*cal*/opt/SUNWics5/cal/

其中, /*global*/*cal* 为文件系统装入点。

**2.** 验证 config 是指向新 config 目录的符号链接。例如:

```
# ls -l config 
... config -> /etc/opt/SUNWics5/config/
```
**3.** 在 /opt/SUNWics5/cal/ 目录中,删除 config 符号链接:

# cd /opt/SUNWics5/cal

# rm config

- **4.** 将 /etc/opt/SUNWics5/config 目录中的内容复制到新的 HA 目录中,并保留所 有权和权限:
	- # cd /global/cal/opt/SUNWics5/cal
	- # cp -pr /etc/opt/SUNWics5/config .

### 更改位于 /opt/SUNWics5/lib 中的符号链接:

**1.** 在 /*global*/*cal*/opt/SUNWics5/cal/lib 目录中,验证 config 是指向 /etc/opt/SUNWics5/config 的符号链接。

- # cd /*global*/*cal*/opt/SUNWics5/cal/lib
- # ls -l config
- ... config -> /etc/opt/SUNWics5/config/
- **2.** 删除 config 符号链接:
	- # rm config
- **3.** 创建一个新的符号链接,指向新的 config 位置:
	- # ln -s ../config config
- **4.** 验证新链接:

# ls -l config ... config -> ../config/

### 更改位于 /opt/SUNWics5/lib 中的符号链接:

**1.** 在 /*global*/*cal*/opt/SUNWics5/cal/sbin 目录中,验证 config 是指向 /etc/opt/SUNWics5/config 的符号链接。

```
# cd /global/cal/opt/SUNWics5/cal/sbin 
# ls -l config 
... config -> /etc/opt/SUNWics5/config/
```
**2.** 删除 config 符号链接:

# rm config

**3.** 创建一个新的符号链接,指向新的 config 位置:

# ln -s ../config config

**4.** 验证新链接:

```
# ls -l config 
... config -> ../config/
```
注意 如果需要卸载 Calendar Server, 请使用 Java Enterprise System 卸载 程序,该程序将删除 SUNWics5 和 SUNWica5 软件包。 但对于 Calendar Server HA 配置, 在运行卸载程序之前, 必须先删 除已重定位的 config 目录及其所有内容。例如: # cd /*global*/*cal*/opt/SUNWics5/cal/ # rm -rf config

如果不删除 config 目录,对 SUNWics5 软件包的卸载操作将失败。

## <span id="page-138-0"></span>编辑 Calendar Server 的 ics.conf 文件

- 在 /opt/SUNWics5/cal/config 目录中,按照以下说明编辑 ics.conf 配置文件:
- **1.** 添加以下参数:

local.server.ha.enabled = "yes" local.server.ha.agent = "SUNWscics"

**2.** 将 service.listenaddr 参数重命名为 service.http.listenaddr,然后将该参数 设置为逻辑主机的 IP 地址。例如:

service.http.listenaddr = "*cal-logical-host-ip*"

其中, *cal-logical-host-ip* 是逻辑主机的数字 IP 地址。例如: 123.321.12.2。

**3.** 将指向本地主机名的所有参数更改为逻辑主机名。例如:

```
local.hostname = "cal-logical-host" 
local.servername = "cal-logical-host" 
service.ens.host = "cal-logical-host" 
service.http.calendarhostname = "cal-logical-host.sesta.com"
```
## <span id="page-139-0"></span>启动 HA Calendar Server

在启动 HA Calendar Server 之前, 请注册日历资源类型 SUNWscics 并创建日历资 源,如下所示:

**1.** 注册日历资源类型:

# scrgadm -a -t SUNW.scics

**2.** 创建日历资源:

```
# scrgadm -a -j cal-resource -g cal-resource-group -t SUNW.scics \ 
        -x Confdir_list=/global/cal/cal-resource-group \ 
        -y Resource_dependencies=cal-resource-group-store \ 
        -y Port_list=80/tcp
```
**3.** 启用该资源并启动 Calendar Server:

# scswitch -e -j *cal-resource*

## <span id="page-139-1"></span>验证 HA 配置

启动 Calendar Server 后,验证所需的所有进程或守护程序 (csadmind、 enpd、 csnotifyd 和 cshttpd)是否都在运行。

另外,将服务切换到备份节点以确保高可用性。例如,如果服务在 *cal-node-1* 上运 行,请使用以下命令将服务切换到 *cal-node-2*。

# scswitch -z -g *cal-resource-group* -h *cal-node-2*

然后检查所有进程是否均在 *cal-node-2* 上启动。

为了便于错误诊断,错误信息将被写入控制台和 /var/adm/messages 中。

/var/cluster/rgm/rt/SUNW.scics/loglevel 文件包含日志级别。使用 9 来表示 最大冗余级别。

有关使用日志工具的信息, 请参阅第 142 页的 "[Sun Cluster](#page-141-1) 文档"。

# <span id="page-140-0"></span>启动和停止 Calendar Server HA 服务

要启动和停止 Calendar Server HA 服务,请使用 Sun Cluster scswitch 命令。请不 要使用 Calendar Server start-cal、csstart、stop-cal 或 csstop 实用程序。例如:

要启动 Calendar Server HA 服务, 请使用以下命令:

# scswitch -e -j *cal-resource*

要停止 Calendar Server HA 服务, 请使用以下命令:

# scswitch -n -j *cal-resource*

要重新启动 Calendar Server HA 服务,请使用以下命令:

# scswitch -R -j *cal-resource*

有关 Sun Cluster scswitch 命令的信息,请参阅 *Sun Cluster Reference Manual for Solaris OS*。

# <span id="page-141-0"></span>相关文档

### Sun Java Enterprise System 文档

- *Sun Java Enterprise System 2004Q2 Technical Overview*
- *Sun Java Enterprise System 2004Q2 Installation Guide: 介绍了 Java Enterprise* System 安装程序 (和卸载程序)以及所支持的安装方案。
- *Sun Java Enterprise System 2004Q2 Release Notes*:提供有关 Sun Java Enterprise System 产品的最新信息。

### <span id="page-141-1"></span>Sun Cluster 文档

- 《*Sun Cluster* 概念指南 (适用于 *Solaris OS*)》:提供有关 Sun Cluster 软件、 数据服务和术语资源类型、资源和资源组的一般背景信息。
- 《用于 *Solaris* 的 *Sun Cluster* 数据服务规划和管理指南》:提供有关规划和管理 数据服务的一般信息。
- 《*Sun Cluster* 系统管理指南 (适用于 *Solaris OS*)》:提供了管理 Sun Cluster 配置的软件过程。
- *Sun Cluster Reference Manual for Solaris OS* :介绍了 Sun Cluster 软件可用的命 令和实用程序,包括只能在 SUNWscman 和 SUNWccon 软件包中找到的命令。

# 配置 SSL

Calendar Server 支持使用安全套接字层 (SSL) 协议加密在日历客户机最终用户和 Calendar Server 之间传输的数据。要支持 SSL, Calendar Server 需使用 Sun Java System Messaging Server 也使用的 Netscape 安全服务 (NSS) 的 SSL 库。

可以在 ics.conf 文件中配置 Calendar Server,只对 Caleder Server 登录和密码进 行加密,或加密整个日历会话。

本章介绍以下主题:

- 配置 [Calendar Server](#page-143-0) 的 SSL
	- ❍ 创建 SSL [证书数据库](#page-143-1)
	- ❍ 从根认证机构 (CA) [请求并导入证书](#page-146-0)
	- ❍ 配置 ics.conf [文件中的](#page-147-0) SSL 参数
- SSL [错误诊断](#page-148-0)

注意 Calendar Server 并不支持基于客户机的 SSL 验证。

# <span id="page-143-0"></span>配置 Calendar Server 的 SSL

要配置 Calendar Server 的 SSL,请执行以下操作:

- **1.** 创建 SSL [证书数据库](#page-143-1)
- **2.** 从根认证机构 (CA) [请求并导入证书](#page-146-0)
- **3.** 配置 ics.conf [文件中的](#page-147-0) SSL 参数

# <span id="page-143-1"></span>创建 SSL 证书数据库

实现 Calendar Server 的 SSL 需要证书数据库。证书数据库必须定义 Calendar Server 的认证机构 (CA) 和证书。

## Mozilla 工具

本发行版包含以下 Mozilla 工具:

• 证书数据库工具 (certutil) —用于创建和管理证书数据库。有关信息,请访问 以下 Web 站点:

http://mozilla.org/projects/security/pki/nss/tools/certutil.html

### 提示 请在尝试生成证书数据库之前,熟悉该工具的语法。

• 安全模块数据库工具 (modutil) — 用于显示可用安全模块的信息。有关信息, 请访问以下 Web 站点:

http://mozilla.org/projects/security/pki/nss/tools/modutil.html

这些工具可从以下目录中获得:

/opt/SUNWics5/cal/lib

或从 Web 站点下载最新版本。

### 库路径变量

使用 Mozilla 工具之前, 需要正确设置 LD\_LIBRARY\_PATH 变量。例如:

setenv LD\_LIBRARY\_PATH /opt/SUNWics5/cal/lib
## 示例文件和目录

本章中的示例使用以下文件和目录:

• alias 是包含证书数据库的目录。请在以下目录中创建 alias 目录:

```
/var/opt/SUNWics5
```
另外,请确保定期备份 alias 目录。

• sslPasswordFile 是包含证书数据库密码的文本文件。此文件由 certutil 实 用程序使用,而不是由 Calendar Server 使用。请在以下目录中创建 sslPasswordFile:

/etc/opt/SUNWics5/config

• /etc/passwd 采用熵编码生成随机数,即将该目录用于生成变化的、唯一的初 始化向量,从而有助于确保从随机数生成器得到真正随机的结果。

#### 创建证书数据库

- **1.** 以超级用户 (root) 身份登录或转为超级用户。
- **2.** 在 /etc/opt/SUNWics5/config/sslPasswordFile 中指定 certutil 的证书数据 库密码。例如:

# echo '*password*' > /etc/opt/SUNWics5/config/sslPasswordFile

其中, *password* 是您的特定密码。

**3.** 创建证书数据库的 alias 目录。例如:

# cd /var/opt/SUNWics5 # mkdir alias

**4.** 转到 bin 目录,创建证书数据库 (cert7.db) 和密钥数据库 (key3.db)。例如:

# cd /opt/SUNWics5/cal/bin

- # ./certutil -N -d /var/opt/SUNWics5/alias
- -f /etc/opt/SUNWics5/config/sslPasswordFile
- 注意 在这一次以及其他必须运行 certutil 实用程序的时候,请完全遵照 本示例,或参考 certutil 帮助页来理解语法。 例如在本例中, 如果没有同时指定 -d / flie 信息时, 则不要运行带

-N 选项的 certutil 实用程序。

- **5.** 生成默认的自签名根认证机构证书。例如:
	- # ./certutil -S -n SampleRootCA -x -t "CTu,CTu,CTu" -s "CN=My Sample Root CA, O=sesta.com" -m 25000 -o /var/opt/SUNWics5/alias/SampleRootCA.crt -d /var/opt/SUNWics5/alias -f /etc/opt/SUNWics5/config/sslPasswordFile -z /etc/passwd
- **6.** 生成主机的证书。例如:
	- # ./certutil -S -n SampleSSLServerCert -c SampleRootCA -t "u,u,u" -s "CN=*hostname*.sesta.com, O=sesta.com" -m 25001 -o /var/opt/SUNWics5/alias/SampleSSLServer.crt -d /var/opt/SUNWics5/alias -f /etc/opt/SUNWics5/config/sslPasswordFile -z /etc/passwd

其中,*hostname*.sesta.com 是服务器主机名。

**7.** 验证证书。例如:

```
# ./certutil -V -u V -n SampleRootCA -d /var/opt/SUNWics5/alias
# ./certutil -V -u V -n SampleSSLServerCert -d /var/opt/SUNWics5/alias
```
**8.** 列出证书。例如:

```
# ./certutil -L -d /var/opt/SUNWics5/alias
# ./certutil -L -n SampleSSLServerCert -d /var/opt/SUNWics5/alias
```
**9.** 使用 modutil 列出可用的安全模块 (secmod.db)。例如:

# ./modutil -list -dbdir /var/opt/SUNWics5/alias

- **10.** 将 alias 文件的属主更改为 icsuser 和 icsgroup (或将要运行 Calendar Server 的用户和组标识)。例如:
	- # find /var/opt/SUNWics5/alias -exec chown icsuser  $\{\}\ \rangle$ :
	- # find /var/opt/SUNWics5/alias -exec chgrp icsgroup {} \;

## 从根认证机构 (CA) 请求并导入证书

以下步骤将生成认证请求,将请求提交给公钥基础设施 (PKI) Web 站点, 然后导入 证书。

#### 从根认证机构请求并导入证书

- **1.** 以超级用户 (root) 身份登录或转为超级用户。
- **2.** 转到 bin 目录:

# cd /opt/SUNWics5/cal/bin

**3.** 以认证机构或公钥基础设施 (PKI) Web 站点为基础,使用 certutil 生成认证 请求。例如:

```
# ./certutil -R -s "CN=hostname.sesta.com, OU=hostname / SSL Web Server, 
O=Sesta, C=US" -p "408-555-1234" -o hostnameCert.req -g 1024
-d /var/opt/SUNWics5/alias 
-f /etc/opt/SUNWics5/config/sslPasswordFile
-z /etc/passwd -a
```
其中,*hostname*.sesta.com 为主机名。

**4.** 从认证机构或公钥基础设施 (PKI) Web 站点为 SSL Web 服务器请求一个测试证 书。将 *hostname*Cert.req 文件的内容复制并粘贴到认证请求中。

系统将通知您证书何时签名并可用。

- **5.** 将认证机构证书链和 SSL 服务器证书复制到文本文件中。
- **6.** 将认证机构证书链导入证书数据库以建立机构链。例如:

```
# ./certutil -A -n "GTE CyberTrust Root" -t "TCu,TCu,TCuw" 
-d /var/opt/SUNWics5/alias -a -i 
/export/wspace/Certificates/CA_Certificate_1.txt 
-f /etc/opt/SUNWics5/config/sslPasswordFile
# ./certutil -A -n "Sesta TEST Root CA" -t "TCu,TCu,TCuw"
```

```
-d /var/opt/SUNWics5/alias -a -i 
/export/wspace/Certificates/CA_Certificate_2.txt 
-f /etc/opt/SUNWics5/config/sslPasswordFile
```
**7.** 导入已签名的 SSL 服务器证书:

```
# ./certutil -A -n "hostname SSL Server Test Cert" -t "u,u,u" 
-d /var/opt/SUNWics5/alias -a -i 
/export/wspace/Certificates/SSL_Server_Certificate.txt 
-f /etc/opt/SUNWics5/config/sslPasswordFile
```
**8.** 列出证书数据库中的证书:

# ./certutil -L -d /var/opt/SUNWics5/alias

**9.** 将 ics.conf 文件中的 SSL 服务器昵称配置为已签名的 SSL 服务器证书,例如: "*hostname* SSL Server Test Cert"。

注意: ics.conf 文件中的 service.http.calendarhostname 和 service.http.ssl.sourceurl 参数的主机名应与 SSL 证书中的主机名相匹配 (如果您的系统具有多个别名)。例如:calendar.sesta.com

## 配置 ics.conf 文件中的 SSL 参数

要在 Calendar Server 上实现 SSL,必须设置 ics.conf 文件中的特定参数。如[果表](#page-147-0) [7-1](#page-147-0) 中列出的任意参数不在 ics.conf 文件中,请使用指定的值将它们添加到该文件 中。由于当系统启动时 (发出 start-cal 时), ics.conf 是只读的,因此只有重新 启动 Calendar Server 后, 这些新值才会生效。有关这些 SSL 参数的说明, 请参阅 第 364 [页的 "](#page-363-0)SSL 配置"。

<span id="page-147-0"></span>表 **7-1** 配置 SSL 所需的 ics.conf 参数

| 参数                                 | 值                                                               |
|------------------------------------|-----------------------------------------------------------------|
| encryption.rsa.nssslactivation     | "on"                                                            |
| encryption.rsa.nssslpersonalityssl | "ampleSSLServerCert"                                            |
| encryption.rsa.nsssltoken          | "internal"                                                      |
| service.http.tmpdir                | "/var/opt/SUNWics5/tmp"                                         |
| service.http.uidir.path            | "html"                                                          |
| service.http.ssl.cachedir          | $\mathbf{u}$ , $\mathbf{u}$                                     |
| service.http.ssl.cachesize         | "10000"                                                         |
| service.http.ssl.certdb.password   | " <i>anypassword</i> " (请提供适当的密码)                               |
| service.http.ssl.certdb.path       | "/var/opt/SUNWics5/alias"                                       |
| service.http.ssl.port.enable       | "yes"                                                           |
| service.http.ssl.port              | (默认端口)<br>"443"                                                 |
| service.http.ssl.securelogin       | "yes" (对登录和密码进行加密)                                              |
| service.http.securesession         | "yes" (加密整个会话)                                                  |
| service.http.ssl.sourceurl         | "https//localhost:port"(请提供本地主机名和<br>service.http.ssl.port 的值。) |

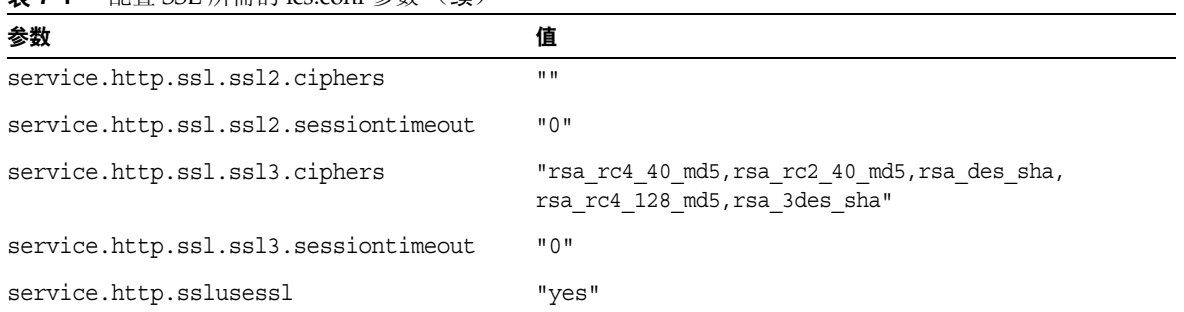

表 **7-1** 配置 SSL 所需的 ics.conf 参数 (续)

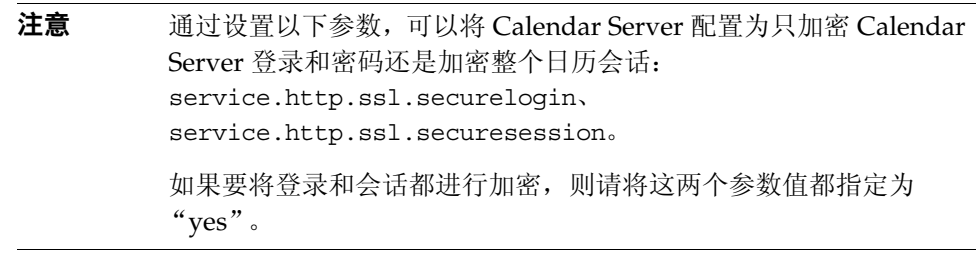

# SSL 错误诊断

首先,应定期备份证书数据库,以免发生了不可恢复的错误。如果遇到了 SSL 问 题,请参考以下内容:

- 检查 [cshttpd](#page-148-0) 进程
- [验证证书](#page-149-0)
- 查看 [Calendar Server](#page-149-1) 日志文件
- 连接 [SSL](#page-149-2) 端口

### <span id="page-148-0"></span>检查 cshttpd 进程

SSL 需要 Calendar Server cshttpd 进程才能运行。要确定 cshttpd 是否正在运行, 请在 Solaris 操作系统上使用以下命令:

# ps -ef | grep cshttpd

### <span id="page-149-0"></span>验证证书

要列出证书数据库中的证书并检查其有效期,请在 Solaris 操作系统上使用以下命 令:

# ./certutil -L -d /var/opt/SUNWics5/alias

## <span id="page-149-1"></span>查看 Calendar Server 日志文件

查看 Calendar Server 日志文件中记录的 SSL 错误。有关详细信息,请参阅第 [178](#page-177-0)  页的 "监视 [Calendar Server](#page-177-0) 日志文件" 。

## <span id="page-149-2"></span>连接 SSL 端口

使用浏览器及以下 URL 连接 SSL 端口:

https://*server-name*:*ssl-port-number*

其中:

*server-name* 是运行 Calendar Server 的服务器的名称。

*ssl-port-number* 是由 ics.conf 文件中的 service.http.ssl.port 参数指定的 SSL 端口 号。默认端口为 443。

第 8 章

# 配置单点登录

本章介绍如何配置单点登录 (SSO)。

单点登录 (SSO) 使用户只需验证一次就可以使用多个信任的应用程序,而不必多次 验证。 Sun Java System 通信服务器 (包括 Calendar Server 和 Messaging Server) 可按以下说明实现 SSO 功能:

- 通过 [Identity Server](#page-150-0) 配置 SSO
- [通过通信服务器信任环技术配置](#page-152-0) SSO

# <span id="page-150-0"></span>通过 Identity Server 配置 SSO

Sun Java Enterprise System 服务器 (包括 Calendar Server 和 Messaging Server) 可以使用 Sun Java System Identity Server (6.1 版 [6 2003Q4 版 ] 或更高版本)实现 SSO 功能。

Identity Server 可以作为 Sun Java Enterprise System 服务器的 SSO 网关。即用户登 录 Identity Server 后即可访问其他 Sun Java Enterprise System 服务器, 只要这些服 务器已经过适当配置,支持 SSO。

要在 Calendar Server 中使用 SSO,请执行以下操作:

- **1.** 请确保已安装和配置 Identity Server 和 Directory Server。有关安装和配置这些 产品的信息,请参阅 *Sun Java Enterprise System 2004Q2 Installation Guide*。
- **2.** 可以使用以下方法为 Calendar Server 配置 SSO:首先设置在表 [8-1](#page-151-0) 中列出的参 数,然后重新启动 Calendar Server 以使这些值生效。如果有必要,可以在设置 每个参数时删除注释字符 (!)。

注意:设置 local.calendar.sso.amnamingurl 参数时,必须为 Identity Server 使用全限定名。

- **3.** 要为 Messaging Server 配置 SSO,请参阅 《*Sun Java System Messaging Server 6 2004Q2* 管理指南》。
- **4.** 用户使用他们的 Directory Server LDAP 用户名和密码登录 Identity Server。 (通过其他服务器例如 Calendar Server 或 Messaging Server 登录的用户将无法 使用 SSO 访问其他 Sun Java Enterprise System 服务器。)
- **5.** 登录 Identity Server 后,用户就可以使用适当的 URL,通过 Calendar Express 访问 Calendar Server。用户还可以访问其他 Sun Java Enterprise System 服务 器 (例如 Messaging Server), 只要这些服务器已经过适当配置, 支持 SSO。

#### <span id="page-151-0"></span>**表 8-1** 在 Identity Server 中使用 SSO 所需的 Calendar Server 配置参数

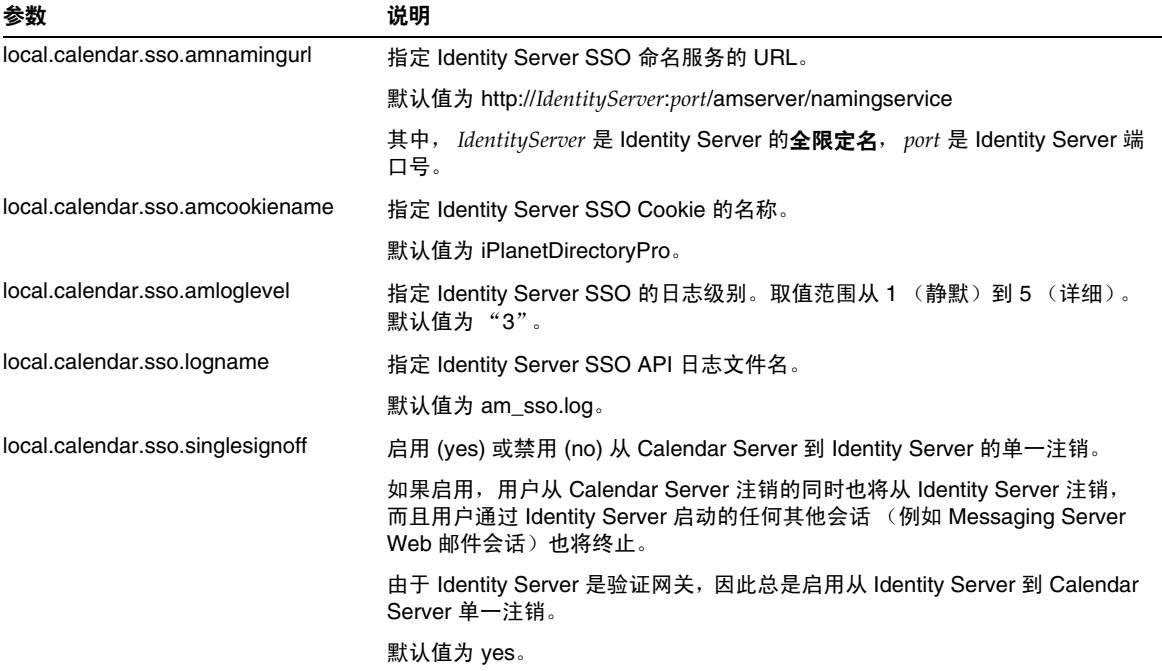

### 在 Identity Server 中使用 SSO 的注意事项

- 只要 Identity Server 会话有效,日历会话就会有效。如果从 Identity Server 注 销,日历会话也会自动地关闭 (单点注销)。
- SSO 应用程序必须在同一个域中。
- SSO 应用程序必须可以访问 Identity Server 验证 URL (命名服务)。
- 浏览器必须支持 Cookie。
- 如果使用的是 Sun Java System Portal Server 网关,请设置以下 Calendar Server 参数:
	- ❍ service.http.ipsecurity="no"
	- ❍ render.xslonclient.enable="no"

## <span id="page-152-0"></span>通过通信服务器信任环技术配置 SSO

在通过通信服务器信任环技术 (也就是不通过 Identity Server) 配置 SSO 时, 请注 意以下几点:

- 必须配置每个信任的应用程序以支持 SSO。
- 如果 default.html 页面位于浏览器的高速缓存中, SSO 将无法正常工作。在 使用 SSO 之前, 确保将 default.html 页面重新装入浏览器。例如, 在 Netscape Navigator 中, 按住 Shift 键, 然后单击"重新装入"。
- SSO 只支持主干 URL, 例如支持 http://servername, 但不支持诸如 http://servername/command.shtml?view 之类的 URL。

表 [8-2](#page-152-1) 介绍了通过通信服务器信任环技术启用 SSO 所需的 Calendar Server 配置参 数。

<span id="page-152-1"></span>表 **8-2** 通过通信服务器信任环技术启用 SSO 所需的 Calendar Server 参数

| 参数                               | 说明                                                                                                    |
|----------------------------------|----------------------------------------------------------------------------------------------------|
| sso.enable $=$ "1"               | 必须将此参数设置为1(默认值)才能启用 SSO。设置为 0 将禁用 SSO。                                                                        |
| $sso.append = "ics50"$           | 此参数指定特定 Calendar Server 安装的唯一应用程序 ID。每个信任的应用程<br>序也必须有一个唯一的应用程序 ID。默认值为 ics50。                                |
| $sso.append(x = "ssogrp1"$       | 此参数指定用于格式化 SSO Cookie 的前缀值。所有信任的应用程序必须使用<br>相同的前缀值,因为 Calendar Server 只能识别带有此前缀的 SSO Cookie。<br>默认值为 ssogrp1。 |
| $sso.cookiedomain = "sesta.com"$ | 此参数使浏览器只向指定域中的服务器发送 Cookie。其值必须以句点 (.) 开<br>头。                                                                |
| sso.singlesignoff = "true"       | 如果将此参数设置为 true (默认值), 那么当客户机注销时, 将清除客户机上<br>前缀与 sso.appprefix 中配置的值相匹配的所有 SSO Cookie。                         |
| $sso.$ userdomain = "sesta.com"  | 此参数设置用作用户的 SSO 验证一部分的域。                                                                                       |

表 **8-2** 通过通信服务器信任环技术启用 SSO 所需的 Calendar Server 参数 (续)

| 参数                                                       | 说明                                                                       |
|----------------------------------------------------------|--------------------------------------------------------------------------|
| $\text{SSO}.appid.\text{url} = "verifyurl"$              | 此参数设置 Calendar Server 配置的对等 SSO 主机的验证 URL 值。必须为每                         |
| 例如:                                                      | 个信任的对等 SSO 主机设置的参数包括:                                                    |
| $sso.ics50.url =$<br>"http://sesta.com:8883/VerifySSO?"  | 应用程序 ID (appid), 标识需要遵守其 SSO Cookie 的每个对等 SSO 主<br>机。                    |
| $sso.msg50.$ url =<br>"http://sesta.com:8882/VerifySSO?" | 验证 URL (verifyurl), 包括主机 URL、主机端口号以及 VerifySSO? (包<br>括末尾处的问号?)。         |
|                                                          | 在本例中, Calendar Server 应用程序 ID 是 ics50, 主机 URL 是 sesta.com,<br>端口묵是 8883。 |
|                                                          | Messenger Express 应用程序 ID 是 msg50, 主机 URL 是 sesta.com, 端口号<br>是 8882。    |

表 [8-3](#page-153-0) 介绍了通过通信服务器信任环技术启用 SSO 所需的 Messaging Server 配置参 数。

<span id="page-153-0"></span>表 **8-3** 通过通信服务器信任环技术启用 SSO 所需的 Messaging Server 参数

| 参数                                           | 说明                                                                                       |
|----------------------------------------------|------------------------------------------------------------------------------------------|
| $local. we bmail. sso. enable = 1$           | 必须将此参数设置为非零值才能启用 SSO。                                                                    |
| $local. we bmail. sso. prefix = ssogrp1$     | 此参数指定在格式化 HTTP 服务器设置的 SSO Cookie 时所使用<br>的前缀。                                            |
| $local. we bmail. sso.id = msg50$            | 此参数指定 Messaging Server 的唯一应用程序 ID (msg50)。                                               |
|                                              | 每个信任的应用程序也必须有一个唯一的应用程序 ID。                                                               |
| $local$ webmail sso cookiedomain = sesta com | 此参数指定 HTTP 服务器设置的所有 SSO Cookie 的 Cookie 域<br>值。                                          |
| $local. we bmail. sso. single sign of f = 1$ | 如果将此值设置为非零值,那么当客户机注销时,将清除客户机<br>上前缀与 local.webmail.sso.prefix 中配置的值相匹配的所有 SSO<br>Cookie. |

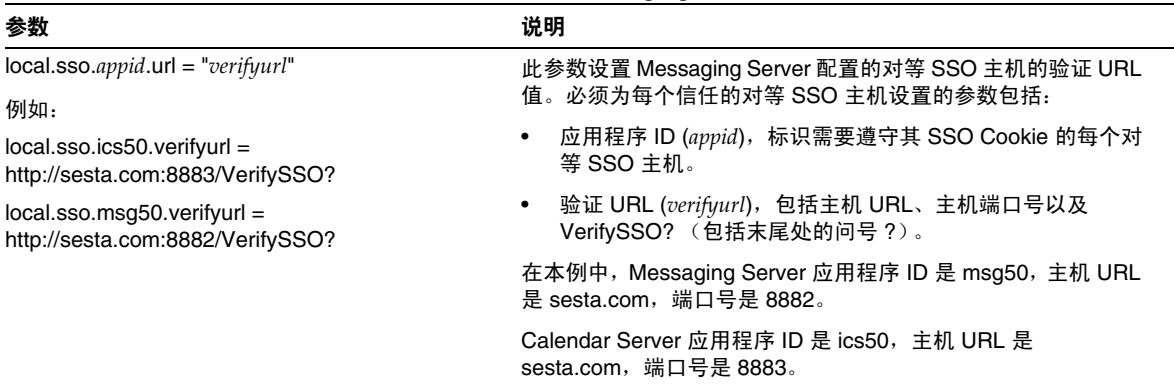

#### 表 **8-3** 通过通信服务器信任环技术启用 SSO 所需的 Messaging Server 参数 (续)

有关配置 Messaging Server 以启用 SSO 的详细信息,请参阅 《*Sun Java System Messaging Server 6 2004Q2* 管理指南》。

## 第 9 章

# 配置日历查找数据库插件

本章介绍了日历查找数据库 (CLD) 插件,该插件将日历数据库分布到多个后端服务 器上。

本章包含以下主题:

- 第 157 页的 "CLD [插件概述"](#page-156-0)
- 第 158 页的 "CLD [插件的工作原理"](#page-157-0)
- 第 158 页的 "CLD [插件的配置"](#page-157-1)
- 第 166 [页的 "维护前端服务器与后端服务器之间的安全"](#page-165-0)
- 第 168 页的 "改进 CLD [插件的性能"](#page-167-0)
- 第 168 [页的 "清除](#page-167-1) CLD 缓存"
- 第 168 [页的 "将日历移至不同的后端服务器"](#page-167-2)

# <span id="page-156-0"></span>CLD 插件概述

日历查找数据库 (CLD) 插件将用户日历和资源日历分布到某一个日历实例的多个后 端服务器上,从而为日历数据库提供了水平可伸缩性。如果日历数据库分布在多个 后端服务器上, Calendar Server 将使用 CLD 插件来决定存储日历的具体服务器。

Calendar Server 装入何种插件取决于 ics.conf 文件中的 caldb.cld.type 参数的 值:

- local (默认值)— 指定将所有的日历存储在运行 Calendar Server 的本地服务 器上,并且不装入任何插件。
- directory 指定 CLD 插件,该插件使用日历属主的 icsDWPHost LDAP 属性来 决定存储指定日历的服务器。

注意 在 Calendar Server 5.1.1 及其更高版本中, CLD 插件的主版本号由 1 更改为 2, 次版本号仍然是 0。如果您已经编写好自己的 CLD 插件, 则必须修改插件才能支持这个新的主版本号。

Calendar Server 使用数据库有线协议 (DWP) 来访问后端服务器上的日历数据。 DWP 是一个内部协议,作为 csdwpd 服务运行,为日历数据库提供网络连接功能。

# <span id="page-157-0"></span>CLD 插件的工作原理

Calendar Server 按以下说明访问后端服务器上的日历数据:

- **1.** 当 Calendar Express 最终用户访问日历时,CLD 插件先从日历的 calid 中提取 userid, 然后在 LDAP 目录数据库中杳找日历的属主。
- **2.** 找到日历的属主后,插件将使用 icsDWPHost LDAP 属性中的值来确定日历所在 的后端服务器的主机名。此主机名必须能够被域名服务 (DNS) 解析成有效的 IP 地址。
- **3.** Calendar Server 使用此主机名和数据库有线协议 (DWP) 访问后端服务器上的 日历数据。
- **4.** Calendar Server 使用 DWP 将日历数据发送到用户登录的服务器,以便可以在 某一个用户界面中显示日历数据。
- 注意 如果您的站点正在使用 CLD 插件, 则为同一用户创建的所有日历必 须在同一个后端服务器上,如 LDAP 用户条目的 icsDWPHost LDAP 属性所示。如果试图在不同的后端服务器上创建日历, Calendar Server 将返回一条错误信息。

# <span id="page-157-1"></span>CLD 插件的配置

CLD 插件支持以下 Calendar Server 配置:

- [多个前端服务器与多个后端服务器](#page-158-0)
- 多个前端 / [后端服务器](#page-162-0)

在这些配置中,每个前端和后端服务器都必须:

- 正在运行相同的操作系统。
- 正在运行相同版本的 Calendar Server,包括修补程序。
- 为 DWP 端口使用相同的端口号 (由 service.dwp.port 参数设置)。默认端 口号为 59779。

## <span id="page-158-0"></span>多个前端服务器与多个后端服务器

下图显示了正在运行一个 Calendar Server 实例的两个前端服务器和两个后端服务 器。如果需要,还可以配置更多的前端服务器或后端服务器。

此配置使服务器可以受到防火墙的保护,以限制对 LDAP 和日历数据库的访问。日 历数据库分布在两个后端服务器上。

前端服务器属于 CPU 密集型,大部分 CPU 时间都用于为最终用户呈现日历数据。 后端服务器属于磁盘密集型,大部分 CPU 时间用于访问日历数据库。

图 **9-1** 多个前端服务器与多个后端服务器

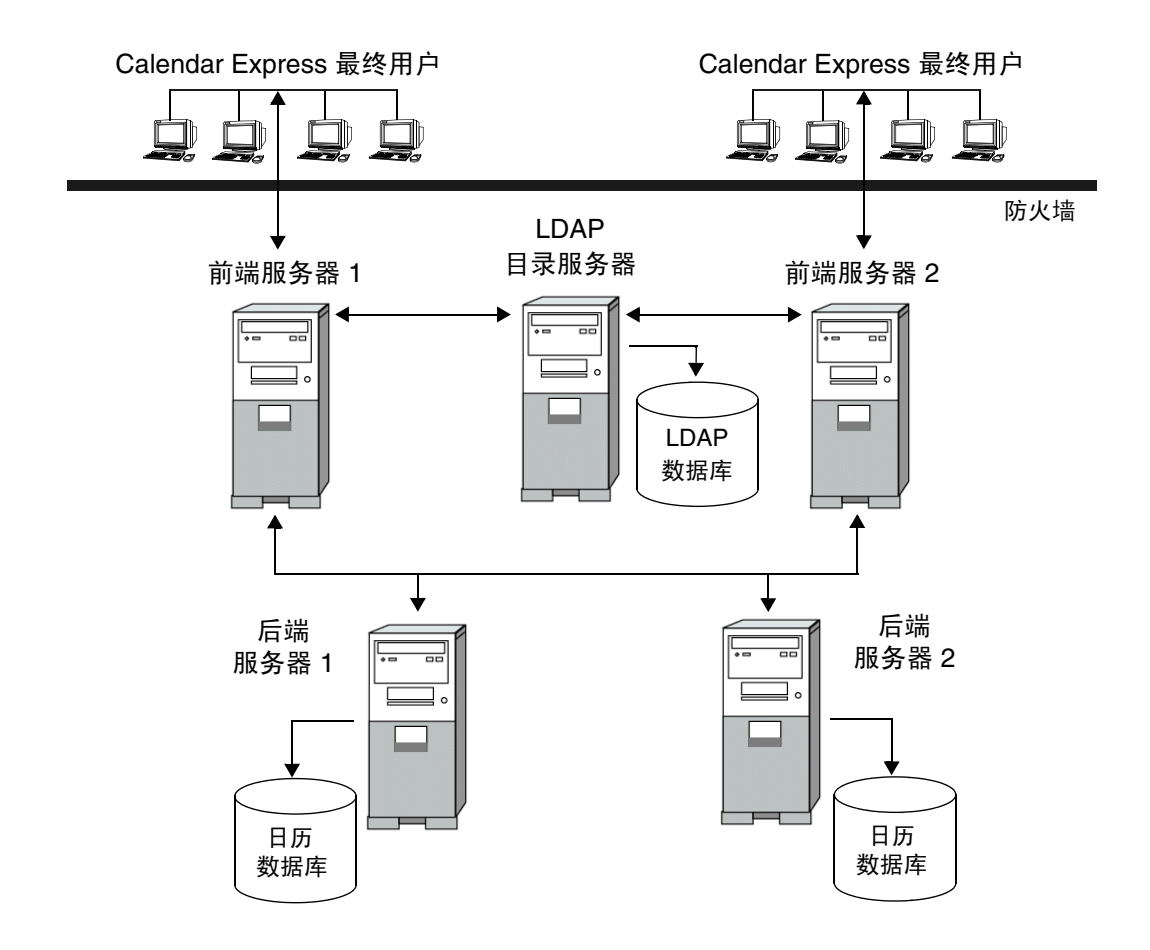

### 配置前端服务器

要配置前端服务器,请在每个前端服务器上设置 ics.conf 文件中的以下参数。

**1.** 启用日历数据库查找插件:

csapi.plugin.calendarlookup = "y"

**2.** 指定 Calendar Server 装入所有插件:

csapi.plugin.calendarlookup.name = "\*"

**3.** 设置 CLD 插件的日历查找插件的类型:

caldb.cld.type = "directory"

**4.** 设置 DWP 服务的端口号 (csdwpd):

service.dwp.port = "59779"

默认值为 59779。配置的所有前端服务器和后端服务器都必需具有相同的端口 号。

**5.** 为配置中的每个后端服务器设置服务器名:

```
caldb.dwp.server.backend-server-1.ip = "backend-server-1" 
caldb.dwp.server.backend-server-2.ip = "backend-server-2"
... 
caldb.dwp.server.backend-server-n.ip = "backend-server-n"
```
服务器名必须是全限定名称,且必须能够被域名服务 (DNS) 解析成有效的 IP 地 址。服务器名在参数的每个部分中都必须保持一致,并且是全限定名称。例如:

caldb.dwp.server.calendar.sesta.com.ip = "calendar.sesta.com"

同时,服务器名必须与适用的日历属主的 icsDWPHost LDAP 属性使用的名称相 匹配。

**6.** 设置默认的 DWP 服务器名:

caldb.dwp.server.default = "*server-name*"

如果 LDAP 服务器数据库中的用户条目或资源条目没有 icsDWPHost 属性,则其 中的 *server-name* 是 Calendar Server 使用的全限定默认服务器名。此名称必须 能够被域名服务 (DNS) 解析成有效的 IP 地址。例如:

caldb.dwp.server.default = "calendar.sesta.com"

**7.** 重新启动 Calendar Server 使上述更改生效。

### 前端服务器的配置参数示例

以下示例显示一个前端服务器与两个后端服务器 (名为 calendar.sesta.com 和 calendar.siroe.com)的配置参数。默认 DWP 服务器是 calendar.sesta.com。

#### 代码示例 **9-1** 前端服务器的 LDAP CLD 配置参数

```
service.dwp.port = "59779"
csapi.plugin.calendarlookup = "y" 
csapi.plugin.calendarlookup.name = "*" 
caldb.cld.type = "directory" 
! 默认 DWP 服务器
caldb.dwp.server.default = "calendar.sesta.com" 
! 后端服务器
caldb.dwp.server.sesta.com.ip = "calendar.sesta.com" 
caldb.dwp.server.siroe.com.ip = "calendar.siroe.com"
```
### 配置后端服务器

要配置后端服务器,请在每个前端服务器上设置 ics.conf 文件中的以下参数。

**1.** 启用 DWP 服务 (csdwpd),并设置 DWP 端口号:

service.dwp.enable = "yes" service.dwp.port = "59779"

默认端口号为 59779。配置的所有前端服务器和后端服务器都必需具有相同的端 口号。

**2.** 由于后端服务器不需要 HTTP 服务,因此请禁用该服务 (应将管理服务设置为 默认值 yes):

```
service.http.enable = "no" 
service.admin.enable = "yes"
```
**3.** 设置 LDAP CLD 插件的日历查找插件的类型:

```
caldb.cld.type = "local"
```
**4.** 由于后端服务器不需要查找任何日历数据,因此请将 csapi.plugin.calendarlookup 设置为 n: csapi.plugin.calendarlookup = "n"

**5.** 重新启动 Calendar Server 使上述更改生效。

### 后端服务器的配置参数示例

以下示例显示后端服务器的配置参数。

```
代码示例 9-2 后端服务器的 LDAP CLD 配置参数
```

```
service.dwp.enable = "yes"
service.dwp.port = "59779" 
service.http.enable = "no" 
service.admin.enable = "yes" 
caldb.cld.type = "local" 
csapi.plugin.calendarlookup = "n"
```
## <span id="page-162-0"></span>多个前端/后端服务器

图 [9-2](#page-163-0) 显示了三个前端服务器/后端服务器,其中的每个服务器都连接一个日历数据 库。此配置允许将日历分发到不同的地理位置,每个日历都驻留在其属主登录 Calendar Server 的服务器上。

<span id="page-163-0"></span>图 **9-2** 多个前端/后端服务器

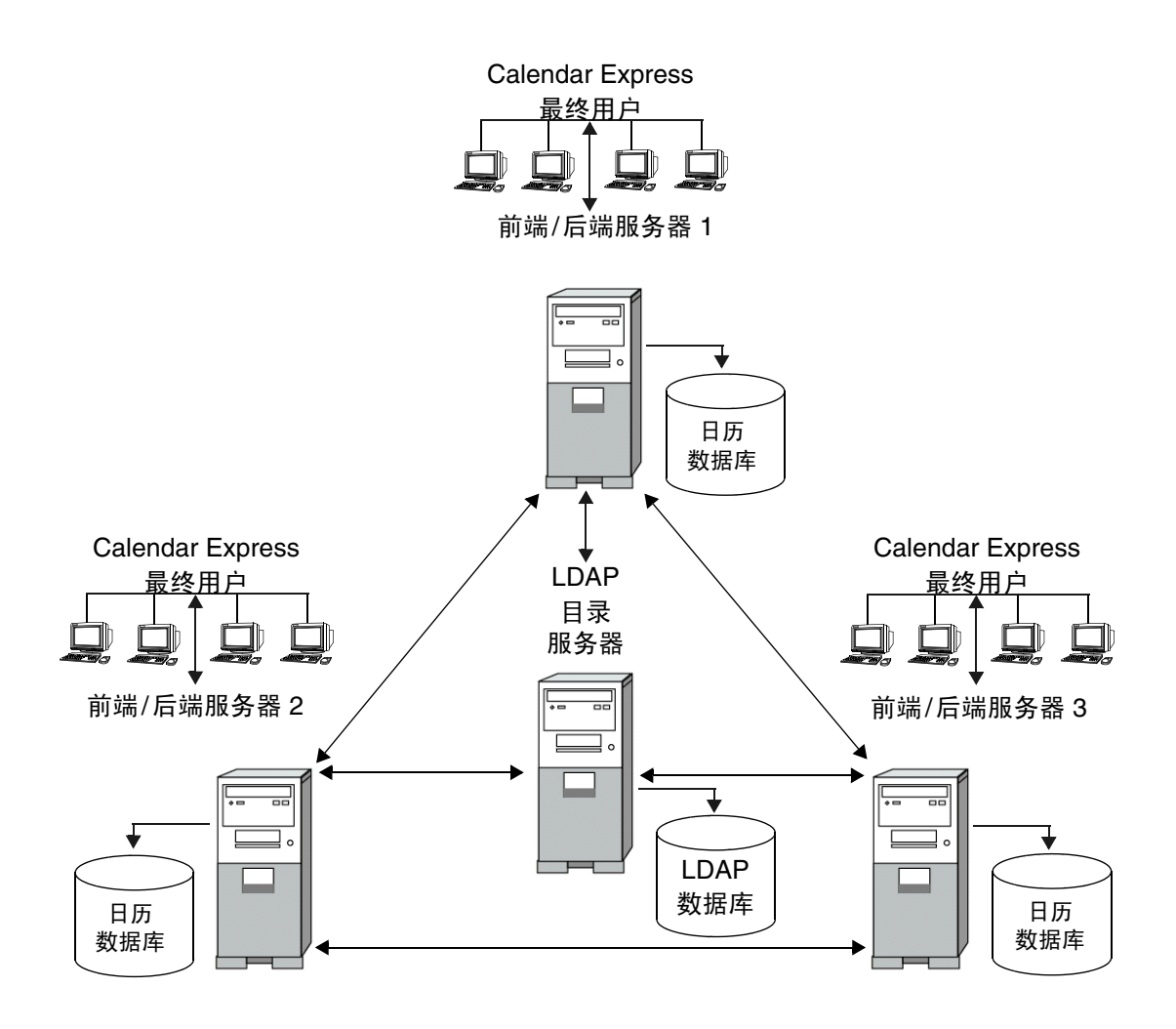

## 配置前端/后端服务器

要配置前端/后端服务器,请在每个服务器上设置 ics.conf 文件中的以下参数。

**1.** 启用 DWP 服务 (csdwpd):

service.dwp.enable = "yes"

**2.** 设置 DWP 服务的端口号 (csdwpd):

service.dwp.port = "59779"

默认值为 59779。配置的所有前端服务器和后端服务器都必需具有相同的端口 号。

**3.** 启用日历查找插件:

csapi.plugin.calendarlookup = "y"

**4.** 指定 Calendar Server 装入所有插件:

csapi.plugin.calendarlookup.name = "\*"

**5.** 指定 Calendar Server 使用的日历查找插件的类型:

caldb.cld.type = "directory"

**6.** 设置默认的 DWP 服务器名:

caldb.dwp.server.default = "*server-name*"

如果 LDAP 服务器数据库中的用户条目或资源条目没有 icsDWPHost 属性,则其 中的 *server-name* 是 Calendar Server 使用的全限定默认服务器名。此名称必须能够 被域名服务 (DNS) 解析成有效的 IP 地址。例如:

caldb.dwp.server.default = "calendar.sesta.com"

**7.** 为配置中的所有前端/后端服务器 (包括本地服务器)设置服务器名:

caldb.dwp.server.*server-1*.ip = "*server-1*" caldb.dwp.server.*server-2*.ip = "*server-2*" ...

caldb.dwp.server.*server-n*.ip = "*server-n*"

服务器名必须是全限定名称,且必须能够被域名服务 (DNS) 解析成有效的 IP 地址。 服务器名在参数的每个部分中都必须保持一致,并且是全限定名称。例如:

caldb.dwp.server.calendar.sesta.com.ip = "calendar.sesta.com"

同时,服务器名必须与适用的日历属主的 icsDWPHost LDAP 属性使用的名称 相匹配。

**8.** 重新启动 Calendar Server 使上述更改生效。

### 每个前端/后端服务器的配置参数示例

以下示例显示每个前端/后端服务器的配置参数。这些服务器包括 sesta.com、 siroe.com 和 varrius.com。默认 DWP 服务器是 sesta.com。

代码示例 9-3 每个前端 / 后端服务器的 LDAP CLD 配置参数

```
service.dwp.enable = "yes"
service.dwp.port = "59779" 
csapi.plugin.calendarlookup = "y" 
csapi.plugin.calendarlookup.name = "*" 
caldb.cld.type = "directory" 
! 默认 DWP 服务器
caldb.dwp.server.default = "calendar.sesta.com" 
! 后端服务器
caldb.dwp.server.calendar.sesta.com.ip = "calendar.sesta.com" 
caldb.dwp.server.calendar.siroe.com.ip = "calendar.siroe.com" 
caldb.dwp.server.calendar.varrius.com.ip = "calendar.varrius.com"
```
# <span id="page-165-0"></span>维护前端服务器与后端服务器之间的安全

前端服务器使用数据库有线协议 (DWF) 与后端服务器通信。由于 DWP 使用 HTTP 作为传输机制,因此, Calendar Server 使用表 [9-1](#page-165-1) 和表 [9-2](#page-166-0) 中的配置参数对前端服 务器和后端服务器之间的 DWP 连接进行验证。

这些参数都是可选的,并且默认情况下不包括在 ics.conf 文件中。要使用 DWP 连 接验证,必须在每个前端服务器和后端服务器上将所需的参数添加到 ics.conf 文件 中。

<span id="page-165-1"></span>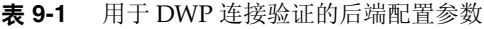

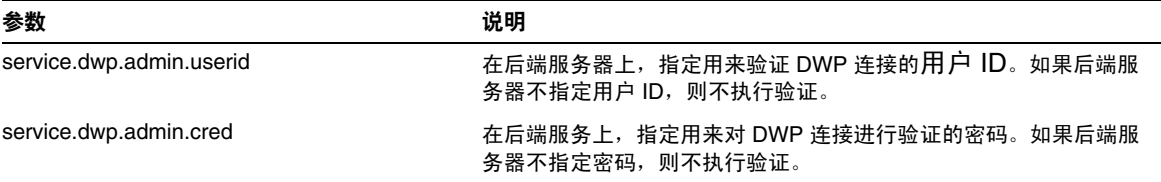

| 参数                                     | 说明                                                                     |
|----------------------------------------|------------------------------------------------------------------------|
|                                        |                                                                        |
| caldb.dwp.server.back-end-server.admin | 在前端服务器上,指定用于对到后端服务器的 DWP 连接进行<br>验证的用户 1D。其中的 back-end-server 是服务器的名称。 |
| caldb.dwp.server.back-end-server.cred  | 在前端服务器上,指定用来对到后端服务器的 DWP 连接进行<br>验证的用户密码。其中的 back-end-server 是服务器的名称。  |

<span id="page-166-0"></span>表 **9-2** 用于 DWP 连接验证的前端配置参数

#### 设置 DWP 连接验证

要设置前端服务器与后端服务器之间的 DWP 连接验证,请执行以下操作:

**1.** 在每个前端服务器上的 ics.conf 文件中添加以下参数:

caldb.dwp.server.*back-end-server*.admin = "*userid*" caldb.dwp.server.*back-end-server*.cred = "*password*"

其中, *back-end-server* 是后端服务器的名称, *userid* 和 *password* 分别是您希望 Calendar Server 用来验证连接的用户 ID 和密码。

**2.** 在 *back-end-server* 代表的每个后端服务器上的 ics.conf 文件中添加以下参数:

service.dwp.admin.userid = "*userid*" service.dwp.admin.cred = "*password*"

其中, *userid* 和 *password* 与在前端服务器上指定的用户 ID 和密码相同。

当前端服务器首次连接到后端服务器时,它将发送在以上参数中指定的用户 ID 和密 码。后端服务器将查这些参数,如果两个参数都匹配,则验证成功。后端服务器然 后向前端服务器发送会话 ID。前端服务器在对后端服务器执行的后续 DWP 命令中 使用该会话 ID。

来自同一个前端服务器的后续连接不需要再次验证,除非:

• 重新启动了后端服务器。

或

• 由于两个服务器之间没有活动而导致该会话过期。

如果有多个前端服务器和多个后端服务器,则可以对每个服务器使用相同的用户 ID 和密码。

如果后端服务器不指定用户 ID 和密码, 则不执行验证。

# <span id="page-167-0"></span>改进 CLD 插件的性能

要改进带有 CLD 插件的 Calendar Server 的性能,请确保将以下配置参数设置为 yes (每个参数的默认值):

- caldb.cld.cache.enable ñ 启用 CLD 缓存选项。此选项用于存储日历用户的 DWP 主机服务器信息 (icsDWPHost LDAP 属性),从而减少对 LDAP 目录服 务器的调用。
- service.calendarsearch.ldap ñ 指定首先使用 LDAP 进行日历搜索,然后 使用日历数据库进行搜索。

有关改进性能的更多信息,请参阅第 19 章 "优化 [Calender Server](#page-245-0) 的性能"。

# <span id="page-167-1"></span>清除 CLD 缓存

如果正在使用 CLD 缓存选项,更新 ics.conf 参数的服务器名或将日历移至不同的 后端服务器后,应清除 CLD 缓存以删除该服务器名。 CLD 缓存中的旧条目会导致 前端服务器无法正确连接到后端服务器, 或导致 Calendar Server 无法找到移动后的 日历。

要清除 CLD 缓存,请执行以下操作:

- **1.** 停止 Calendar Server。
- **2.** 删除 *cal\_svr\_base*/var/opt/SUNWics5/csdb/cld\_cache 目录中的所有文件,但 不要删除 cld\_cache 目录本身。
- **3.** 重新启动 Calendar Server。

# <span id="page-167-2"></span>将日历移至不同的后端服务器

要将用户或资源日历从一个后端服务器移至其他后端服务器,请执行以下操作:

1. 在原始服务器上,使用 [csuser](#page-341-0) 实用程序 (用于用户日历)或 [csresource](#page-318-0) 实用程 序 (用于资源日历)禁用日历用户。例如,禁用用户 ID 和 calid 为 bkamdar 的用户:

csuser disable bkamdar

**2.** 在原始服务器上,使用 [csexport](#page-306-0) 实用程序将日历从日历数据库导出到某个文件 中。例如:

csexport -c bkamdar calendar bkamdar.ics

如果用户有多个日历,则必须对每个日历执行此操作。

- **3.** 将导出的日历文件 (\*.ics) 从原始服务器复制到新服务器上。
- **4.** 在新服务器上,使用 [csimport](#page-308-0) 实用程序将此文件中的日历导入到日历数据库 中。例如:

csimport -c bkamdar calendar bkamdar.ics

同样,必须对导出的每个日历重复执行此操作。

**5.** 在 LDAP 目录服务器上,使用 [csattribute](#page-280-0) 实用程序更新日历属主的 icsDWPHost LDAP 属性,以指向新的后端服务器。要更新属性,必须先删除该 属性,然后再添加它并为其指定新值。例如,要将新服务器名设置为 sesta.com:

csattribute -a icsDWPHost delete bkamdar csattribute -a icsDWPHost=sesta.com add bkamdar

6. 在新服务器上,使用 csuser 实用程序 (用于用户日历)或 csresource 实用程序 (用于资源日历)启用日历用户。例如:

csuser enable bkamdar

...

**7.** 在新服务器上,使用以下命令验证这些属性是否正确以及是否正确移动了每个 日历。例如:

cscal -v -o bkamdar list bkamdar

csattribute -v list bkamdar

**8.** 在原始服务器上,删除刚刚移动的每个日历。例如:

cscal -o bkamdar delete bkamdar

-o 选项将删除主要属主为 bkamdar 的所有日历。

将日历移至不同的后端服务器

第 II 部分

# Calendar Server 管理

- 第 10 章 "管理 [Calendar Server](#page-172-0)"
- 第11章 ["管理域"](#page-182-0)
- 第 12 章 ["管理用户和资源"](#page-186-0)
- 第13章 ["管理日历"](#page-194-0)
- 第 14 章 "管理 [Calendar Server](#page-210-0) 数据库"
- 第 15 章 "备份和恢复 [Calendar Server](#page-220-0) 数据"
- 第 16 章 "管理"删除记录"数据库"
- 第 17 章 "管理 [Calendar Server](#page-232-0) 时区"
- 第 18 章 "使用 [Instant Messaging](#page-238-0) 弹出式提醒通知"
- 第 19 章 "优化 [Calender Server](#page-242-0) 的性能"

第 10 章

# <span id="page-172-0"></span>管理 Calendar Server

本章介绍了如何管理 Calendar Server,其中包含以下小节:

- 第 173 [页的 "启动和停止](#page-172-1) Calendar Server"
- 第 176 [页的 "管理组计划引擎队列"](#page-175-0)
- 第 177 页的 "监视 [Calendar Server](#page-176-0)"
- 第 180 页的 "强制回应 [Calendar Server](#page-179-0)"
- 第 181 页的 "刷新 [Calendar Server](#page-180-0) 配置"
- 第 181 页的 "关闭原有的 [Calendar Express UI](#page-180-1)"

可以通过运行命令行实用程序和编辑 ics.conf 配置文件来管理 Calendar Server。

要运行命令行实用程序,必须以管理员用户身份登录正在运行 Calendar Server 的系 统。

有关详细信息,请参阅附录 D "Calendar Server [命令行实用程序参考"](#page-276-0)[和附录](#page-348-0) E "Calen 静默 [dar Server](#page-348-0) 配置参数"。

# <span id="page-172-1"></span>启动和停止 Calendar Server

可以使用 start-cal 和 stop-cal 命令启动和停止 Calendar Server。请参阅第 [174](#page-173-0)  [页的 "使用](#page-173-0) start-cal 和 stop-cal 实用程序" 。

注意 Calendar Server 提供了 csstart 和 csstop 实用程序只是为了与其 早期版本兼容。如果可能,还是请使用 start-cal 和 stop-cal 实 用程序来启动和停止 Calendar Server。

本节包含以下主题:

- 使用 start-cal 和 stop-cal [实用程序](#page-173-0)
- start-cal 和 stop-cal [实用程序错误诊断](#page-174-0)

## <span id="page-173-0"></span>使用 start-cal 和 stop-cal 实用程序

start-cal 和 stop-cal 实用程序都位于 *cal\_svr\_base*/opt/SUNWics5/cal/sbin 目 录中。必须在已安装 Calendar Server 的本地计算机上运行这些实用程序。有关可能 出现的问题,请参阅第 175 页的 "start-cal 和 stop-cal [实用程序错误诊断"](#page-174-0) 。

### start-cal 实用程序按以下顺序启动 Calendar Server 服务:

- **1.** enpd 事件通知服务 (ENS)
- **2.** csnotifyd 通知服务
- **3.** csadmind 管理服务
- **4.** csdwpd 数据库有线协议 (DWP) 服务,只能通过远程 Calendar Server 数据库 配置启动的分布式数据库服务
- **5.** cshttpd HTTP 服务

有关这些服务的介绍,请参阅 "Calendar Server 服务"。

### 使用 start-cal 命令启动 Calendar Server:

- **1.** 以系统管理员用户身份登录。
- **2.** 转到 *cal\_svr\_base*/opt/SUNWics5/cal/sbin 目录。
- **3.** 启动 Calendar Server:

./start-cal

### 使用 stop-cal 命令停止 Calendar Server:

- **1.** 以系统管理员用户身份登录正在运行 Calendar Server 的系统。
- **2.** 转到 *cal\_svr\_base*/opt/SUNWics5/cal/sbin 目录。
- **3.** 停止 Calendar Server:

./stop-cal

## <span id="page-174-0"></span>start-cal 和 stop-cal 实用程序错误诊断

在启动和停止 Calendar Server 时,可能会出现以下问题:

- start-cal 实用程序无法启动所有 Calendar Server 进程。例如, start-cal 可以启动 enpd、 csnotifyd 和 csadmind 进程, 但无法启动 cshttpd。在这种 情况下, 必须先停止所有 Calendar Server 进程, 然后再尝试重新启动 Calendar Server。
- stop-cal 实用程序无法停止所有 Calendar Server 进程。例如, stop-cal 可以 停止 cshttpd 父进程, 但无法停止任何 cshttpd 子进程。在这种情况下, 必须 停止其余的 Calendar Server 进程。
- 在正在运行 Calendar Server 的 Linux 系统中,如果使用 ps 命令搜索日历进 程,搜索结果的显示可能会十分混乱。在 Linux 系统中, ps 命令返回正在运行 的线程列表,而非进程列表。目前尚未发现仅显示进程的解决方法。

#### 停止 Solaris 操作系统上的 Calendar Server 进程:

- **1.** 以系统管理员用户身份登录正在运行 Calendar Server 的系统。
- **2.** 通过对每项服务输入 ps 命令来确定其余 Calendar Server 进程的进程 ID (PID):

ps -elf | grep *cs-process*

其中, *cs-process* 可以是 enpd、 csnotifyd、 csdwpd、 csadmind 或 cshttpd。 例加.

ps -elf | grep cshttpd

**3.** 使用正在运行的每个进程的 PID,并输入 pkill -15 命令来终止这些进程。例 如:

pkill -15 9875

**4.** 再次对每项服务输入 ps 命令,确保所有 Calendar Server 进程均已停止。

如果仍有 Calendar Server 进程正在运行,请输入 pkill -9 命令将其终止。例 如:

pkill -9 9875

**警告** 在停止所有 Calendar Server 进程之后,重新启动 Calendar Server 之 前,请考虑通过运行 csdb 实用程序的 check 命令来检查是否可能有 日历数据库损坏情况发生。

> 有关 check 命令的信息, 请参阅第 215 [页的 "检测和重建日历数据](#page-214-0) [库"](#page-214-0) 。

# <span id="page-175-0"></span>管理组计划引擎队列

组计划引擎 (GSE) 保持一个将用于更新组件数据库的事件队列。管理员可以更改超 时值以调整 Calendar Server 扫描队列的时间间隔。还可以列出队列中的事件,如果 需要也可以将特定事件删除。

本节包含以下主题:

- 关于 [GSE](#page-175-1)
- 关于 [GSE](#page-175-2) 队列
- 列出 GSE [队列中的条目](#page-176-1)
- 删除 GSE [队列中的条目](#page-176-2)

# <span id="page-175-1"></span>关于 GSE

GSE 允许 Calendar Server 用户创建事件和邀请其他参与者。如果参与者也在同一 个 Calendar Server 上, 则会在其日历上安排此事件。如果参与者不在同一个 Calendar Server 上, 则会通过电子邮件向其发送邀请。参与者可以接受或拒绝邀 请, GSE 将根据回复来更新事件。

## <span id="page-175-2"></span>关于 GSE 队列

GSE 队列实际上是由 GSE 管理的独立数据库。 Calendar Server 将扫描队列来查找 需要对组件数据库进行哪些更新。

可以调整扫描的频率来调整 Calendar Server。这可通过更改 ics.conf 文件中 gse.belowthresholdtimeout 的超时值来完成。请参阅第 19 章 "优化 [Calender](#page-242-0)  Server [的性能"](#page-242-0)。

可以使用 csschedule 来管理 (列出和删除) GSE 队列条目。必须在已安装 Calendar Server 的本地计算机上运行 csschedule。

## <span id="page-176-1"></span>列出 GSE 队列中的条目

要列出 GSE 队列中的条目,请使用 csschedule 实用程序的 list 命令。例如,要 列出 GSE 队列中的所有条目:

csschedule list 要列出 GSE 队列中存储的前十个条目: csschedule -c 10 list 要列出 GSE 队列中带有 calid Holiday Schedule 的日历中的所有条目: csschedule -v list Holiday\_Schedule

## <span id="page-176-2"></span>删除 GSE 队列中的条目

要删除 GSE 队列中的条目,请使用 csschedule 实用程序的 delete 命令。例如, 要删除 GSE 队列中的所有条目:

csschedule -v delete

要从 GSE 队列的 calA 日历中删除首次计划时间为 2001 年 11 月 30 日 13:30:45, 偏移 数为 1, 唯一标识符为 1111, 周期 ID 为 0, 序列号为 0 的条目:

csschedule -v -t 20011130T133045Z -o 1 -u 1111 -r 0 -n 0 delete calA

## <span id="page-176-0"></span>监视 Calendar Server

要监视 Calendar Server 活动, 请使用 [csmonitor](#page-310-0)、[csstats](#page-331-0) 和 [cstool](#page-339-0) 实用程序。本节 介绍以下任务:

- [列出计数器统计信息](#page-177-1)
- 监视 [Calendar Server](#page-177-2) 日志文件

# <span id="page-177-1"></span>列出计数器统计信息

[csstats](#page-331-0) 实用程序显示日历配置 (counter.conf) 文件中定义的计数器对象的统计信 息。计数器对象 (例如 httpstat、 authstat、 wcapstat 或 dbstat)显示 Calendar Server 的以下信息:

- 最大并行连接数目和连接总数目
- 成功和失败的登录与连接的总数目
- 数据库读取、写入和删除的数目

有关 Calendar Server 计数器统计信息的详细信息,请参阅第 386 [页的 "计数器配](#page-385-0) 置文件 [\(counter.conf\)](#page-385-0)" 。

### 列出统计信息:

要列出统计信息,请使用 csstats 实用程序的 list 命令。例如,要显示计数器对 象的基本信息和可用类型:

csstats list

#### 只列出 httpstat 计数器对象的统计信息:

csstats list http

## 只列出 wcapstat 计数器对象的统计信息:

在此示例中,将频率设为:以一小时为持续时间,每隔 10 秒列出一次。

csstats -i 360 -s 10 list wcap

## <span id="page-177-2"></span><span id="page-177-0"></span>监视 Calendar Server 日志文件

每个 Calendar Server 服务都将状态信息写入它的日志文件。每个日志文件都根据其 相关的服务名命名,如表 [10-1](#page-177-3) 所示:

表 **10-1** Calendar Server 日志文件

<span id="page-177-3"></span>

| 服务名               | 日志文件名     |
|-------------------|-----------|
| 管理服务 (csadmind)   | admin.log |
| 分布式数据库服务 (csdwpd) | dwp.log   |

| 服务名               | 日志文件名      |
|-------------------|------------|
| HTTP 服务 (cshttpd) | http.log   |
| 通知服务 (csnotifyd)  | notify.log |
| 单点登录              | am_sso.log |
| 启动命令的日志           | start.log  |
| 停止命令的日志           | stop.log   |

表 **10-1** Calendar Server 日志文件 (续)

Calendar Server 日志文件存储在 Solaris 操作系统上的以下默认目录中:

/var/opt/SUNWics5/logs

根据配置的时间和大小限制,每个日志文件将回滚为具有新名称的新文件,如下所 示:

*ServiceName*.*TimeStamp*.#

例如:

admin.log.8.1083013284 http.log.8.1083013284

### 日志事件严重级别

Calendar Server 为日志文件中报告的事件提供了 8 种严重级别, 如表 [10-2](#page-178-0) 所示。

表 **10-2** Calendar Server 日志错误严重级别

<span id="page-178-0"></span>

| 严重级别               | 含义                                       |
|--------------------|------------------------------------------|
| CRITICAL           | 表示处于危险状态。                                |
| <b>ERROR</b>       | 表示处于错误状态。                                |
| <b>WARNING</b>     | 表示处于警告状态。                                |
| <b>NOTICE</b>      | 表示处于运行正常、但需要特别注意的状态。这是每个日历服务的<br>默认报告级别。 |
| <b>INFORMATION</b> | 表示提示性信息。                                 |
| <b>DEBUG</b>       | 表示调试级别的信息。                               |

一个日志事件通过一行内容表示,其中显示相关的时间标记、服务器主机名、严重 级别、进程名 (进程 ID)、事件类型、优先级和说明。可以通过修改 ics.conf 文 件中的某些配置设置,指定 Calendar Server 在日志文件中报告的事件的严重级别。 有关信息,请参阅第 357 [页的 "日历日志信息配置"](#page-356-0) 。

应该定期查看日志文件,了解系统是否发生了 EMERGENCY、ALERT、CRITICAL、ERROR 和 WARNING 级别的错误,如果发现这些错误,请查看这些事件以找出 Calendar Server 操作可能出现的问题。在 Calendar Server 的正常操作过程中,系统会生成 NOTICE 和 INFORMATION 级别的日志事件,以帮助您监视服务器活动。

```
注意 在请求 Calendar Server 技术支持时,可能需要您提供日志文件以协
      助解决问题。
```
# <span id="page-179-0"></span>强制回应 Calendar Server

要验证 Calendar Server 服务是否正在侦听指定的端口号,请使用 [cstool](#page-339-0) 实用程序 的 ping 命令。强制回应服务无法验证该服务是否正在运行,但可以表明该服务是 否可以接受套接连接。

Calendar Server 服务选项如下:

- http HTTP 服务 (cshttpd)
- admin 管理服务 (csadmind)
- ens 事件通知服务 (enpd)

```
注意     在当前发行版中,不能强制回应 DWP 服务 (csdwpd) 或通知服务
       (csnotifyd)。
```
要运行 cstool,必须正在运行 Calendar Server。

例如,要强制回应主机名为 calserver 的计算机以查看 cshttpd 服务是否正在侦 听端口 80:

cstool -p 80 -h calserver ping http

默认情况下,cstool 等待响应的时间为 120 秒,但您可以使用 -t *timeout* 选项更改此 值。
有关完整的实用程序参考资料,请参阅第 277 页的 "[Calendar Server](#page-276-0) 命令行实用程 [序参考"](#page-276-0) 。

## 刷新 Calendar Server 配置

在当前发行版中,请不要使用 cstool refresh 命令刷新配置。应使用 stop-cal 和 start-cal 命令。有关详细信息,请参阅第 173 [页的 "启动和停止](#page-172-0) Calendar [Server](#page-172-0)" 。

# 关闭原有的 Calendar Express UI

如果已安装了新的 Communications Express UI, 没有必要关闭原有的 Calendar Express UI。但是, 如果要关闭原先的 Calendar Express UI, 可以通过重命名以下 文件来完成此操作:default.html。

可以在以下目录中找到 default.html 文件: /opt/SUNWics5/cal/html

关闭原有的 Calendar Express UI

#### 第 11 章

# <span id="page-182-0"></span>管理域

可以使用以下某一种命令行实用程序来管理 Calendar Server 托管域 (也称为虚拟 域):

• 用户管理实用程序 commadmin domain 命令 — 适用于模式 2 环境。与 Identity Server 捆绑在一起。请参阅位于以下地址的 *Sun Java System Communications Services User Management Utility Administration Guide*:

http://docs.sun.com/coll/CalendarServer\_04q2 和 http://docs.sun.com/coll/CalendarServer\_04q2\_zh

- Calendar Server 实用程序 csdomain 和 csattribute 适用于模式 1 环境。与 Calendar Server 捆绑在一起。请参阅附录 D "[Calendar Server](#page-276-0) 命令行实用程 [序参考"](#page-276-0)。
- 注意 即使在模式 2 模式下, 您也必须使用 Calendar Server 实用程序来创 建和维护日历。在这种情况下,将在本指南中的各个任务说明中明确 指定要使用的实用程序。

有关托管域的概述和其他介绍性材料,请参阅第 5 [章 "设置托管域"。](#page-118-0)

本章包括以下各节,介绍了如何创建和管理托管域:

- 第 184 [页的 "创建新域"](#page-183-0)
- 第 185 [页的 "管理域"](#page-184-0)

警告 Calendar Server 并不支持使用 Identity Server 控制台来管理域。

## <span id="page-183-0"></span>创建新域

本节包括以下主题,介绍了如何设置 Calendar Server 的已启用的域:

- [创建新域](#page-183-1)
- [设置域特定的属性和首选项](#page-183-2)

### <span id="page-183-1"></span>创建新域

一旦在日历安装过程中已针对托管域进行了配置,并且已执行了第 5 [章 "设置托管](#page-118-0) [域"所](#page-118-0)述的准备工作,则可以使用以下工具添加新的托管域:

• 用户管理实用程序 — 使用 commadmin domain create 命令。此命令允许用户在 为 Identity Server 验证启用的模式 2 环境中添加域。请参阅位于以下地址的 *Sun Java System Communications Services User Management Utility Administration Guide* 中的命令参考:

```
http://docs.sun.com/coll/CalendarServer_04q2 和
http://docs.sun.com/coll/CalendarServer_04q2_zh
```
• Calendar Server csdomain 实用程序 — 此实用程序在第 277 [页的附录](#page-276-0) D "Calendar Server [命令行实用程序参考"](#page-276-0) 中进行了介绍。

对于 LDAP 模式 1, 在使用 csdomain 前, DC 树和 OSI 树都必须已存在于 LDAP 目录中。 csdomain 实用程序不会创建这些树。但是, 由于配置程序会为 您创建这些树,因此并不会产生问题。

### <span id="page-183-2"></span>设置域特定的属性和首选项

每个域都有一组属性和首选项, 您可以使用 [csdomain](#page-296-0) 实用程序 (模式 1)或 commadmin 实用程序 (模式 2)对它们进行设置。这些属性是 icsCalendarDomain 对 象类的一部分。这些属性包含首选项,例如访问权限、访问控制列表 [ACL]、域搜 索、域搜索访问权限、用户状态和代理登录。

您可以从位于以下地址的若干文档获得有关这些实用程序和模式属性的有用信息:

http://docs.sun.com/coll/CalendarServer 04q2 和 http://docs.sun.com/coll/CalendarServer\_04q2\_zh

这些文档是:

• 第 277 页的附录 D "Calendar Server [命令行实用程序参考"](#page-276-0)

- *Sun Java System Communications Services User Management Utility Administration Guide*
- *Sun Java System Communciations Services Schema Reference*

## <span id="page-184-0"></span>管理域

在模式 2 下时,可以使用用户管理实用程序 commadmin 命令管理域;在模式 1 下时, 可以使用 Calendar Server 实用程序 csdomain 命令管理域。通过使用这些实用程 序,可以创建、删除或列出域。

对于 csdomain,没有 modify 命令。但可以使用 ldapmodify 在用 csdomain 创建的 域中添加或更改对象类和属性。

有关模式 2 的说明,请参阅位于以下地址的 *Sun Java System Communications Services User Management Utility Administration Guide*:

http://docs.sun.com/coll/CalendarServer 04q2 和 http://docs.sun.com/coll/CalendarServer\_04q2\_zh

有关模式 1 的说明, 请参阅附录 D "Calendar Server [命令行实用程序参考"](#page-276-0)以获 取实用程序参考信息。

管理域

#### 第 12 章

# <span id="page-186-1"></span>管理用户和资源

本章介绍如何使用 Calendar Server 实用程序来置备和管理用户和资源。本章包括以 下各节:

- 第 187 [页的 "两个置备工具"](#page-186-0)
- 第 188 [页的 "置备用户和资源的准备工作"](#page-187-0)
- 第191页的"管理 [Calendar Server](#page-190-0) 用户"

# <span id="page-186-0"></span>两个置备工具

可以使用以下任意一种置备工具来置备和管理日历用户和资源:

• Sun Java System Communications Services 用户管理实用程序 (commadmin) — 如果已安装 Identity Server, 请使用此实用程序。另请参阅位于以下 Web 站点 的 *Sun Java System Communications Services User Management Utility Administration Guide* 中的 commadmin 实用程序参考:

http://docs.sun.com/coll/CalendarServer 04q2 和 http://docs.sun.com/coll/CalendarServer\_04q2\_zh

• 命令行实用程序 (csuser 和 csresource) — 如果已使用 Sun LDAP 模式 1 安装了 早期版本的 Calendar Server 或 Messaging Server, 且计划继续使用模式 1 (不 准备使用 Identity Server), 则请使用这些实用程序。另请参阅本指南中的命令 行实用程序参考:第 277 页的附录 D "Calendar Server [命令行实用程序参](#page-276-0) [考"](#page-276-0) 。

注意 在某些情况下, 即使您正在使用模式 2 和用户管理实用程序, 您仍需 要使用某些 Calendar Server 命令行实用程序来执行一些特殊功能。 如果确有此必要,本指南中面向任务的文档会告诉您应使用哪些实用 程序。

# <span id="page-187-0"></span>置备用户和资源的准备工作

本节提供有关置备新 Calendar Server 用户的以下信息:

- [必需的](#page-187-1) mail 属性
- 电子邮件别名 ([mailalternateaddress](#page-189-0) 属性)
- [检查是否为用户启用了日历操作功能](#page-189-1)
- [启用用户](#page-190-1)

## <span id="page-187-1"></span>必需的 mail 属性

Calendar Server 要求用户和资源具有 mail 属性。 Calendar Server 允许用户使用电 子邮件地址或 calid 来搜索日历和资源。

#### 对于现有用户和资源

如果需要将 mail 属性添加到现有用户和资源中,请使用 Calendar Server [csattribute](#page-280-0) 实用程序或使用诸如 Directory Server 的 ldapmodify 的实用程序。

以下示例为位于 sesta.com 服务器上名为"Room100"的现有会议室添加 LDAP mail 属性。本示例使用的是 Sun Java System Messaging Server。如果使用其他电 子邮件服务器,请参阅相应的产品文档来了解相应的操作步骤。

- **1.** 使用 csattribute 实用程序为 LDAP 条目添加 mail 属性:
	- # ./csattribute -a mail=Room100@sesta.com add Room100

**2.** 要检测是否已设置了该属性,请使用带有 -v (冗余)选项的 csattribute list 命令:

# ./csattribute -v list Room100

...

cn=Room 100,ou=conferenceRooms,dc=sesta,dc=com has mail:Room100@sesta.com

#### 对于新用户和资源

如果在安装和移植后创建了新的用户或资源,请在运行 csuser 或 csresource 时, 使用必需的 -m *email* 选项指定电子邮件地址。

有关 cs5migrate 移植实用程序的信息,请参阅 《*Sun Java System Calendar Server 6 2004Q2* 管理指南》。

有关 ldapmodify 实用程序的信息,请参阅位于以下 Web 站点的 *Sun ONE Directory Server Resource Kit 5.2 Tools Reference*:

http://docs.sun.com/source/816-6400-10/

#### 示例:为资源的电子邮件设置 *bitbucket* 通道

以下示例针对 Messaging Server 和 Sendmail, 分别为资源日历所生成的电子邮件 设置 bitbucket 通道。这些示例使用了位于 sesta.com 服务器上名为"Room100"的 资源。如果不设置 bitbucket 通道 (或等价机制),则需要定期删除发送至资源日历 的电子邮件。

如果使用 Messaging Server,请执行以下操作:

- **1.** 确保在 imta.cnf 文件中定义了 bitbucket 通道。
- **2.** 要将消息导向到 bitbucket 通道,请使用以下 csattribute 实用程序为该资源创 建电子邮件地址:

# ./csattribute -a mail=Room100@bitbucket.sesta.com add Room100

如果使用 Sendmail,请执行以下操作:

**1.** 在相应主机上的 /etc/aliases 文件中添加如下条目:

# Resource/Conference room aliases Room100:/dev/null

**2.** 使用 csattribute 实用程序将资源的电子邮件地址添加到 LDAP 目录中:

# ./csattribute -a mail=Room100@sesta.com add Room100

## <span id="page-189-0"></span>电子邮件别名 (mailalternateaddress 属性)

如果需要为日历用户设置电子邮件别名,请使用 LDAP mailalternateaddress 属 性。LDAP mail 属性提供了主要邮件地址,而 LDAP mailalternateaddress 属性提 供了电子邮件别名。这两个属性都将邮件地址映射到用户的日历 ID (calid)。

例如,要为具有以下设置的用户 John Smith 添加 mailalternateaddress 属性:

- 用户 ID (uid) 和 calid: johnsmith
- *password*: John Smith 的密码
- 电子邮件地址:john.smith@sesta.com
- 电子邮件别名:johns@sesta.com 和 jsmith@sesta.com

请使用以下 Calendar Server 实用程序命令:

```
# ./csuser -g John -s Smith -y password -l en -m john.smith@sesta.com create 
johnsmith
```

```
# ./csattribute -a mailalternateaddress=johns@sesta.com add johnsmith
```
# ./csattribute -a mailalternateaddress=jsmith@sesta.com add johnsmith

```
注意    要启用这些更改,可能还需要重新生成别名表或别名配置。请参阅
       Messaging Server (或您的电子邮件产品)的文档, 以及您站点上关
       于更改邮件服务的文档和过程。以下 Web 站点可提供 Messaging 
       Server 文档:
```
http://docs.sun.com/coll/S1\_MsgServer\_60 和 http://docs.sun.com/coll/S1\_MsgServer\_60\_zh

## <span id="page-189-1"></span>检查是否为用户启用了日历操作功能

要确定您的目录服务器中是否存在某个特定用户以及该用户是否可以访问 Calendar Server 数据, 请使用 csuser 实用程序的 check 命令。

例如,可使用以下命令检查是否为 JSmith 启用了日历操作功能:

csuser check jsmith

如果 check 命令显示 LDAP 目录服务器中不存在该用户, 则必须为该用户创建目录 服务器条目。

# <span id="page-190-1"></span>启用用户

要启用某用户,请使用 commadmin user create (适用于模式 2)或 csuser enable (适用于模式 1)。如果在创建用户条目时使用了 csuser create,则该用户会被自 动启用。

如果一个用户向另一个未启用日历操作功能的用户 (即,该用户没有默认日历) 发 送请求, Calendar Server 将为发送请求的用户返回错误信息 "未找到日历"。

请参阅第 119 页的第 5 [章 "设置托管域",](#page-118-0)该章介绍如何启用要对日历进行操作的 用户。

# <span id="page-190-0"></span>管理 Calendar Server 用户

置备用户后,请使用 csuser 实用程序执行以下管理任务:

- [显示用户信息](#page-190-2)
- [禁用和启用用户](#page-191-0)
- [删除用户](#page-191-1)
- [重置用户的属性](#page-191-2)
- [重命名用户](#page-192-0)
- 管理 [LDAP](#page-193-0) 属性

## <span id="page-190-2"></span>显示用户信息

要列出所有日历用户或显示特定用户的日历属性,请使用 csuser 实用程序的 list 命令。

例如,可使用以下命令显示已启用日历操作功能的所有用户:

csuser list

要显示单个用户(例如 jsmith)的所有日历属性,请使用以下命令:

csuser -v list jsmith

## <span id="page-191-0"></span>禁用和启用用户

要禁止用户登录 Calendar Server, 请使用 csuser 实用程序的 disable 命令。 disable 命令将禁止用户访问日历数据,但它并不从目录服务器或 Calendar Server 数据库中删除用户信息。

例如,可使用以下命令禁止 jsmith 访问 Calendar Server:

csuser disable jsmith

此命令将阻止 jsmith 登录 Calendar Server 访问日历数据, 但并没有将 jsmith 的数 据从日历数据库中删除。但是,如果 jsmith 当前已经登录 Calendar Server, 则 jsmith 将一直拥有对日历数据的访问权限,直到注销。

要允许用户访问 Calendar Server, 并指定诸如默认日历等配置设置 (可选), 请使 用 csuser 实用程序的 enable 命令。

例如,可使用以下命令允许 jsmith 访问 (登录) Calendar Server,并为 jsmith 指 定默认日历:

csuser jsmith enable jsmith

## <span id="page-191-1"></span>删除用户

要删除 Calendar Server 用户, 请使用 [csuser](#page-341-0) 实用程序的 delete 命令。

警告 csuser 实用程序的 delete 命令将从 LDAP 服务器中删除用户的所 有 Calendar Server 信息。如果已经对日历数据库进行了备份,则可 以恢复 Calendar Server 数据库信息。有关详细信息, 请参阅第15章 "备份和恢复 [Calendar Server](#page-220-0) 数据"。

但只有专门备份了日历数据库时,才能恢复 LDAP 服务器信息。

例如,可以使用以下命令从 Calendar Server 中删除 jsmith:

csuser delete jsmith

## <span id="page-191-2"></span>重置用户的属性

要恢复特定用户的所有日历 LDAP 属性的默认设置,请使用 csuser 实用程序的 reset 命令。

例如,可以使用以下命令将 jsmith 的所有日历属性重置为默认配置设置:

csuser reset jsmith

注意 重置日历用户后, 所有日历属性都将从用户的 LDAP 条目中删除, 包括 icsCalendarUser (对象类)、 icsSubscribed、 icsCalendarOwned、 icsCalendar 和 icsDWPHost (如果 LDAP CLD 设置中具有这些属性)。 Calendar Server 管理员将不能以该用 户的名义创建日历。

以下情况将恢复用户的 LDAP 条目中的这些属性:

- 用户再次登录 Calendar Server, 或
- Calendar Server 管理员对用户执行了 csuser enable 命令 (但 这种情况下不会恢复 icsDWPHost 属性)。

## <span id="page-192-0"></span>重命名用户

如果需要更改一个或多个用户 ID,请运行 csrename 实用程序。此实用程序将执行 以下步骤:

- 转换 Calendar Server LDAP 属性(带 ics 前缀的那些属性)中的用户 ID。将对 LDAP 目录进行相应更新。
- 重命名 Calendar Server 数据库文件中的事件和任务中的用户。新的数据库将被 写入到目标目录中。现有数据库文件不受影响。
- 注意 请注意,即使只更改一个用户 ID, 也会导致整个数据库被重写。因 此,运行该实用程序要付出很大代价。

有关如何运行 csrename 实用程序的说明,请参阅第 277 页的附录 D "[Calendar](#page-276-0)  Server [命令行实用程序参考"](#page-276-0) 。

## <span id="page-193-0"></span>管理 LDAP 属性

要管理 Calendar Server 使用的 LDAP 属性, 请使用 [csattribute](#page-280-0) 实用程序。

注意 如果您的站点使用的是 LDAP CLD 插件, 请勿尝试以下操作: 通过 使用 csattribute 仅更改 icsDWPHost 的值来将用户的日历从一个 后端主机中移到另一个后端主机中。修改 icsDWPHost 并不会将日历 移到新的后端主机中。有关详细信息,请参阅第 168 [页的 "将日历](#page-167-0) [移至不同的后端服务器"](#page-167-0) 。

#### 列出 LDAP 属性

要列出用户或资源的 LDAP 属性,请使用 csattribute 实用程序的 add 命令。例 如,要列出用户 TChang 的 LDAP 属性:

csattribute list TChang@sesta.com

#### 添加 LDAP 属性

要添加 LDAP 服务器属性,请使用 csattribute 实用程序的 add 命令。例如,要 为用户 TChang 添加值为 Conference Schedule 的 LDAP 属性 icsCalendar:

csattribute -a icsCalendar=Conference\_Schedule add TChang@sesta.com

#### 删除 LDAP 属性

要删除 LDAP 服务器属性,请使用 csattribute 实用程序的 delete 命令。例如, 要从 TChang 删除 LDAP 属性 icsCalendar:

csattribute -a icsCalendar delete TChang@sesta.com

#### 第 13 章

管理日历

本章介绍了如何使用 Calendar Server 命令行实用程序来置备和管理日历,它包含以 下主题:

- 第 195 [页的 "日历管理概述"](#page-194-0)
- 第 196 [页的 "创建日历的唯一标识符](#page-195-0) (calid)"
- 第 198 [页的 "用户日历的自动置备"](#page-197-0)
- 第 199 [页的 "日历访问控制"](#page-198-0)
- 第 201 [页的 "创建日历"](#page-200-0)
- 第 204 [页的 "管理用户日历"](#page-203-0)
- 第 207 [页的 "管理资源日历"](#page-206-0)
- 第 209 [页的 "创建日历链接"](#page-208-0)
- 第 209 [页的 "导入和导出日历数据"](#page-208-1)

# <span id="page-194-0"></span>日历管理概述

本节包含以下主题:

- [日历类型](#page-195-1)
- [日历的模式](#page-195-2) 1 工具
- [日历的模式](#page-195-3) 2 工具

### <span id="page-195-1"></span>日历类型

有两种基本的日历类型。以下是有关这两种类型的信息:

- 两种日历类型是用户日历和资源日历。 用户日历用于安排用户的活动。资源日历用于安排物品 (例如会议室或视频设 备)的使用。
- 两种日历类型均由唯一的日历标识符 (calid) 标识。
- 创建这两种日历类型所使用的工具各有相同,具体取决于是将 LDAP 配置为模 式 1 还是配置为模式 2。

### <span id="page-195-2"></span>日历的模式 1 工具

模式 1 模式中可使用的三种实用程序:

- csuser —用于创建和管理用户 LDAP 条目。
- cscal 用于创建和管理日历。
- csresource 用于创建和管理资源 LDAP 条目和资源日历。

**注意** 请注意, csresource 没有 modify 命令。

### <span id="page-195-3"></span>日历的模式 2 工具

在模式 2 模式中时,请使用 cscal 来创建和管理用户日历和资源日历。

注意 commadmin 实用程序不具备用于日历管理的命令。

要运行 cscal,必须以具有管理权限的用户身份登录正在运行 Calendar Server 的系 统。另请参阅非 commadmin 命令行实用程序参考第 277 页的附录 D "[Calendar](#page-276-0)  Server [命令行实用程序参考"](#page-276-0) 。

# <span id="page-195-0"></span>创建日历的唯一标识符 (calid)

Calendar Server 数据库中的每个日历都由一个唯一的日历标识符 (ID) 或 calid 标 识。创建日历时,要求指定 calid。

本节包含以下主题:

- 第 197 [页的 "](#page-196-0)Calid 语法"
- 第 197 [页的 "日历](#page-196-1) ID 创建规则"
- 第 198 页的 "将非托管 Calid [转换为托管域格式的](#page-197-1) Calid"

## <span id="page-196-0"></span>Calid 语法

数据库中的每个日历都由一个唯一的日历 ID (calid) 标识。下面的 calid 语法分成 三个部分:

userid[@domain][:calendar-name]

这三个部分分别为:

- userid 此 Calendar Server 实例中的域的唯一用户 ID。
- domain 用户的域的名称。

如果没有托管域,则域这一部分可选,因为用户位于哪个域中是明确的。

如果存在托管域,而又没有指定域这一部分,则 Calendar Server 将使用 ics.conf 参数 service.defaultdomain 中指定的值来指定域。如果用户不在默 认的域中, 则必须指定域部分。

有关托管域 (也称作虚拟域)的详细信息,请参阅第 5 [章 "设置托管域"和](#page-118-0)[第](#page-182-0) 11 [章 "管理域"](#page-182-0)。

• calendar-name — 特定用户唯一的日历名 (可选)。虽然一个属主只有一个默认 日历,但是,出于其他用途,有可能拥有多个日历。每个非默认日历由其日历 名称识别。例如,如果用户 Iohn Doe 拥有 uid idoe, 则他的默认日历可能是 jdoe@sesta.com。而他用于记录他所执教的 Little League 队的棒球比赛的附加 日历则可能由下面的 calid 标识: jdoe@sesta.com:baseball。

## <span id="page-196-1"></span>日历 ID 创建规则

创建 calid 时,请注意以下规则:

- 日历 ID 区分大小写。例如, JSMITH 与 jsmith 并不相同。(这与电子邮件地址 不同,电子邮件地址是不区分大小写的。例如, jsmith@sesta.com 等同于 JSMITH@SESTA.COM。)
- 日历 ID 不能包含空格并且只能使用以下字符:
- 字母 (a-z/A-Z) 和数字 (0-9) 字符 (不允许使用非 ASCII 字符)
- 特殊字符: 句点 (.)、下划线 ()、连字符或短划线 (-)、@符号、撇号 (')、百 分号 (%)、斜杠 (/) 或惊叹号 (!)

因为用户 ID 是 calid 的一部分, 所以用户 ID 不能包含空格(例如, 不应为 j smith)。尽管用户 ID 中包含空格的用户可以登录 Calendar Server, 但空格随 后会引发某些问题。

正确的日历 ID 示例: jsmith jsmith:private\_calendar jsmith@calendar.sesta.com:new-cal

## <span id="page-197-1"></span>将非托管 Calid 转换为托管域格式的 Calid

如果在拥有托管域之前已创建 calid,并且希望将非托管域的 calid 转换为托管域的 calid,可以使用 csvdmig 实用程序将域部分添加到现有 calid 中。有关如何使用此 实用程序的说明,请参阅第 117 页的 "[csvdmig](#page-116-0)" 。

# <span id="page-197-0"></span>用户日历的自动置备

自动置备功能仅用于用户日历;资源日历必须显式创建。

如果启用了自动置备功能,就不必显式创建用户日历。启用自动置备功能之后, Calendar Server 将在用户首次登录时创建默认日历。

Calendar Server 将根据用户 ID 为这个新的默认日历创建日历 ID (calid),除非已存 在同名的日历。

例如, 如果 John Smith 使用用户 ID jsmith 首次登录 Calendar Server, 则 Calendar Server 将自动创建以 jsmith 作为 calid 的默认日历。John Smith 随后创 建的每个日历的 calid 都将使用 jsmith: 作为日历名称的前缀。例如, 如果 John Smith 随后创建了名为 meetings 的新日历, 则新日历 (在非托管环境中)的 calid 为 jsmith:meetings。

注意 如果将不具有默认日历的用户指定为参与者, 则 Calendar Server 将 显示错误信息:未找到日历。

#### 启用自动置备功能:

- 默认情况下将启动自动置备功能,即 ics.conf 参数 local.autoprovision 被 设为 yes。
- 验证已为日历启用用户的 LDAP 条目。此条目必须包含 icsCalendarUser 对象 类。如果尚不存在该对象类,请向用户的 LDAP 条目添加该对象类。
- 如果站点使用托管域,则用户的域也必须启用日历,以使自动置备能够正常运 行,即:域条目必须包含 icsCalendarDomain 对象类。

#### 禁用自动置备功能:

• 将 ics.conf 参数更改为 no 可以禁用自动置备功能。

# <span id="page-198-0"></span>日历访问控制

Sun™ ONE Calendar Server 使用访问控制列表 (ACL) 来确定日历、日历特性和日 历组件 (例如事件和待办事件 [ 任务 ]) 的访问控制。

本节包含以下主题:

- [访问控制的配置参数](#page-198-1)
- ["公用"和 "私人"事件与任务过滤器](#page-199-0)
- [访问控制的命令行实用程序](#page-199-1)

## 访问控制的配置参数

表 [13-1](#page-198-2) 介绍了 ics.conf 文件中 Calendar Server 用于访问控制的配置参数。有关 详细信息,请参阅附录 E "Calen 静默 [dar Server](#page-348-0) 配置参数"。

<span id="page-198-2"></span><span id="page-198-1"></span>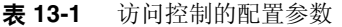

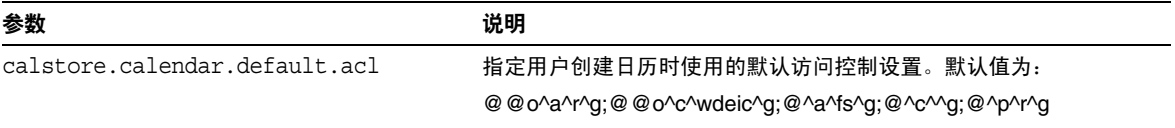

注意 如果禁用了自动置备功能,则必须为用户显式创建日历,用户才能成 功登录。

表 **13-1** 访问控制的配置参数 (续)

| 参数                          | 说明                                |
|-----------------------------|-----------------------------------|
| calstore.calendar.owner.acl | 指定日历属主的默认访问控制设置。默认值为:             |
|                             | @@o^a^rsf^g;@@o^c^wdeic^g         |
| resource.default.acl        | 指定创建资源日历时使用的默认访问控制设置。默认值为:        |
|                             | @@o^a^r^g;@@o^c^wdeic^g;@^a^rsf^g |

### <span id="page-199-0"></span>"公用"和 "私人"事件与任务过滤器

创建新事件或任务时,用户可以指定该事件或任务是"公用"、"私人"还是"仅 时间与日期 (保密)":

- 公用 对用户的日历拥有读取权限的任一用户均可以查看事件或任务。
- 私人 —仅日历的属主可以查看事件或任务。
- 仅时间与日期 (保密)— 日历的属主可以查看事件或任务。对日历拥有读取权 限的其他用户只能在日历中看到"未命名的事件",而且此标题不是一个活动 链接。

calstore.filterprivateevents 确定 Calendar Server 是否过滤 (识别)"私 人"和 "仅时间与日期 ( 保密 )"事件和任务。默认情况下此参数被设置为 "yes"。如果将 calstore.filterprivateevents 设置为 no, 那么 Calendar Server 将按处理 "公用"事件和任务的方式处理 "私人"及 "仅时间与日期"事 件和任务。

## <span id="page-199-1"></span>访问控制的命令行实用程序

表 [13-2](#page-199-2) 介绍了允许设置或修改访问控制的 ACL 的 Calendar Server 命令行实用程 序:

<span id="page-199-2"></span>

| 表 13-2     | 迈回羟制的命令行实用程序                                                                            |
|------------|-----------------------------------------------------------------------------------------|
| 实用程序       | 说明                                                                                      |
| cscal      | 使用带有 -a 选项的 create 和 modify 命令为特定的用户日历或资<br>源日历设置 ACL。                                  |
| csresource | 如果正在使用 csresource 创建资源日历 (在模式 1 模式下运<br>行),请使用带 -a 选项的 csresource 实用程序来设置资源日历<br>的 ACL。 |

表 **13-2** 访问控制的命令行实用程序

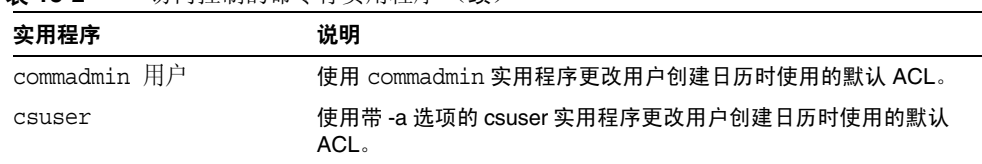

#### 表 **13-2** 访问控制的命令行实用程序 (续)

# <span id="page-200-0"></span>创建日历

本节包含以下主题:

- 使用 cscal [创建用户日历](#page-200-1)
- [准备创建资源日历](#page-201-0)
- [创建资源日历](#page-202-0)

## <span id="page-200-1"></span>使用 cscal 创建用户日历

要创建新日历,请使用 cscal 实用程序的 create 命令。 LDAP 目录中必须已经存 在用户条目或资源条目。有关向 LDAP 目录添加用户和资源的信息,请参阅第 [187](#page-186-1)  页的第 12 [章 "管理用户和资源"。](#page-186-1)

如果您的站点使用的是 LDAP 日历查找数据库 (CLD) 插件, 则必须按照用户条目或 资源条目中的 icsDWPHost LDAP 属性中的指定,在同一后端服务器上为特定用户 或资源创建所有日历。如果试图在不同的后端服务器上创建日历, cscal 实用程序 将返回一条错误信息。有关 LDAP CLD 插件的信息,请参阅第9[章 "配置日历查](#page-156-0) [找数据库插件"](#page-156-0)。

例如,可使用以下命令创建日历 ID (calid) 为 jsmith 的新日历:

cscal -o jsmith -n JohnSmithCalendar create jsmith

其中:

- -o jsmith 指定新日历的主要属主。
- -n JohnSmithCalendar 指定新日历的可见名称。
- 默认访问控制设置由 ics.conf 文件中的 calstore.calendar.default.acl 定义。

要创建属主为 John Smith, 可见名称为 Hobbies, 并且使用默认访问控制设置进行 组计划的日历,请使用以下命令:

cscal -n Hobbies -o jsmith create Personal

其中:

- -n Hobbies 指定日历的可见名称。
- -o jsmith 指定主要属主的用户 ID。
- Personal 用作日历 ID (calid) 的第二部分。例如:jsmith:Personal

以下示例将创建与上一个实例类似的新日历,但它还与名为 sports 的类别关联, 同时还启用了双重预定,并指定 Ron Jones 作为另一个属主:

cscal -n Hobbies -o jsmith -g sports -k yes -y rjones create Personal 其中:

- -g sports 将日历与名为 sports 的类别相关联。
- -y rjones 指定了日历的另一个属主。
- -k yes 启用了双重预定。(-k no 将禁用双重预定。)

以下示例创建了与上一个示例类似的日历,但它还为组计划设置了的特定的访问控 制设置:

cscal -n Hobbies -o jsmith -a "@@o^a^sfr^g" create Personal

其中, -a "@@o^a^sfr^q" 为其他属主授予对该日历的组计划组件和日历特性进行 预定、空闲/繁忙和读取访问权限,。

#### <span id="page-201-0"></span>准备创建资源日历

资源日历与可以安排的物品关联,例如,会议室、笔记本计算机、顶置光源投影仪 以及其他设备。资源日历需要访问控制列表。

ics.conf 文件中适用于资源日历的两个配置参数:

- 默认访问控制列表。
- 允许或不允许双重预定的参数。

有时可能需要双重预定用户日历,而可能不希望双重预定资源,因此默认值为 no, 但是, 如有需要, 可以将其更改为 yes。

要更改这些参数的默认值 (如表 [13-3](#page-202-1) 中所示), 请编辑 ics.conf 文件。对默认值 所做的更改只能应用到新的资源日历,而不能更改现有资源日历的值。如果希望更 改现有资源日历的值,需要使用 cscal 实用程序或 commadmin resource modify 命 令。 csresource 实用程序没有 modify 命令。

有关详细信息,请参阅附录 E "Calen 静默 [dar Server](#page-348-0) 配置参数"。

<span id="page-202-1"></span>表 **13-3** ics.conf 文件中的资源日历配置参数

| 参数                        | 说明                                                              |
|---------------------------|-----------------------------------------------------------------|
| resource.default.acl      | 此参数决定创建资源日历时使用的默认访问控制权限。默认权限由以下访问控<br>制列表 (ACL) 指定:             |
|                           | @@o^a^r^g;@@o^c^wdeic^g;@^a^rsf^g                               |
|                           | 此 ACL 将授予所有日历用户读取、调度和空闲/繁忙访问该日历 (包括组件和<br>特性)的权限。               |
|                           | 要更改资源的权限,请在使用 csresource 实用程序的 create 命令创建日历时<br>使用 -a 选项。      |
| resource.allow.doublebook | 此参数决定资源日历是否允许双重预定。双重预定功能允许为资源日历的同一<br>时段预定一个以上的事件。              |
|                           | 默认值为"no",即不允许双重预定。                                              |
|                           | 要启用资源日历的双重预定功能,请在使用 csresource 实用程序的 create<br>命今创建日历时使用 -k 诜项。 |

## <span id="page-202-0"></span>创建资源日历

Calendar Server 不会自动置备资源日历。对于您的站点要求的每个资源,必须使用 csresource 实用程序的 create 命令来手动置备资源 LDAP 条目并在日历数据库 中创建其日历。创建资源日历时需注意以下事项:

- 默认情况下, Calendar Server 不允许对资源日历进行双重预定 (resource.allow.doublebook 参数)。此默认值用于防止资源 (例如房间和 设备)的预定冲突。但是,如果您要允许对资源日历进行双重预定,可以在创 建日历时将 csresource -k 选项设置为 "yes"。
- 要控制可以预定特定资源的人员,请考虑限制对日历子源具有写入权限的用户。 例如,您可能只希望几个特定用户预定会议室或设备。

例如,可使用以下命令创建日历 ID 为 aud100,可见名称为 Auditorium (LDAP cn 属性) 日具有表 [13-3](#page-202-1) 所示的默认设置的资源日历:

csresource -c aud100 create Auditorium

以下命令与上一个命令执行相同的操作,但 -k 选项允许对日历进行双重预定, -o 选项指定 bkamdar 作为日历的属主,而 -y 选项指定 jsmith 作为另一个属主: csresource -c aud100 -k yes -o bkamdar -y jsmith create Auditorium 如果不为资源日历指定属主,其值将由 ics.conf 文件中的 service.admin.calmaster.userid 参数指定。

注意 Calendar Server 通知软件不会向资源发送通知, 而是仅向用户发送 通知。

## <span id="page-203-0"></span>管理用户日历

创建用户日历后,请使用 [cscal](#page-285-0) 实用程序执行以下管理任务:

- [显示日历](#page-203-1)
- [删除日历](#page-204-0)
- [禁用和启用日历](#page-204-1)
- [修改日历特性](#page-205-0)
- [从日历中删除特性](#page-205-1)
- [恢复 "丢失的"日历](#page-205-2)

## <span id="page-203-1"></span>显示日历

要显示所有日历、某个用户拥有的所有日历或特定日历的特性,请使用 cscal 实用 程序的 list 命令。

例如,可使用以下命令列出日历数据库中的所有日历:

cscal list

可使用以下命令列出 jsmith 拥有的所有日历:

cscal -o jsmith list

可使用以下命令列出日历 ID 为 jsmith:meetings 的日历的所有特性:

cscal -v list jsmith:meetings

## <span id="page-204-0"></span>删除日历

最终用户可以使用 Calendar Express 取消订阅日历, 但不能从 Calendar Server 数 据库中删除日历,删除日历的操作只能由对系统拥有管理权限的管理员完成。

要从 Calendar Server 中删除删除一个或多个日历,请使用 cscal 实用程序的 delete 命令。此实用程序将删除日历,但并不会从目录服务器中删除用户。

警告 delete 命令将从日历数据库中删除所有日历信息, 并且不能撤消。 删除日历后,只有在已经对日历数据进行了备份的情况下才能恢复 它。有关详细信息,请参阅第 15 章 "备份和恢复 [Calendar Server](#page-220-0)  [数据"](#page-220-0)。

可以使用 cscal 实用程序删除一个或多个日历。

例如,可使用以下命令删除日历 ID 为 jsmith:meetings 的特定日历:

cscal delete jsmith:meetings

可使用以下命令删除主要属主为 jsmith 的所有日历:

cscal -o jsmith delete

## <span id="page-204-1"></span>禁用和启用日历

要禁止用户访问日历,请使用 cscal 实用程序的 disable 命令。disable 命令将禁 止用户访问日历,但并不会从日历数据库中删除信息。

例如,可使用以下命令禁止用户访问 jsmith:meetings:

cscal disable jsmith:meetings

要启用日历以允许用户访问,请使用 cscal 实用程序的 enable 命令。例如,可使 用以下命令来使用默认配置设置启用日历 jsmith:meetings:

cscal enable jsmith:meetings

可使用以下命令启用日历 jsmith:meetings,但不允许双重预定:

cscal -k no enable jsmith:meetings

## <span id="page-205-0"></span>修改日历特性

要修改日历特性,请使用 cscal 实用程序的 modify 命令。

例如,可使用以下命令更改 AllAdmins 的组计划访问控制设置,并指定 RJones 作 为另一个属主:

cscal -a "@@o^c^wd^g" -y RJones modify AllAdmins

其中:

- -a "@@o^c^wd^g" 将授予属主对 AllAdmins 组件 (事件和任务)的写入和删 除权限。
- -y RJones 指定此用户 ID 作为另一个属主。

### <span id="page-205-1"></span>从日历中删除特性

要从日历中删除特性值,请使用 cscal 实用程序的 modify 命令,并用两个双引号 ("") 指定选项的值。

例如,可使用以下命令从 jsmith:meetings 中删除说明:

cscal -d "" modify jsmith:meetings

可使用以下命令从 jsmith:meetings 中删除所有类别:

cscal -g "" modify jsmith:meetings

可使用以下命令从 jsmith:meetings 中删除其他属主:

cscal -y "" modify jsmith:meetings

## <span id="page-205-2"></span>恢复"丢失的"日历

如果用户的默认日历未出现在 Calendar Express 的 "视图"或 "日历"选项卡上, 但仍存在于数据库中,则可以通过更新用户 LDAP 条目中的以下属性来恢复该日 历:

- icsCalendar:*default\_calid*
- icsSubscribed:*default\_calid*

其中, *default calid* 为用户的默认日历 ID (calid)。

可以使用 ldapmodify Directory Server 实用程序、csuser reset 命令或 commadmin user modify命令。对于模式 1, 可以使用 csattribute add 命令更新属性。

# <span id="page-206-0"></span>管理资源日历

#### 显示资源日历及其属性

要显示资源日历,请使用 csresource 实用程序的 list 命令。

例如,可使用以下命令显示所有 Calendar Server 资源日历及其对应的 LDAP 属性 的列表:

csresource list

可使用以下命令显示名为 Auditorium 的特定资源日历的所有 LDAP 属性的列表:

csresource -v list Auditorium

### 修改资源日历

要修改资源日历,请使用 [cscal](#page-285-0) 实用程序的 modify 命令 (csresource 实用程序没 有 modify 命令)。

例如,可使用以下命令为名为 Auditorium 的资源日历设置一个名为 tchang 的属 主并为其添加另一个名为 mwong 的属主:

cscal -o tchang -y mwong modify aud100

在本例中, cscal 实用程序需要 calid (aud100),而不是日历名称 (Auditorium)。

## 禁用和启用资源日历

您可能希望禁用资源日历,以防止用户预定事件。例如,会议室可能因为装修而无 法使用, 或顶置光源投影仪已送修。

要禁用或启用资源日历,请使用 csresource 实用程序的 enable 或 disable 命 令。

例如,可使用以下命令禁用名为 Auditorium 的资源日历:

csresource disable Auditorium

然后,可使用以下命令启用资源日历:

csresource enable Auditorium

## 删除资源日历

要删除资源日历,请使用 csresource 实用程序的 delete 命令。

例如,可使用以下命令删除名为 Auditorium 的资源日历:

csresource delete Auditorium

Calendar Server 将显示以下消息:

是否确实要删除此资源 (y/n)?

输入 "y"删除日历或输入 "n"取消操作。

如果输入 "y", Calendar Server 将删除日历并显示一条表明日历已被删除的消 息。

## <span id="page-208-0"></span>创建日历链接

可以创建一个或多个用户日历或资源日历的链接,只要每个日历设置了允许读取访 问的权限。例如,可以在 Web 页或电子邮件中嵌入日历链接。然后,其他用户就可 以匿名查看该日历而无需登录 Calendar Server。

可使用以下语法创建一个或多个用户日历的链接:

http://*hostname*:*port*/[command.shtml]?calid=*calid-1*;*calid-2*; ... ;*calid-n*&view=*viewname*

请使用半角分号 (;) 分隔每个日历 ID (calid)。

*viewname* 可以是 overview、dayview、weekview 或 monthview。(view 也可以为 yearview,但没有上述几个视图有用。)

注意:如果只链接一个日历且不使用 view 选项 (或其他选项),请忽略 command.shtml。

例如,要链接 jsmith 的默认日历,请输入:

http://calendar.sesta.com:8080/?calid=jsmith

要链接 calid 为 overhead projector10 的顶置光源投影仪的资源日历, 请输入:

http://calendar.sesta.com:8080/?calid=overhead\_projector10

但要链接 jsmith 和 tchang 的默认日历,并以日视图显示日历, 则请输入:

http://calendar.sesta.com:8080/command.shtml?calid=jsmith;tchang& view=dayview

# <span id="page-208-1"></span>导入和导出日历数据

要将日历数据导出到文件中,或从文件中导入日历数据,请使用 csexport 和 csimport 实用程序。日历数据可以是 iCalendar (.ics) 或 XML (.xml) 格式。

必须在已安装 Calendar Server 的本地计算机上运行 csexport 和 csimport。 Calendar Server 可以正在运行或已经停止。

#### 导出日历数据

要将日历数据导出到文件中,请使用 csexport。为输出文件指定的文件扩展名 (.ics 或 .xml)决定了使用的格式。

例如,可使用以下命令以 iCalendar (文本 / 日历 MIME)格式将日历 ID (calid) 为 jsmithcal 的日历导出到名为 jsmith.ics 的文件中:

csexport -c jsmithcal calendar jsmith.ics

可使用以下命令以 XML (text/xml MIME) 格式将日历 jsmithcal 导出到名为 jsmith.xml 的文件中:

csexport -c jsmithcal calendar jsmith.xml

#### 导入日历数据

要从以前使用 csexport 实用程序保存的文件中导入日历数据,请使用 csimport。 导入文件的文件扩展名 (.ics 或 .xml)表明了日历的保存格式。

例如,可使用以下命令从以 iCalendar (文本 / 日历 MIME) 格式保存的文件 jsmith.ics 中将日历数据导入到日历 ID (calid) 为 jsmithcal 的日历中:

csimport -c jsmithcal calendar jsmith.ics

可使用以下命令从以 XML (text/xml MIME) 格式保存的文件 jsmith.xml 中将数据 导入到日历 jsmithcal 中:

csimport -c jsmithcal calendar jsmith.xml

如果指定的日历 ID (calid) 已经存在,将在导入新数据之前清除该日历中的旧数 据。

# 管理 Calendar Server 数据库

本章介绍如何管理 Sun Java™ System Calendar Server 数据库, 包括以下各节:

- 第 212 页的 "[Calendar Server](#page-211-0) 数据库文件"
- 第 213 页的 "使用 csdb [管理日历数据库"](#page-212-0)
	- ❍ [指定目标数据库](#page-212-1)
	- ❍ [查看日历数据库状态](#page-212-2)
	- ❍ [恢复已损坏的数据库](#page-213-0)
	- ❍ [删除日历数据库](#page-213-1)
- 第 215 [页的 "检测和恢复损坏的数据库"](#page-214-0)
	- ❍ [将数据损失减到最少](#page-214-1)
	- ❍ [检测和重建日历数据库](#page-214-2)
	- ❍ [使用转储和装入过程来恢复日历数据库](#page-217-0)
- 第 220 [页的 "最佳操作:日历存储的管理和维护"](#page-219-0)

有关备份和恢复日历数据库的信息,请参阅第 15 章 "备份和恢复 [Calendar Server](#page-220-0)  [数据"。](#page-220-0)

# <span id="page-211-0"></span>Calendar Server 数据库文件

默认情况下,会在以下目录中创建和维护 Calendar Server 数据库文件 (以及 cld cache 和 ldap cache  $\models$   $\Rightarrow$   $\cdot$  :

*cal\_svr\_base*/var/opt/SUNWics5/csdb

如果需要,可以通过运行 Calendar Server 配置程序 (csconfigurator.sh) 指定一个 不同的目录。有关配置程序的信息,请参阅第3章"配置 [Calendar Server](#page-78-0)"

表 [14-1](#page-211-1) 介绍了日历数据库文件:

<span id="page-211-1"></span>表 **14-1** Calendar Server 数据库文件

| 文件                | 说明                                                      |
|-------------------|---------------------------------------------------------|
| ics50calprops.db  | 所有日历的日历特性。包括日历 ID (calid)、日历名称、访问控制列表 (ACL) 和属主。        |
| ics50events.db    | 所有日历的事件。                                                |
| ics50todos.db     | 所有日历的待办事件 (任务)。                                         |
| ics50alarms.db    | 所有事件和待办事件 (任务)的警报。                                      |
| ics50gse.db       | 组计划引擎 (GSE) 的计划请求队列。                                    |
| ics50journals.db  | 日历的日志。当前发行版中尚未实现日志功能。                                   |
| ics50caldb.conf   | 数据库版本标识符。                                               |
| ics50recurring.db | 重复性事件。                                                  |
| ics50deletelog.db | 已删除的事件和待办事件 (任务)。请参阅 第 229 页的第 16 章 "管理 "删除记录"数据<br>库"。 |

csdb 实用程序通过形成三种逻辑数据库来管理 Calendar Server 数据库文件:

- caldb 由以下目录中的 .db 文件和 \_db.\* 文件组成: /var/opt/SUNWics5/csdb/
- sessdb 由以下会话目录中的 session.db 和 \_db.\* 文件组成: /opt/SUNWics5/cal/lib/admin/session/ /opt/SUNWics5/cal/lib/http/session/
- statdb 由以下 counter 目录中的所有文件组成: /opt/SUNWics5/cal/lib/counter/

# <span id="page-212-0"></span>使用 csdb 管理日历数据库

本节介绍了如何使用 [csdb](#page-292-0) 实用程序来执行以下功能:

- [指定目标数据库](#page-212-1)
- [查看日历数据库状态](#page-212-2)
- [恢复已损坏的数据库](#page-213-0)
- [删除日历数据库](#page-213-1)

要运行 csdb 实用程序,必须以管理员用户身份登录正在运行 Calendar Server 的系 统。有关详细信息,请参阅附录 D "Calendar Server [命令行实用程序参考"](#page-276-0)

### <span id="page-212-1"></span>指定目标数据库

csdb 实用程序的 -t 选项允许用户指定目标数据库:

- -t caldb 日历数据库
- -t sessdb 会话数据库
- -t statdb 统计数据库

如果没有包含 -t 选项,csdb 实用程序中除 check 和 rebuild 之外的其他命令将对 所有三个数据库执行操作,这两个命令仅对日历数据库执行操作。

### <span id="page-212-2"></span>查看日历数据库状态

要查看日历数据库的状态,请使用 csdb 实用程序的 list 命令。 Calendar Server 可以正在运行或已经停止。

请使用 -t 选项指定目标数据库 (caldb、 sessdb 或 statdb); 否则, csdb 将对 所有三个数据库执行操作。

例如,可使用以下命令查看所有数据库的数据库状态和统计信息:

csdb list

可使用以下命令查看当前目录中处于冗余模式的日历数据库的信息:

csdb -v -t caldb list

## <span id="page-213-0"></span>恢复已损坏的数据库

用于恢复已损坏的数据库的实用程序取决于数据库的类型:

• 要恢复已损坏的会话数据库或统计信息数据库,请使用 csdb 实用程序的 recover 命令。使用 -t 选项指定目标数据库:sessdb (会话)或 statdb (统计信息)。

在运行 recover 命令之前,请使用 stop-cal 命令停止 Calendar Server。

例如,可使用以下命令恢复当前目录中已损坏的会话数据库:

csdb -t sessdb recover

• 要恢复已损坏的日历数据库 (caldb),请使用 csdb 实用程序的 check 和 rebuild 命令,如第 215 [页的 "检测和重建日历数据库"](#page-214-2) 所述。

#### <span id="page-213-1"></span>删除日历数据库

要删除日历数据库,请使用 csdb 实用程序的 delete 命令。必须停止 Calendar Server。

请使用 -t 选项指定目标数据库 (caldb、 sessdb 或 statdb);否则, csdb 将删 除所有三个数据库。

例如,可使用以下命令删除日历数据库:

csdb -t caldb delete

删除数据库之前, csdb 实用程序将发出警告。

## <span id="page-214-0"></span>检测和恢复损坏的数据库

导致日历数据库损坏的原因有多种:系统资源争用、硬件错误、应用程序错误和数 据库错误,当然还有人为错误。本节介绍如何检测和恢复损坏的日历数据库,包括 以下内容:

- [将数据损失减到最少](#page-214-1)
- [检测和重建日历数据库](#page-214-2)
- [使用转储和装入过程来恢复日历数据库](#page-217-0)

## <span id="page-214-1"></span>将数据损失减到最少

不管恢复程序的功能有多么强大,提前检测出数据库损坏以将数据损失减到最少总 是会更好。要检测可能的数据库损坏,请遵循以下建议:

• 使用 csbackup 实用程序、 Sun StorEdge Enterprise Backup™ 软件或 Legato Networker® 软件每天备份一次数据库。有关详细信息,请参阅第 15 [章 "备份](#page-220-0) 和恢复 [Calendar Server](#page-220-0) 数据"。

如果每天备份数据库,那么如果恢复程序失败,您不得不恢复到上次数据库完 好无损时的状态 (这是最坏情况下的方案),可以将数据损失减到最少。

- 查看 Calendar Server 日志文件 (包括警报日志)中的错误消息,这些消息可 能会表明数据库受到损坏。有关日志文件的信息,请参阅第 178 [页的 "监视](#page-177-0) [Calendar Server](#page-177-0) 日志文件" 。
- 使用 csmonitor 实用程序监视 Calendar Server,并在检测到问题 (例如存在多 个事务日志文件或日历数据库的磁盘空间不足)时通过电子邮件向管理员发出 警报。有关详细信息, 请参阅第 311 页的 "[csmonitor](#page-310-0)"。
- 任何情况下都不要移除数据库目录中的任何事务日志文件。事务日志文件包含 事务更新 (添加、修改或删除),移除这些文件将损坏日历数据库,且无法恢 复。

### <span id="page-214-2"></span>检测和重建日历数据库

csdb 实用程序包含以下命令,可以检测和重建 (如果有必要)日历数据库 (caldb):

• check 命令用于扫描日历数据库,以确定是否发生了损坏,并在输出中报告结 果。(check 命令不检测警报或组计划引擎 [GSE] 数据库的损坏。)

• rebuild 命令也用于扫描日历数据库,以确定是否发生了损坏。必要时,它将 生成一个重建的日历数据库 (.db 文件)。

请在发生任何可能导致数据库问题的事件后运行 check 命令 (必要时,运行 rebuild 命令)。例如,如果您的站点发生了断电事故,请运行 check 命令来确定 是否发生了任何数据库损坏。

csdb 实用程序还包含 recover 命令,用于恢复已损坏的会话数据库或统计信息数 据库。如果损坏的是日历数据库,请使用 check 和 rebuild,而不要使用 recover。

警告 运行这些命令之前, 请使用 csbackup 实用程序 (或其他备份实用程 序)备份日历数据库。

#### 检测日历数据库的损坏

check 命令可以扫描日历数据库并检查日历特性 (calprops) 事件和待办事件 (任 务),以确定是否发生了损坏。如果 check 命令发现无法解决的冲突,它将在输出 中报告该情况。

应定期运行 check 命令,检测日历数据库中是否发生了冲突。例如,请考虑在每次 备份数据库后运行 check。但是,如果已经知道日历数据库被损坏,则不必运行 check 命令,而要直接重建损坏的数据库。

#### 检测日历数据库的损坏

- **1.** 以系统管理员身份登录安装了 Calendar Server 的系统。
- **2.** Calendar Server 可以正在运行或已经停止,但最好停止 Calendar Server。
- **3.** 备份日历数据库 (如果尚未备份)。只需复制数据库 (.db) 文件。无需复制任何 共享 ( db.\*) 文件或日志 (log.\*) 文件。
- **4.** 转到 *cal\_svr\_base*/opt/SUNWics5/cal/sbin 目录。例如,在 Solaris 操作系统上 输入以下内容:

cd /opt/SUNWics5/cal/sbin

**5.** 对日历数据库副本运行 check 命令:

./csdb check  $dbdir$  > /tmp/check.out 2>&1

如果没有指定 *dbdir*, check 将使用当前目录中的数据库。

check 命令会生成许多信息,所以请考虑将所有输出 (包括 stdout 和 stderr)重定向到一个文件中 (如示例中所示)。
**6.** 运行 check 命令后,查看输出文件。如果数据库已经损坏,请运行 rebuild 命 令。

#### <span id="page-216-0"></span>重建日历数据库

rebuild 命令可以扫描日历数据库并检查日历特性 (calprops) 事件和待办事件 (任 务),以确定是否发生了损坏。如果 rebuild 命令发现冲突,它将在

*cal\_svr\_base*/opt/SUNWics5/cal/sbin/rebuild\_db 目录中生成一个重建的日历数 据库 (.db 文件)。

不带 -g 选项的 rebuild 命令将重建除组计划引擎 (GSE) 数据库之外的所有数据库。 要同时重建 GSE 数据库,请包含 -q 选项。

要确定 GSE 数据库中是否存在任何条目,请运行 csschedule -v list 命令, 然后 在 GSE 处理完所有条目后再运行 rebuild 命令。

#### 重建日历数据库

- **1.** 以系统管理员身份登录安装了 Calendar Server 的系统。
- **2.** 停止 Calendar Server。
- **3.** 备份日历数据库 (如果尚未备份)。只需复制数据库 (.db) 文件和日志 (log.\*) 文件。无需复制任何共享 ( db.\*) 文件。
- **4.** 转到 *cal\_svr\_base*/opt/SUNWics5/cal/sbin 目录。例如,在 Solaris 操作系统上 输入以下内容:

cd /opt/SUNWics5/cal/sbin

注意:如果 sbin 目录的磁盘空间不足,请在另一个目录中运行 rebuild 命令。

**5.** 对日历数据库副本运行 rebuild 命令:

./csdb rebuild /tmp/db /tmp/

如果没有指定数据库目录,rebuild 命令将使用当前目录中的数据库。/tmp/ 参 数指定了重建数据库的目标目录。

要同时重建 GSE 数据库, 请包含 -g 选项。

rebuild 命令会生成许多信息,所以请考虑将所有输出 (包括 stdout 和 stderr)重定向到一个文件中。

注意 请始终使用最新的备份副本重建日历数据库。

但是,如果曾丢失大量数据,同时由于定期备份数据库而创建了多个 副本,请从最新副本向最旧副本进行重建。(这样做的唯一缺点是已 删除的日历组件将重新出现在重建数据库中。)

例如, 如果目录 db\_0601、 db\_0615 和 db\_0629 中有三组备份日历 数据库文件,请按以下顺序运行 rebuild 命令:

./csdb rebuild db\_0629

./csdb rebuild db\_0615

./csdb rebuild db\_0601

rebuild 命令然后会将重建数据库写入 *cal\_svr\_base*/opt/SUNWics5/cal/sbin/rebuild\_db 目录。

**6.** 运行 rebuild 命令后,查看 rebuild.out 文件中的输出。如果重建成功, rebuild.out 文件中的最后一行应如下所示:

日历数据库已重建

- **7.** 在上一步中验证重建成功后,将重建数据库 (.db) 文件从 rebuild\_db 目录复制 到您的生产数据库中。
- **8.** 如果从损坏的数据库中恢复了任何共享 (\_\_db.\*) 文件或日志 (log.\*) 文件,请 将它们移到其他目录中。
- **9.** 重新启动 Calendar Server。

### 使用转储和装入过程来恢复日历数据库

如果 csdb rebuild 命令没有成功,下一步可以使用转储和装入过程来尝试恢复损 坏的数据库。转储和装入过程使用 Berkeley 数据库 db\_dump 和 db\_load 实用程序, 它们包含在 Calendar Server 的以下目录中:

*cal\_svr\_base*/opt/SUNWics5/cal/tools/unsupported/bin

db\_dump 实用程序读取数据库文件并将数据库条目写入输出文件,使用的格式与 db\_load 实用程序兼容。

要获得有关 db\_dump 和 db\_dump 实用程序的文档,请访问 Sleepycat Software 公司 的 Web 站点:

http://www.sleepycat.com/docs/utility/index.html

使用 db\_dump 和 db\_load 实用程序恢复数据库能否成功取决于数据库损坏的程度。 可能需要尝试多个 db\_dump 选项才能成功恢复数据库。但如果数据库严重损坏,不 可能再恢复,您可能需要恢复到上次数据库完好无损时的状态。

#### 日历数据库版本

在执行转储和装入过程之前,您的日历数据库必须为 Berkeley DB version 3.2.9 版 本或更高版本。如果使用的是早期版本,请首先运行 cs5migrate 实用程序升级日 历数据库。

要获得 cs5migrate 的最新版本,请与 Sun 技术支持联系。

#### 执行转储和装入过程

- **1.** 在 Solaris 操作系统上,必须以运行 Calendar Server 的用户和组 (例如 icsuser 和 icsgroup)身份登录, 或以超级用户 (root) 身份登录。
- **2.** 如果必要,请停止 Calendar Server。
- **3.** 使用 csbackup 实用程序、 Sun StorEdge Enterprise Backup™ 软件或 Legato Networker® 等软件来备份损坏的数据库。有关详细信息, 请参阅第15[章 "备](#page-220-0) 份和恢复 [Calendar Server](#page-220-0) 数据"。
- <span id="page-218-0"></span>**4.** 使用 db\_dump 实用程序转储每个损坏的数据库文件。数据库文件包括 ics50calprops.db、ics50journals.db、 ics50alarms.db、 ics50events.db、 ics50todos.db 和 ics50gse.db。

依次使用以下选项运行 db\_dump, 直到数据库恢复 (或确定数据库无法再恢 复):

- ❍ 没有用于数据库稍微损坏的选项。
- ❍ 对于中等程度的数据库损坏,请使用 -r 选项。
- ❍ 对于严重程度的数据库损坏,请使用 -R 选项。-R 选项从损坏的数据库中转 储的数据 (包括不完整的记录和已删除的记录)比 -r 选项要多。

例如,可使用 -r 选项运行 db\_dump:

db\_dump -r ics50events.db > ics50events.db.txt

<span id="page-218-1"></span>**5.** 使用 db\_load 实用程序将输出文件装入新数据库文件。例如:

db\_load new.ics50events.db < ics50events.db.txt

注意: 如果 db\_load 报告一些关键字条目和数据条目中出现乱码, 请编辑[步骤](#page-218-0) 4 中的 db dump 输出文件, 删除出现乱码的关键字条目和数据条目。然后再次运 行 db\_load。

- **6.** 对其他损坏的数据库文件重复[步骤](#page-218-0) 4 和[步骤](#page-218-1) 5。
- **7.** 按照 ["重建日历数据库"](#page-216-0)中的说明,使用 csdb rebuild 命令重建已恢复的数据 库文件。

重建完成后,再次查看输出文件中的输出。如果重建成功, rebuild.out 文件中 的最后一行应如下所示:

日历数据库已重建

如果 csdb rebuild 命令失败, 请返[回步骤](#page-218-0) 4, 使用下一个 db\_dump 选项 (-r 或 -R) 来转储数据库。

如果 db\_dump -R 选项没有恢复损坏的数据库,请与 Sun Microsystems 的技术支持 或销售代表联系以获得帮助。您可能需要恢复到上次数据库完好无损时的状态。

## 最佳操作:日历存储的管理和维护

每天运行以下预防措施:

- 执行日历存储的定期 (每晚)备份。
- 要确保备份副本处于完好无损的状态,请对每个备份副本执行重建操作 (运行 csdb rebuild)。

# <span id="page-220-0"></span>备份和恢复 Calendar Server 数据

要备份和恢复 /var/opt/SUNWics5/csdb 目录中的 Calendar Server 数据,请使用 以下命令行实用程序:

- csbackup,用于备份日历数据库、指定日历或用户的默认日历。
- csrestore,用于恢复使用 csbackup 保存的日历数据库、单个日历或用户的默认 日历。

可选命令行实用程序:

csstored.pl 实用程序是一个 Perl 脚本, 用于为日历数据库和日志文件执行归 档和紧急备份操作。也就是说,该实用程序在 Calendar Server 进程仍在运行时 执行备份操作。有关如何使用 csstored.pl 脚本的说明,请参阅 ["附录](#page-276-0) D "Calendar Server [命令行实用程序参考"](#page-276-0)"中的 "[csstored.pl](#page-336-0)"。

本章包括以下各节:

- 备份 [Calendar Server](#page-221-0) 数据
- 恢复 [Calendar Server](#page-223-0) 数据
- 使用 [Sun StorEdge Enterprise Backup™](#page-225-0) 或 Legato Networker®

**警告 Calendar Server 2.x** 的 backup 和 restore 实用程序与当前产品不兼 容。请不要尝试恢复使用 Calendar Server 2.x backup 实用程序备份 的日历数据,否则可能会导致数据丢失。 如果要将 Calendar Server 2.x 日历数据移动到当前版本中,请使用 ics2migrate 移植实用程序将 Calendar Server 2.x 日历数据移植到 Calendar Server 5.x 中, 然后再使用 cs5migrate 实用程序将这些日历 数据移植到当前版本中。《*Sun Java System Calendar Server 6 2004Q2* 管理指南》对此进行了介绍。

## <span id="page-221-0"></span>备份 Calendar Server 数据

csbackup 实用程序可以备份日历数据库、指定日历或用户的默认日历。本节包括以 下内容:

- [将日历数据库备份到目录中](#page-221-1)
- [将特定日历备份到文件中](#page-222-0)
- [将用户的默认日历备份到文件中](#page-222-1)

### <span id="page-221-1"></span>将日历数据库备份到目录中

要将日历数据库备份到目标备份目录中,请使用 csbackup 实用程序的 database 命令。例如,可使用以下命令将日历数据库备份到名为 backupdir 的目录中:

csbackup -f database backupdir

备份目录中的 ics50caldb.conf 版本文件显示了已备份的日历数据库的版本号。

注意 如果目标备份目录已经存在而您没有指定 -f 选项, csbackup 实用程 序将失败。例如, 如果 backupdir 已经存在, 即使该目录为空, 以 下命令也将失败: csbackup database backupdir 因此,如果指定的目标备份目录已经存在,必须在运行 csbackup 时 包含 -f 选项。

> 也可以指定一个不存在的目标备份目录,让 csbackup 为您创建该目 录。

### <span id="page-222-0"></span>将特定日历备份到文件中

csbackup -c jsmithcal calendar jsmith.xml

要以 iCalendar 或 XML 格式将日历备份到备份文件中,请使用 csbackup 实用程序 的 calendar 命令。备份文件的文件扩展名 (.ics 或 .xml)表明了其格式。

例如,可使用以下命令以 iCalendar (文本 / 日历 MIME) 格式将日历 jsmithcal 备份到 backupdir 目录中的 jsmith.ics 文件中:

ccbackup -c jsmithcal calendar backupdir/jsmith.ics

或使用以下命令以 XML (text/XML) 格式将日历 jsmithcal 备份到 bcakupdir 目 录中的 jsmith.xml 文件中:

ccbackup -c jsmithcal calendar backupdir/jsmith.xml

### <span id="page-222-1"></span>将用户的默认日历备份到文件中

要以 iCa lendar 或 XML 格式将用户的默认日历备份到文本文件中,请使用 csbackup 实用程序的 defcal 命令。为输出文件指定的文件扩展名 (.ics 或 .xml)决定了使用的格式。

例如,可使用以下命令以 iCalendar (文本 / 日历 MIME) 格式将日历用户 jsmith 的默认日历备份到名为 jsmith.ics 的文件中:

csbackup -a jsmith defcal jsmith.ics

或者使用以下命令以 XML (text/xml MIME) 格式将日历用户 jsmith 的默认日历备 份到名为 jsmith.xml 的文件中:

csbackup -a jsmith defcal jsmith.xml

## <span id="page-223-0"></span>恢复 Calendar Server 数据

csrestore 实用程序用于恢复使用 csbackup 保存的日历数据库、单个日历或用户的 默认日历。必须在安装 Calendar Server 的本地计算机上运行 csrestore 实用程序, 且必须首先停止 Calendar Server。(但备份数据库时可以运行 Calendar Server。)

本节包括以下内容:

- [恢复日历数据库](#page-223-1)
- [从备份目录中恢复日历](#page-223-2)
- [从文件中恢复日历](#page-223-3)
- [恢复用户的默认日历](#page-224-0)

## <span id="page-223-1"></span>恢复日历数据库

要恢复使用 csbackup 实用程序保存到备份目录中的日历数据库,请使用 csrestore 实用程序的 database 命令。

例如,可使用以下命令恢复保存到名为 backupdir 的备份目录中的日历数据库:

csrestore database backupdir

## <span id="page-223-2"></span>从备份目录中恢复日历

要从使用 csbackup 实用程序保存到备份目录的数据库中恢复特定的日历,请使用 带有 -c 选项的 csrestore 实用程序的 database 命令。

例如,可使用以下命令从备份数据库目录 backupdir 中恢复日历 jsmithcal:

csrestore -c jsmithcal calendar backupdir

## <span id="page-223-3"></span>从文件中恢复日历

要恢复使用 csbackup 实用程序保存到备份文件中的特定日历,请使用带有 -c 选项 的 csrestore 实用程序的 calendar 命令。备份文件的文件扩展名 (.ics 或 .xml)表明了日历的保存格式。

例如,可使用以下命令恢复文件 jsmith.ics 中的日历 jsmithcal,文件 jsmith.ics 以 iCalendar (文本 / 日历 MIME)格式保存到 backupdir 目录中 : csrestore -c jsmithcal calendar backupdir/jsmith.ics

或者使用以下命令从以 XML (文本 / 日历 MIME) 格式保存到 bcakupdir 目录中 的文件 jsmith.xml 中恢复日历 jsmithcal:

csrestore -c jsmithcal calendar backupdir/jsmith.xml

### <span id="page-224-0"></span>恢复用户的默认日历

要恢复使用 csbackup 实用程序保存到备份文件中的用户的默认日历,请使用 csrestore 实用程序的 defcal 命令。备份文件的文件扩展名 (.ics 或 .xml)表 明了日历的保存格式。

例如,可使用以下命令从以 iCalendar (文本 / 日历 MIME)格式保存到备份目录 backupdir 中的文件 jsmith.ics 中恢复日历用户 jsmith 的默认日历:

csrestore -a jsmith defcal backupdir/jsmith.ics

使用以下命令从以 XML (text/xml MIME) 格式保存到备份目录 backupdir 中的文 件 jsmith.xml 中恢复日历用户 jsmith 的默认日历:

csrestore -a jsmith defcal backupdir/jsmith.xml

## <span id="page-225-0"></span>使用 Sun StorEdge Enterprise Backup™ 或 Legato Networker®

也可以使用 Sun StorEdge Enterprise Backup 软件 (以前称为 Solstice Backup)或 Legato Networker 来备份和恢复 Calendar Server 数据。 Sun StorEdge Enterprise Backup 软件和 Legato Networker 相似,本节中的说明同时适用于这两种产品。

然而,在尝试备份 Calendar Server 之前,请参阅 Sun StorEdge Enterprise Backup 或 Legato Networker 文档。

有关 Sun StorEdge Enterprise Backup 软件的文档,请访问 http://docs.sun.com。

本节包括以下内容:

- [Calendar Server](#page-225-1) 的备份 / 恢复文件
- 使用 [Sun StorEdge Enterprise Backup](#page-226-0) 软件或 Legato Networker 备份 Calendar [Server](#page-226-0) 数据
- 使用 [Sun StorEdge Enterprise Backup](#page-227-0) 软件或 Legato 软件来恢复 Calendar [Server](#page-227-0) 数据

## <span id="page-225-1"></span>Calendar Server 的备份/恢复文件

Calendar Server 在 /opt/SUNWics5/cal/sbin 目录中提供了以下文件,可与 Sun StorEdge 或 Legato 备份软件一起使用:

- icsasm Calendar Server 应用程序专用模块 (ASM)。ASM 是一个程序, 可由 Sun StorEdge 或 Legato 备份软件调用以备份和恢复数据。
- legbackup.sh 调用 csbackup 实用程序的脚本。
- legrestore.sh 调用 csrestore 实用程序的脚本。

### <span id="page-226-0"></span>使用 Sun StorEdge Enterprise Backup 软件或 Legato Networker 备份 Calendar Server 数据

要使用 Sun StorEdge 或 Legato 备份软件来备份日历数据库,请执行以下操作:

- **1.** 将 Sun StorEdge 或 Legato 的 nsrfile 二进制文件复制到 /usr/lib/nsr 目录 中。
- **2.** 在 /usr/lib/nsr 目录中创建以下符号链接:

```
icsasm -> /opt/SUNWics5/cal/sbin/icsasm 
nsrfile -> /usr/lib/nsr/nsrfile
```
**3.** 转到 /opt/SUNWics5/cal/sbin 目录,并运行带有 -l 选项的 csbackup 实用 程序。例如:

cd /opt/SUNWics5/cal/sbin ./csbackup -l

-l 选项将在当前目录下创建备份目录映像。该目录中是一些空文件,仅用于向 备份程序提供关于如何在备份媒体中存储日历的信息。如果备份目录已经存在, 系统将按照当前目录的结构对其进行同步。

**4.** 使用 save 命令备份日历数据。例如:

/usr/bin/nsr/save -s /opt/SUNWics5/cal/sbin/budir

也可以使用 Sun StorEdge 或 Legato 备份 GUI 来预定备份,方法是设置客户端 存储集以定期备份数据库。

注意:请不要修改 .nsr 文件。这些生成的文件包含备份过程中由 save 命令和 icsasm ASM 负责解释的指令。

Calendar Server 不支持增量备份功能。请不要使用该功能,因为备份目录只是 文件夹结构的映像,并不包含实际的数据。

不能备份名称中包含非 ASCII 字符或反斜杠 (/) 的日历。

**5.** 让备份过程自动完成。

前面的步骤介绍了如何手动运行备份操作。在运行备份程序的 save 命令之前, 设置备份程序的 backup 命令以运行 Calendar Server csbackup 命令行实用程 序,以便归档自动完成的备份进程。

## <span id="page-227-0"></span>使用 Sun StorEdge Enterprise Backup 软件或 Legato 软件来恢复 Calendar Server 数据

要恢复 Calendar Server 数据, 请执行以下操作:

**1.** 使用 Sun StorEdge Enterprise Backup 软件的 nwrestore 功能或 recover 命令 来恢复备份的日历信息。如果使用 nwrestore,将看到以下消息:

"文件已经存在。是否要覆写 (overwirte)、跳过 (skip)、备份 (backup) 或重命名 (rename)?"

**2.** 选择 overwrite。

出现该消息是因为备份树只是目录的分层结构。也就是说,备份树由空文件组 成,且永远保持这种状态。

## 管理 "删除记录"数据库

Calendar Server 包括 "删除记录"数据库 (ics50deletelog.db),该数据库用来存 储已删除的事件和待办事件 (任务)。在前几个发行版中, Calendar Server 没有提 供维护已删除事件和任务的数据库。用户不得不通过保存事件或待办事件 (任务) 的唯一标识符 (uid) 或周期标识符 (rid) 来确定已删除的组件。这种局限性直接影响 了使用 WCAP 命令生成客户端用户界面 (UI) 的安装。

本章介绍了以下内容:

- [创建 "删除记录"数据库](#page-229-0)
- [查询 "删除记录"数据库](#page-229-1)
- [清理 "删除记录"数据库](#page-230-0)
- [使用 "删除记录"数据库的](#page-231-0) CLI 实用程序

## <span id="page-229-0"></span>创建 "删除记录"数据库

Calendar Server 在 csdb 目录下创建 "删除记录"数据库 (ics50deletelog.db),与 其他 Calendar Server 数据库文件保存在一起。 Calendar Server 按如下方式在"删 除记录"数据库中写入事件和待办事件:

• 非重复性事件和待办事件

删除非重复性事件或待办事件后, Calendar Server 将从 "事件"数据库 (ics50events.db) 或"待办事件"数据库 (ics50todos.db) 中将其删除, 然后将 其写入 "删除记录"数据库 (ics50deletelog.db)。

• 重复性事件和待办事件

删除重复性事件或任务的单个实例后, Calendar Server 将把事件或任务的每个 已删除实例写入 "删除记录"数据库 (ics50deletelog.db)。

要验证相应事件或待办事件数据库中的组件是否已确实被删除,请使用 WCAP 命令 fetch\_deletedcomponents。

重复性事件或待办事件的所有实例被删除后, Calendar Server 将从事件或待办 事件数据库中删除主组件,然后将其写入 "删除记录"数据库。"删除记录" 数据库中的主组件将包含以下重复性参数:rrules、 rdates、 exrules 和 exdates。

## <span id="page-229-1"></span>查询 "删除记录"数据库

要从 "删除记录"数据库返回条目,请使用 WCAP 命令 fetch deletedcomponents (不管是在扩展模式还是在压缩模式下):

• 扩展模式 (recurring 参数 = 0)

如果 recurring 参数为 0, fetch deletedcomponents 命令将返回符合条件 的重复性事件的所有实例,但不会返回重复性事件的主组件。

• 压缩模式 (recurring parameter = 1)

如果 recurring 参数为 1, fetch deletedcomponents 命令将返回非重复性 事件和重复性事件的主组件,但不会返回单独的重复性事件。

如果重复链中的所有实例均已删除,主组件将返回以下参数:dtstart、dtend、 rrules、rdates、exrules、exdates 和 uid。

另外,fetch deletedcomponents 命令不返回与已删除重复实例关联但仍处于 活动状态的主组件。要返回活动的主组件,请使用 WCAP 命令 fetchcomponents by lasmod。 fetch deletedcomponents 命令应与 fetchcomponents by lasmod 命令一起使用。

有关 WCAP 命令的详细信息,请参阅 *Sun Java System Calendar Server 6 2004Q2 Developer's Guide*。

### <span id="page-230-0"></span>清理 "删除记录"数据库

Calendar Server 不仅提供了[自动清理 "删除记录"数据库功](#page-230-1)能,还提供了[手动清](#page-231-1) [理 "删除记录"数据库功](#page-231-1)能。

### <span id="page-230-1"></span>自动清理 "删除记录"数据库

如果需要,可以让 Calendar Server 自动清理 "删除记录"数据库中的条目。 表 [16-1](#page-230-2) 介绍了 ics.conf 文件中控制自动清理的参数。

| 参数                                          | 说明                                                             |
|---------------------------------------------|----------------------------------------------------------------|
| service.admin.purge.deletelog               | 启用 (yes) 或禁用 (no) 自动清理 "删除记录"数据库<br>(ics50deletelog.db) 条目的功能。 |
|                                             | 默认值为 no。                                                       |
| caldb.berkeleydb.purge.deletelog.interval   | 以秒为单位指定清理"删除记录"数据库 (ics50deletelog.db)<br>条目的间隔时间。             |
|                                             | 默认值为 60 秒。                                                     |
| caldb.berkeleydb.purge.deletelog.beforetime | 以秒为单位指定清理"删除记录"数据库 (ics50deletelog.db)<br>条目前条目存在的时间。          |
|                                             | 默认值为 86400 秒 (1 天)。                                            |

<span id="page-230-2"></span>表 **16-1** 自动清理 "删除记录"数据库的配置参数

例如,要让 Calendar Server 每隔五分钟 (600 秒)自动清理 "删除记录"数据库 中已超过 2 天 (172800 秒) 的条目, 请按如下所示设置表 [16-1](#page-230-2) 中的参数:

service.admin.purge.deletelog="yes" caldb.berkeleydb.purge.deletelog.interval=600 caldb.berkeleydb.purge.deletelog.beforetime=172800 设置这些参数后,重新启动 Calendar Server 以使新值生效。

### <span id="page-231-1"></span>手动清理 "删除记录"数据库

要手动清理 "删除记录"数据库 (ics50deletelog.db) 条目,请使用 cspurge 实用程 序:

cspurge -e *endtime* -s *starttime*

其中, endtime 和 starttime 指定以祖鲁时间 (也可以使用 GMT 或 UTC 时间) 表示 的开始时间和结束时间。

要在 Solaris 操作系统上运行 cspurge,必须以运行 Calendar Server 的用户和组身 份登录(默认为 icsuser 和 icsgroup)或以超级 (root) 用户身份登录。

例如,可使用以下命令清理自 2003 年 7 月 1 日到 2003 年 7 月 31 日之间的条目:

cspurge -e 20030731T235959Z -s 20030701T120000Z

有关详细信息,请参阅附录 D "Calendar Server [命令行实用程序参考"](#page-276-0)中的 [cspurge](#page-314-0) 实用程序。

### <span id="page-231-2"></span><span id="page-231-0"></span>使用 "删除记录"数据库的 CLI 实用程序

表 [16-2](#page-231-2) 列出了支持 "删除记录"数据库 (ics50deletelog.db) 的 Calendar Server 命 令行实用程序:

表 **16-2** 支持 "删除记录"数据库的实用程序

| 实用程序                   | 说明                        |
|------------------------|---------------------------|
| cspurge                | 允许手动清理"删除记录"数据库中的条目。      |
| csbackup and csrestore | 支持"删除记录"数据库的备份和恢复。        |
| csstats                | 报告"删除记录"数据库的统计信息。         |
| csdb                   | 支持对"删除记录"数据库执行重建、恢复和检查操作。 |
| cscomponents           | 列出 (只读)"删除记录"数据库中的条目数。    |

有关详细信息 (包括这些实用程序的语法),请参阅附录 D "[Calendar Server](#page-276-0) 命 [令行实用程序参考"](#page-276-0)

# 管理 Calendar Server 时区

本附录介绍 Sun™ ONE Calendar Server 如何定义和处理时区,包含以下内容:

- [Calendar Server](#page-233-0) 时区概述
- 管理 [Calendar Server](#page-235-0) 时区
	- ❍ [添加新时区](#page-235-1)
	- ❍ [修改现有时区](#page-237-0)

有关时区特性和参数的详细信息,请参阅 RFC 2445, 即 Internet 日历管理和计划核 心对象规范 (iCalendar):

http://www.ietf.org/rfc/rfc2445.txt

## <span id="page-233-0"></span>Calendar Server 时区概述

timezones.ics 文件中包含 Calendar Server 支持的时区表示。对于 Solaris 操作系 统, 此文件位于以下目录中:

*cal\_svr\_base*/opt/SUNWics5/cal/data

启动时, Calendar Server 将读取 timezones.ics 文件, 生成时区数据, 然后将数 据存储在内存中。这样, 在 Calendar Server 运行时, 时区数据将一直保存在内存 中。因此,如果添加新时区或修改现有的时区,必须停止并重新启动 Calendar Server 才能使所做的更改生效。

timezones.ics 文件中的时区由 TZID 参数标识。例如, Calendar Server 使用 America/Los\_Angeles TZID 标识太平洋标准时间 (PST/PDT) 时区,如图 [17-1](#page-233-1) 所 示。 TZNAME 特性是时区的缩写表示, 例如 PST (太平洋标准时间) 代表 America/Los Angeles 时区。

可识别夏令时 (DST) 的时区 (例如 America/Los\_Angeles)包含两个组成部分: 表示标准时间的 STANDARD 和表示 DST 的 DAYLIGHT。 X-NSCP-TZCROSS 列表 包含一系列日期,用于表明时区何时被更改为 (或更改自) DST (DAYLIGHT) 和 标准时间 (STANDARD)。

RRULE 特性定义 STANDARD 和 DAYLIGHT 规则的模式。 TZOFFSETFROM 和 TZOFFSETTO 特性定义从 DST 更改为标准时间或从标准时间更改为 DST 之后 (和 之前)的 GMT 偏移。Calendar Express 用户界面使用 X-NSCP-TZCROSS 中的日期来 确定何时在时区中显示更改。

包含时区 ID (tzid) 参数的 WCAP 命令应指向 timezones.ics 文件中定义的有效 时区。 Calendar Server 然后将返回以该时区表示的数据。如果 WCAP 命令指定了 无法识别的时区,默认情况下, Calendar Server 将返回以 GMT 时区表示的数据。 有关 WCAP 的详细信息,请参阅 *Sun Java System Calendar Server 6 2004Q2 Developer's Guide*。

图 [17-1](#page-233-1) 显示了 timezones.ics 文件中 America/Los\_Angeles 时区的表示。

<span id="page-233-1"></span>图 **17-1** timezones.ics 文件中 America/Los\_Angeles 时区的表示

BEGIN:VTIMEZONE TZID:America/Los\_Angeles BEGIN:STANDARD DTSTART:19671025T020000 RRULE:FREQ=YEARLY;BYDAY=-1SU;BYMONTH=10 TZOFFSETFROM:-0700 TZOFFSETTO:-0800 TZNAME:PST

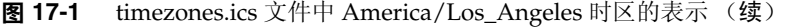

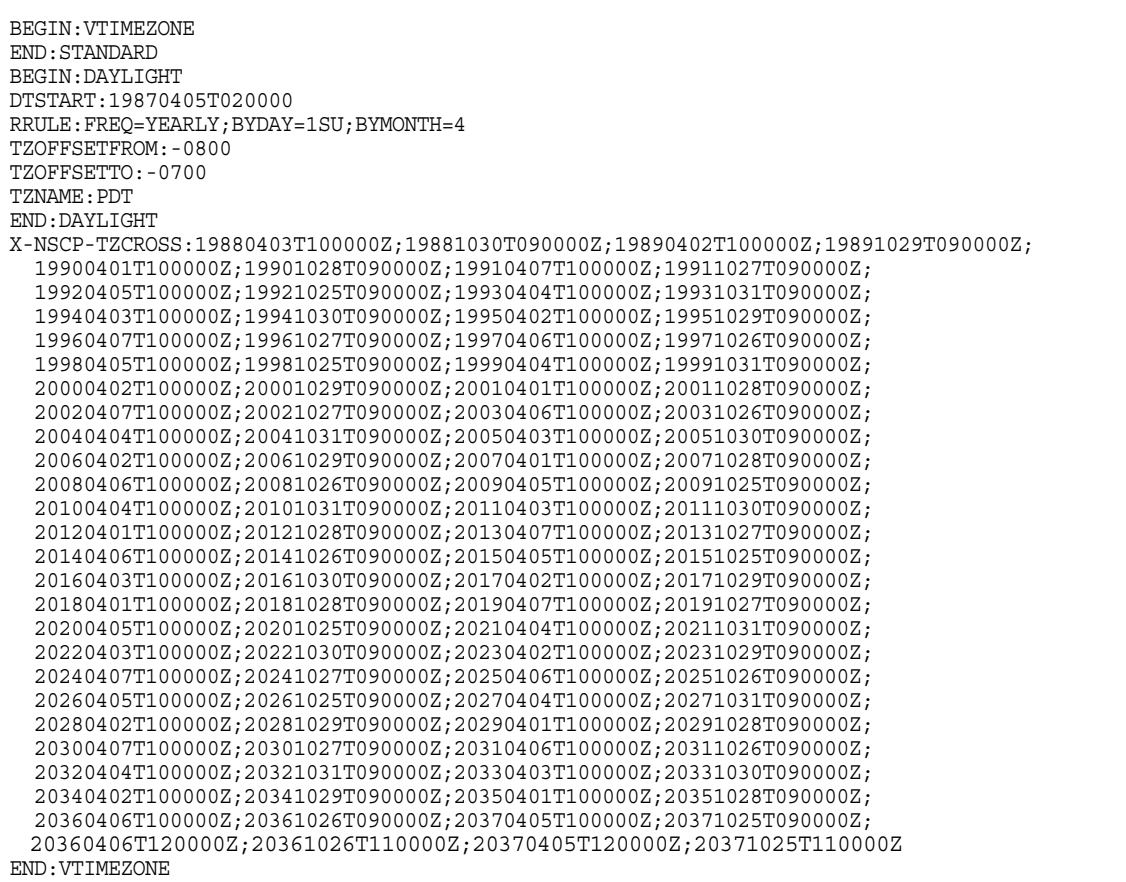

# <span id="page-235-0"></span>管理 Calendar Server 时区

#### 本节介绍以下主题:

- [添加新时区](#page-235-1)
- [修改现有时区](#page-237-0)

## <span id="page-235-1"></span>添加新时区

本节介绍如何为 Calendar Server 添加新时区, 以便可以在 Calendar Express 用户 界面中使用它。例如,您可能需要添加 America/Miami 新时区。

#### **提示** 要添加新时区,最简单的方法就是在以下步骤介绍的文件中复制并编 辑与要添加的时区类似的时区条目。例如,如果要添加 America/Miami 时区, 请复制并编辑每个文件中的 America/New\_York 时区条目。

#### <span id="page-235-3"></span>添加新时区

**1.** 在以下文件中添加新时区的时区块:

*cal\_svr\_base*/opt/SUNWics5/cal/data/timezones.ics

同样,要添加新时区块,最简单的方法就是复制与要添加的时区类似的现有块 (包括夏令时 [DST] 偏移); 然后编辑新时区块, 对新时区进行所需的更改。如 果新时区具有夏令时 (DST), 可尝试找到类似的时区。

<span id="page-235-2"></span>**2.** 修改以下文件中的 getDisplayNameofTZID 模板:

*cal\_svr\_base*/opt/SUNWics5/cal/html/*language*/i18n.xsl file

其中, language 指定您的站点使用的语言的目录。例如: en 代表英语, fr 代表 法语。

在 i18n.xsl 文件中添加如下所示的新条目:

<xsl:when test="\$tzid=í*TimeZoneArea*/*TimeZoneName*í" *TimeZoneArea*/*TimeZoneName*</xsl:when>

其中:

*TimeZoneArea* 是以下地理区域之一:非洲、美洲、亚洲、大西洋、澳大利亚、 欧洲或太平洋。

*TimeZoneName* 为新时区的名称。

例如:

<xsl:when test="\$tzid='America/Miami'">America/Miami</xsl:when>

<span id="page-236-0"></span>**3.** 修改以下 XML 文件:

*cal\_svr\_base*/opt/SUNWics5/cal/html/change\_timezone.xml *cal\_svr\_base*/opt/SUNWics5/cal/html/new\_cal.xml *cal\_svr\_base*/opt/SUNWics5/cal/html/new\_group.xml

在每个文件中添加以下代码行:

<timezone type="*TimeZoneType*" tzid="*TimeZoneArea*/*TimeZoneName*" offset="*offset*"/>

其中:

*TimeZoneType* 可以是 americas、 europeAfrica 或 asiaPacific。

*TimeZoneArea* 和 *TimeZoneName* 是在[步骤](#page-235-2) 2 中定义的。

*offset* 是新时区比 GMT 时间早 (+) 或晚 (-) 的小时数。例如,如果新时区比 GMT 时间晚四个小时,则偏移值为 -04:00。

例如:

```
<timezone type="americas" tzid="America/Miami" offset="-05:00" 
daylightOffset="-04:00"/>
```
**4.** 如果要将新时区作为用户首选项的默认时区,请修改以下文件中的 icsTimeZone 条目:

*cal\_svr\_base*/opt/SUNWics5/cal/html/default\_user\_prefs.xml

- **5.** 要在 Calendar Express 联机帮助中引用新时区,请修改以下文件: *cal\_svr\_base*/opt/SUNWics5/cal/html/*language*/chcncpt.html
- **6.** 停止 (如果必要)并重新启动 Calendar Server 以使新时区生效。

### <span id="page-237-0"></span>修改现有时区

本节介绍如何修改现有时区。例如,可能需要更改时区的名称,例如将 "America/Phoenix"更改为 "US/Arizona"。

#### 修改现有时区

- **1.** 在以下文件中修改要更改的时区的时区块: *cal\_svr\_base*/opt/SUNWics5/cal/data/timezones.ics 如果要更改时区名称,请将 TZID 条目更改为新名称。
- **2.** 修改以下文件中的 getDisplayNameofTZID 模板:

*cal\_svr\_base*/opt/SUNWics5/cal/html/*language*/i18n.xsl file

其中: language 指定您的站点使用的语言的目录。例如: en 代表英语, fr 代表 法语。

如果要更改名称,请将现有的时区名称更改为新名称。

3. 修改以下 XML 文件, 对时区进行所需的更改:

*cal\_svr\_base*/opt/SUNWics5/cal/html/change\_timezone.xml *cal\_svr\_base*/opt/SUNWics5/cal/html/new\_cal.xml *cal\_svr\_base*/opt/SUNWics5/cal/html/new\_group.xml

有关这些文件中的条目的信息,请参阅[添加新时区中](#page-235-3)的[步骤](#page-235-2) 2 和[步骤](#page-236-0) 3。

**4.** 如果所做的更改影响用户首选项的默认时区,请修改以下文件中的 icsTimeZone 条目:

*cal\_svr\_base*/opt/SUNWics5/cal/html/default\_user\_prefs.xml

- **5.** 如果所做的更改影响 Calendar Express 联机帮助,请修改以下文件: *cal\_svr\_base*/opt/SUNWics5/cal/html/*language*/chcncpt.html
- **6.** 停止 (如果必要)并重新启动 Calendar Server 以使时区更改生效。

# 使用 Instant Messaging 弹出式提醒 通知

与 Sun Java System Instant Messaging 6.0 (或更高版本)集成的 Calendar Server 可以为 Instant Messenger 桌面上的日历事件和任务提供自动弹出式提醒通知。

本附录介绍了以下内容:

- [弹出式提醒通知操作](#page-238-0)
- 配置 [Instant Messaging](#page-239-0) 弹出式提醒通知
	- o [Instant Messaging](#page-240-0) 服务器配置
	- [Calendar Server](#page-241-0) 配置
	- o [Instant Messenger](#page-241-1) 配置

## <span id="page-238-0"></span>弹出式提醒通知操作

弹出式提醒通知操作基于电子邮件提醒通知。出现警报时, Calendar Server 将发送 电子邮件通知, Instant Messaging 将显示弹出式提醒通知, 具体情形取决于最终用 户和 Calendar Server 管理员配置的选项:

- 最终用户可在 Calendar Express 中配置电子邮件提醒通知 (如 Calendar Express 联机帮助所述), 在 Instant Messenger 中配置弹出式提醒通知(如[第](#page-241-1) 242 页的 "[Instant Messenger](#page-241-1) 配置" 所述)。
- Calendar Server 管理员可以选择为最终用户同时配置电子邮件提醒通知和弹出 式提醒通知,也可以选择只配置其中的一项。例如,要关闭电子邮件提醒通知, 可在 ics.conf 文件中设置以下参数:

caldb.serveralarms.binary.enable= "no"

### 弹出式提醒通知构建流程

如果配置了 Instant Messaging 弹出式提醒通知,它将遵循下面的构建流程:

- **1.** Instant Messaging JMS 订户在事件通知服务 (ENS) 中订阅 Calendar Server 事 件和通知。
- **2.** Calendar Server 将事件或通知以 text/xml 或 text/calendar 格式发送给 ENS。
- **3.** Instant Messaging JMS 订户接收日历事件或通知,然后生成 text/calendar 格 式的消息。
- **4.** Instant Messaging 服务器将消息发送给日历属主 (如果最终用户在线)。
- **5.** Instant Messenger 根据该消息在最终用户的桌面上生成 HTML 弹出式提醒通 知。

## <span id="page-239-0"></span>配置 Instant Messaging 弹出式提醒通知

本节包括以下配置示例:

- [Instant Messaging](#page-240-0) 服务器配置
- [Calendar Server](#page-241-0) 配置
- [Instant Messenger](#page-241-1) 配置

在这些示例中, Instant Messenger 用户将接收到 Calendar Server 事件和任务的弹 出式提醒通知。服务器端安装如下:

- 在 cal.example.com 中安装 Calendar Server 5.1.1 (或更高版本)。
- 在 im.example.com 中安装 Instant Messaging 6.0 (或更高版本)服务器。

您需要根据自己站点上使用的服务器来编辑配置参数。

### <span id="page-240-0"></span>Instant Messaging 服务器配置

要配置 Instant Messaging 服务器,请执行以下操作:

**1.** 将以下参数添加到 iim.conf 文件中:

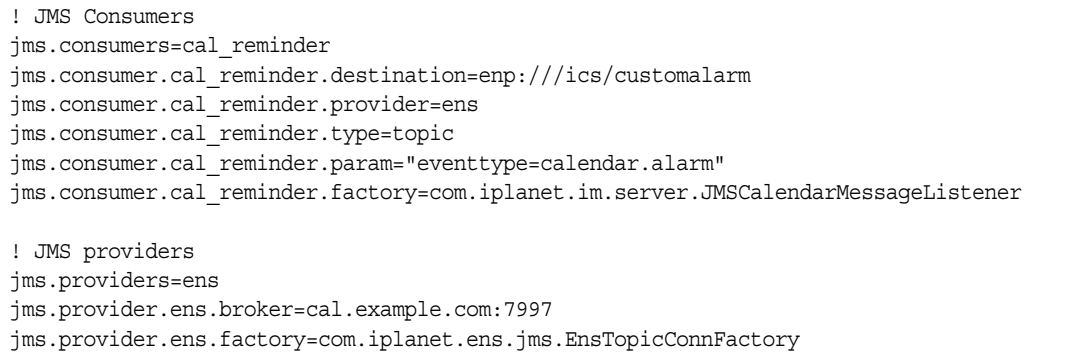

**2.** 重新启动 Instant Messaging 服务器以使配置更改生效:

cd /opt/SUNWiim/sbin/ imadmin refresh

### <span id="page-241-0"></span>Calendar Server 配置

要配置 Calendar Server,请执行以下操作:

**1.** 在 ics.conf 文件中设置 (或添加)以下参数:

```
caldb.serveralarms = "yes" 
caldb.serveralarms.contenttype = "text/xml" 
caldb.serveralarms.dispatch = "yes" 
caldb.serveralarms.dispatchtype = "ens" 
caldb.serveralarms.url = "enp:///ics/customalarm"
```
**2.** 重新启动 Calendar Server 以使配置更改生效:

```
cd /opt/SUNWics5/cal/sbin/ 
stop-cal 
start-cal
```
### <span id="page-241-1"></span>Instant Messenger 配置

要接收 Calendar Server 事件和任务的弹出式提醒通知,用户必须按如下方式配置 Instant Messenger:

- **1.** 在主窗口中,从 "工具"菜单中选择 "设置",或者单击 "设置"图标。
- **2.** 在 "信使设置"窗口中,单击 "报警"选项卡。
- **3.** 选中 "显示日历提醒通知报警"选项。
- **4.** 单击 "确定"。

# 优化 Calender Server 的性能

要改进 Sun Java™ System Calendar Server 的性能,请考虑使用以下方法:

- 第 244 页的 "为 LDAP [目录服务器编制索引"](#page-243-0)
- 第 244 [页的 "提高日历搜索在](#page-243-1) DWP 环境中的性能"
	- o 为 [icsCalendarOwned](#page-244-0) 属性编制索引
	- ❍ 设置 nsSizeLimit 和 [nsLookthroughLimit](#page-244-1) 参数
	- ❍ 启用 CLD [高速缓存选项](#page-245-0)
- 使用 LDAP [数据高速缓存选项](#page-245-1)
- 使用 CLD [高速缓存选项](#page-249-0)
- [对会话数据库使用基于内存的文件系统](#page-249-1)
- 在多个 CPU [中使用负载平衡](#page-250-0)
- [使用超时值](#page-251-0)
- [使用 "刷新视图"选项](#page-252-0)
- 禁用 [Calendar Express](#page-253-0) 的工具栏重绘选项
- [客户端浏览器中的](#page-253-1) XSL 渲染

## <span id="page-243-0"></span>为 LDAP 目录服务器编制索引

要改进 Calendar Server 访问 LDAP 目录服务器时的性能,请在 LDAP 配置文件中 添加以下属性的索引:

- icsCalendar 属性,用于搜索日历用户或资源的默认日历。指定存在 (pres)、 等式 (eq) 和子串 (sub) 索引类型。
- icsCalendarOwned 属性,用于在启用了 LDAP CLD 插件时搜索订阅操作。指 定存在 (pres)、等式 (eq) 和子串 (sub) 索引类型。请参阅 第 244 [页的 "提高日](#page-243-2) 历搜索在 DWP [环境中的性能"](#page-243-2) 。
- mail 和 mailAlternateAddress 属性,用于指定用户的主电子邮件地址和备用 电子邮件地址。请参阅第 188 [页的 "必需的](#page-187-0) mail 属性" 和第 190 [页的 "电子](#page-189-0) 邮件别名 ([mailalternateaddress](#page-189-0) 属性)" 。

注意: 如果通过运行 Directory Server 设置脚本 (comm\_dssetup.pl) 来配置 Directory Server 5.x,则该脚本将为 icsCalendar 和 icsCalendarOwned 属性添加索引。

<span id="page-243-2"></span>有关添加目录服务器索引的信息,请参阅位于以下 Web 站点的 *Directory Server Configuration, Command, and File Reference*:

http://docs.sun.com/db/coll/S1\_ipDirectoryServer\_51

## <span id="page-243-1"></span>提高日历搜索在 DWP 环境中的性能

如果您将日历数据库存储在多个后端服务器中,即在 DWP 环境中时,日历搜索将 会非常费时。如果先在 LDAP 条目中查找,然后直接找出该日历所在的那个 DWP 主机,日历搜索的速度将会更快。

要启用日历搜索,以实现先在 LDAP 目录中搜索然后再搜索日历数据库,请确保按 下面的显示设置 ics.conf 文件中的以下参数 (同时也是默认设置):

service.calendarsearch.ldap = "yes"

如果要启用 LDAP 目录的日历搜索功能,则可以通过以下方法改进搜索性能:

- 为 [icsCalendarOwned](#page-244-2) 属性编制索引
- 设置 nsSizeLimit 和 [nsLookthroughLimit](#page-244-3) 参数
- 启用 CLD [高速缓存选项](#page-245-2)

### <span id="page-244-2"></span><span id="page-244-0"></span>为 icsCalendarOwned 属性编制索引

要确定是否可以改进 LDAP 目录服务器的日历搜索性能,请尝试以下 LDAP 命令:

```
ldapsearch -b "base"
```
"(&(icscalendarowned=\**user*\*)(objectclass=icsCalendarUser))"

其中,*base* 是 Calendar Server 用户和资源数据所在目录服务器的 LDAP 基本 DN, *user* 是最终用户可以在 "Calendar Express 订阅" -> "日历搜索"对话框中输入的 值。

测试表明,如果没有为 icsCalendarOwned 编制索引,上述搜索功能搜索 60,000 个 条目大约需要 50 到 55 秒。编制索引后,上述搜索只需要大约 1-2 秒时间。

在 Directory Server 中, 请在 Solaris 系统上使用以下命令为 icsCalendarOwned 属 性创建索引:

```
server5/bin/slapd db2index -D slapd-serverID
-t icsCalendarOwned:eq,pres,sub:2.16.840.1.113730.3.3.2.11.1
```
其中, *slapd-serverID* 是 slapd-serverID 目录的完整路径。

### <span id="page-244-1"></span>设置 nsSizeLimit 和 nsLookthroughLimit 参数

LDAP 目录服务器配置中的 nsSizeLimit 和 nsLookthroughLimit 参数必须足够 大,使搜索能够正确完成。

要确定是否为这些参数设置了适当的值,请尝试以下命令:

```
ldapsearch -b "base" 
"(&(icscalendarowned=*user*)(objectclass=icsCalendarUser))"
```
其中,*base* 是 Calendar Server 用户和资源数据所在目录服务器的 LDAP 基本 DN, *user* 是最终用户可以在 "Calendar Express 订阅" -> "日历搜索"对话框中输入的 值。

如果 LDAP 服务器返回错误信息,可能是由于参数 nsSizeLimit 或 nsLookthroughLimit 的值不够大。请按以下原则设置这些参数:

- 确保 nsSizeLimit 参数的值足够大,可以返回所需的全部结果;否则进程可能 被中断,而不显示任何结果。
- 确保 nsLookthroughLimit 参数的值足够大,可以完成 LDAP 目录中所有用户 和资源的搜索。尽可能将 nsLookthroughLimit 设置为-1, 这样将不使用任何 限制。

### <span id="page-245-2"></span><span id="page-245-0"></span>启用 CLD 高速缓存选项

要优化对 LDAP 的搜索性能,请按下面的显示设置 CLD 高速缓存选项 ("yes"为 默认值):

caldb.cld.cache.enable = "yes"

另请参阅第 250 页的 "使用 CLD [高速缓存选项"](#page-249-0) 。

## <span id="page-245-1"></span>使用 LDAP 数据高速缓存选项

LDAP 数据高速缓存选项用来确保提交 LDAP 数据后可以立即使用该数据,即使将 LDAP 目录服务器配置为提交的数据需经过一段延迟后才能使用。

例如,如果您的站点上部署了主/从 LDAP 配置,其中,Calendar Server 通过从属 LDAP 目录服务器访问主 LDAP 目录,导致 LDAP 数据在提交一段时间后方可用。 LDAP 数据高速缓存可以确保 Calendar Server 客户端获得准确的 LDAP 数据。

本节包含以下主题:

- 使用 LDAP [数据高速缓存的注意事项](#page-245-3)
- $\bullet$  主 / 从 [LDAP](#page-246-0) 配置
- LDAP [数据高速缓存](#page-247-0)
- LDAP [数据高速缓存配置参数](#page-248-0)

### <span id="page-245-3"></span>使用 LDAP 数据高速缓存的注意事项

按照以下原则决定您的站点是否需要配置 LDAP 数据高速缓存:

- 如果您站点上的 Calendar Server 直接访问主 (或根) LDAP 目录服务器,并 且提交的 LDAP 数据在可用之前没有延迟,则无需配置 LDAP 数据高速缓存。 确保将 local.ldap.cache.enable 参数设置为 no (默认值)。
- 如果您的站点上已部署了主 / 从 [LDAP](#page-246-0) 配置,其中 Calendar Server 是通过从 属 LDAP 目录服务器访问主 LDAP 目录,从而导致提交 LDAP 数据后需经一段 时间延迟方可使用,则需要配置 LDAP 数据高速缓存,以确保最终用户获得最 新数据。

### <span id="page-246-0"></span>主/从 LDAP 配置

主/从 LDAP 配置包含一个主 (root) 目录服务器和一个或多个从属 (用户或拷贝) 目录服务器。Calendar Server 可直接访问或通过从属目录服务器访问主 LDAP 目录 服务器:

- 如果 Calendar Server 直接访问主 LDAP 目录服务器, LDAP 数据应为准确数 据,则无需配置 LDAP 数据高速缓存。
- 如果 Calendar Server 通过从属目录服务器访问主 LDAP 目录服务器,则系统通 常会通过一个 LDAP 引用将 LDAP 数据更改透明地写入主目录服务器,然后主 目录服务器将数据复制回所有从属目录服务器。

在上述第二种配置中,由于提交的数据需要经过一段延迟方可在从属目录服务器上 可用, 因此可能会出现 LDAP 数据不准确的问题。

例如,Calendar Server 提交了 LDAP 数据更改,但由于主目录服务器更新每个从属 目录服务器而造成延迟,导致新数据在一段时间后才可用。随后的 Calendar Server 客户端操作使用旧 LDAP 数据并显示旧视图。

如果更新从属目录服务器的延迟较短 (只有几秒钟),客户端可能不会出现问题。 然而,如果延迟较长 (几分钟或几小时),客户端在延迟过程中将显示不准确的 LDAP 数据。

表 [19-1](#page-246-1) 列出了受到主 / 从 LDAP 服务器配置中延迟影响的 LDAP 属性, 在此配置 中, Calendar Server 通过从属 LDAP 目录服务器访问主 LDAP 目录服务器。

<span id="page-246-1"></span>

| 操作   | 受影响的 LDAP 属性                                               |
|------|------------------------------------------------------------|
| 自动置备 | icsCalendar、 icsSubscribed、 icsCalendarOwned 和 icsDWPHost  |
| 日历组  | icsSet                                                     |
| 日历创建 | icsCalendarOwned 和 icsSubscribed                           |
| 日历订阅 | icsSubscribed                                              |
| 用户洗项 | icsExtendedUserPrefs、icsFirstDay、icsTimeZone 和 icsFreeBusy |
| 日历搜索 | icsCalendarOwned                                           |

表 **19-1** 受延迟影响的 Calendar Server LDAP 属性

要确保最终用户获得最新的 LDAP 数据,请按照以下小节的介绍配置 LDAP 数据高 速缓存:LDAP [数据高速缓存](#page-247-0)和 LDAP [数据高速缓存配置参数。](#page-248-0)

### <span id="page-247-0"></span>LDAP 数据高速缓存

LDAP 数据高速缓存通过为 Calendar Server 客户端提供最新的 LDAP 数据解决了 主/从 LDAP 配置问题,即使主目录服务器还未更新每个从属目录服务器。

如果启用了 LDAP 数据高速缓存, Calendar Server 会将已提交的 LDAP 数据写入 高速缓存数据库 (ldapcache.db 文件)。默认情况下, LDAP 高速缓存数据库位于 *cal\_svr\_base*/var/opt/SUNWics5/csdb/ldap\_cache 目录中,但如果需要,也可以配置其 他位置。

客户端更改每个用户的 LDAP 数据时, Calendar Server 会将更改后的数据写入 LDAP 高速缓存数据库 (同时也写入从属目录服务器)。随后的客户端操作将从高 速缓存数据库中检索 LDAP 数据。此数据检索应用于单个用户的以下操作:

- 登录时使用的用户属性
- 用户的选项 (例如颜色方案或时区)
- 用户的日历组
- 用户订阅的日历列表

从而, LDAP 数据高速缓存数据库可提供:

- 单一系统上多个进程间的数据一致性 多处理器系统上的所有 Calendar Server 进程均可使用该数据库。
- 多个用户会话中的数据持久性 该数据库永久存在并且无需刷新。可以为 LDAP 数据高速缓存条目配置生存时间 (TTL) 和清除数据库的时间间隔。有关详细信 息,请参阅 LDAP [数据高速缓存配置参数](#page-248-0)。

#### 限制

LDAP 数据高速缓存不提供:

- 读取高速缓存以搜索预期的条目列表。例如,搜索一个会议的出席者。此类搜 索受所有 LDAP 延迟的限制。例如, 如果 LDAP 搜索选项是活动的, 在创建新 日历后的延迟期间执行日历搜索将不会显示新创建的日历。
- 在多个前端服务器上读取和写入高速缓存。每个前端服务器都有自己的高速缓 存,其高速缓存不能识别其他高速缓存中的数据。
- 处理并不总是登录到同一台服务器的用户的能力。此类用户将在每台服务器的 高速缓存中生成不同的 LDAP 数据。

### LDAP 数据高速缓存配置参数

表 [19-2](#page-248-1) 介绍了 ics.conf 文件中有关 LDAP 数据高速缓存的配置参数。

<span id="page-248-1"></span><span id="page-248-0"></span>表 **19-2** LDAP 数据高速缓存配置参数

| 参数                                  | 说明                                                                            |
|-------------------------------------|-------------------------------------------------------------------------------|
| local.ldap.cache.enable             | 启用 (yes) 或禁用 (no) LDAP 数据高速缓存。默认值为 no。                                        |
| local.ldap.cache.checkpointinterval | 指定检查点线程休眠的秒数。默认时间为 60 秒。                                                      |
| local.ldap.cache.circularlogging    | 指定处理数据库日志文件后是否将其删除。默认值为 yes。                                                  |
| local.ldap.cache.homedir.path       | 指定 LDAP 数据高速缓存数据库的物理位置。默认值为<br>cal_svr_base/var/opt/SUNWics5/csdb/ldap_cache. |
| local.ldap.cache.logfilesizemb      | 以兆字节为单位指定检查点文件的最大大小。默认值为 10 兆字节。                                              |
| local.ldap.cache.maxthreads         | 指定 LDAP 数据高速缓存数据库的最大线程数。默认值为 1000。                                            |
| local.ldap.cache.mempoolsizemb      | 以兆字节为单位指定共享内存的大小。默认值为 4 兆字节。                                                  |
| local.ldap.cache.entryttl           | 以秒为单位指定 LDAP 数据高速缓存条目的生存时间 (TTL)。默认时间为<br>3600 秒 (1 小时)。                      |
| local.ldap.cache.stat.enable        | 指定是否将访问记录到 LDAP 数据高速缓存,以及是否在日志文件中记录<br>统计信息。默认值为 no。                          |
|                                     | 注意:此参数仅适用于调试模式。                                                               |
| local.ldap.cache.stat.interval      | 以秒为单位指定每个统计报告写入日志文件的时间间隔。默认值为 1800<br>秒 (30 分钟)。                              |
| local.ldap.cache.cleanup.interval   | 以秒为单位指定清理数据库的时间间隔。默认值为 1800 秒 (30 分钟)。                                        |

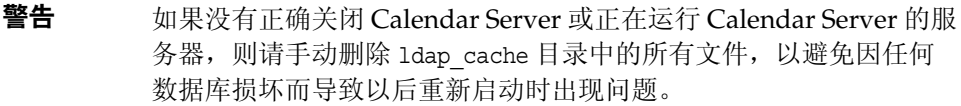

## <span id="page-249-0"></span>使用 CLD 高速缓存选项

如果要与 CLD 插件一起使用,请确保将 ics.conf 文件中的以下配置参数设置为 "yes" (这是每个参数的默认值):

caldb.cld.cache.enable = "yes"

此参数用来启用 CLD 高速缓存选项。此高速缓存选项用于存储日历用户的 DWP 主 机服务器信息 (icsDWPHost LDAP 属性), 从而减少对 LDAP 目录服务器的调 用。

以下是您可能要设置的其他 CLD 高速缓存选项参数:

- caldb.cld.cache.logfilesizemb
- caldb.cld.cache.mempoolsizemb
- caldb.berkeleydb.maxthreads
- caldb.cld.cache.homedir.path
- caldb.cld.cache.checkpointinterval
- caldb.cld.cache.circularlogging

有关这些参数和其他相关 ics.conf 参数的详细信息,请参阅附录 E "[Calen](#page-348-0) 静默 [dar Server](#page-348-0) 配置参数"

## <span id="page-249-1"></span>对会话数据库使用基于内存的文件系统

要改进 Calendar Server 在 Solaris 系统上的性能,可以通过设置 ics.conf 文件中 的以下参数为会话数据库配置基于内存的文件系统 (tmpfs):

local.instance.use.tmpfs = "true"

然后将基于 service.http.sessiondir.path 和 service.admin.sessiondir.path 参数的值覆盖 tmpfs 文件系统。

有关详细信息,请参阅 Solaris 文档中的 tmpfs(7FS) 和 mount\_tmpfs(1M) 手册 页:

http://docs.sun.com/db/prod/solaris和 http://docs.sun.com/db/prod/solaris?l=zh

## <span id="page-250-0"></span>在多个 CPU 中使用负载平衡

如果服务器上具有多个 CPU,默认情况下 Calendar Server 会将 HTTP 服务 (cshttpd 进程)和分布式数据库服务 (csdwpd 进程)分布到这些 CPU 中。

service.http.numprocesses 和 service.dwp.numprocesses 参数确定了每个服 务实际运行的进程数目。默认情况下,这些参数被设置为安装时服务器的 CPU 数 目,但您可以重置这些值。例如,如果服务器具有8个CPU,但您希望 cshttpd 和 csdwpd 进程只在 4 个 CPU 中运行, 那么可以将这些参数设置为:

service.http.numprocesses="4" service.dwp.numprocesses="4"

要禁用负载平衡,请在 ics.conf 文件中添加 service.loadbalancing 参数并将 其设置为 "no"。然后重新启动 Calendar Server 以使更改生效。

## <span id="page-251-0"></span>使用超时值

可以使用各个 ics.conf 参数的超时值来调整 Calendar Server 的性能。 共有以下几类超时:

- [csadmind](#page-251-1) 的超时值
- [最终用户的](#page-252-1) HTTP 超时值
- GSE [队列超时值](#page-252-2)

有关编辑 ics.conf 参数的信息,请参阅第 349 页的"编辑 ics.conf 配置文件"。

### csadmind 的超时值

表 [19-3](#page-251-2) 介绍了 ics.conf 文件中由管理服务 (csadmin) 使用的 Calendar Server 超 时参数。

<span id="page-251-2"></span><span id="page-251-1"></span>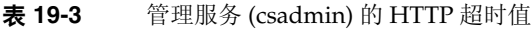

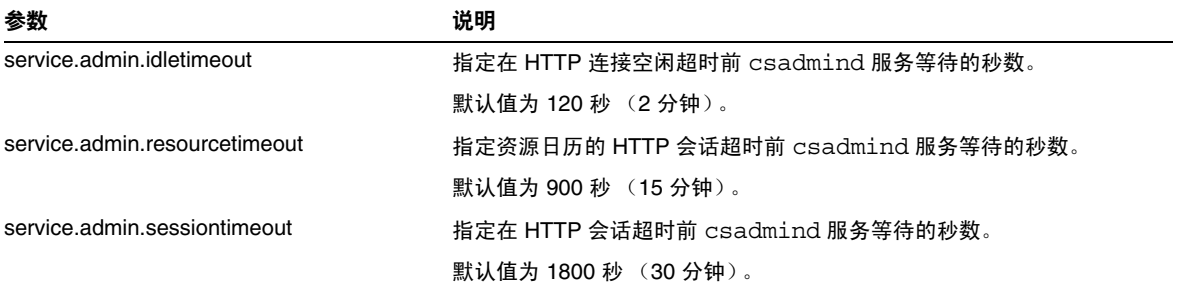
### 最终用户的 HTTP 超时值

表 [19-4](#page-252-0) 介绍了 ics.conf 文件中适用于最终用户的 Calendar Server HTTP 超时参 数。

<span id="page-252-0"></span>表 **19-4** ics.conf 文件中适用于最终用户的 HTTP 超时值 (cshttpd 服务)

| 参数                           | 说明                                  |
|------------------------------|-------------------------------------|
| service.http.idletimeout     | 指定在 HTTP 连接空闲超时前 cshttpd 服务等待的秒数。   |
|                              | 默认值为 120 秒 (2 分钟)。                  |
| service.http.resourcetimeout | 指定资源日历的 HTTP 会话超时前 cshttpd 服务等待的秒数。 |
|                              | 默认值为 900 秒 (15 分钟)。                 |
| service.http.sessiontimeout  | 指定在 HTTP 会话超时前 cshttpd 服务等待的秒数。     |
|                              | 默认值为 1800 秒 (30 分钟)。                |

### GSE 队列超时值

以下 ics.conf 文件参数以秒为单位指定 Calendar Server 扫描组计划引擎 (GSE) 队 列中的传入作业之前等待的时间:

gse.belowthresholdtimeout = "3"

如果队列中的作业数目大于分配的最大线程数,最后一个线程始终会重新扫描队 列。因此,此设置仅在作业数目少于分配的最大线程数时才有效。

默认值为 3。增加该值可以减少服务器扫描队列的频率,改进总体性能。但是,如 果队列因事件数量的增加而变得太大,则可以减少该时间以加快处理队列。这有可 能导致总体性能降低,但用于更新事件的时间会更短。

### 使用 "刷新视图"选项

"刷新视图"选项使用浏览器高速缓存中的日历数据来刷新视图,而无需从 Calendar Server 数据库进行更新,因此对于 Calendar Express 最终用户来说,可以 提高系统性能。

要启用 "刷新视图"选项,必须将 ics.conf 文件中的以下参数设置为 "yes":

browser.cache.enable = "yes"

如果重置此参数,必须停止并重新启动 Calendar Server 才能使新值生效。

为站点配置了 "刷新视图"选项时, Calendar Express 将在 "视图"选项卡的所有 日历视图中显示 "刷新视图"。

用户单击 "刷新视图"时, Calendar Express 首先检查视图中的日历数据是否已更 改,然后请求从日历数据库中进行更新。如果数据未发生更改, Calendar Express 将使用浏览器高速缓存中的信息刷新视图。从而避免了不必要的日历数据库请求, 这对于具有大量事件或任务的日历特别有用。

如果事件或任务已更改, Calendar Express 将从日历数据库请求更新来刷新视图。 这样,用户也可以使用"刷新视图"来确保 Calendar Express 总是显示最新的日历 数据。

## 禁用 Calendar Express 的工具栏重绘选项

在用户单击 "刷新"时,工具栏重绘选项将重画 (刷新) Calendar Express 视图。 但有些时候,此选项可能会引发性能问题,因为 Calendar Server 需要对工具栏执行 XML 和 XSLT 转换才能刷新视图。

要禁用工具栏重绘选项,请将 ics.conf 文件中的以下参数设置为 "no":

ui.toolbar.repainting.enable="no"

如果将 ui.toolbar.repainting.enable 设置为 "no", 在任何视图上单击 "刷 新",用户都将返回 Calendar Express 的默认视图。

将 ui.toolbar.repainting.enable 设置为"no"可改进性能, 因为 Calendar Express 不必为工具栏执行 XML 和 XSLT 转换。

如果浏览器高速缓存选项 (browser.cache.enable 参数)被设置为 "yes",将不 使用工具栏重绘选项。

# 客户端浏览器中的 XSL 渲染

Calendar Server 通过将 XSLT 处理下载到最终用户的浏览器上来执行客户端渲染, 从而减少了必须由 Calendar Server 完成的处理。只有在浏览器能够渲染 XSLT 处理 时, Calendar Server 才可以下载 XSLT 处理。在当前发行版中, 只有 Internet Explorer 6.0 才支持此功能。

测试表明,客户端渲染可以将用户界面 (UI) 的可伸缩性提高 4 到 6 倍,这意味着 Calendar Server 可支持 4 到 6 倍同时操作的最终用户,而不会显著降低 CPU 的性 能。

ics.conf 文件中的以下参数控制客户端渲染 (当前仅适用于 Internet Explorer 6.0 或更高版本):

render.xslonclient.enable="yes"

默认情况下此参数被设置为 "yes"。要关闭客户端渲染,请将此参数设置为 "no", 然后重新启动 Calender Server。

客户端浏览器中的 XSL 渲染

第 III 部分

附录

- 附录 A ["目录配置工作表单"](#page-258-0)
- 附录 B "[Calendar Server](#page-264-0) 配置工作表单"
- 附录 C "高可用性 (HA) [配置工作表单"](#page-270-0)
- 附录 D "Calendar Server [命令行实用程序参考"](#page-276-0)
- 附录 E "Calen 静默 [dar Server](#page-348-0) 配置参数"

附录 A

# <span id="page-258-0"></span>目录配置工作表单

此工作表单可以帮助您收集将在运行 comm dssetup.pl 时被询问的信息。第一列显 示静音模式选项以及选项后跟的预期信息。第二列显示交互模式下的相应选项以及 默认答案。

右侧列中有一条横线,您可以在横线上提供答案。它适用于静音模式和交互模式。 对于静音模式,请使用这些答案作为选项后跟的值。对于交互模式,请在提示符下 输入值。

有关如何运行 comm dssetup.pl 的示例和说明, 请参阅第 2 [章 "配置](#page-60-0) LDAP 目录" 中的运行 [comm\\_dssetup.pl](#page-65-0)。

| 静音模式选项                   | 交互对话框和默认值                          |
|--------------------------|------------------------------------|
| $-i$ yes no              | 添加新的 Directory Server 索引 (yes/no)。 |
|                          | 默认值:yes                            |
|                          |                                    |
| $-R$ yes no              | 立即重新建立索引 (yes/no)。                 |
|                          | 默认值:yes                            |
|                          |                                    |
| -c Directory Server Root | Directory Server 根目录路径名。           |
|                          | 默认值: /var/mps/serverroot           |
|                          |                                    |
| -d Directory Server 实例   | Directory Server 实例的子目录。           |
|                          | 默认值: 无                             |
|                          |                                    |

表 **A-1** Directory Server 设置脚本 (comm\_dssetup.pl) 工作表单

| 静音模式选项              | 交互对话框和默认值                           |  |
|---------------------|-------------------------------------|--|
| -r DC 根后缀           | DC 树的根后缀。                           |  |
|                     | 默认值: o=internet                     |  |
|                     |                                     |  |
| -u 用户和组基本后缀         | 用户 / 组的根后缀。                         |  |
|                     | 默认值: o=usergroup                    |  |
|                     |                                     |  |
| -s yes no           | 更新模式 (yes/no)。                      |  |
|                     | 默认值: yes                            |  |
|                     |                                     |  |
| -D 目录管理员 DN         | 目录管理员的独特的名称 (DN)。                   |  |
|                     | 默认值: "cn=Directory Manager"。        |  |
|                     |                                     |  |
| -w 目录管理员 DN 密码      | 目录管理员 DN 密码。                        |  |
|                     | 默认值:无。                              |  |
|                     |                                     |  |
| $-b$ yes no         | 使用此目录存储配置和用户数据 (yes) 或仅存储配置数据 (no)。 |  |
|                     | 默认值:yes                             |  |
|                     |                                     |  |
| $-t$ 1 1.5 2        | 模式版本:                               |  |
|                     | • 选项 1 一模式 1                        |  |
|                     | • 选项 1.5 - 模式 2 兼容模式                |  |
|                     | • 选项 2 一模式 2 本机模式                   |  |
|                     | 默认值: 1                              |  |
|                     |                                     |  |
| -m yes no           | 是否要修改目录服务器?                         |  |
|                     | 默认值: 是                              |  |
|                     | ${\sf no}$ — 打印、但不执行脚本。             |  |
| -S PathtoSchemaFile | 模式文件所在目录的路径。                        |  |
|                     | 默认值: ./schema                       |  |
|                     |                                     |  |

表 **A-1** Directory Server 设置脚本 (comm\_dssetup.pl) 工作表单

## Calendar Server 配置工作表单

在为运行 csconfigurator.sh 程序做准备时,可以使用以下四个工作表单。

- [管理、用户首选项和验证面板工作表单](#page-260-0)
- [电子邮件和电子邮件警报工作表单](#page-261-0)
- [运行时配置工作表](#page-262-0)
- [数据库、日志和临时文件目录工作表单](#page-263-0)

#### 管理、用户首选项和验证面板工作表单

<span id="page-260-0"></span>表 **A-2** 管理、用户首选项和验证面板工作表单

| 选项          | 说明                                                     |
|-------------|--------------------------------------------------------|
| LDAP 服务器主机名 | 要用于用户验证的 LDAP 目录服务器的主机名。                               |
|             | 默认值: 当前主机。                                             |
|             |                                                        |
| LDAP 服务器端口  | LDAP 服务器侦听的端口号。                                        |
|             | 默认值: 389。                                              |
|             |                                                        |
| 基本 DN       | LDAP 目录中用作搜索起点的条目。                                     |
|             | 默认值: o=host.com。                                       |
|             |                                                        |
| 目录管理员 DN    | 可以在目录服务器模式下进行更改的用户名。                                   |
|             | 默认值: cn=Directory Manager。                             |
|             |                                                        |
| 目录管理员密码     | 目录管理员 DN 的密码。                                          |
|             | 默认值:无                                                  |
|             |                                                        |
| 管理员用户 ID    | Calendar Server 管理员的用户 ID。此用户必须为上述 LDAP 目录服务器中的用<br>户。 |
|             | 默认值: calmaster。                                        |
|             |                                                        |

表 **A-2** 管理、用户首选项和验证面板工作表单

| 选项    | 说明                      |
|-------|-------------------------|
| 管理员密码 | Calendar Server 管理员的密码。 |
|       | 默认值:无                   |
|       | 您的值:                    |

## 电子邮件和电子邮件警报工作表单

<span id="page-261-0"></span>表 **A-3** 电子邮件和电子邮件警报工作表单

| 选项        | 说明                                                                 |
|-----------|--------------------------------------------------------------------|
| 电子邮件警报    | 指定在服务器出现故障时 Calendar Server 是否向 Calendar Server 管理员发送电<br>子邮件警报消息。 |
|           | 默认值:已启用。                                                           |
|           |                                                                    |
| 管理员电子邮件地址 | 将接收电子邮件警报信息的 Calendar Server 管理员的电子邮件地址。                           |
|           | 默认值:无。                                                             |
|           | 您的值:                                                               |
| SMTP 主机名  | 用于发送电子邮件警报消息的 SMTP 服务器的主机名。                                        |
|           | 默认值:当前主机。                                                          |
|           | 您的值:                                                               |

## 运行时配置工作表

<span id="page-262-0"></span>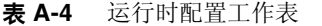

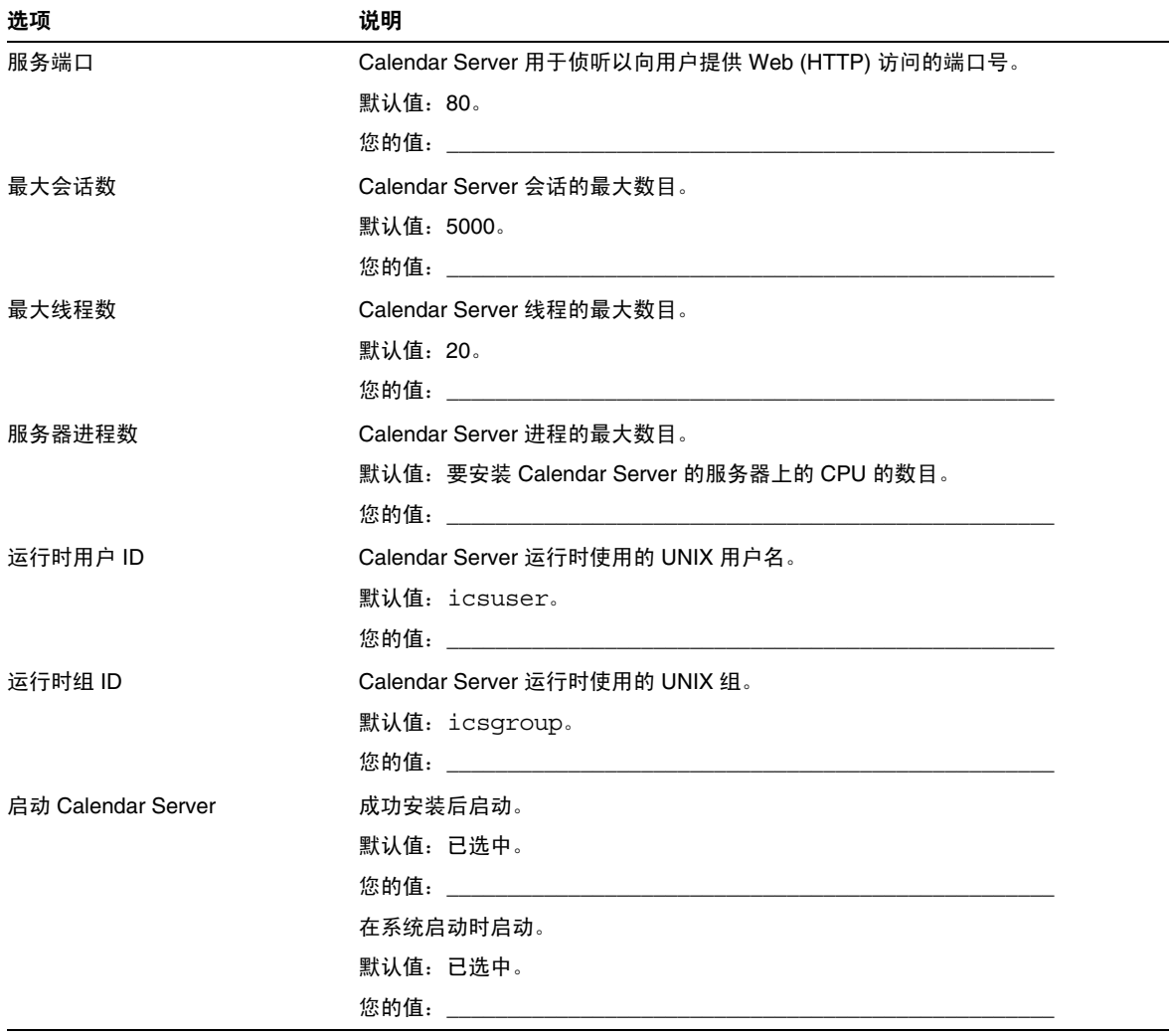

## 数据库、日志和临时文件目录工作表单

#### <span id="page-263-0"></span>表 **A-5** 数据库、日志和临时文件目录工作表单

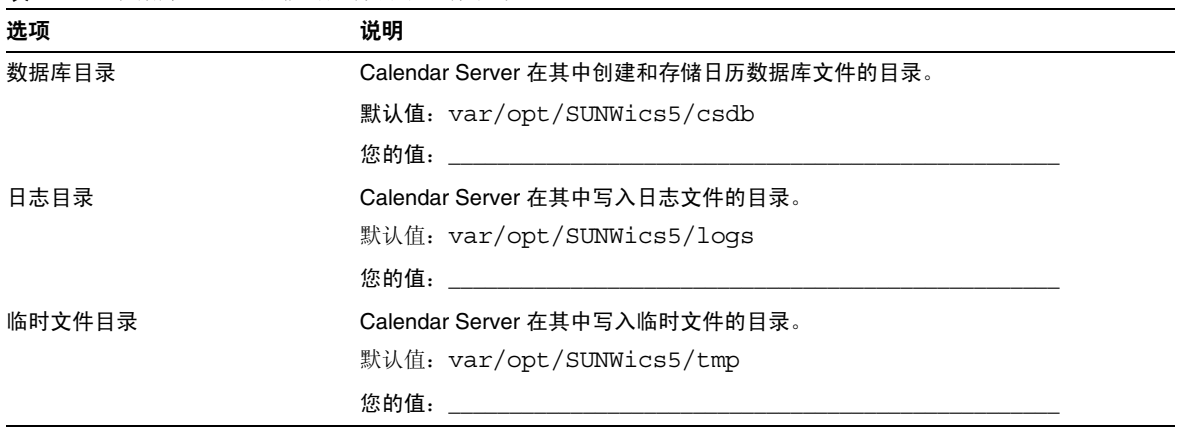

# <span id="page-264-0"></span>Calendar Server 配置工作表单

本附录包含以下工作表单,可帮助您记录运行 Calendar Server 配置程序所需的信 息,这些信息在第 3 章 "配置 [Calendar Server](#page-78-0)"中进行了介绍。

- [管理、用户首选项和验证面板工作表单](#page-265-0)
- [电子邮件和电子邮件警报工作表单](#page-266-0)
- [运行时配置工作表单](#page-267-0)
- [数据库、日志和临时文件目录工作表单](#page-268-0)

# <span id="page-265-0"></span>管理、用户首选项和验证面板工作表单

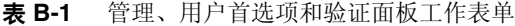

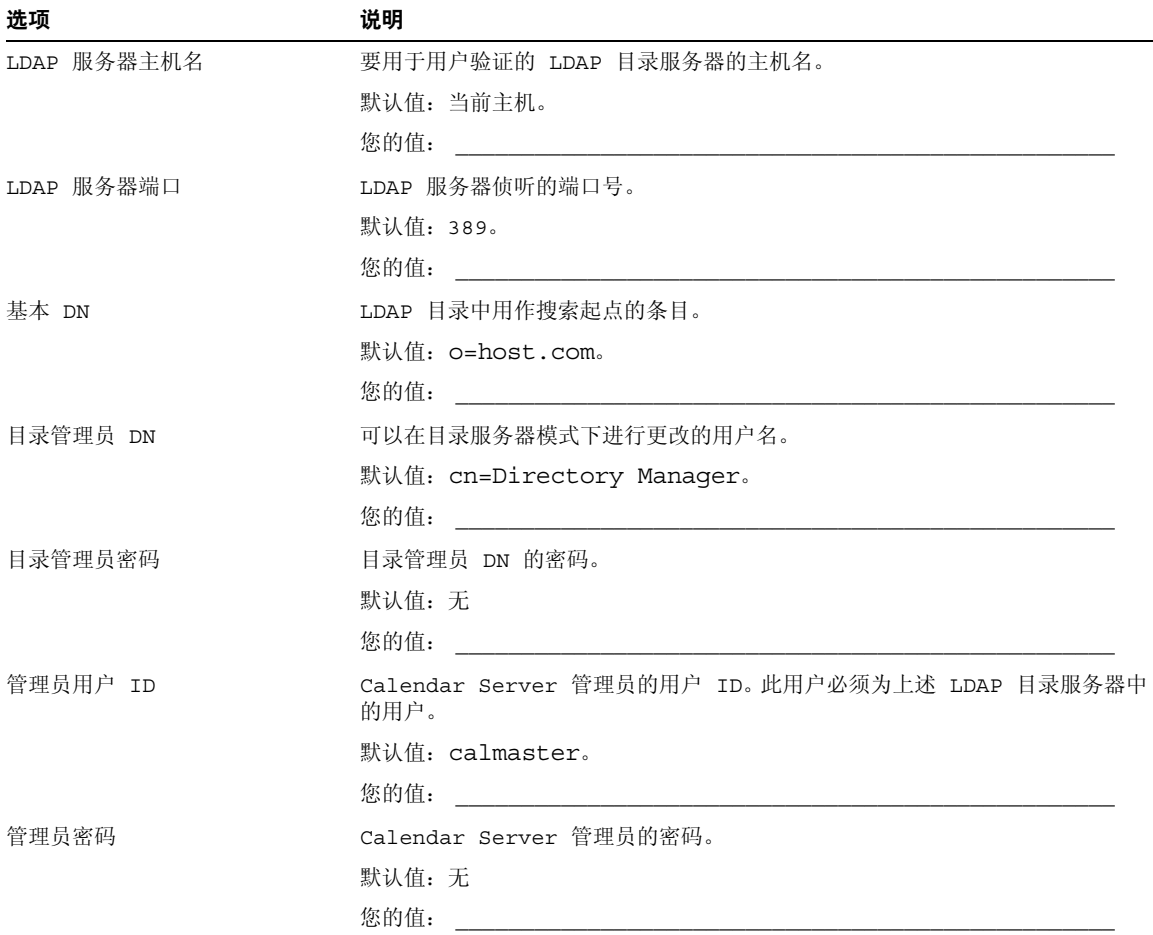

# <span id="page-266-0"></span>电子邮件和电子邮件警报工作表单

| 选项        | 说明                                                                 |
|-----------|--------------------------------------------------------------------|
| 电子邮件警报    | 指定在服务器出现故障时 Calendar Server 是否向 Calendar Server 管<br>理员发送电子邮件警报消息。 |
|           | 默认值: 已启用。                                                          |
|           | 您的值:                                                               |
| 管理员电子邮件地址 | 将接收电子邮件警报信息的 Calendar Server 管理员的电子邮件地址。                           |
|           | 默认值: 无。                                                            |
|           | 您的值:                                                               |
| SMTP 主机名  | 用于发送电子邮件警报消息的 SMTP 服务器的主机名。                                        |
|           | 默认值: 当前主机。                                                         |
|           | 您的值:                                                               |

表 **B-2** 电子邮件和电子邮件警报工作表单

# <span id="page-267-0"></span>运行时配置工作表单

#### 表 B-3 运行时配置工作表单

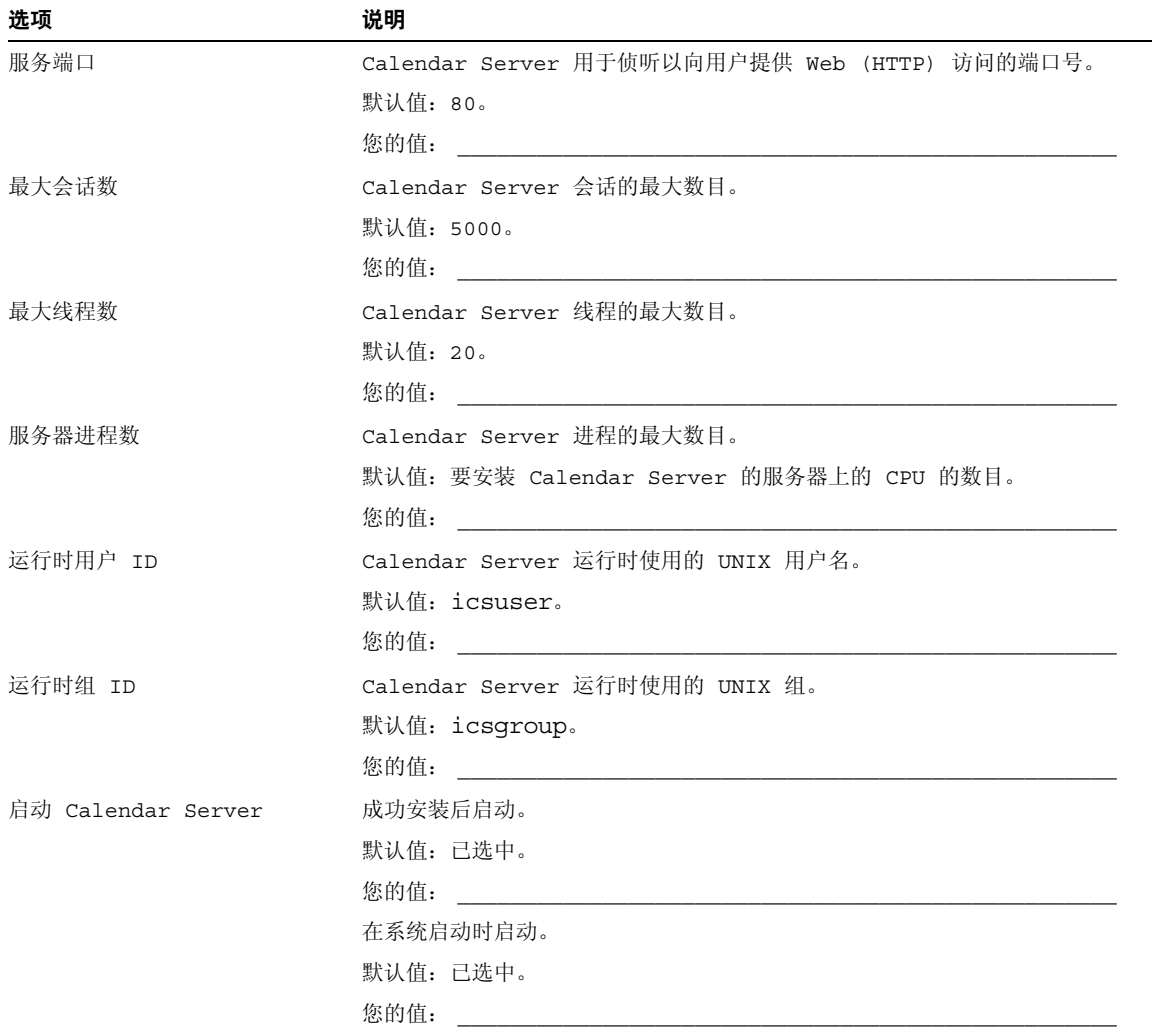

# <span id="page-268-0"></span>数据库、日志和临时文件目录工作表单

| 选项     | 说明                                  |  |
|--------|-------------------------------------|--|
| 数据库目录  | Calendar Server 在其中创建和存储日历数据库文件的目录。 |  |
|        | 默认值: /var/opt/SUNWics5/csdb         |  |
|        | 您的值:                                |  |
| 日志目录   | Calendar Server 在其中写入日志文件的目录。       |  |
|        | 默认值: /var/opt/SUNWics5/logs         |  |
|        | 您的值:                                |  |
| 临时文件目录 | Calendar Server 在其中写入临时文件的目录。       |  |
|        | 默认值: /var/opt/SUNWics5/tmp          |  |
|        | 您的值:                                |  |

表 **B-4** 数据库、日志和临时文件目录工作表单

数据库、日志和临时文件目录工作表单

# <span id="page-270-0"></span>高可用性 (HA) 配置工作表单

要为 Sun Java™ System Calendar Server 规划高可用性 (HA) 配置, 请使用下列工 作表单:

- [Calendar Server HA](#page-271-0) 配置工作表单
- [Calendar Server](#page-272-0) 安装工作表单
- [Calendar Server](#page-272-1) 配置工作表单

提示 如果您查看的这些工作表单为 HTML 格式且您希望打印它们, 请考 虑打印 PDF 格式的工作表单,以便更好地控制分页符。

# <span id="page-271-0"></span>Calendar Server HA 配置工作表单

#### 表 **C-1** Calendar Server HA 配置工作表单

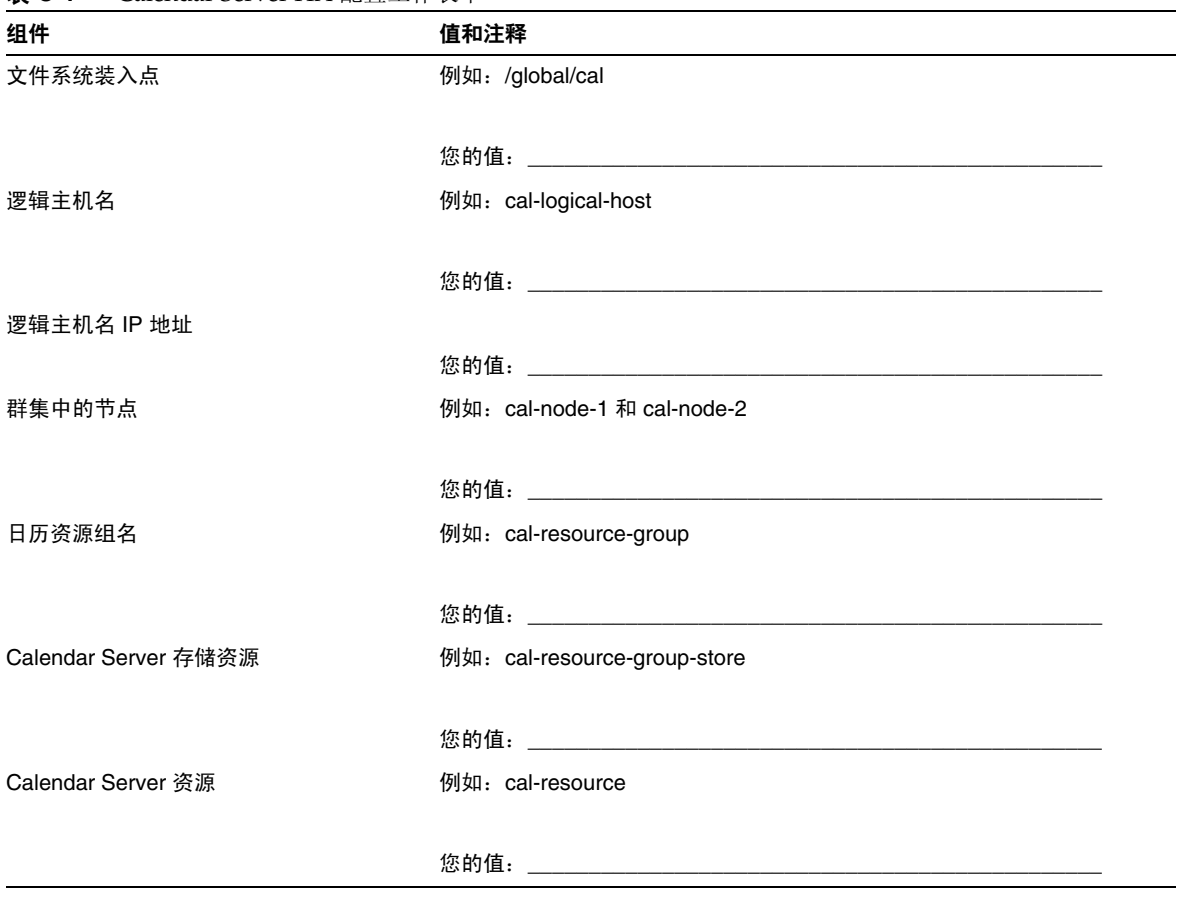

# <span id="page-272-0"></span>Calendar Server 安装工作表单

表 [C-2](#page-272-2) 列出了使用 Sun Java Enterprise System 安装程序安装 Calendar Server 时需 要设置的值。

<span id="page-272-2"></span>表 **C-2** Calendar Server 安装工作表单

| 组件                   | 说明和注释                |
|----------------------|----------------------|
| Calendar Server 安装目录 | 默认值: opt/            |
|                      | 例如: global/cal/opt/r |
|                      | 您的值:                 |

# <span id="page-272-1"></span>Calendar Server 配置工作表单

表 [C-3](#page-272-3) 列出了运行 Calendar Server 配置程序 (csconfigurator.sh) 时需要设置的 值。

<span id="page-272-3"></span>表 **C-3** Calendar Server 配置工作表单

| 组件          | 说明和注释                      |
|-------------|----------------------------|
| LDAP 服务器主机名 | 例如: ldaphost.sesta.com     |
|             |                            |
|             |                            |
| LDAP 服务器端口  | LDAP 服务器侦听的端口号。            |
|             | 默认值: 389。                  |
|             |                            |
| 目录管理员 DN    | 可以在目录服务器模式下进行更改的用户名。       |
|             | 默认值: cn=Directory Manager。 |
|             |                            |
| 目录管理员密码     | 目录管理员 DN 的密码。              |
|             | 默认值:无                      |
|             | 您的值:                       |

#### 表 **C-3** Calendar Server 配置工作表单 (续)

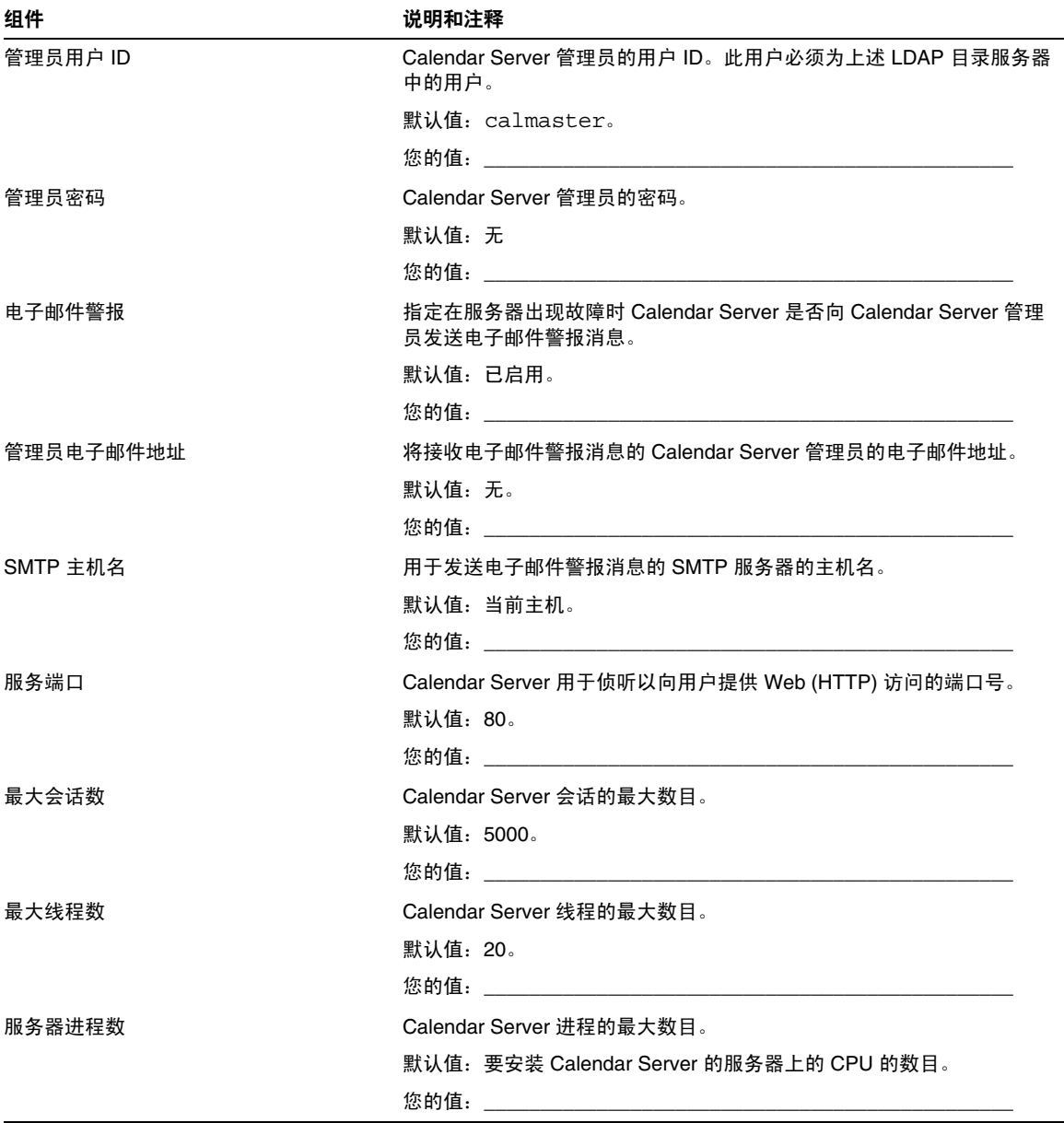

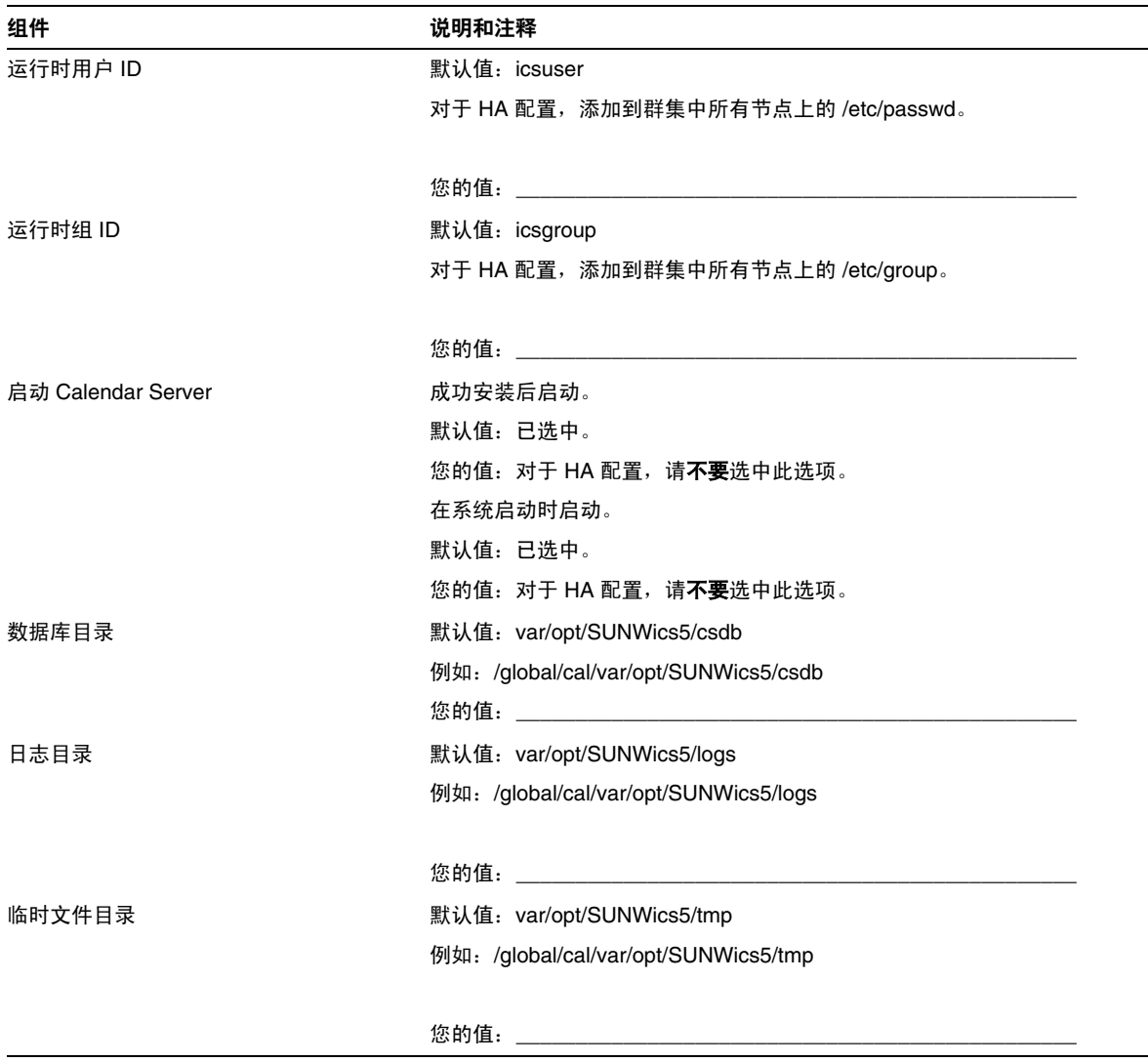

表 **C-3** Calendar Server 配置工作表单 (续)

Calendar Server 配置工作表单

# <span id="page-276-0"></span>Calendar Server 命令行实用程序参考

Calendar Server 提供了用户管理实用程序 (即与 Identity Server 绑定的 commadmin)中未包括的一组命令行管理实用程序 。

这些 Calendar Server 实用程序可以从批处理命令、 shell 和脚本程序 (例如 Perl) 中调用。其中的一些实用程序 (csuser、 csresource 和 csdomain)已经被 commadmin 实用程序取代,但是其他的实用程序还在使用,即使是在模式 2 环境中。 在模式 1 中,必须继续使用 csuser、 csresource 和 csdomain,而无法使用 commadmin。

必要时,这些实用程序将使用 ics.conf 配置文件中的默认值。

命令行实用程序位于以下目录中:

*cal\_svr\_base*/opt/SUNWics5/cal/sbin

本章提供了以下信息:

- [运行命令行实用程序](#page-277-0)
	- ❍ [命令行实用程序的语法](#page-277-1)
	- ❍ [命令行实用程序使用规则](#page-278-0)
	- ❍ [脚本中的返回码](#page-278-1)
- [命令行实用程序列表](#page-279-0)

[csattribute](#page-280-0) | [csbackup](#page-282-0) | [cscal](#page-285-0) | [csclean](#page-289-0) | [cscomponents](#page-290-0) | [csdb](#page-292-0) [csdomain](#page-296-0) | [csexport](#page-306-0) | [csimport](#page-308-0) | [csmonitor](#page-310-0) | [csplugin](#page-312-0) | [cspurge](#page-314-0) [csrename](#page-316-0) | [csresource](#page-318-0) | [csrestore](#page-322-0) | [csschedule](#page-325-0) | [csstart](#page-328-0) | [csstats](#page-331-0) [csstop](#page-333-0) | [csstored.pl](#page-336-0) | [cstool](#page-339-0) | [csuser](#page-341-0) | [start-cal](#page-345-0) | [stop-cal](#page-346-0)

# <span id="page-277-0"></span>运行命令行实用程序

在 Solaris 操作系统中,以用户和组身份 (或以超级用户身份)登录后,应在 Calendar Server 的运行位置下运行命令行实用程序。这是在安装过程中指定的,默 认值为 icsuser 和 icsgroup。

例如,如果 Calendar Server 基目录为 CALENDAR,要运行 cscal 实用程序的 list 命 令,请在登录后执行以下命令:

cd CALENDAR/SUNWics5/cal/sbin ./cscal list

## <span id="page-277-1"></span>命令行实用程序的语法

Calendar Server 命令行实用程序使用以下语法:

utility [ -option [ *value* ] ] command [ *target* ]

其中:

utility 是实用程序的可执行名称,例如 cscal 或 csuser。

option 决定命令要执行的操作。选项以小写字母表示,前面带有连字符 (-),例如 -d。括号 ([]) 内的选项为可选选项。如果表明是可选选项,则可以同时使用两个或 多个选项。

value 进一步限制 option 指定的操作,例如随 -d 选项一起使用的说明。括号 ([]) 内的值为可选值。包含空格的值必须括在双引号 (" ") 中。多个值必须括在双引号 (" ") 中,值与值之间必须用空格隔开,除非另有说明 (例如使用分号分隔的列表)。

command 是实用程序执行的操作,例如 list 或 create。命令之间用竖线 (|) 隔 开,表示可以使用任意一条命令,但不可以同时使用所有命令。

target 是命令执行的对象,例如日历 ID 或用户 ID。

### <span id="page-278-0"></span>命令行实用程序使用规则

以下规则是命令行实用程序的一般使用规则:

- 如果只指定实用程序名称,它将列出所有命令、选项和多个示例。
- 如果不指定必需的密码,实用程序将提示您输入密码。
- -v (详细)和 -q (静默)选项可用于所有实用程序。
- 如果某个命令具有破坏性 (即,可能会导致数据丢失),实用程序将在执行该 命令之前提示用户进行确认。举例来说,cscal 和 csuser 就是具有破坏性的命 令,前者可以删除日历,后者可以删除用户。但 -q (静默)选项可以禁用确认 提示。
- version 命令可用于所有实用程序。

### <span id="page-278-1"></span>脚本中的返回码

如果从脚本中运行命令行实用程序,运行成功时将返回 "0",运行失败时将返回  $^{\alpha}$ -1".

# <span id="page-279-0"></span>命令行实用程序列表

表 [D-1](#page-279-1) 列出了 Calendar Server 命令行实用程序。

#### <span id="page-279-1"></span>表 **D-1** Calendar Server 命令行实用程序汇总

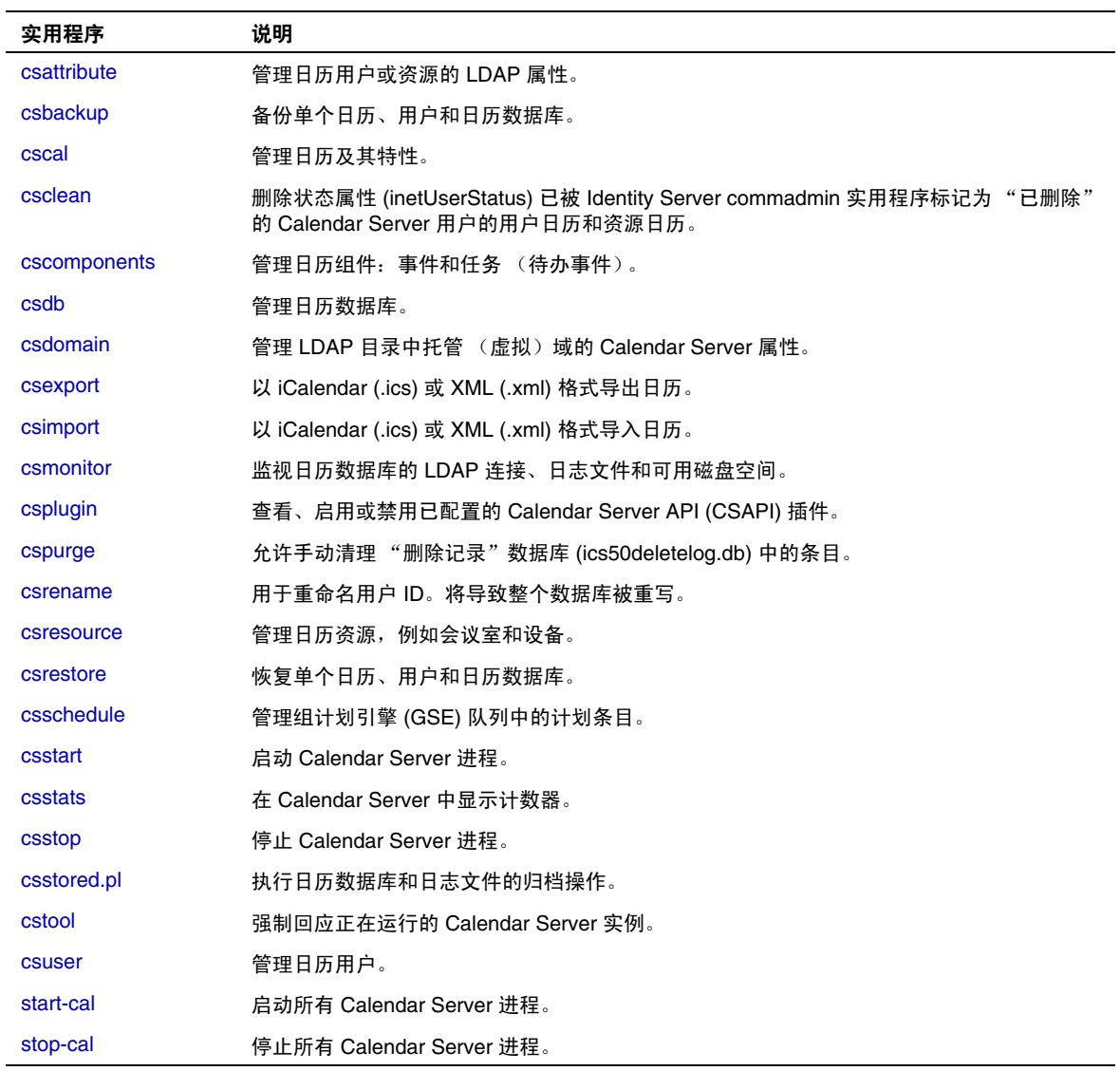

### <span id="page-280-0"></span>**csattribute**

csattribute 实用程序用于管理 Calendar Server 用户或资源的 LDAP 条目属性。命 令包括:

- add,用于将 LDAP 属性和值添加到指定的目标 (用户对象或资源对象)。
- list,用于列出目标对象的属性。
- delete,用于从目标中删除属性。

注意 如果您的站点正在使用 LDAP CLD 插件,请不要在尝试指定新的后 端主机服务器时使用 csattribute 来更改 icsDWPHost 属性。修改 icsDWPHost 并不会在新的后端主机上创建新日历。有关详细信息, 请参阅第 9 [章 "配置日历查找数据库插件"。](#page-156-0)

#### 要求

- Calendar Server 可以正在运行或已经停止。
- 在 Solaris 操作系统上,必须以安装过程中指定运行 Calendar Server 的用户和 组 (例如 icsuser 和 icsgroup) 身份登录, 或以超级用户身份登录。

### 语法

```
csattribute [-q|-v] -a attribute =value [-t resource | user] 
[-d domain] add target
csattribute [-q|-v] -a attribute [=value ] [-t resource | user] 
[-d domain] delete target
csattribute [-q | -v] [-t resource | user] [-d domain] list target
```
#### 表 [D-2](#page-281-0) 介绍了 csattribute 实用程序可用的命令。

<span id="page-281-0"></span>表 **D-2** csattribute 实用程序命令

| 命令            | 说明                               |
|---------------|----------------------------------|
| add target    | 将 LDAP 属性和值添加到指定的目标 (用户对象或资源对象)。 |
| list target   | 列出目标对象的属性。                       |
| delete target | 从目标中删除属性。                        |
| version       | 显示实用程序的版本。                       |

表 [D-3](#page-281-1) 介绍了 csattribute 实用程序命令选项。

<span id="page-281-1"></span>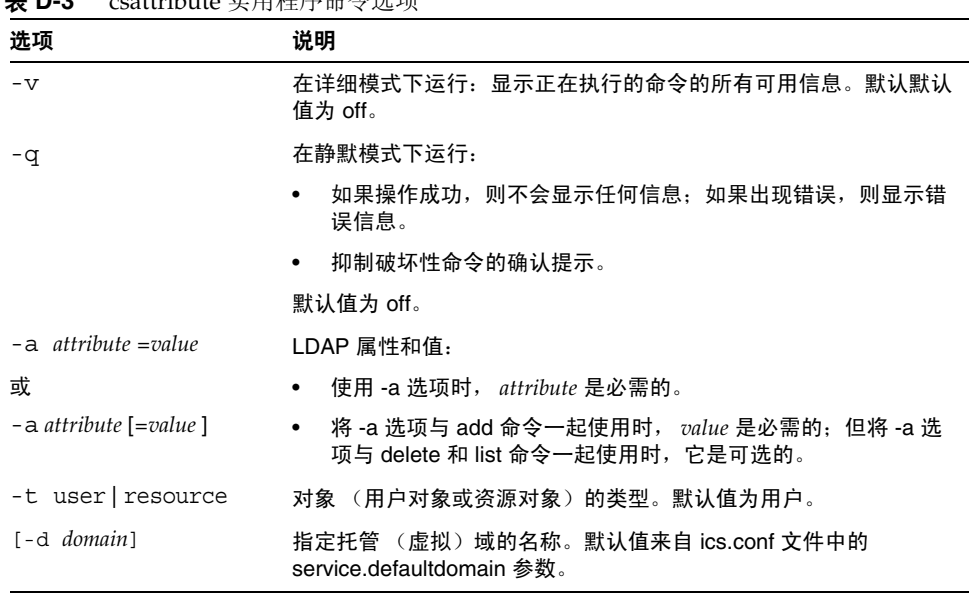

表 **D-3** csattribute 实用程序命令选项

#### 示例

- 示例 1 为用户 ID TChang 添加值为 tchang 的 LDAP 属性 icsCalendar: csattribute -a icsCalendar=tchang add TChang
- 示例 2 从 TChang 中删除 LDAP 属性 icsCalendar: csattribute -a icsCalendar delete TChang

• 示例  $3-$  显示  $r$ Chang 的属性: csattribute list TChang

### <span id="page-282-0"></span>csbackup

csbackup 实用程序用于备份日历数据库、指定日历或用户的默认日历。命令包括:

- database,用于备份日历数据库。
- calendar,用于备份指定日历。
- defcal,用于备份用户的默认日历。
- version,用于显示当前安装的实用程序的版本号。

位于指定备份目录中的 caldb.conf 版本文件显示了已备份的数据库的版本号。

有关 [csrestore](#page-322-0) 的信息, 请参阅第 323 页的 "csrestore"。

### 要求

- Calendar Server 可以正在运行或已经停止。
- 必须在已安装 Calendar Server 的本地计算机上运行实用程序。
- 在 Solaris 操作系统上,必须以安装过程中指定运行 Calendar Server 的用户和 组 (例如 icsuser 和 icsgroup) 身份登录, 或以超级用户身份登录。

### 语法

```
csbackup [-q|-v] -f database target
csbackup [-q|-v] -c calid calendar target
csbackup [-q|-v] -a userid [-b basedn] defcal target
```
#### 表 [D-4](#page-283-0) 介绍了 csbackup 实用程序可用的命令。

表 **D-4** csbackup 实用程序命令

<span id="page-283-0"></span>

| 命令                    | 说明                                                                                               |
|-----------------------|--------------------------------------------------------------------------------------------------|
| database target       | 将日历数据库备份到指定的目标数据库目录。默认情况下,目标数据<br>库目录为:                                                          |
|                       | cal_svr_base/opt/SUNWics5/cal/sbin/target-directory                                              |
|                       | 如果只指定目标数据库目录,请不要在目录名称前包含斜杠 (/)。例<br>如:                                                           |
|                       | csbackup database backupdir                                                                      |
|                       | 注意:如果目标备份目录已经存在而您没有指定 -f 选项, csbackup<br>实用程序将失败。例如,如果 backupdir 已经存在,即使该目录为<br>空,以下命今也将失败:      |
|                       | csbackup database backupdir                                                                      |
|                       | 因此,如果指定的目标备份目录已经存在,必须在运行 csbackup 时<br>包含 -f 诜项。                                                 |
|                       | 也可以指定一个不存在的目标备份目录,让 csbackup 为您创建该目<br>录。                                                        |
| calendar calid target | 将指定的日历 ID 备份到指定的目标输出文件。文件的数据格式由文<br>件的扩展名决定,.ics 对应 text/calendar 格式,.xml 对应 text/xml 格<br>式。    |
| defcal userid target  | 将指定用户 ID 的默认日历备份到指定的目标文件。文件的数据格式<br>由文件的扩展名决定, .ics 对应 text/calendar 格式, .xml 对应<br>text/xml 格式。 |
| version               | 显示实用程序的版本。                                                                                       |

表 [D-5](#page-283-1) 介绍了 csbackup 实用程序命令选项。

| <b>AX D-0</b> | CSDaCKUP 大川生厅 HP Y 2017              |
|---------------|--------------------------------------|
| 选项            | 说明                                   |
| $-\nabla$     | 在详细模式下运行:显示正在执行的命令的所有可用信息。默认值为 off。  |
| -q            | 在静默模式下运行:                            |
|               | •  如果操作成功,则不会显示任何信息:如果出现错误,则显示错误信息。  |
|               | ●  抑制破坏性命令的确认提示。                     |
|               | 默认值为 off。                            |
| -a userid     | 要备份的日历用户的用户 ID。使用默认选项时,此选项是必需的。无默认值。 |

<span id="page-283-1"></span>表 **D-5** csbackup 实用程序命令选项

表 **D-5** csbackup 实用程序命令选项 (续)

| 选项           | 说明                                                                                                    |
|--------------|----------------------------------------------------------------------------------------------------|
| -b hasedn    | 此用户要使用的基本 DN。默认值来自 ics.conf 文件中定义的<br>local.ugldapbasedn 设置。                                                       |
|              | 基本 DN (独特的名称)为 LDAP 目录中的项,搜索将从此处开始。                                                                                |
|              | 例如,如果指定基本 DN 为 ou=people,o=sesta.com,那么 Calendar Server<br>执行的所有 LDAP 搜索操作将仅检查 o=sesta.com 目录树中的 ou=people 子<br>树。 |
| $-c$   calid | 要备份的日历 ID。运行 calendar 命令时,此选项是必需的。无默认值。                                                                            |
|              | 有关详细信息, 请参阅第 196 页的 "创建日历的唯一标识符 (calid)"。                                                                          |
| – f          | 强制删除现有的备份文件。                                                                                                    |
|              | 在当前发行版中,如果备份目标目录已经存在,则必须包含 -f 选项,即使该目<br>录为空。                                                                      |
| $-1$         | 准备要在 Solstice™ Backup™ 或 Legato Networker™ 备份程序中使用的备份<br>文件。有关详细信息,请参阅第 15 章 "备份和恢复 Calendar Server 数据"。           |

## 示例

- 将日历数据库备份到名为 backupdir 的目录中: csbackup database backupdir
- 将日历 ID 为 tchang 的日历以 text/calendar 格式备份到文件 tchang.ics 中: csbackup -c tchang calendar tchang.ics
- 将 tchang 的默认日历以 text/xml 格式备份到文件 tchang.xml 中: csbackup -a tchang defcal tchang.xml

### <span id="page-285-0"></span>cscal

cscal 实用程序用于管理日历及其特性。命令包括:

- create,用于创建日历。
- delete,用于删除日历。
- disable,用于禁用日历。
- enable, 用于启用日历。
- list,用于列出日历。
- modify,用于修改日历特性和组计划访问控制。
- reset,用于将日历特性重置为默认设置。
- version,用于显示当前安装的实用程序的版本号。

### 要求

- 必须在已安装 Calendar Server 的本地计算机上运行实用程序。
- Calendar Server 可以正在运行或已经停止。
- 在 Solaris 操作系统上,必须以安装过程中指定运行 Calendar Server 的用户和 组 (例如 icsuser 和 icsgroup) 身份登录, 或以超级用户身份登录。

### 语法

```
cscal [-q|-v] [-a aces] [-c charset] [-d description] [-g categories] 
  [-k yes|no] [-l langcode] [-m email] [-n name] [-o owner] 
  [-y otherowners] create|modify calid
cscal [-q|-v] [-o owner] [-O] delete|reset calid
cscal [-q|-v] [-o owner] [-O] disable|list [calid]
cscal [-q|-v] [-k yes|no] [-o owner] [-O] enable [calid]
```
#### 表 [D-6](#page-286-0) 介绍了 cscal 实用程序可用的命令。

<span id="page-286-0"></span>表 **D-6** cscal 实用程序命令

| 命令                       | 说明                                                                                                    |
|--------------------------|----------------------------------------------------------------------------------------------------|
| create calid             | 创建由 calid 指定的日历。                                                                                                    |
|                          | 注意:如果您的站点正在使用 LDAP CLD 插件,则为特定用户创建的<br>所有日历必须在同一个后端服务器上,如 LDAP 用户条目的<br>icsDWPHost LDAP 属性所示。如果试图在不同的后端服务器上为用户<br>创建日历, Calendar Server 将返回一条错误信息。 |
| delete calid             | 删除由 calid 指定的日历。                                                                                                    |
|                          | 如果指定了 -o <i>owner</i> 选项,将删除主要属主为此指定属主的所有日历。                                                                                                    |
| enable [calid]           | 启用由 calid 指定的日历。如果没有指定 calid,将启用所有日历。                                                                                                    |
|                          | 如果指定了 -o owner 选项,将启用主要属主为此指定属主的所有日历。                                                                                                    |
| disable [ <i>calid</i> ] | 禁用由 calid 指定的日历。如果没有指定 calid,将禁用所有日历。                                                                                                    |
|                          | 如果指定了 -o <i>owner</i> 选项,将禁用主要属主为此指定属主的所有日历。                                                                                                    |
| list [calid]             | 列出由 calid 指定的日历的特性。如果没有指定 calid,将列出所有日历<br>的特性。                                                                                                    |
|                          | 如果指定了 -o <i>owner</i> 选项,将列出主要属主为此指定属主的所有日历。                                                                                                    |
| modify calid             | 修改由 calid 指定的日历的特性。                                                                                                    |
| reset calid              | 将由 calid 指定的日历的特性重置为默认的配置设置。                                                                                                    |
| version                  | 显示实用程序的版本。                                                                                                    |

表 [D-7](#page-286-1) 介绍了 cscal 实用程序命令选项。

<span id="page-286-1"></span>表 **D-7** cscal 实用程序命令选项

| 选项        | 说明                                        |
|-----------|-------------------------------------------|
| $-\nabla$ | 在详细模式下运行:显示正在执行的命令的所有可用信息。 默认值为 off。      |
| -q        | 在静默模式下运行:                                 |
|           | 如果操作成功,则不会显示任何信息:如果出现错误,则显示错误信<br>٠<br>息。 |
|           | 抑制破坏性命令的确认提示。<br>٠                        |
|           | 默认值为 off。                                 |

| 选项             | 说明                                                                                                    |
|----------------|----------------------------------------------------------------------------------------------------|
| $-a$ $[aces]$  | 指定日历的访问控制条目 (ACE)。 ACE 决定哪些用户可以访问日历的组计<br>划功能,以及这些用户拥有哪些类型的权限,例如创建、删除、读和写权<br>限。 ACE 字符串或访问控制列表 (ACL) 必须括在双引号 (" ") 中。 |
|                | 默认值来自 ics.conf 文件中的 calstore.calendar.default.acl 参数。                                                                  |
|                | 有关 ACE 格式的详细信息,请参阅第 195 页的 "日历管理概述"。                                                                                   |
| $-c$ charset   | 字符集。默认情况下无字符集。                                                                                                    |
| -d description | 说明 (有关日历用途的可视注释)。默认无说明。                                                                                                |
| -q category    | 类别。多个类别必须括在双引号 (" ") 中,类别之间用空格隔开。默认情<br>况下无类别。                                                                         |
| -k yes no      | 指定用户日历是否允许双重预定。例如, yes 表示可以为日历中的同一时<br>段预定多个事件。                                                                        |
|                | 如果忽略 -k 选项,默认值将来自 ics.conf 文件中的 user.allow.doublebook.<br>参数。但是,仅当创建日历时才使用 user.allow.doublebook 参数。                   |
|                | 创建日历后, Calendar Server 将检查日历特性 (ics50calprops.db) 以决定<br>是否允许双重预定。要更改日历的日历特性以允许或禁止双重预定,请使<br>用 -k 选项重新运行 cscal。        |
| -1 langcode    | 语言代码。默认情况下无语言代码。                                                                                                    |
| -m email       | 电子邮件地址。默认情况下无电子邮件。                                                                                                    |
| -n name        | 名称。默认情况下无名称。                                                                                                    |
| -0 owner       | 主要属主。默认设置为日历 ID (calid),该 ID 通常与用户 ID 相同。                                                                              |
| -O             | 指定主要属主的所有日历。默认情况下只有指定的日历。                                                                                              |
| -y otherowners | 其他日历属主。多个属主必须括在双引号 (" ") 中,属主之间用空格隔开。<br>默认情况下无其他属主。                                                                   |

表 **D-7** cscal 实用程序命令选项 (续)

## 示例

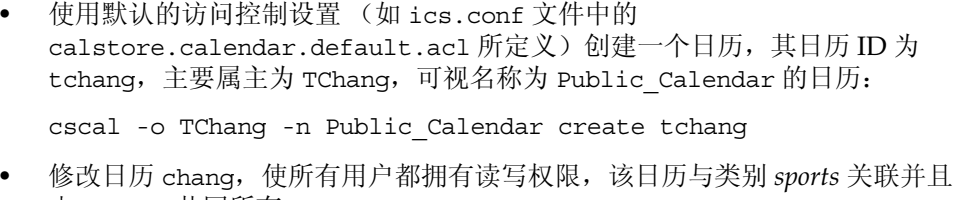

由 jsmith 共同所有:

```
cscal -a "@^a^rw^g" -g sports -y jsmith modify tchang
```
• 禁用日历 ID 为 tchang 的日历 (不允许用户通过用户界面读、写或查找该日 历):

cscal disable tchang

• 启用日历 ID 为 tchang 的日历 (允许用户通过用户界面对该日历进行读写访 问),但不允许双重预定:

cscal -k no enable tchang

• 列出 tchang 的特性:

cscal list tchang

- 列出 tchang 的所有特性: cscal -v list tchang
- 列出数据库中的所有日历: cscal list
- 将日历 ID 为 tchang 的日历重置为默认配置设置: cscal reset tchang
- 从日历 ID 为 tchang 的日历中移除一个说明: cscal -d "" modify tchang
- 从日历 ID 为 tchang 的日历中移除所有类别: cscal -g "" modify tchang
- 从日历 ID 为 tchang 的日历中移除其他属主: cscal -y "" modify tchang
- 从日历数据库中删除 tchang: cscal delete tchang
- 从主要属主为 TChang 的日历数据库中删除所有日历: cscal -o TChang delete

## csclean

csclean 实用程序用于移除状态属性 (inetUserStatus) 已被 Identity Server commadmin 实用程序标记为 "已删除"的 Calendar Server 用户的用户日历和资源日 历。

删除 Calendar Server 用户包括以下步骤:

- **1.** 运行 commadmin 实用程序的 user delete 命令,将用户或用户的日历服务标记为 "已删除"。
- **2.** 运行 csclean 实用程序,从日历数据库中移除用户的相应日历,并将用户的 inetUserStatus 属性标记为 "已移除"。
- **3.** 运行 commadmin 实用程序的 domain purge 命令,移除用户的 LDAP 条目。

有关 commadmin 实用程序的信息,请参阅 *Sun Java System Communications Services 6 2004Q2 User Management Utility Administration Guide*。

 Messaging Server 使用类似的实用程序 msuerpurge 从消息存储中移除用户。有关 msuserpurge 实用程序的信息,请参阅 *Sun Java System Messaging Server 6 2004Q2 Administration Reference*。

# 要求

- Calendar Server 可以正在运行或已经停止。
- 必须在已安装 Calendar Server 的本地计算机上运行 csclean。
- 在 Solaris 操作系统上,必须以安装过程中指定运行 Calendar Server 的用户和 组 (例如 icsuser 和 icsgroup) 身份登录, 或以超级用户身份登录。

### 语法

csclean [-q | -v] [-g *graceperiod*] clean *domain*

表 [D-8](#page-290-0) 介绍了 csclean 实用程序命令选项。

<span id="page-290-0"></span>

| 选项             | 说明                                        |
|----------------|-------------------------------------------|
| $-q$           | 在静默模式下运行:                                 |
|                | 如果操作成功,则不会显示任何信息:如果出现错误,则显示<br>٠<br>错误信息。 |
|                | 抑制破坏性命今的确认提示。<br>$\bullet$                |
|                | 默认值为 off。                                 |
| $-\nabla$      | 在详细模式下运行:显示正在执行的命令的所有可用信息。默认值<br>为 off。   |
| -q graceperiod | 指定删除用户的日历服务后持续的天数。                        |
|                | 默认值为 10 天。                                |
| domain         | 指定要为所有用户和资源删除日历的域。                        |
|                | 星号 (*) 表示为所有域中的所有用户和资源删除所有日历。             |

表 **D-8** csclean 实用程序命令选项

- 移除 sesta.com 中日历服务已被删除至少 5 天的所有用户和资源的日历: csclean -g 5 clean sesta.com
- 移除所有域中日历服务已被删除至少 10 天的所有用户和资源的日历: csclean -g 10 clean "\*"

## cscomponents

cscomponents 实用程序用于管理日历组件:事件和任务 (待办事件)。命令包括:

- delete,用于删除日历中的事件和任务。
- list,用于列出日历中的事件和任务。
- version,用于显示当前安装的实用程序的版本号。

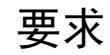

- 必须在已安装 Calendar Server 的本地计算机上运行实用程序。
- Calendar Server 可以正在运行或已经停止。
- 在 Solaris 操作系统上,必须以安装过程中指定运行 Calendar Server 的用户和 组(例如 icsuser 和 icsgroup)身份登录, 或以超级用户身份登录。

### 语法

```
cscomponents [-v|-q] [-e endtime] [-s starttime] [-t event|task]
 delete|list calid
```
表 [D-9](#page-291-0) 介绍了 cscomponents 实用程序可用的命令。

<span id="page-291-0"></span>表 **D-9** cscomponents 实用程序命令

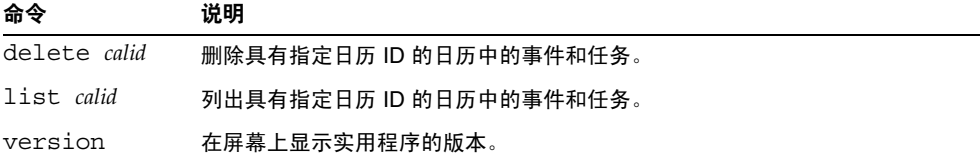

表 [D-10](#page-291-1) 介绍了 cscomponents 实用程序命令选项。

<span id="page-291-1"></span>表 **D-10** cscomponents 实用程序命令选项

| 选项         | 说明                                                |
|------------|---------------------------------------------------|
| $-v$       | 在详细模式下运行:显示正在执行的命令的所有可用信息。默认值为 off。               |
| -q         | 在静默模式下运行:                                         |
|            | 如果操作成功,则不会显示任何信息;如果出现错误,则显示错误信<br>$\bullet$<br>息。 |
|            | 抑制破坏性命令的确认提示。<br>٠                                |
|            | 默认值为 off。                                         |
| -e endtime | 组件的结束时间。结束时间为 0 表示在格林威治标准时间的午夜零点结束。<br>默认值为 0。    |
|            |                                                   |

| 选项           | 说明                                             |
|--------------|------------------------------------------------|
| -s starttime | 组件的启动时间。开始时间为 0 表示在格林威治标准时间的午夜零点启动。<br>默认值为 0。 |
|              |                                                |

表 **D-10** cscomponents 实用程序命令选项 (续)

- 删除日历 ID 为 tchang 的日历中 2000 年的所有事件: cscomponents -s 20000101T000000Z -e 20001231T000000Z delete tchang
- 列出日历 ID 为 tchang 的日历中所有事件和任务的详细信息:

cscomponents -v list tchang

## csdb

csdb 实用程序用于管理日历数据库 (日历、会话和统计信息)。命令包括:

- create,用于创建新数据库。(如果启动服务器时数据库不存在, Calendar Server 将自动创建一个数据库。)
- delete,用于删除现有的日历数据库。不能删除打开的数据库 (当 Calendar Server 正在运行时)。
- list,用于列出数据库的信息。
- check,用于检查日历数据库以确定数据库是否被损坏。
- rebuild,用于重建已损坏的日历数据库。
- recover,用于恢复已损坏的日历数据库。
- version,用于显示当前安装的实用程序的版本号。

### 要求

- 必须在已安装 Calendar Server 的本地计算机上运行实用程序。
- 运行 create、 delete 或 rebuild 命令时,必须停止 Calendar Server。
- 在 Solaris 操作系统上,必须以安装过程中指定运行 Calendar Server 的用户和 组 (例如 icsuser 和 icsgroup) 身份登录, 或以超级用户身份登录。

### 语法

```
csdb [-q|-v] [-t caldb|sessdb|statdb] create|delete [dbdir]
csdb [-q|-v] [-t caldb|sessdb|statdb] list [dbdir]
csdb [-q|-v] [-f] [-t caldb|sessdb|statdb] recover [dbdir]
csdb check [dbdir] 
csdb rebuild [-g] [dbdir [dstdir]]
```
#### 表 [D-11](#page-293-0) 介绍了 csdb 实用程序可用的命令。

#### <span id="page-293-0"></span>表 **D-11** csdb 实用程序命令

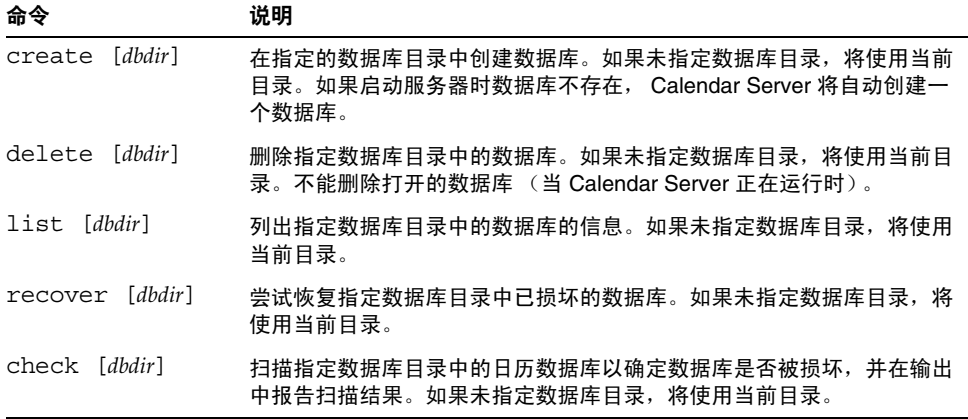

表 **D-11** csdb 实用程序命令 (续)

| 命令                                                        | 说明                                                                               |
|-----------------------------------------------------------|----------------------------------------------------------------------------------|
| rebuild [-q]<br>$\lceil dbdir \rceil \cdot dstdir \rceil$ | 扫描指定数据库目录中的日历数据库以确定数据库是否被损坏,如果损<br>坏,则重建一个日历数据库 (.db 文件)。如果未指定数据库目录,将使<br>用当前目录。 |
|                                                           | 除了其他日历数据库外, -g 选项还将重建组计划引擎 (GSE) 数据库,<br>dstdir 用于指定可选的目标目录。                     |
| version                                                   | 显示实用程序的版本。                                                                       |

表 [D-12](#page-294-0) 介绍了 csdb 实用程序命令选项。

<span id="page-294-0"></span>表 **D-12** csdb 实用程序命令选项

| 选项                     | 说明                                                                                   |
|------------------------|--------------------------------------------------------------------------------------|
| $-\nabla$              | 在详细模式下运行:显示正在执行的命令的所有可用信息。<br>默认值为 off。                                              |
| -q                     | 在静默模式下运行:                                                                            |
|                        | 如果操作成功,则不会显示任何信息;如果出现错误,<br>则显示错误信息。                                                 |
|                        | 抑制破坏性命令的确认提示。<br>$\bullet$                                                           |
|                        | 默认值为 off。                                                                            |
| $- f$                  | 强制恢复日历数据库。                                                                           |
| -g                     | 对于 rebuild 命令, 除了其他日历数据库外, 还将重建组计划<br>引擎 (GSE) 数据库。                                  |
| -t caldb sessdb statdb | 指定目标数据库:                                                                             |
|                        | caldb (日历)                                                                           |
|                        | sessdb(会话)<br>٠                                                                      |
|                        | statdb (统计信息)                                                                        |
|                        | 注意:如果没有指定 -t, csdb 将对所有数据库进行操作,但<br>check 和 rebuild 命令除外,这两个命令仅对 caldb (日历)<br>进行操作。 |

- 在当前目录中创建一个新的、未经填充的数据库: csdb -t caldb create
- 删除当前目录中的数据库: csdb -t caldb delete
- 列出当前目录中的日历数据库的信息: csdb -v -t caldb list
- 尝试恢复当前目录中所有被损坏的数据库: csdb recover
- 列出当前目录中的会话数据库的信息: csdb -t sessdb list
- 尝试恢复当前目录中被损坏的统计信息数据库: csdb -t statdb recover

### csdomain

csdomain 实用程序,它在 LDAP 目录中管理托管 (虚拟)域的 Calendar Server 属性。这些属性是 icsCalendarDomain 对象类的一部分。命令包括:

- create, 用于在 LDAP 目录中创建一个新的托管域。
- add, 用于在 LDAP 目录中为指定的托管域添加 Calendar Server 属性及其关联 值。
- delete,用于从 LDAP 目录中删除特定托管域的 Calendar Server 属性, 或删除 整个托管域。
- 1ist, 用于列出 LDAP 目录中某个特定托管域的 Calendar Server 属性。

要求

- 必须处于托管 (虚拟)域模式下才能运行 csdomain。也就是说,必须设置 ics.conf 文件中的以下参数:
	- ❍ service.virtualdomain.support 必须设置为 yes。
	- local.schemaversion 必须设置为 LDAP 模式的版本 (1或2)。
		- 如果 local.schemaversion = 1, service.dcroot 必须设置为 LDAP 目 录中 DC 树的根后缀。
		- 如果 local.schemaversion = 2, service.schema2root 必须设置为所有 域所在目录的根后缀。
- 必须在已安装 Calendar Server 的本地计算机上运行 csdomain。
- Calendar Server 可以正在运行或已经停止。
- 在 Solaris 操作系统上,必须以安装过程中指定运行 Calendar Server 的用户和 组 (例如 icsuser 和 icsqroup)身份登录,或以超级用户身份登录。

语法

```
csdomain [-q | -v] -n node create domain
csdomain [-q | -v] {-a attr[=value] | -f filename} add domain
csdomain [-q | -v] [-a attr | -f filename] delete domain
csdomain [-q | -v] list domain
```
表 [D-13](#page-297-0) 介绍了 csdomain 实用程序可用的命令。

<span id="page-297-0"></span>表 **D-13** csdomain 实用程序命令

| 命令      | 说明                                                                                                    |
|---------|----------------------------------------------------------------------------------------------------|
| create  | 在 LDAP 目录中创建新的托管域。然后,在目录中的此条目下创建域的<br>所有 Calendar Server 用户和资源。                                               |
| add     | 在 LDAP 目录中为特定域添加 Calendar Server 属性及其关联值。如果使<br>用 csdomain 添加或更新域的 LDAP 属性,必须重新启动 Calendar<br>Server 才能使新值生效。 |
| delete  | 从 LDAP 目录中删除某个特定托管域的 Calendar Server 属性, 或删除整<br>个域的所有 LDAP 条目。                                               |
| list    | 列出 LDAP 目录中某个特定域的 Calendar Server 属性。                                                                         |
| version | 显示实用程序的版本。                                                                                                    |

表 [D-14](#page-298-0) 介绍了 csdomain 实用程序命令选项。

表 **D-14** csdomain 实用程序命令选项

<span id="page-298-0"></span>

| 选项                   | 说明                                                                                                    |
|----------------------|----------------------------------------------------------------------------------------------------|
| $-\nabla$            | 在详细模式下运行:显示正在执行的命令的所有可用信息。默认值<br>为 off。                                                                                                |
| -q                   | 在静默模式下运行:                                                                                                    |
|                      | 如果操作成功,则不会显示任何信息:如果出现错误,则显示错<br>误信息。                                                                                                   |
|                      | 抑制破坏性命令的确认提示。                                                                                                    |
|                      | 默认值为 off。                                                                                                    |
| $-a$ attr $[=value]$ | 指定 LDAP 属性的特性名及其可选值。                                                                                                    |
|                      | 有关这些属性和特性名的列表,请参阅 LDAP 属性和特性名。                                                                                                    |
| -f filename          | 指定包含 Calendar Server LDAP 目录的特性名及其关联值的文本文<br>件。例如:                                                                                     |
|                      | createLowerCase="yes"<br>filterPrivateEvents="no"<br>fbIncludeDefCal="no"<br>subIncludeDefCal="no"<br>uiProxyUrl="https://proxyserver" |
| -n node              | 按照如下说明应用到 create 命令:                                                                                                    |
|                      | 对于 LDAP 模式 1 — 指定在其下创建所有用户和资源的节点。<br>例如: o=node2,o=node1,o=sesta                                                                       |
|                      | 对于 LDAP 模式 2 - 指定为该域创建的节点的名称。例如:<br>٠<br>o=west.sesta.com                                                                              |
|                      | 如果没有指定节点, 将使用域名。                                                                                                    |
| domain               | 对于 add、 delete 和 list 命今, 指定 LDAP 目录中的现有域。                                                                                             |
|                      | 对于 create 命令,为将在 LDAP 目录中创建的新域指定一个唯一的<br>名称。                                                                                           |
|                      | 例如: west.sesta.com                                                                                                    |

## <span id="page-299-0"></span>LDAP 属性和特性名

下表介绍了应用于 csdomain 实用程序的 LDAP 属性和特性名。这些属性是 icsCalendarDomain 对象类的一部分。添加或删除值时,必须使用特性名而不是属 性名。

- [icsAllowRights](#page-299-1) 属性: csdomain 实用程序
- [icsExtendedDomainPrefs](#page-301-0) 属性: csdomain 实用程序
- 其他 LDAP [目录属性:](#page-304-0) csdomain 实用程序

如果使用 csdomain 添加或更新域的 LDAP 属性,必须重新启动 Calendar Server 才 能使新值生效。

#### <span id="page-299-1"></span>icsAllowRights 属性: csdomain 实用程序

表 [D-15](#page-299-2) 介绍了可以使用 csdomain 实用程序设置的 icsAllowRights 属性和特性。属性是一 个 32 位的数字字符串,字符串中的每一位都对应于一种特定的用户权限。(在当前 发行版中,一些位没有使用,默认情况下被设置为零。)如果设置了与某种特定权 限对应的位 (值 = 1), 则不允许该权限。如果该位没有设置 (值 = 0), 则允许该 权限。

icsAllowRights 属性中的每个特性都有一个对应的 ics.conf 参数。如果某个特性没有设 置 (值 = 0),或不存在 (service.virtualdomain.support = "no"), Calendar Server 将使用对应的 ics.conf 参数作为默认值。

icsAllowRights 的值是一个数字字符串,而不是一个整数。要在按位进行的操作中 以编程方式使用 icsAllowRights, 必须首先将其字符串值转换为整数。

| 位        | 特性名                          | 说明                                         |
|----------|------------------------------|--------------------------------------------|
| $\Omega$ | allowCalendarCreation        | 如果设置 (第0位=1), 则不允许创建日历。                    |
|          |                              | 对应的 ics.conf 参数:                           |
|          |                              | service.wcap.allowcreatecalendars          |
| 1        | allowCalendarDeletion        | 如果设置 (第1位=1),则不允许删除日历。                     |
|          |                              | 对应的 ics.conf 参数:                           |
|          |                              | service.wcap.allowdeletecalendars          |
| 2        | allowPublicWritableCalendars | 如果设置 (第2位=1),则不允许公共可写日历。                   |
|          |                              | 对应的 ics.conf 参数:                           |
|          |                              | service.wcap.allowpublicwriteablecalendars |

<span id="page-299-2"></span>表 **D-15** icsAllowRights LDAP 目录属性和特性

| 3<br>无<br>当前发行版中未使用。<br>allowModifyUserPreferences<br>4<br>如果设置 (第4位=1), 则不允许域管理员使用 WCAP 命令来<br>获取或设置用户首选项。<br>对应的 ics.conf 参数:<br>service.admin.calmaster.wcap.allowgetmodifyuserprefs<br>allowModifyPassword<br>5<br>如果设置 (第5位=1),则不允许用户通过此服务器更改密码。<br>对应的 ics.conf 参数:<br>service.wcap.allowchangepassword<br>6,7<br>无<br>当前发行版中未使用。<br>allowUserDoubleBook<br>8<br>如果设置 (第8位=1),则不允许双重预定用户日历。<br>对应的 ics.conf 参数:<br>user.allow.doublebook<br>allowResourceDoubleBook<br>9<br>如果设置 (第9位=1),则不允许双重预定资源日历。<br>对应的 ics.conf 参数:<br>resource.allow.doublebook<br>allowSetCn<br>10<br>如果设置 (第10位=1), 则不允许用户使用 WCAP<br>set_userprefs 命令来设置通用名称 (cn) 属性。<br>对应的 ics.conf 参数:<br>service.wcap.allowsetprefs.cn<br>allowSetGivenName<br>11<br>如果设置 (第11位=1), 则不允许用户使用 WCAP<br>set_userprefs 命令来设置 givenName 属性。<br>对应的 ics.conf 参数:<br>service.wcap.allowsetprefs.givenname<br>12<br>allowSetGivenMail<br>如果设置 ( 第 12 位 = 1 ) ,则不允许用户使用 WCAP<br>set_userprefs 命令来设置 mail 属性。<br>对应的 ics.conf 参数:<br>service.wcap.allowsetprefs.mail | 位 | 特性名 | 说明 |
|----------------------------------------------------------------------------------------------------|---|-----|----|
|                                                                                                    |   |     |    |
|                                                                                                    |   |     |    |
|                                                                                                    |   |     |    |
|                                                                                                    |   |     |    |
|                                                                                                    |   |     |    |
|                                                                                                    |   |     |    |
|                                                                                                    |   |     |    |
|                                                                                                    |   |     |    |
|                                                                                                    |   |     |    |
|                                                                                                    |   |     |    |
|                                                                                                    |   |     |    |
|                                                                                                    |   |     |    |
|                                                                                                    |   |     |    |
|                                                                                                    |   |     |    |
|                                                                                                    |   |     |    |
|                                                                                                    |   |     |    |
|                                                                                                    |   |     |    |
|                                                                                                    |   |     |    |
|                                                                                                    |   |     |    |
|                                                                                                    |   |     |    |
|                                                                                                    |   |     |    |
|                                                                                                    |   |     |    |
|                                                                                                    |   |     |    |
| 13<br>allowSetPrefLang<br>如果设置 (第13位=1), 则不允许用户使用 WCAP<br>set_userprefs 命令来设置 preferredLanguage 属性。                                                                                                    |   |     |    |
| 对应的 ics.conf 参数:                                                                                                    |   |     |    |
| service.wcap.allowsetprefs.preferredlanguage                                                                                                    |   |     |    |

表 **D-15** icsAllowRights LDAP 目录属性和特性 (续)

| 位     | 特性名        | 说明                                                                               |
|-------|------------|----------------------------------------------------------------------------------|
| 14    | allowSetSn | 如果设置 (第14位 = 1),则不允许用户使用 WCAP<br>set_userprefs 命令来设置 surname (sn) 属性。            |
|       |            | 对应的 ics.conf 参数:                                                                 |
|       |            | service.wcap.allowsetprefs.sn                                                    |
| 15    |            | 如果设置 ( 第 15 位 = 1 ) ,则不允许用户使用 WCAP<br>set_userprefs 命令来设置用户的默认日历 ID (nswccalid)。 |
|       |            | 对应的 ics.conf 参数:                                                                 |
|       |            | service.wcap.allowsetprefs.nswccalid                                             |
| 16-31 | 无          | 当前发行版中未使用。                                                                       |

表 **D-15** icsAllowRights LDAP 目录属性和特性 (续)

<span id="page-301-0"></span>icsExtendedDomainPrefs 属性: csdomain 实用程序

表 [D-16](#page-301-1) 介绍了可以使用 csdomain 实用程序设置的 icsExtendedDomainPrefs 属性和特性。 每一个特性都有一个对应的 ics.conf 参数。如果某个特性没有设置(值=0),或不 存在 (service.virtualdomain.support = "no"), Calendar Server 将使用对应的 ics.conf 参数作为默认值。

<span id="page-301-1"></span>表 **D-16** icsExtendedDomainPrefs LDAP 目录属性

| 特性名                     | 说明                                                                            |
|-------------------------|-------------------------------------------------------------------------------|
| allowProxyLogin         | 指定 ves (允许代理登录)或 no (不允许代理登录)。                                                |
|                         | 对应的 ics.conf 参数:                                                              |
|                         | service.http.allowadminproxy (默认值 = no)                                       |
| calmasterAccessOverride | 指定 yes (允许 Calendar Server 管理员覆盖访问控制)或 no (不允许<br>Calendar Server 管理员覆盖访问控制)。 |
|                         | 对应的 ics.conf 参数:                                                              |
|                         | service.admin.calmaster.overrides.accesscontrol (默认值 = no)                    |
| calmasterCred           | 指定一个 ASCII 字符串,该字符串是指定为 Calendar Server 域管理员的用户 ID<br>的密码。                    |
|                         | 对应的 ics.conf 参数:                                                              |
|                         | service.admin.calmaster.cred (无默认值)                                           |

| 特性名                 | 说明                                                                                                    |
|---------------------|----------------------------------------------------------------------------------------------------|
| calmasterUid        | 指定一个 ASCII 字符串,该字符串是指定为 Calendar Server 域管理员的用户的<br>用户 ID。                                                                     |
|                     | 对应的 ics.conf 参数:                                                                                                    |
|                     | service.admin.calmaster.userid (无默认值)                                                                                          |
| createLowercase     | 如果指定 yes, 创建新日历或搜索日历时 Calendar Server 会将日历 ID (calid) 转<br>换为小写:如果指定 no,则不进行转换。                                                |
|                     | 对应的 ics.conf 参数:                                                                                                    |
|                     | calstore.calendar.create.lowercase (默认值 = no)                                                                                  |
| domainAccess        | 指定域的访问控制列表 (ACL)。有关 ACL 的信息,请参阅第 48 页的 "访问控<br>制列表 (ACL)"。                                                                     |
|                     | 此 ACL 用于交叉域搜索。有关详细信息,请参阅第 123 页的 "交叉搜索域"。                                                                                      |
| fblncludeDefCal     | 如果指定 ves,则在用户的空闲 / 繁忙日历列表中包括该用户的默认日历:如果<br>指定 no,则不包括。                                                                         |
|                     | 对应的 ics.conf 参数:                                                                                                    |
|                     | calstore.freebusy.include.defaultcalendar (默认值 = yes)                                                                          |
| filterPrivateEvents | 如果指定 yes, Calendar Server 将过滤 (识别) "私人"和"仅时间与日期<br>(保密)"事件和任务:如果指定 no,则不进行过滤, Calendar Server 会按照<br>处理 "公用"事件和任务的方式处理这些事件和任务。 |
|                     | 对应的 ics.conf 参数:                                                                                                    |
|                     | calstore.filterprivateevents (默认值 = yes)                                                                                       |
| groupMaxSize        | 指定展开事件时,一个 LDAP 组中允许的最大参与者数目。                                                                                                  |
|                     | 对应的 ics.conf 参数:                                                                                                    |
|                     | calstore.group.attendee.maxsize (默认值为 0 ó 完整展开组)                                                                               |
| language            | 指定域的语言。                                                                                                    |
|                     | 对应的 ics.conf 参数:                                                                                                    |
|                     | local.domain.language                                                                                                    |
| resourceDefaultAcl  | 指定访问控制列表 (ACL),该列表是创建资源日历时使用的默认访问控制权限。                                                                                         |
|                     | 对应的 ics.conf 参数:                                                                                                    |
|                     | resource.default.acl (默认值为 @@o^a^r^g;@@o^c^wdeic^g;@^a^rsf^g)                                                                  |
| setPublicRead       | 指定最初是将用户的默认日历设置为公用读 / 专用写 (yes) 还是专用读 / 专用写<br>$(no)$ .                                                                        |
|                     | 对应的 ics.conf 参数:                                                                                                    |
|                     | service.wcap.login.calendar.publicread (默认值为 no)                                                                               |

表 **D-16** icsExtendedDomainPrefs LDAP 目录属性 (续)

csdomain

#### 表 **D-16** icsExtendedDomainPrefs LDAP 目录属性 (续)

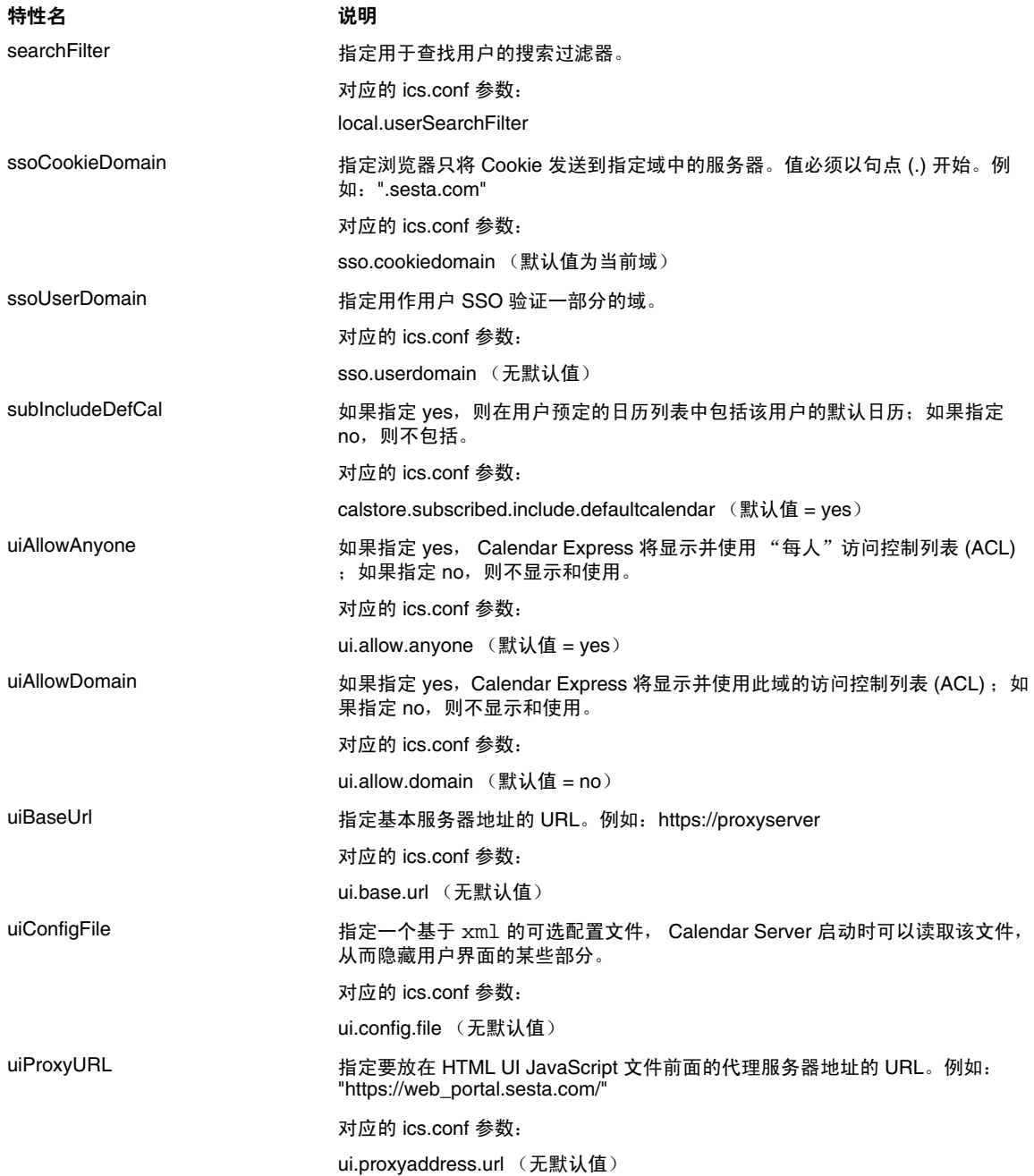

### 其他 LDAP 目录属性: csdomain 实用程序

表 [D-17](#page-304-3) 介绍了可以使用 csdomain 实用程序设置的其他 LDAP 属性和特性。

<span id="page-304-3"></span><span id="page-304-0"></span>表 **D-17** 可以使用 csdomain 实用程序设置的其他 LDAP 目录属性

<span id="page-304-2"></span><span id="page-304-1"></span>

| LDAP 属性                        | 特性名                    | 说明                                                                                      |
|--------------------------------|------------------------|-----------------------------------------------------------------------------------------|
| <i>icsAllowedServiceAccess</i> | allowedAccessProtocols | 指定是否允许访问 Calendar Server。如果设置<br>为 http, 则拒绝访问。如果设置为其他值, 则允<br>许访问。                     |
|                                |                        | 仅当未设置 icsStatus 属性时, Calendar Server<br>才使用此属性。                                         |
| <i>icsDefaultAccess</i>        | userDefaultAcl         | 指定新创建的用户日历的 ACL。                                                                        |
|                                |                        | 对应的 ics.conf 参数:                                                                        |
|                                |                        | calstore.calendar.default.acl                                                           |
| icsDomainNames                 | searchDomainNames      | 指定查找日历或用户时,该域可以搜索的外部<br>域。                                                              |
|                                |                        | 对应的 ics.conf 参数:无                                                                       |
| icsDWPBackEndHosts             |                        | 指定未明确提供主机名时,用户的默认后端主机<br>(DNS 名称)。当 Clendar Server 处于 LDAP<br>CLD 模式时使用此属性。             |
| icsStatus                      | statusCalendarDomain   | 指定 Calendar Server 的状态:                                                                 |
|                                |                        | 活动 — 可以访问 alendar Server。                                                               |
|                                |                        | 不活动 — 不可访问 Calendar Server。日历<br>$\bullet$<br>保留在数据库中, Calendar Server LDAP 属<br>性保持不变。 |
|                                |                        | 已删除 — 因为用户被标记为"已删除",所<br>$\bullet$<br>以 Calendar Server 不可访问。                           |
|                                |                        | 已移除 — 日历已从日历数据库中移除。<br>$\bullet$                                                        |
|                                |                        | 如果设置了 icsStatus, 其值将覆盖<br>icsAllowedServiceAccess 属性。                                   |
|                                |                        | 如果没有设置 icsStatus, Calendar Server 将使<br>用 icsAllowedServiceAccess 属性。                   |
| icsTimezone                    | timezone               | 指定导入文件时使用的时区 ID。例如,<br>America/New_York 或 Asia/Tokyo。                                   |
|                                |                        | 有关支持的时区,请参阅 timezones.ics 文件。                                                           |

- 使用 LDAP 模式 1 创建一个名为 west.sesta.com 的新托管域: csdomain -v -n o=nodewest,o=sesta create west.sesta.com
- 使用 LDAP 模式 2 创建一个名为 east.sesta.com 的新托管域: csdomain -v -n nodeeast create east.sesta.com
- 显示名为 west.sesta.com 的托管域的 Calendar Server LDAP 属性列表: csdomain -v list west.sesta.com
- 将名为 west.sesta.com 的托管域的时区设置为 America/New\_York: csdomain -v -a icsTimezone=America/New\_York add west.sesta.com

# csexport

csexport 实用程序用于将日历以 iCalendar (.ics) 或 XML (.xml) 格式导出到文 件。命令包括:

- calendar,用于导出指定日历。
- version,用于显示当前安装的实用程序的版本号。

## 要求

- 必须在已安装 Calendar Server 的本地计算机上运行实用程序。
- Calendar Server 可以正在运行或已经停止。
- 在 Solaris 操作系统上,必须以安装过程中指定运行 Calendar Server 的用户和 组(例如 icsuser 和 icsgroup)身份登录, 或以超级用户身份登录。

## 语法

csexport [-v|-q] -c *calid* calendar *outputfile*

表 [D-18](#page-306-0) 介绍了 csexport 实用程序可用的命令。

<span id="page-306-0"></span>表 **D-18** csexport 实用程序命令

| 命令                         | 说明                                        |  |
|----------------------------|-------------------------------------------|--|
| calendar <i>outputfile</i> | 将日历导出至指定的输出文件。文件的数据格式由指定的文件扩展<br>名决定:     |  |
|                            | .ics 对应 iCalendar (text/calendar) 格式<br>٠ |  |
|                            | .xml 对应 XML (text/xml) 格式                 |  |
| version                    | 显示实用程序的版本。                                |  |

表 [D-19](#page-307-0) 介绍了 csexport 实用程序命令选项。

<span id="page-307-0"></span>表 **D-19** csexport 实用程序命令选项

| 选项           | 说明                                         |  |
|--------------|--------------------------------------------|--|
| $-v$         | 在详细详细模式下运行:显示正在执行的命令的所有可用信息。默认值为 off。      |  |
| $-q$         | 在静默模式下运行:                                  |  |
|              | •  如果操作成功,则不会显示任何信息:如果出现错误,则显示错误信息。        |  |
|              | ●  抑制破坏性命今的确认提示。                           |  |
|              | 默认值为 off。                                  |  |
| $-c \ calid$ | 要导出的日历的日历 ID。运行 calendar 命令时,此选项是必需的。无默认值。 |  |

### 示例

• 以 iCalendar (text/calendar) 格式将日历 ID 为 tchang 的日历导出至名为 tchang.ics 的文件:

csexport -c tchang calendar tchang.ics

• 以 XML (text/xml) 格式将日历 ID 为 tchang 的日历导出至名为 tchang.xml 的 文件:

csexport -c tchang calendar tchang.xml

# csimport

csimport 实用程序以 iCalendar (ics) 或 XML 格式从使用 csexport 实用程序保存 的文件中导入日历。命令包括:

- calendar,用于导入指定日历。
- version,用于显示当前安装的实用程序的版本号。

## 要求

- 必须在已安装 Calendar Server 的本地计算机上运行实用程序。
- Calendar Server 可以正在运行或已经停止。
- 在 Solaris 操作系统上,必须以安装过程中指定运行 Calendar Server 的用户和 组(例如 icsuser 和 icsgroup)身份登录, 或以超级用户身份登录。

## 语法

csimport [-v|-q] -c *calid* calendar *inputfile*

表 [D-20](#page-308-0) 介绍了 csimport 实用程序可用的命令。

<span id="page-308-0"></span>表 **D-20** csimport 实用程序命令

| 命令                        | 说明                                                |
|---------------------------|---------------------------------------------------|
| calendar <i>inputfile</i> | 从指定的输入文件导入日历。文件的数据格式由文件扩展名<br>决定:                 |
|                           | .ics 对应 iCalendar (text/calendar) 格式<br>$\bullet$ |
|                           | .xml 对应 XML (text/xml) 格式<br>$\bullet$            |
| version                   | 显示实用程序的版本。                                        |

表 [D-21](#page-309-0) 介绍了 csimport 实用程序命令选项。

<span id="page-309-0"></span>表 **D-21** csimport 实用程序命令选项

| 选项           | 说明                                            |
|--------------|-----------------------------------------------|
| $-\nabla$    | 在详细模式下运行:显示正在执行的命令的所有可用信息。默认值为 off。           |
| $-q$         | 在静默模式下运行:                                     |
|              | 如果操作成功,则不会显示任何信息:如果出现错误,则显示错误信息。<br>$\bullet$ |
|              | 抑制破坏性命令的确认提示。<br>$\bullet$                    |
|              | 默认值为 off。                                     |
| $-c \ calid$ | 要导入的日历的日历 ID。运行 calendar 命令时,此选项是必需的。         |
|              | 如果指定的日历 ID 已经存在,导入的数据将与当前日历合并。无默认值。           |
|              | 有关详细信息,请参阅第 196 页的 "创建日历的唯一标识符 (calid)"。      |

### 示例

• 从文件 tchang.ics 中以 iCalendar (text/calendar 文件)格式导入日历 ID 为 tchang 的日历:

csimport -c tchang calendar tchang.ics

• 从文件 tchang.xml 中以 XML (text/xml 文件)格式导入日历 ID 为 tchang 的日历:

csimport -c tchang calendar tchang.xml

## csmonitor

csmonitor 实用程序是执行以下监视功能的脚本:

- 根据特定的 ics.conf 参数检查 LDAP 连接。
- 检查事务日志文件,如果存在多个文件, csmonitor 将通过电子邮件发送警 告。
- 检查日历数据库的可用磁盘空间。

### 语法

csmonitor [ -k | -c | -help]

表 [D-22](#page-310-0) 介绍了 csmonitor 实用程序可用的命令。

<span id="page-310-0"></span>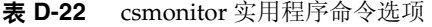

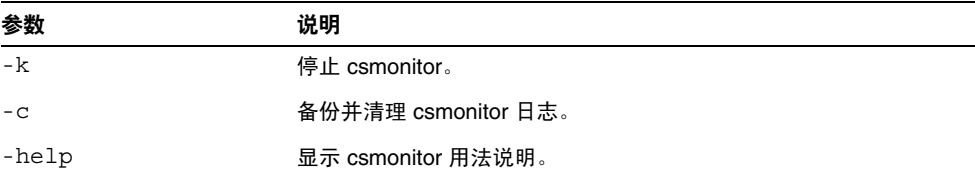

#### 表 [D-23](#page-310-1) csmonitor。

#### <span id="page-310-1"></span>表 **D-23** csmonitor 配置参数

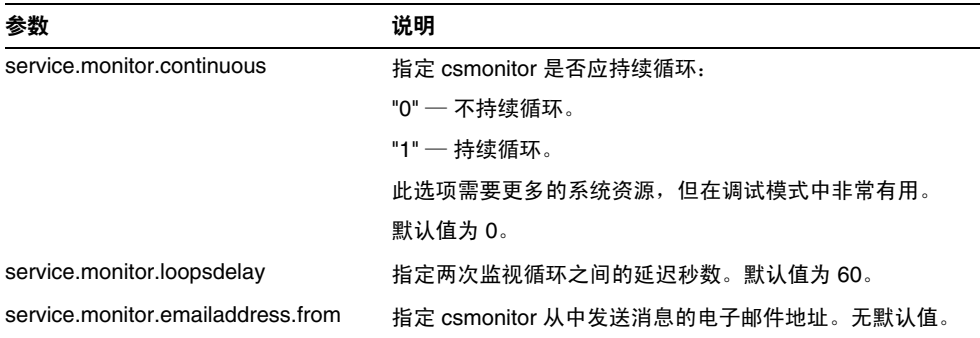

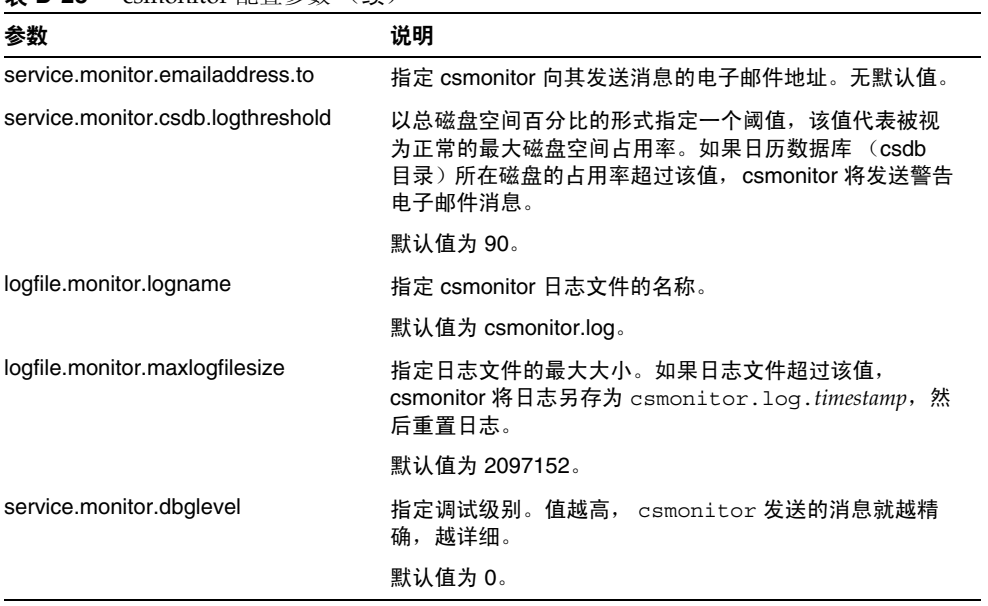

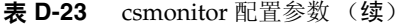

# csplugin

csplugin 用于管理为 Calendar Server 安装配置的 CSAPI 插件。命令包括:

- activate,用于装入并启动指定插件。
- deactivate,用于关闭并禁用指定的插件类型和插件名称。(有关支持的插件 类型的说明,请参阅表 [D-25](#page-313-0) 中的"-t"选项。)
- list,用于显示所有支持的插件。
- version,用于显示当前安装的实用程序的版本号。

## 要求

- 必须在已安装 Calendar Server 的本地计算机上运行。
- Calendar Server 可以正在运行或已经停止。
- 在 Solaris 操作系统上,必须以安装过程中指定运行 Calendar Server 的用户和 组(例如 icsuser 和 icsgroup)身份登录, 或以超级用户身份登录。

## 语法

```
csplugin [-q|-v] [-r] -t ac|attr|auth|locate|lookup|xlate
 activate|deactivate plugin
csplugin [-q|-v] list
```
表 [D-24](#page-313-1) 介绍了 csplugin 实用程序可用的命令。

<span id="page-313-1"></span>表 **D-24** csplugin 实用程序命令

| 命令                      | 说明                                                         |
|-------------------------|------------------------------------------------------------|
| activate -t type name   | 装入并启用指定的插件类型和插件名称。(有关支持的插<br>件类型的说明, 请参阅表 D-25 中的"-t"洗项。)  |
| deactivate -t type name | 关闭并禁用指定的插件类型和插件名称。(有关支持的插<br>件类型的说明, 请参阅表 D-25 中的"-t"洗项。)  |
| list                    | 列出所有支持的插件类型、名称和活动状态。(有关支持<br>的插件类型的说明,请参阅表 D-25 中的"-t"选项。) |
| version                 | 显示实用程序的版本。                                                 |

表 [D-25](#page-313-0) 介绍了 csplugin 实用程序命令选项。

<span id="page-313-0"></span>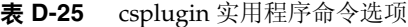

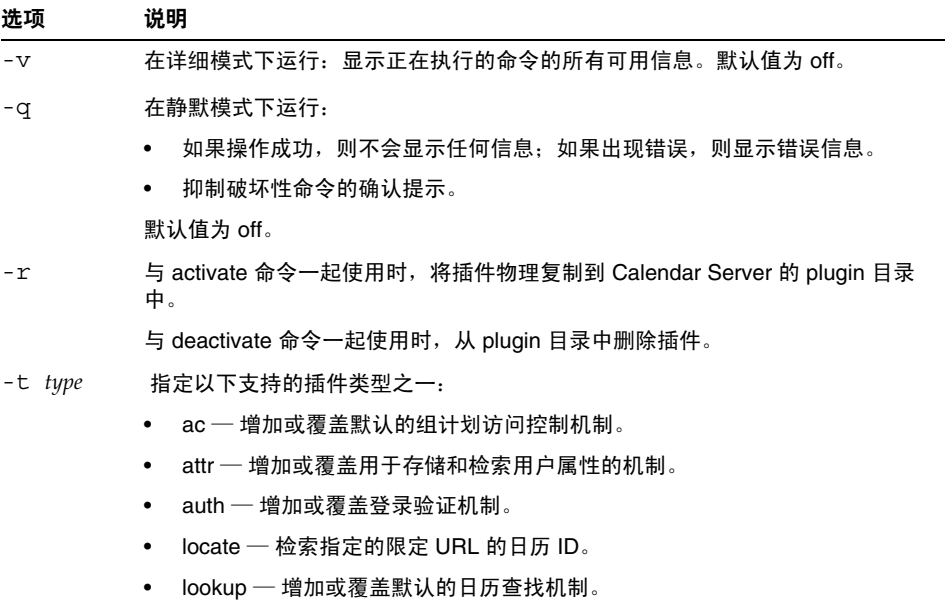

• xlate — 增加或覆盖传入数据和传出数据的格式转换。

• 列出所有支持插件的详细信息,包括为与此服务器实例一起使用而配置的每个 插件的类型、名称以及激活状态:

csplugin -v list

• 装入并启用类型为 lookup, 文件名为 mylookup 的插件:

csplugin activate -t lookup mylookup

• 禁用类型为 lookup,文件名为 mylookup 的插件,然后将其从 plugin 目录中 删除:

csplugin deactivate -t lookup mylookup -r

### cspurge

cspurge 实用程序允许手动清理 Delete Log 数据库 (ics50deletelog.db) 中的条目。

### 要求

- 必须在已安装 Calendar Server 的本地计算机上运行实用程序。
- Calendar Server 可以正在运行或已经停止。
- 在 Solaris 操作系统上,必须以安装过程中指定运行 Calendar Server 的用户和 组(例如 icsuser 和 icsgroup)身份登录,或以超级用户身份登录。

### 语法

cspurge [-q|-v] -e *endtime* -s *starttime*

表 [D-26](#page-315-0) 介绍了 cspurge 实用程序命令选项。

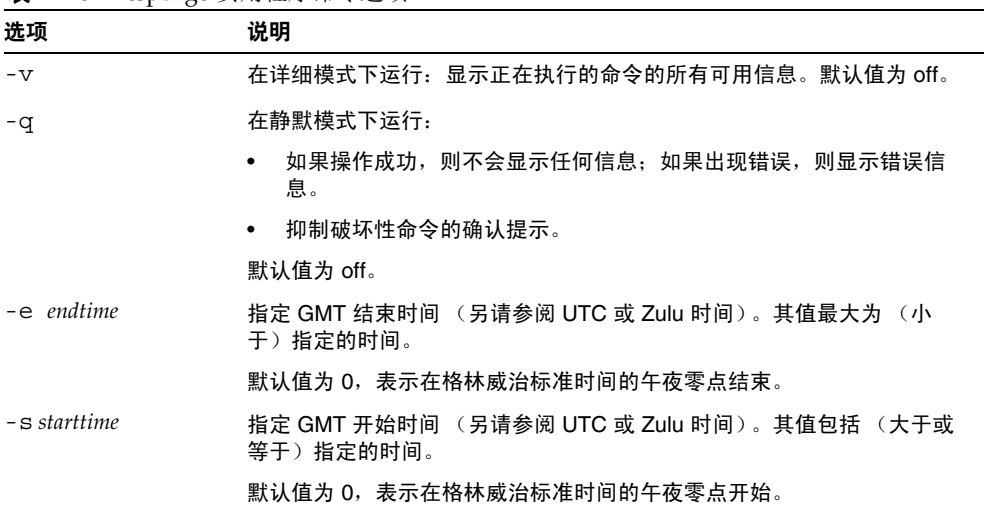

<span id="page-315-0"></span>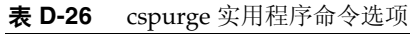

- 清理 "Delete Log"中的所有条目: cspurge -v -e 0 -s 0
- 清理从 2003 年 7 月 1 日至 2003 年 7 月 31 日的所有条目: cspurge -v -e 20030731T235959Z -s 20030701T120000Z
- 清理 2003 年 9 月 30 日之前的所有条目: cspurge -v -e 20031030T235959Z -s 0

### csrename

csrename 实用程序允许重命名一个或多个日历用户。此实用程序按以下方式重命名 日历用户:

- 日历数据库文件 在日历数据库文件中重命名用户 (用户 ID), 然后将新数据 库文件写入到目标目录中。不修改现有的日历数据库文件。
- LDAP 目录服务器 转换 Calendar Server LDAP 属性 (即带有 "ics"前缀的 属性)中的用户 ID。适当修改 LDAP 目录服务器。

csrename 实用程序位于以下目录中:

*cal\_svr\_base*/opt/SUNWics5/cal/sbin

### 要求

运行 csrename 之前, 您必须先:

- 为要转换的用户创建输入映射文件 (-m 选项)。
- 置备 LDAP 目录服务器中的所有新用户 (如果需要)。
- 停止 Calendar Server。

要运行 csrename, 您必须以 icsuser (或在配置过程中指定的 Calendar Server 运 行时用户 ID) 身份登录。如果您以超级用户 (root 用户) 身份运行 csrename, 则 可能需要重置新数据库文件的权限。要修改 LDAP 目录服务器属性,您还必须具有 该目录的管理权限。

如果 Calendar Server 安装具有前端/后端服务器配置,则必须对每个后端服务器运 行 csrename。

### 语法

请使用以下语法运行 csrename:

```
csrename [-t DestinationDB ] [-c ConfigFile ] [-e ErrorFile ] -m MappingFile
rename [DB|LDAP]
```
#### 该表列出了此实用程序的选项以及对每个选项的说明:

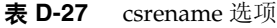

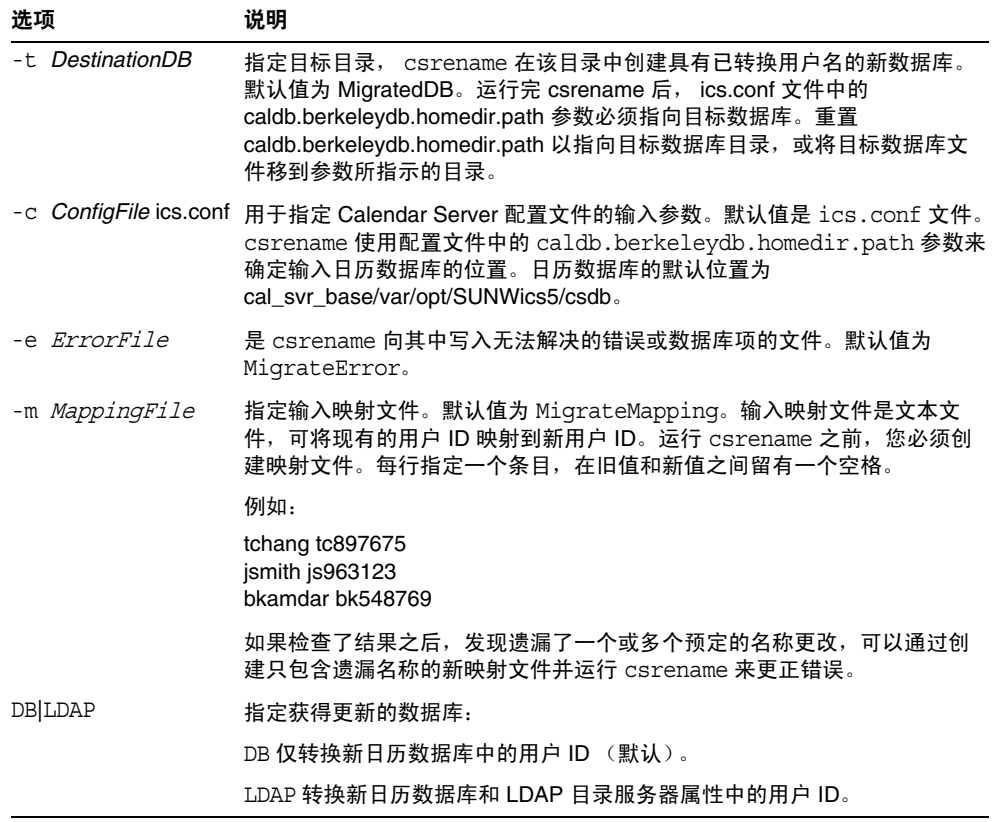

## 示例

• 根据名为 DBMapFile 的映射文件重命名用户,并在名为 newcalDB 的目标目录中 创建新的日历数据库:

csrename -t newcalDB -m DBMapFile rename DB

• 根据名为 NewNames 的映射文件中的值重命名用户,在名为 NewDB 的目标目录中 创建新的日历数据库,并修改 LDAP 目录服务器中的 Calendar Server 属性:

csrename -t NewDB -m NewNames rename LDAP

### csresource

csresource 实用程序用于管理存储在 LDAP 服务器和 Calendar Server 数据库中的 资源 (例如会议室或设备)日历。(csresource 实用程序仅对与资源关联的日历可 用,如果将其用于用户日历,将返回错误。)命令包括:

- create, 用于在指定日历 ID (calid) 的日历中添加新资源。
- delete,用于移除一项资源或所有资源。
- disable,用于禁用一项资源或所有资源。
- enable,用于启用一项资源或所有资源。
- list,用于显示单项资源或所有资源列表。

### 要求

- 必须在已安装 Calendar Server 的本地计算机上运行实用程序。
- Calendar Server 可以正在运行或已经停止。
- 在 Solaris 操作系统上,必须以安装过程中指定运行 Calendar Server 的用户和 组 (例如 icsuser 和 icsgroup) 身份登录, 或以超级用户身份登录。

### 语法

```
csresource [-q|-v] [-a aces] [-b basedn] [-d domain] [-t description] [-k yes|no] 
[-o owner] [-y otherowners] -m email -c calid create name
csresource [-q|-v] [-b basedn] [-d domain] 
delete|disable|enable [name] 
csresource [-q|-v] [-b basedn] [-d domain] [-h host] list [name]
```
表 [D-28](#page-319-0) 介绍了 csresource 实用程序可用的命令。

<span id="page-319-0"></span>表 **D-28** csresource 实用程序命令

| 命令             | 说明                                                       |
|----------------|----------------------------------------------------------|
| create name    | 为指定日历 ID 的日历创建新资源。                                       |
| delete [name]  | 删除一项资源,如果没有指定资源名称(name),则删除所有资源。                         |
| enable [name]  | 启用一项资源,如果没有指定资源名称(name),则启用所有资源。                         |
| disable [name] | 禁用一项资源,如果没有指定资源名称(name),则禁用所有资源。                         |
| list [name]    | 显示单个资源日历, 如果没有指定资源名称 (name), 则显示所有资源日<br>历。              |
|                | 如果包含-h host 选项, 则显示该后端服务器上具有指定名称的资源日历<br>(或所有资源日历)的日历属性。 |

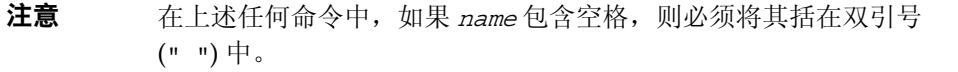

#### 表 [D-29](#page-319-1) 介绍了 csresource 实用程序命令选项。

<span id="page-319-1"></span>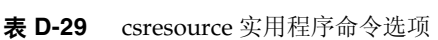

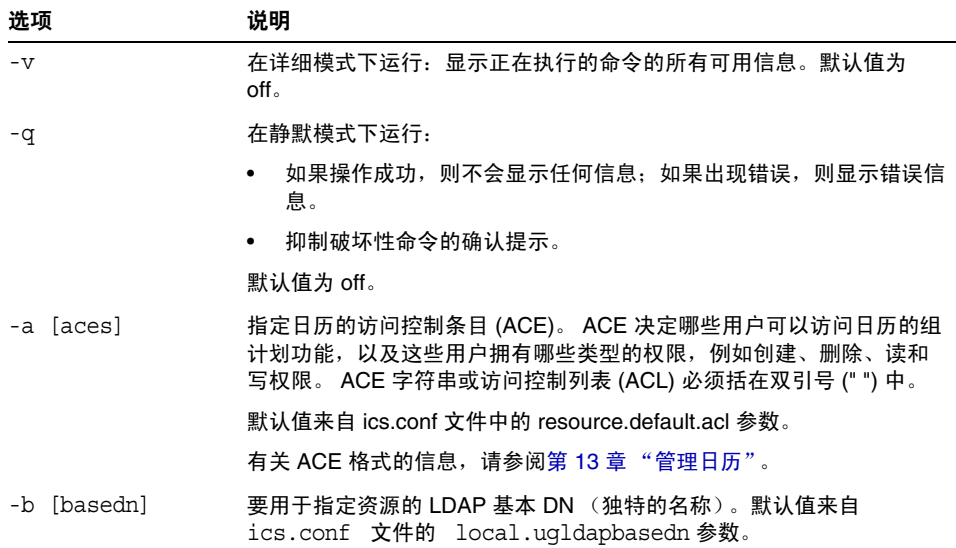

 $\overline{a}$ 

| 洗项               | 说明                                                                                                    |
|------------------|----------------------------------------------------------------------------------------------------|
| -c calid         | <code>icsCalendar</code> 属性。运行 create 命令时,此选项是必需的。有关详细<br>信息,请参阅第 196 页的 "创建日历的唯一标识符 (calid)"。                       |
| -d domain        | 指定托管 (虚拟)域的名称。默认值来自 ics.conf 文件中的<br>service.defaultdomain 参数。                                                       |
| -t [description] | 指定有关日历用途的可视注释。默认无说明。                                                                                                 |
| -h host          | 指定资源日历所在的后端服务器的名称。此选项仅话用于 list 命令。                                                                                   |
| -k yes no        | 指定与资源(例如会议室)相关联的日历是否允许双重预定。例如, ves<br>表示可以为资源日历中的同一时段预定多个事件。                                                         |
|                  | 如果忽略 -k 诜项,默认值将来自 ics.conf 文件中的<br>resource.allow.doublebook 参数。但是, 仅当创建日历时才使用<br>resource.allow.doublebook 参数。      |
|                  | 创建日历后, Calendar Server 将检查日历特性 (ics50calprops.db) 以决<br>定是否允许双重预定。要更改日历的日历特性以允许或禁止双重预定,<br>请使用 -k 选项重新运行 csresource。 |
| -m email         | 指定资源的 LDAP mail 属性 (主要电子邮件地址)。                                                                                       |
| -o owner         | 主要属主。                                                                                                    |
|                  | 默认值来自 ics.conf 文件中的 service.admin.calmaster.userid 参数。                                                               |
| -y otherowners   | 其他属主。多个属主必须括在双引号 (" ") 中,属主之间用空格隔开。默<br>认情况下无其他属主。                                                                   |
| version [name]   | 显示实用程序的版本。                                                                                                    |

表 **D-29** csresource 实用程序命令选项 (续)

显示所有资源日历及其 LDAP 属性的列表:

```
csresource -v list
```
• 创建一个日历 ID (calid) 为 room100, 可视名称 (LDAP cn 属性) 为 MeetingRoom100 的资源日历:

csresource -c room100 create MeetingRoom100

• 显示可视名称为 MeetingRoom100 的资源日历的 LDAP 属性:

csresource -v list MeetingRoom100

- 禁用可视名称为 MeetingRoom100 的资源日历: csresource disable MeetingRoom100
- 启用可视名称为 MeetingRoom100 的资源日历并允许双重预定: csresource -k yes enable MeetingRoom100
- 删除可视名称为 MeetingRoom100 的资源日历: csresource delete MeetingRoom100
- 显示后端服务器 sesta 上可视名称为 MeetingRoom100 的资源日历的 LDAP 属 性:

csresource -v -h sesta list MeetingRoom100

### csrestore

csrestore 实用程序用于恢复日历数据库、指定日历或者使用 csbackup 或 csexport 保存的用户的默认日历。命令包括:

- database,用于恢复日历数据库。
- calendar,用于恢复指定日历。
- defcal, 用于恢复用户的默认日历。
- version,用于显示当前安装的实用程序的版本号。

位于指定备份目录中的 caldb.conf 版本文件显示了已备份的数据库的版本号。

警告 Calendar Server 6.x csrestore 与 csrestore 的 2.x 版本不兼容。请 不要尝试恢复使用 Calendar Server 2.x csrestore 备份的数据, 否则 可能会导致数据丢失。

### 要求

- 必须在已安装 Calendar Server 的本地计算机上运行实用程序。
- 恢复日历数据库时,必须停止 Calendar Server。
- 在 Solaris 操作系统上,必须以安装过程中指定运行 Calendar Server 的用户和 组(例如 icsuser 和 icsgroup)身份登录, 或以超级用户身份登录。

### 语法

```
csrestore [-v|-q] [-f] database inputdir
csrestore [-v|-q] -c calid calendar inputfile
csrestore [-v|-q] -a userid [-b basedn] defcal inputfile
```
#### 表 [D-30](#page-323-0) 介绍了 csrestore 实用程序可用的命令。

<span id="page-323-0"></span>表 **D-30** csrestore 实用程序命令

| 命令                        | 说明                                                      |
|---------------------------|---------------------------------------------------------|
| database <i>inputdir</i>  | 从包含备份日历数据库的指定输入目录或输入文件中恢复日历数据库。此<br>操作将覆写当前日历数据库的所有旧内容。 |
| calendar <i>inputfile</i> | 从指定的输入文件恢复具有指定日历 ID 的日历。文件的数据格式由文件<br>扩展名决定:            |
|                           | .ics 对应 iCalendar (text/calendar) 格式。<br>٠              |
|                           | .xml 对应 XML (text/xml) 格式。<br>٠                         |
|                           | 如果具有指定日历 ID 的日历已经存在,将在恢复之前清除其数据。                        |
| defcal <i>inputfile</i>   | 从指定的输入文件中恢复具有指定用户 ID 的默认日历。文件的数据格式<br>由文件扩展名决定:         |
|                           | .ics 对应 iCalendar (text/calendar) 格式。<br>٠              |
|                           | .xml 对应 XML (text/xml) 格式。<br>٠                         |
| version                   | 显示实用程序的版本。                                              |

#### 表 [D-31](#page-323-1) 介绍了 csrestore 实用程序命令选项。

<span id="page-323-1"></span>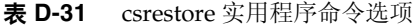

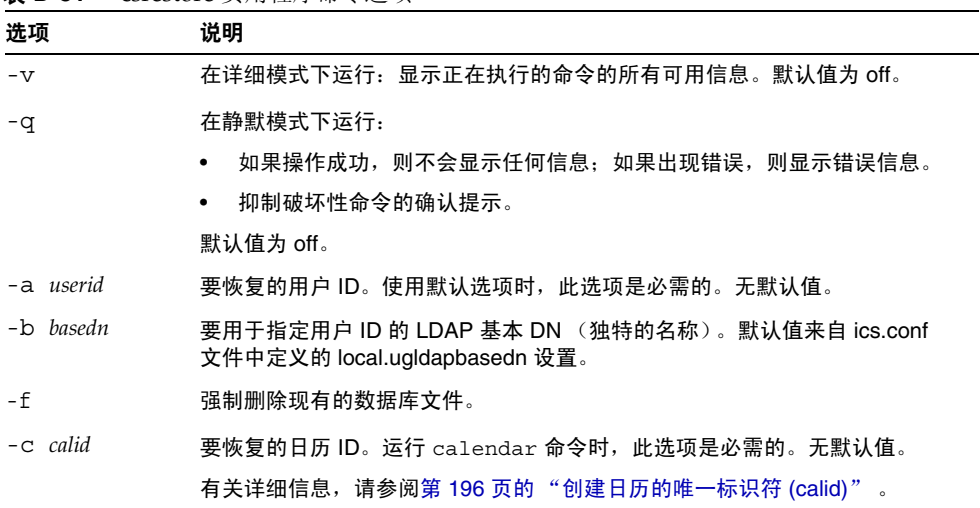
### 示例

- 恢复以前使用 csbackup 保存的、存储在目录 backupdir 中的日历数据库: csrestore database backupdir
- 从位于目录 backupdir 中的文件 tchang.ics 恢复日历 ID 为 tchang 的日历, 该日历以前使用 csbackup 或 csexport 保存为 iCalendar (text/calendar 文 件)格式:

csrestore -c tchang calendar backupdir/tchang.ics

• 从位于 backupdir 中的日历数据库恢复以前使用 csbackup 保存的日历 tchang:

csrestore -c tchang calendar backupdir

• 从位于目录 backupdir 中的文件 TChang.ics 恢复 TChang 拥有的默认日历, 该日历以前使用 csbackup 或 csexport 保存为 iCalendar (text/calendar 文 件)格式:

csrestore -a TChang defcal backupdir/TChang.ics

### csschedule

csschedule 实用程序用于管理存储在组计划引擎 (GSE) 队列中的计划条目。命令 包括:

- list,用于显示指定日历 ID 请求的 GSE 队列中的条目。
- delete, 用于从指定日历 ID 请求的 GSE 队列中移除一个条目。
- version,用于显示当前安装的实用程序的版本号。

### 要求

- 必须在已安装 Calendar Server 的本地计算机上运行实用程序。
- 必须停止 Calendar Server。
- 在 Solaris 操作系统上,必须以安装过程中指定运行 Calendar Server 的用户和 组 (例如 icsuser 和 icsgroup) 身份登录, 或以超级用户身份登录。

### 语法

```
csschedule [-q|-v] [-c count] [-e endtime] [-s starttime]
  [-t scheduletime -o offset] [-u uid] list [calid]
csschedule [-q|-v] [-t scheduletime -o offset -u uid -n sequencenumber
  -r rid] list [calid]
csschedule [-q|-v] [-t scheduletime -o offset -u uid -n sequencenumber
  -r rid] delete [calid]
csschedule [-q|-v] [-s starttime] [-e endtime] delete [calid]
```
表 [D-32](#page-326-0) 介绍了 csschedule 实用程序可用的命令。

<span id="page-326-0"></span>表 **D-32** csschedule 实用程序命令

| 命令      | 说明                          |
|---------|-----------------------------|
| list    | 显示指定日历 ID 请求的 GSE 队列中的条目。   |
| delete  | 从指定日历 ID 请求的 GSE 队列中删除一个条目。 |
| version | 显示实用程序的版本。                  |

#### 表 [D-33](#page-326-1) 介绍了 csschedule 实用程序命令选项。

表 **D-33** csschedule 实用程序命令选项

<span id="page-326-1"></span>

| 选项                | 说明                                                             |
|-------------------|----------------------------------------------------------------|
| $-V$              | 在详细模式下运行:显示正在执行的命令的所有可用信息。默认值为 off。                            |
| -q                | 在静默模式下运行:                                                      |
|                   | 如果操作成功,则不会显示任何信息:如果出现错误,则显示错误信<br>息。                           |
|                   | 抑制破坏性命今的确认提示。<br>$\bullet$                                     |
|                   | 默认值为 off。                                                      |
| $-c$ count        | 要列出的 GSE 队列条目的数量。例如,如果要检查队列中的十个条目,<br>请指定 10。                  |
| $-e$ endtime      | GSE 队列中条目的结束时间,其中 0 表示在格林威治标准时间的午夜零<br>点结束。默认端口为0。             |
| -n sequencenumber | 事件或任务在队列中的序列号。                                                 |
| -0 offset         | 计划时间的偏移数。当同一时间有多个计划条目时,偏移数可以唯一标识<br>GSE 队列中的条目。                |
| $-r$ rid          | 事件或待办事件的周期 ID (RID)。 RID 是用分号分隔的字符串列表,用于<br>标识重复性事件或待办事件的每次事件。 |
| $-$ s starttime   | GSE 队列中条目的开始时间,其中 0 表示在格林威治标准时间的午夜零<br>点开始。默认端口为 0。            |
| -t scheduletime   | 计划时间,例如: 20001231T103045Z                                      |
| -u uid            | GSE 队列中条目的唯一标识符 (UID)。                                         |

### 示例

- 列出 GSE 队列中存储的所有条目的详细信息: csschedule -v list
- 列出 GSE 队列中存储的前十个条目: csschedule -c 10 list
- 列出 GSE 队列中, 2000 年 12 月 31 日 10:30:45 到 11:30:45 之间计划的条目: csschedule -s 20001231T103045Z -e 20001231T113045Z list
- 列出 GSE 队列中,日历 tchang 中计划于 10:30:45 时开始的条目,其 2000 年 12 月 31 日 10:30:45 时的偏移数为 2,唯一标识符为 1111, 周期 ID 为 0, 序列号为  $\theta$ :

csschedule -v -t 20001231T103045Z -o 2 -u 1111 -r 0 -n 0 list tchang

• 删除 GSE 队列中, 日历 tchang 中计划于 10:30:45 时开始的条目, 其 2000 年 12 月 31 日 10:30:45 时的偏移数为 1,唯一标识符为 1111,周期 ID 为 0,序列号为  $\theta$ :

csschedule -v -t 20001231T103045Z -o 1 -u 1111 -r 0 -n 0 delete tchang

- 删除 GSE 队列中, 2000 年 12 月 31 日 10:30:45 到 11:30:45 之间计划的条目: csschedule -v -s 20001231T103045Z -e 20001231T163045Z delete
- 删除 GSE 队列中的所有条目:

csschedule -v delete

## csstart

注意 Calendar Server 提供了 csstart 和 csstop 实用程序只是为了与早 期版本兼容。 如果可能,还是请使用 start-cal 和 stop-cal 实用程序来启动和停止 Calendar Server。有关详细信息,请参阅第 173 [页的 "启动和停止](#page-172-0) [Calendar Server](#page-172-0)" 。

csstart 实用程序用于启动 Calendar Server。命令包括:

- check,用于确定所有 Calendar Server 服务或某个指定的服务是否正在运行。
- 1ist, 用于显示所有 Calendar Server 服务或某个指定的服务。
- service,用于启动所有 Calendar Server 服务或某个指定的服务。
- version,用于显示当前安装的实用程序的版本号。

### 要求

- 必须在已安装 Calendar Server 的本地计算机上运行实用程序。
- 必须停止 Calendar Server。

### 语法

```
csstart [-q|-v] check|list [servicename]
```
csstart [-q|-v] [-f] service [*servicename*]

#### 表 [D-34](#page-329-0) 介绍了 csstart 实用程序可用的命令。

<span id="page-329-0"></span>表 **D-34** csstart 实用程序命令

| 命令                            | 说明                                                                               |
|-------------------------------|----------------------------------------------------------------------------------|
| check   list<br>[servicename] | 检查某个指定的 Calendar Server 服务是否正在运行,如果没有指定<br>服务名称, 则检查所有 Calendar Server 服务是否正在运行。 |
|                               | 或者列出所有 Calendar Server 服务 (或某个指定的服务) 及其会<br>话ID。                                 |
|                               | servicename 可以是以下服务之一:                                                           |
|                               | ens — 一般事件登记和通知服务, 可由其他 Sun Java<br>٠<br>Enterprise System 服务器共享                 |
|                               | notify — Calendar Server 通知服务<br>٠                                               |
|                               | admin — Calendar Server 管理服务 (每台服务器计算机都需<br>٠<br>要)                              |
|                               | dwp — Calendar Server 数据库服务 (仅用远程数据库配置启<br>动)                                    |
|                               | http — Calendar Server HTTP 服务                                                   |
| service [servicename]         | 启动指定的 Calendar Server 服务,如果没有指定服务名,则启动该<br>服务器的所有服务。应按以下顺序启动 Calendar Server 服务: |
|                               | 1. ens — 一般事件登记和通知服务,可由其他 Sun Java<br>Enterprise System 服务器共享                    |
|                               | 2. notify – Calendar Server 通知服务                                                 |
|                               | 3. admin — Calendar Server 管理服务 (每台服务器计算机都需<br>要)                                |
|                               | 4. dwp — Calendar Server 数据库服务 (仅随远程数据库配置一起<br>启动)                               |
|                               | 5. http - Calendar Server HTTP 服务                                                |
|                               | 有关 Calendar Server 服务的详细信息,请参见以下各节:                                              |
|                               | Calendar Server 访问控制                                                             |
|                               | 第 173 页的 "启动和停止 Calendar Server"<br>٠                                            |
|                               | 第 358 页的 "服务配置"<br>٠                                                             |
| version                       | 显示实用程序的版本。                                                                       |

表 [D-35](#page-330-0) 介绍了 csstart 实用程序命令选项。

<span id="page-330-0"></span>表 **D-35** csstart 实用程序命令选项

| 选项        | 说明                                                                |  |
|-----------|-------------------------------------------------------------------|--|
| $-\nabla$ | 在详细模式下运行:显示正在执行的命令的所有可用信息。默认值为 off。                               |  |
| $- f$     | 强制对某个指定的 Calendar Server 服务 (如果没有指定服务,则对所有当前正在运行<br>的服务)执行以下操作:   |  |
|           | 1. 停止 (类似于 kill -9 命令)。                                           |  |
|           | 2. 清除任何数据库问题。                                                     |  |
|           | 3. 启动所有服务。                                                        |  |
|           | 注意:如果可能,还是请使用 stop-cal 和 start-cal 实用程序来停止和启动 Calendar<br>Server. |  |
| -q        | 在静默模式下运行:                                                         |  |
|           | 如果操作成功,则不会显示任何信息:如果出现错误,则显示错误信息。<br>$\bullet$                     |  |
|           | 抑制破坏性命令的确认提示。<br>٠                                                |  |

默认值为 off。

### 示例

- 使用默认端口并按默认顺序启动所有本地 Calendar Server 服务: csstart service
- 启动本地 Calendar Server HTTP 服务: csstart service http
- 检查是否所有本地 Calendar Server 服务都已启动: csstart check
- 列出所有已启动的本地 Calendar Server 服务: csstart list

# csstats

csstats 实用程序用于显示 Calendar Server 统计信息。命令包括:

- list,用于列出某个指定 Calendar Server 子系统的计数器统计信息。
- version,用于显示当前安装的实用程序的版本号。

有关计数器的详细信息,请参阅第 386 [页的 "计数器配置文件](#page-385-0) (counter.conf)"。

### 要求

- 必须在已安装 Calendar Server 的本地计算机上运行实用程序。
- Calendar Server 可以正在运行或已经停止。
- 在 Solaris 操作系统上,必须以安装过程中指定运行 Calendar Server 的用户和 组 (例如 icsuser 和 icsgroup) 身份登录, 或以超级用户身份登录。

## 语法

csstats [-q|v] [-r *registry*] [-i *iterations*] [-s *delay*]] list [*subsystem*]

表 [D-36](#page-332-0) 介绍了 csstats 实用程序可用的命令。

<span id="page-332-0"></span>表 **D-36** csstats 实用程序命令

| 命令                  | 说明                                                                   |
|---------------------|----------------------------------------------------------------------|
| list<br>[subsystem] | 列出某个指定 Calendar Server 子系统的计数器统计信息。如果没有指定<br>子系统, 则显示可用子系统的基本信息, 包括: |
|                     | alarm — 服务监视的警报通知<br>٠                                               |
|                     | auth — 登录验证<br>٠                                                     |
|                     | db — 日历数据库<br>٠                                                      |
|                     | disk — 磁盘使用情况监视<br>٠                                                 |
|                     | $\mathsf{gse}$ 一 组计划引擎 (GSE)<br>٠                                    |
|                     | http — HTTP 传输<br>٠                                                  |
|                     | $response - R$ 服务器响应次数<br>٠                                          |
|                     | $s$ ess — 服务器会话状态<br>٠                                               |
|                     | wcap — Web 日历访问协议<br>٠                                               |
| version             | 显示实用程序的版本。                                                           |

表 [D-37](#page-332-1) 介绍了 csstats 实用程序命令选项。

<span id="page-332-1"></span>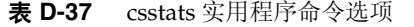

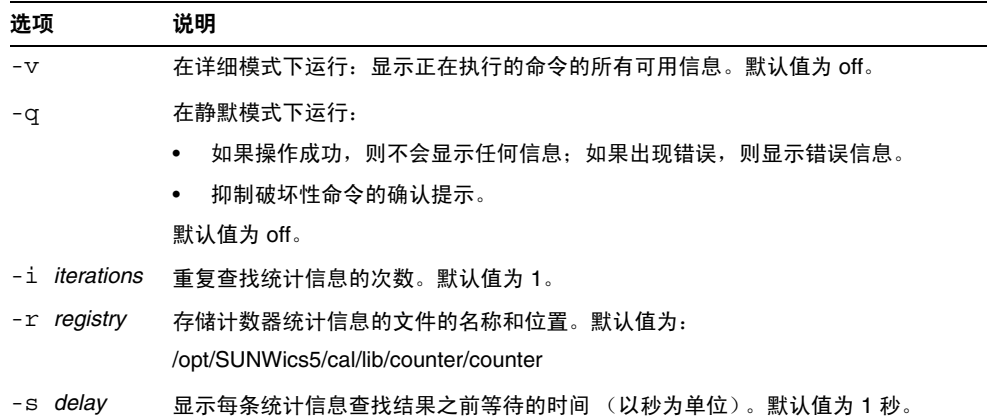

### 示例

- 显示计数器的基本信息和可用类型: csstats list
- 列出 HTTP 服务子系统的计数器统计信息 (hpptstat): csstats list http
- 在一小时 (3600 秒)内, 每隔 10 秒列出一次有关 WCAP 子系统的计数器统计 信息 (wcapstat):

csstats -i 3600 -s 10 list wcap

### csstop

注意 Calendar Server 提供了 csstop 和 csstart 实用程序只是为了与其早 期版本兼容。 如果可能,还是请使用 start-cal 和 stop-cal 实用程序来启动和停止 Calendar Server。有关详细信息,请参阅第 173 [页的 "启动和停止](#page-172-0) [Calendar Server](#page-172-0)" 。

csstop 实用程序用于停止 Calendar Server。命令包括:

- service,用于停止 Calendar Server 的所有服务或某个指定的服务。
- version, 用于显示当前安装的实用程序的版本号。

# 要求

- 必须在已安装 Calendar Server 的本地计算机上运行实用程序。
- Calendar Server 必须正在运行。

# 语法

csstop [-q|-v] check | list [*servicename*]

csstop [-q|-v] [-f] service [*servicename*]

#### 表 [D-38](#page-334-0) 介绍了 csstop 实用程序可用的命令。 .

<span id="page-334-0"></span>表 **D-38** csstop 实用程序命令

| 命令                             | 说明                                                                  |
|--------------------------------|---------------------------------------------------------------------|
| list<br>check<br>[servicename] | 检查某个指定的 Calendar Server 服务是否正在运行,如果没有指定<br>服务名称,则检查所有服务是否正在运行。      |
|                                | 或者列出所有 Calendar Server 服务或某个指定的服务及其会话 ID。<br>servicename 可以是以下服务之一: |
|                                | ens — 一般事件登记和通知服务,可由其他 Sun Java<br>Enterprise System 服务器共享。         |
|                                | notify — Calendar Server 通知服务。<br>٠                                 |
|                                | admin — Calendar Server 管理服务 (每台服务器计算机都需<br>要)。                     |
|                                | dwp — Calendar Server 数据库服务 (仅随远程数据库配置一起<br>٠<br>启动)。               |
|                                | http — Calendar Server HTTP 服务。                                     |

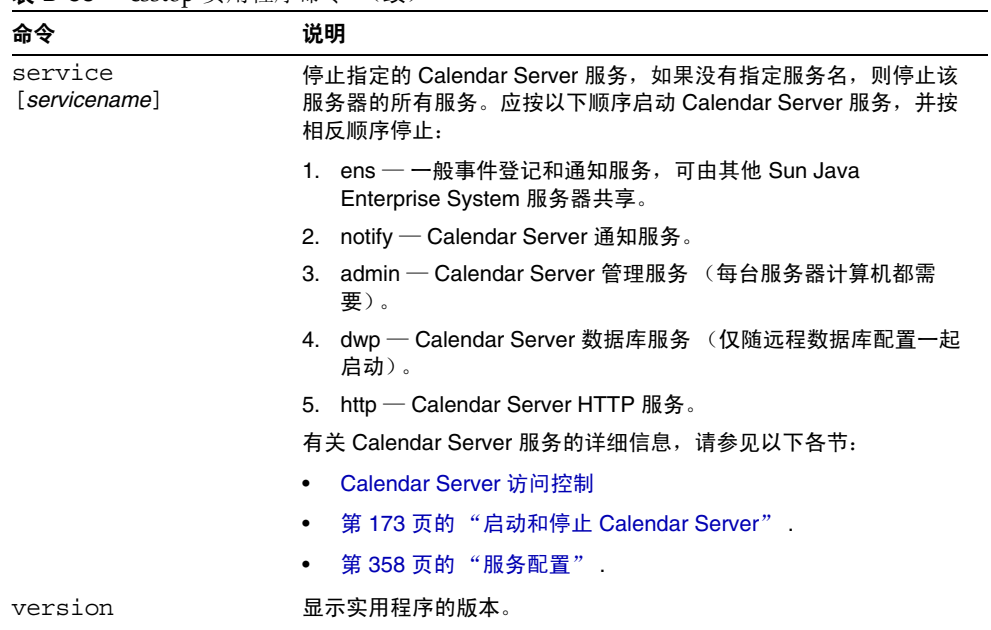

表 **D-38** csstop 实用程序命令 (续)

表 [D-39](#page-335-0) 介绍了 csstop 实用程序命令选项。

<span id="page-335-0"></span>表 **D-39** csstop 实用程序命令选项

| 选项        | 说明                                                         |
|-----------|------------------------------------------------------------|
| $-\nabla$ | 在详细模式下运行:显示正在执行的命令的所有可用信息。默认值<br>为 off。                    |
| -q        | 在静默模式下运行:                                                  |
|           | 如果操作成功,则不会显示任何信息:如果出现错误,则显示<br>错误信息。                       |
|           | 抑制破坏性命令的确认提示。<br>$\bullet$                                 |
|           | 默认值为 off。                                                  |
| $- f$     | 强制停止某个 Calendar Server 服务 (如果上述尝试失败,则类似<br>于 kill -9 命令) 。 |
|           | 此选项只能与 service 命令一起使用。                                     |

### 示例

- 停止所有本地 Calendar Server 服务: csstop service
- 停止本地 Calendar Server HTTP 服务: csstop service http
- 检查是否所有本地 Calendar Server 服务都已停止: csstop check
- 列出所有已启动的本地 Calendar Server 服务: csstop list

# csstored.pl

csstored.pl 实用程序是一个 Perl 脚本,用于为日历数据库和日志文件执行以下联 机或 "紧急"归档操作:

- 将数据库文件和当前日志文件复制到备份归档目录和 "紧急"备份目录。
- 将 Berkeley 数据库 db archive 实用程序返回的日志文件复制到备份归档目录和 "紧急"备份目录。
- 移除 Berkeley 数据库 db archive 实用程序返回的所有日志文件,但最后一个文 件除外。
- 对 "紧急"备份目录中的数据库文件运行 Berkeley 数据库 db\_verify。

有关 Berkeley 数据库实用程序的文档,请访问 Sleepycat Software 公司的 Web 站 点:

http://www.sleepycat.com/docs/utility/index.html

# 要求

- 必须在已安装 Calendar Server 的计算机的以下目录中运行脚本: *cal\_svr\_base*/opt/SUNWics5/cal/sbin
- 在 Solaris 操作系统上,必须以安装过程中指定运行 Calendar Server 的用户和 组(例如 icsuser 和 icsgroup)身份登录, 或以超级用户身份登录。
- 必须禁用 Calendar Server 的循环登录:

caldb.berkeleydb.circularlogging = "no"

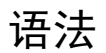

perl csstored.pl

#### 表 [D-40](#page-338-0) 介绍了 ics.conf 文件中供 csstored.pl 实用程序使用的参数:

| 参数                                | 说明                                              |
|-----------------------------------|-------------------------------------------------|
| caldb.berkeleydb.homedir.path     | 指定存储日历数据库文件的目录路径。                               |
|                                   | 默认值为".",该值指定以下目录:                               |
|                                   | cal_svr_base/var/opt/SUNWics5/csdb              |
| caldb.berkeleydb.archive.path     | 指定日历数据库归档目录的路径。无默认值。                            |
|                                   | 要运行 csstored.pl,请指定不同于日历数据库目录和 "紧<br>急"备份目录的路径。 |
| caldb.berkeleydb.hotbackup.path   | 指定"紧急"备份目录的路径。无默认值。                             |
|                                   | 要运行 csstored.pl,请指定不同于日历数据库目录和归档<br>目录的路径。      |
| caldb.berkeleydb.archive.enable   | 启用 (yes) 或禁用 (no) 日历数据库的归档操作。                   |
|                                   | 默认值为 no。                                        |
|                                   | 要运行 csstored.pl,请将此参数设置为 yes。                   |
| caldb.berkeleydb.hotbackup.enable | 启用 (yes) 或禁用 (no) 日历数据库的 "紧急"备份操作。              |
|                                   | 默认值为 no。                                        |
|                                   | 要运行 csstored.pl,请将此参数设置为 yes。                   |
| caldb.berkeleydb.circularlogging  | 指定同步数据库检查点文件的事务后,是否 (yes 或 no)<br>移除这些文件。       |
|                                   | 默认值为 ves。                                       |
|                                   | 要运行 csstored.pl,请将此参数设置为 no。                    |
| caldb.berkeleydb.archive.interval | 以秒为单位,指定归档日历数据库的时间间隔。                           |
|                                   | 默认值为 120 秒。                                     |

<span id="page-338-0"></span>表 **D-40** ics.conf 文件中供 csstored.pl 实用程序使用的参数

# cstool

cstool 实用程序可以强制执行以下实用程序之一:

- HTTP 进程, cshttpd。
- 管理服务, csadmind
- 事件通知服务 (ENS) 进程, enpd。
- 安装 Calendar Server 的服务器。

cstool 实用程序还可以显示自身版本号。

cstool 不能用于强制回应以下进程:

- 通知进程, csnotifyd。
- DWP 进程, csdwpd。

注意 要刷新配置,请使用 stop-cal, 然后使用 start-cal 来先停止、随后 重新启动 Calendar Server。 请勿使用 cstool 来刷新配置。可能会导致意外的负面结果。 有关详细信息,请参阅第 173 [页的 "启动和停止](#page-172-0) Calendar Server" 和第 349 [页的 "编辑](#page-348-0) ics.conf 配置文件"。

### 要求

- Calendar Server 必须正在运行。
- 在 Solaris 操作系统上,必须以安装过程中指定运行 Calendar Server 的用户和 组 (例如 icsuser 和 icsgroup) 身份登录, 或以超级用户身份登录。

### 语法

cstool [-q|-v] [-h *host*] [-p *port*] [-t *timeout*] ping [http|ens] cstool [-q|-v] [-h *host*] version

表 [D-41](#page-340-0) 介绍了 cstool 命令及其参数。

<span id="page-340-0"></span>表 **D-41** cstool 实用程序命令

| 命令      | 参数               | 说明                                          |
|---------|------------------|---------------------------------------------|
| ping    | [http admin ens] | 强制回应 cshttpd 进程、 csadmind 进程或 ENS 进程 (enpd) |
|         |                  | 强制回应 Calendar Server 所在的服务器。                |
|         | 均未指定参数           |                                             |
| version | 无                | 显示实用程序的版本。                                  |

表 [D-42](#page-340-1) 介绍了 cstool 实用程序选项。

<span id="page-340-1"></span>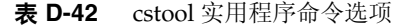

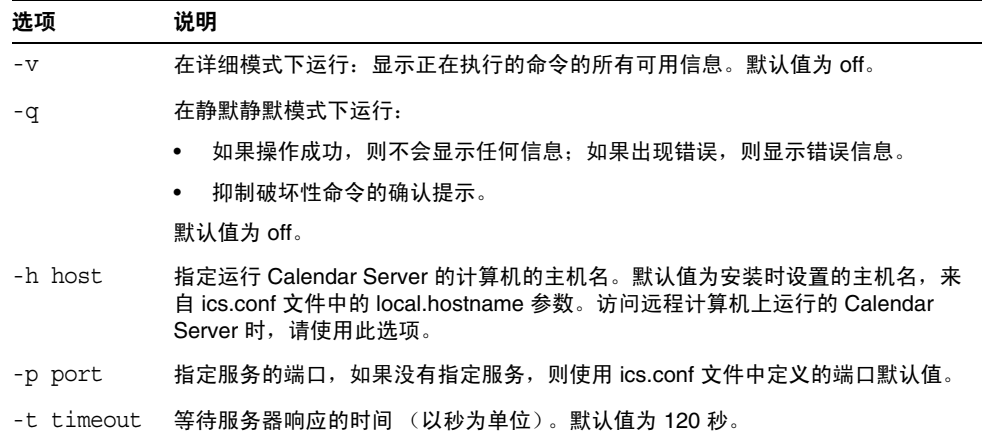

### 示例

• 强制回应 cshttpd 服务:

cstool ping http

强制回应主机名为 sesta 的服务器中的 ENS:

cstool -h sesta ping ens

• 强制回应主机名为 calserver 的计算机,以检查 Calendar Server cshttpd 服 务是否正在侦听端口 80:

cstool -p 80 -h calserver -p 80 ping http

• 强制本地 Calendar Server 刷新所有服务的配置: cstool refresh

### csuser

csuser 实用程序用于管理存储在 LDAP 目录服务器和 Calendar Server 日历数据库 中的日历用户信息。命令包括:

- check,用于检查是否已允许用户执行日历操作。
- create, 用于创建用户并允许其执行日历操作。

注意 此实用程序无法使用户获得 Communications Express 要求的通讯 录。这需要使用 ldapmodify 手动完成。

- delete,用于删除用户。
- disable,用于禁止用户登录 Calendar Server。
- enable, 用于允许用户登录 Calendar Server。
- list,用于列出用户的日历属性。
- reset,用于将用户的日历属性重置为默认设置。

如果使用 Directory Server, 那么还可以使用 ldapsearch 和 ldapmodify 实用程 序。有关这两个实用程序的信息,请参阅以下 Web 站点上的 Directory Server 文 档:

http://docs.sun.com/coll/S1\_DirectoryServer\_52和 http://docs.sun.com/coll/S1\_DirectoryServer\_52\_zh

# 要求

- Calendar Server 可以正在运行或已经停止。
- 必须在已安装 Calendar Server 的本地计算机上运行实用程序。
- 存储日历用户信息的 LDAP 服务器必须正在运行。
- 在 Solaris 操作系统上,必须以安装过程中指定运行 Calendar Server 的用户和 组 (例如 icsuser 和 icsgroup) 身份登录, 或以超级用户身份登录。

# 语法

csuser [-q|-v] [-a *aces*] [-b *basedn*] -m email [-d *domain*] -f *filename* -g *givenname* [-k yes|no] [-l *langcode*] -s *surname* -y *userpassword* create *userid* csuser [-q|-v] [-b *basedn*] [-d *domain*] [-h *host*] list [*userid*] [-c *calid*] csuser [-q|-v] [-b *basedn*] [-d *domain*] [check|delete|disable|enable|reset] *userid* [-c *calid*]

#### 表 [D-43](#page-342-0) 介绍了 csuser 实用程序可用的命令。

<span id="page-342-0"></span>表 **D-43** csuser 实用程序命令

| 命令             | 说明                                                                                                    |
|----------------|----------------------------------------------------------------------------------------------------|
| check userid   | 检查是否已允许指定的用户 ID 执行日历操作。                                                                                                    |
| create userid  | 创建指定的用户 ID,并允许该用户登录 Calendar Server。                                                                                                    |
| delete userid  | 删除指定的用户 ID。                                                                                                    |
| disable userid | 禁用指定的用户 ID 执行日历操作。实用程序将 http 定义为<br>icsAllowedServiceAccess 属性的值。                                                                                                    |
| enable userid  | 允许指定的用户 ID 执行日历操作。在单域模式中使用 -c 诜项。                                                                                                    |
| list [userid]  | 列出指定用户 ID 的日历属性,如果没有指定用户 ID,则列出所有已启用<br>用户的日历属性。                                                                                                    |
|                | 如果包含 -h <i>server-name</i> 选项,则列出该后端服务器上指定用户 ID (或所<br>有已启用用户)的日历属性。                                                                                                    |
| reset userid   | 将某个用户 ID 的所有日历属性重置为其默认设置。                                                                                                    |
|                | 注意:重置用户 ID 的日历属性后,将移除用户 LDAP 条目中的所有日历属<br>性,包括 icsCalendarUser (对象类)、 icsSubscribed、<br>icsCalendarOwned、 icsCalendar 和 icsDWPHost (如果该用户使用<br>LDAP CLD 设置)。 Calendar Server 管理员将不能再以该用户的名义创建<br>日历。 |
|                | Calendar Server 管理员对用户发出 csuser enable 命令后,这些属性将存<br>储在该用户的 LDAP 条目中。                                                                                                    |
| version        | 显示实用程序的版本。                                                                                                    |

#### 表 [D-44](#page-343-0) 介绍了 csuser 实用程序命令选项。

<span id="page-343-0"></span>表 **D-44** csuser 实用程序命令选项

| 选项            | 说明                                                                                                    |
|---------------|----------------------------------------------------------------------------------------------------|
| $-V$          | 在详细模式下运行:显示正在执行的命令的所有可用信息。默认值为 off。                                                                                    |
| -q            | 在静默模式下运行:                                                                                                    |
|               | 如果操作成功,则不会显示任何信息:如果出现错误,则显示错误信<br>息。                                                                                   |
|               | 抑制破坏性命令的确认提示。                                                                                                    |
|               | 默认值为 off。                                                                                                    |
| -b basedn     | 用于所有 LDAP 的基本 DN。默认值来自 ics.conf 文件中定义的<br>local.ugldapbasedn 设置。                                                       |
| -d domain     | 指定托管 (虚拟)域的名称。默认值来自 ics.conf 文件中的<br>service.defaultdomain 参数。                                                         |
| -a [aces]     | 指定日历的访问控制条目 (ACE)。 ACE 决定哪些用户可以访问日历的组<br>计划功能,以及这些用户拥有哪些类型的权限,例如创建、删除、读和写<br>权限。 ACE 字符串或访问控制列表 (ACL) 必须括在双引号 (" ") 中。 |
|               | 默认值为:                                                                                                    |
|               | @@o^a^r^g;@@o^c^wdeic^g;@^a^sf^g;@^c^^g;@^p^r^g                                                                        |
|               | 有关 ACE 格式的详细信息, 请参阅第 358 页的"服务配置"。                                                                                     |
| -b [basedn]   | 指定用户 ID 的 LDAP 基本 DN (独特的名称)。                                                                                          |
|               | 默认值来自 ics.conf 文件的 local.ugIdapbasedn 参数。                                                                              |
| -c calid      | 与指定用户 ID 关联的默认日历的日历 ID。默认值为用户 ID。此选项对<br>create 命令无效。此选项对托管域模式无效。                                                      |
|               | 有关 calid 的更多信息,请参阅第 196 页的 "创建日历的唯一标识符<br>$(calid)$ ".                                                                 |
| -f filename   | 用于为需要密码的选项 (-y 参数)指定密码的文件的名称。如果从脚本<br>运行 csuser,请在 filename 中指定密码,以增加安全性。                                              |
| -g givenname  | 用户的 LDAP 名。此选项是必需的。无默认值。                                                                                               |
| -h host       | 指定用户日历所在的后端服务器的名称。此选项仅适用于 list 命令。                                                                                     |
| -p port       | LDAP 服务器正在侦听的端口号。默认值来自 ics.conf 文件中定义的<br>local.ugldapport 设置。                                                         |
| -k yes no     | 指定用户日历是否允许双重预订。如果指定为 yes,则可以为用户日历的<br>同一时段安排多个事件。                                                                      |
|               | 默认值来自 ics.conf 文件中定义的设置 user.allow.doublebook。                                                                         |
| -1 [langcode] | 语言代码。默认值来自 ics.conf 文件中 local.sitelanguage。                                                                            |
| $-m$ email    | 指定用户的 LDAP mail 属性 (主要电子邮件地址)。                                                                                         |

表 **D-44** csuser 实用程序命令选项 (续)

| 选项              | 说明                                                                                                    |
|-----------------|----------------------------------------------------------------------------------------------------|
| -s surname      | 用户的 LDAP 姓。此选项是必需的。无默认值。                                                                                                    |
| -u adminDN      | 对 LDAP 服务器具有管理权限的用户的 LDAP 独特名称 (DN), 该 LDAP<br>服务器存储了由此 Calendar Server 访问的用户验证信息。默认值来自<br>ics.conf 文件中定义的 local.enduseradmindn 配置设置。 |
| -w password     | 通过 -u 选项指定的 LDAP 管理员 DN 的口令。默认值来自 ics.conf 文件<br>中定义的 local.enduseradmincred 配置设置。使用 -u 选项时,此选项是<br>必需的。                              |
| -y userpassword | 所需的日历用户的密码。无默认值。                                                                                                    |

### 示例

• 检查是否已允许日历用户 jsmith 执行日历操作 (即,检查此现有用户是否有权 访问此 Calendar Server 的日历数据):

csuser check jsmith

• 创建一个 LDAP 用户,其用户 ID 为 jsmith, 名为 John,姓为 Smith,电子邮 件地址为 jsmith@sesta.com,域为 sesta.com:

csuser -g John -s Smith -y password -m jsmith@sesta.com create jsmith -d sesta.com

• 删除日历用户:jsmith

csuser delete jsmith

• 禁止日历用户 jsmith 登录 Calendar Server:

csuser disable jsmith

注意 进命令将阻止 jsmith 登录 Calendar Server 以访问日历数据, 但并没 有将 jsmith 的数据从日历数据库中删除。如果 jsmith 当前已经登录 Calendar Server,他将一直拥有对日历数据的访问权,直到注销。

允许 jsmith 执行日历操作 (即,允许现有的日历用户 jsmith 登录 Calendar Server):

csuser enable jsmith

• 列出 jsmith 的所有日历属性:

```
csuser -v list jsmith
```
- 列出以字符串 user 开头的所有日历用户 ID: csuser -v list "user\*"
- 将 jsmith 的所有日历属性重置为默认配置设置: csuser reset jsmith
- 列出后端服务器 sesta 上 TChang 的所有日历属性: csuser -v -h sesta list TChang

### start-cal

start-cal 实用程序按以下顺序启动 Calendar Server 服务:

- enpd 事件通知服务 (ENS)
- csnotifyd 通知服务
- csadmind 管理服务
- csdwpd 数据库有线协议 (DWP) 服务, 只能通过远程 Calendar Server 数据 库配置启动的分布式数据库服务
- cshttpd HTTP 服务

### 要求

- 必须在已安装 Calendar Server 的本地计算机上运行 start-cal。
- 在 Solaris 操作系统上,必须以安装过程中指定运行 Calendar Server 的用户和 组(例如 icsuser 和 icsgroup)身份登录, 或以超级用户身份登录。

### 语法

start-cal

# 示例

```
./start-cal
```
有关详细信息,请参阅第 173 [页的 "启动和停止](#page-172-0) Calendar Server" 。

# stop-cal

stop-cal 实用程序用于停止所有 Calendar Server 服务。

### 要求

- 必须在已安装 Calendar Server 的本地计算机上运行 stop-cal。
- 在 Solaris 操作系统上,必须以安装过程中指定运行 Calendar Server 的用户和 组(例如 icsuser 和 icsgroup)身份登录, 或以超级用户身份登录。

### 语法

stop-cal

### 示例

./stop-cal

有关详细信息,请参阅第 173 [页的 "启动和停止](#page-172-0) Calendar Server" 。

stop-cal

# Calen 静默 dar Server 配置参数

Sun Java™ System Calendar Server 配置参数存储在配置文件 ics.conf 和 counter.conf 中。

本章提供了以下信息:

- 编辑 ics.conf [配置文件](#page-348-1)
- [配置参数文件](#page-350-0) (ics.conf)
- [计数器配置文件](#page-385-1) (counter.conf)
- [通知消息](#page-390-0)

# <span id="page-348-1"></span><span id="page-348-0"></span>编辑 ics.conf 配置文件

Calendar Server 配置参数存储在以下文件中:

*cal\_svr\_base*/etc/opt/SUNWics5/config/ics.conf

ics.conf 文件是一个 ASCII 文本文件,其中的每一行定义一个参数以及该参数的 相关值。所有参数都在安装 Calendar Server 过程中进行初始化。安装后,可以使用 文本编辑器编辑该文件。

警告 要修改 ics.conf 文件中的参数设置, 必须按照 Sun 文档中介绍的方 法或在用户支持代表的指导下进行。 例如:没有为 Calendar Server 启用远程管理。请勿更改 service.admin.port 参数,因为该参数已被设置为 Calendar Server 所 需的值。否则, csadmind 进程可能无法正常运行。

#### 要编辑 ics.conf 文件,请执行以下操作:

- **1.** 以系统管理员用户身份登录正在运行 Calendar Server 的系统。
- **2.** 转到 ics.conf 文件所在的 *cal\_svr\_base*/etc/opt/SUNWics5/config 目录。
- **3.** 使用文本编辑器 (例如 Solaris 操作系统上的 vi)编辑 ics.conf 文件中的参 数。以下为参数惯例:
	- ❍ 所有参数都只能用小写表示。
	- ❍ 必须用等号 (=) 分隔参数及其相关值,但等号前后可以有空格或制表符。例 如:

service.http.idletimeout = "120"

❍ 每个参数值都必须括在双引号 (" ") 中。如果一个参数允许多个值,则整个 值字符串都必须括在双引号中。例如:

calstore.calendar.owner.acl = "@@o^a^rsf^g;@@o^c^wdeic^g"

❍ 每个注释行都以感叹号 (!) 开头。注释行仅用于提示性目的,运行时将被 Calendar Server 忽略。

有些参数作为注释发布,它们以一个或两个感叹号 (! 或 !!)开头。要使用 这种类型的参数,必须删除其前的感叹号并为其提供一个值 (如果需要), 然后重新启动 Calendar Server 以使此参数生效。

例如,要使用 !!caldb.dwp.server.[*hostname*].ip,必须删除感叹号 (!!), 为 hostname 提供一个值, 然后重新启动 Calendar Server。

- 。 如果某个参数不在 ics.conf 文件中, 则将该参数及其相关值添加到该文件 中。
- ❍ 如果一个参数出现多次,则最后列出的那个参数值将覆盖前面的值。
- **4.** 更改 ics.conf 文件中的参数后,需要停止并重新启动 Calendar Server 才能使 新配置值生效。(如果需要,也可以在编辑 ics.conf 文件之前停止 Calendar Server。)

有关详细信息,请参阅第 173 [页的 "启动和停止](#page-172-0) Calendar Server" 。

# <span id="page-350-0"></span>配置参数文件 (ics.conf)

ics.conf 文件中的配置参数包括:

- [本地配置](#page-351-0)
- [日历存储配置](#page-353-0)
- [日历日志信息配置](#page-356-0)
- [服务配置](#page-357-1)
- SSL [配置](#page-363-0)
- [托管域配置](#page-365-0)
- [警报通知配置](#page-365-1)
- [日历查找数据库配置](#page-368-0)
- [单点登录](#page-372-0) (SSO) 配置
	- ❍ 通过 [Identity Server](#page-372-1) 配置 SSO
	- o [通过通信服务器信任环技术配置](#page-372-2) SSO
- [组计划引擎](#page-374-0) (GSE) 配置
- [数据库配置](#page-374-1)
- 用于 ENS [消息的日历数据库参数](#page-375-0)
- [Calendar Server API](#page-377-0) 配置
- [事件通知服务](#page-379-0) (ENS) 配置
- [用户界面](#page-382-0) (UI) 配置
- csmonitor [实用程序配置](#page-384-0)

# 本地配置

下表显示了本地配置参数以及每个参数的默认值和说明。

<span id="page-351-0"></span>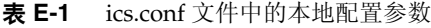

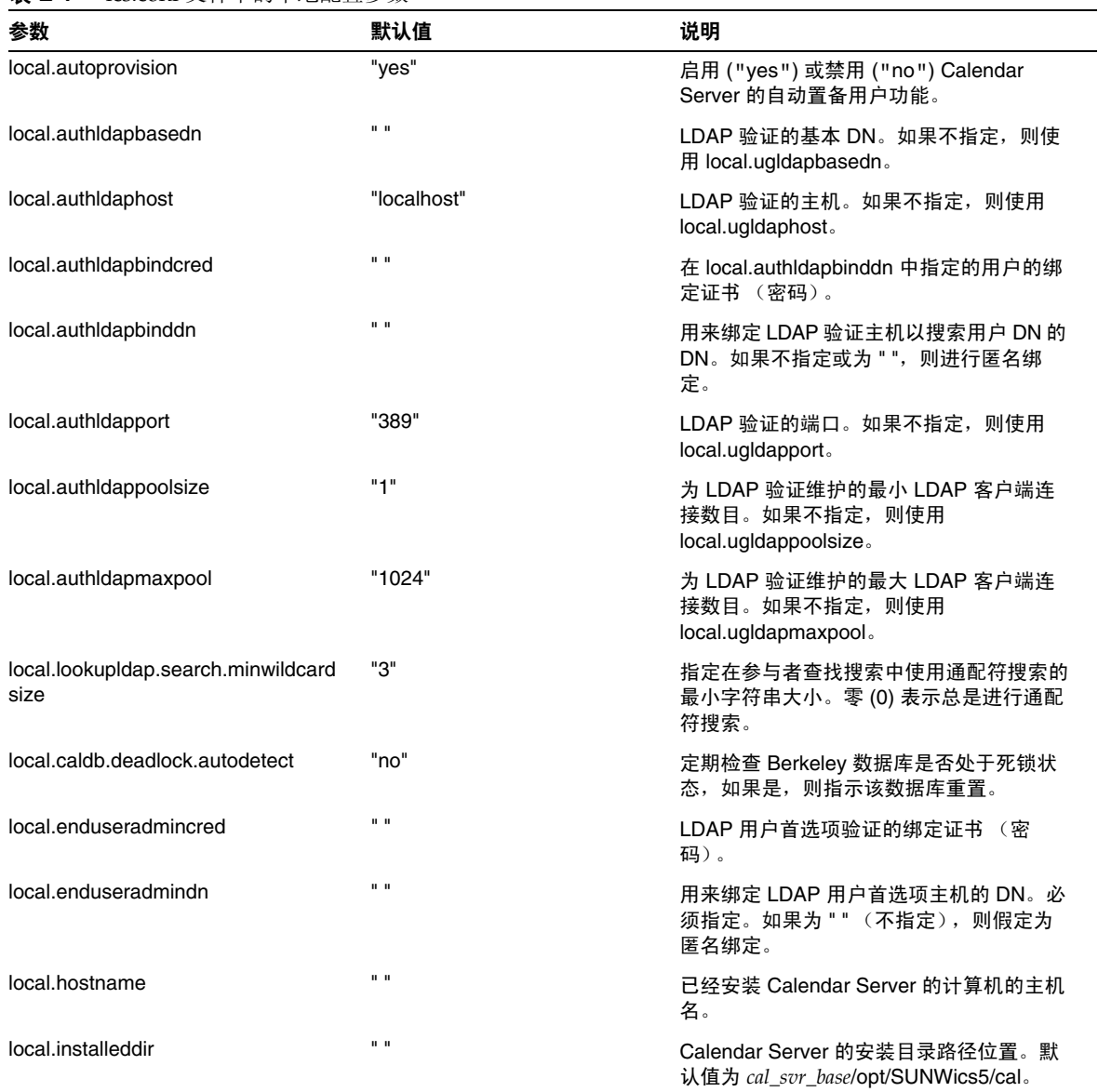

| 参数                           | 默认值                                                         | 说明                                                                                                    |  |
|------------------------------|-------------------------------------------------------------|----------------------------------------------------------------------------------------------------|--|
| local.instancedir            | $\mathbf{H} \parallel \mathbf{H}$                           | 此 Calendar Server 实例的程序和数据的安<br>装目录路径位置。默认值为<br>cal_svr_base/opt/SUNWics5/cal/sbin.                                  |  |
| local.plugindir.path         | $\mathbf{u}$ and                                            | 此 Calendar Server 实例的 CSAPI 插件的<br>安装目录路径位置。                                                                         |  |
| local.rfc822header.allow8bit | "n"<br>允许 (y) 或不允许 (n) 在此服务器发送的电<br>子邮件中使用 8 位头。            |                                                                                                    |  |
| local.servergid              | "icsgroup"<br>Calendar Server 文件 (例如计数器和日<br>志)的组ID(GID)。   |                                                                                                    |  |
| local.serveruid              | "icsuser"<br>Calendar Server 文件 (例如计数器和日<br>志)的用户 ID (UID)。 |                                                                                                    |  |
| local.sitelanguage           | "en"                                                        | 此 Calendar Server 实例的默认语言。                                                                                           |  |
| local.smtp.defaultdomain     | $\mathbf{u}$ and                                            | 用来查找与某个电子邮件地址相对应的参与<br>者日历 ID 的默认域名。例如,如果此设置<br>的值为 "sesta.com", 则 jsmith 被解析为<br>ismith@sesta.com.                  |  |
| local.supportedlanguages     | "en"                                                        | 此 Calendar Server 实例支持的用户语言。                                                                                         |  |
| local.ugldapbasedn           | $\mathbf{u}$ and                                            | LDAP 用户首选项的基本 DN。必须指定且<br>不能为空。                                                                                      |  |
| local.ugldaphost             | "localhost"                                                 | 存储 LDAP 用户首选项的计算机的主机名。                                                                                               |  |
| local.instance.lockdir.path  | cal_svr_base/opt/SUNWics5/cal/<br>lib/lock                  | 指定存储此服务器实例的锁定文件的位置。                                                                                                  |  |
| local.instance.pidfile.path  | cal_svr_base/etc/opt/SUNWics5/<br>config                    | 指定存储此服务器实例的 PID 文件的位置。                                                                                               |  |
| local.instance.counter.path  | cal_svr_base/opt/SUNWics5/cal/<br>lib/counter               | 指定存储此服务器实例的计数器文件的位<br>置。                                                                                             |  |
| local.instance.use.tmpfs     | "false"                                                     | 如果设置为 "true", 则根据<br>service.http.sessiondir.path 和<br>service.admin.sessiondir.path 的值覆盖会<br>话数据库基于内存的文件系统 (tmpfs)。 |  |

表 **E-1** ics.conf 文件中的本地配置参数 (续)

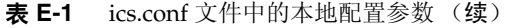

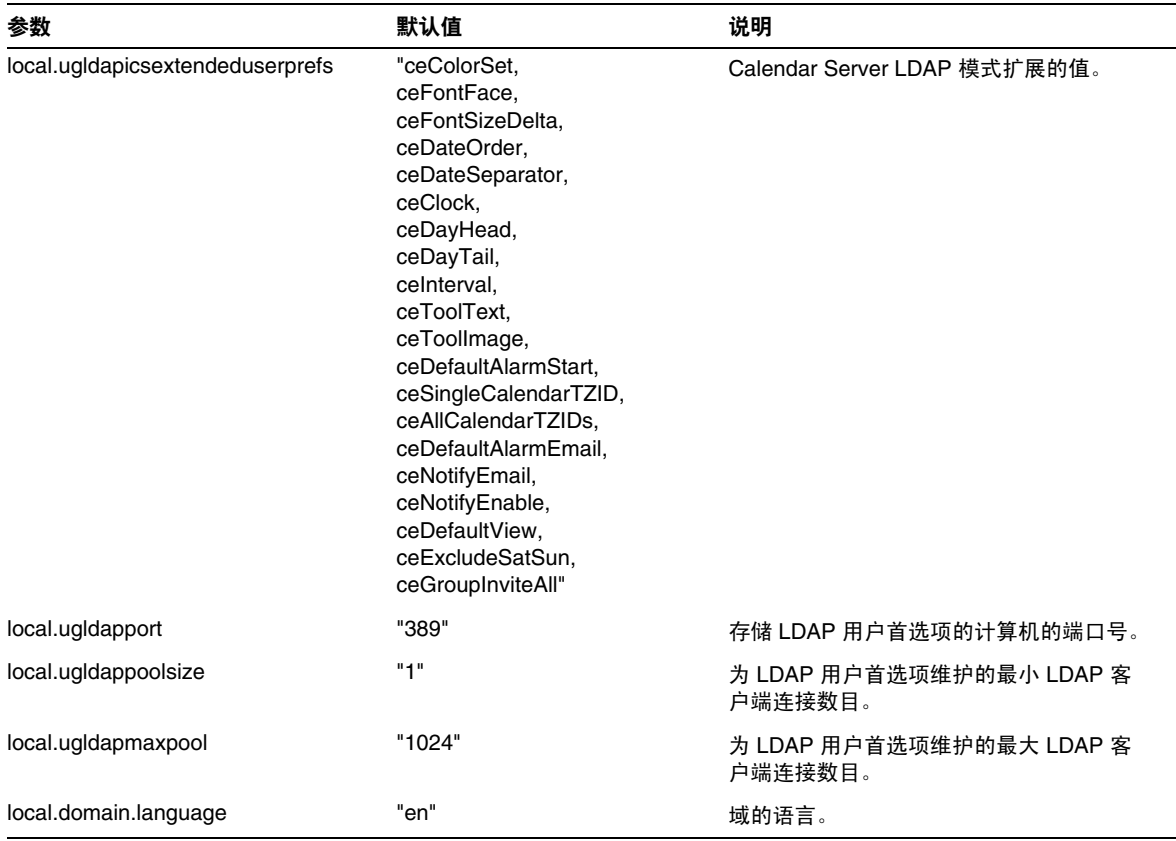

# 日历存储配置

下表显示了日历存储配置参数以及每个参数的默认值和说明。

#### <span id="page-353-0"></span>表 **E-2** ics.conf 文件中的日历存储配置参数

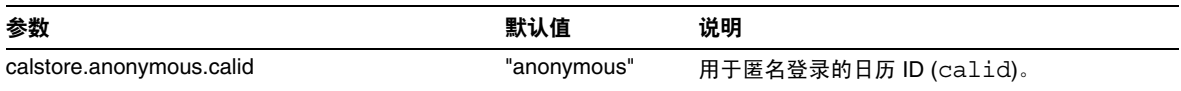

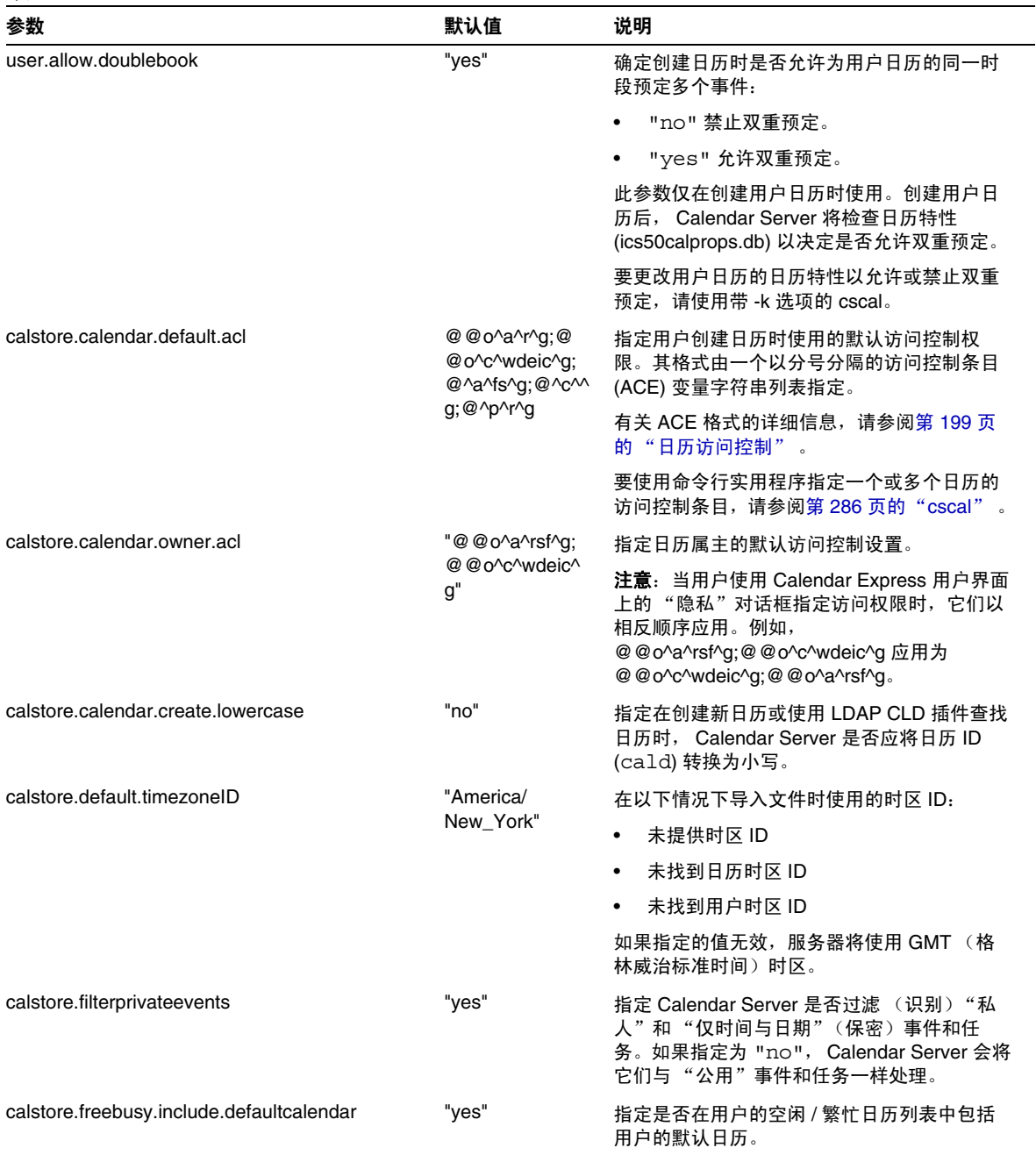

表 **E-2** ics.conf 文件中的日历存储配置参数 (续)

#### 表 **E-2** ics.conf 文件中的日历存储配置参数 (续)

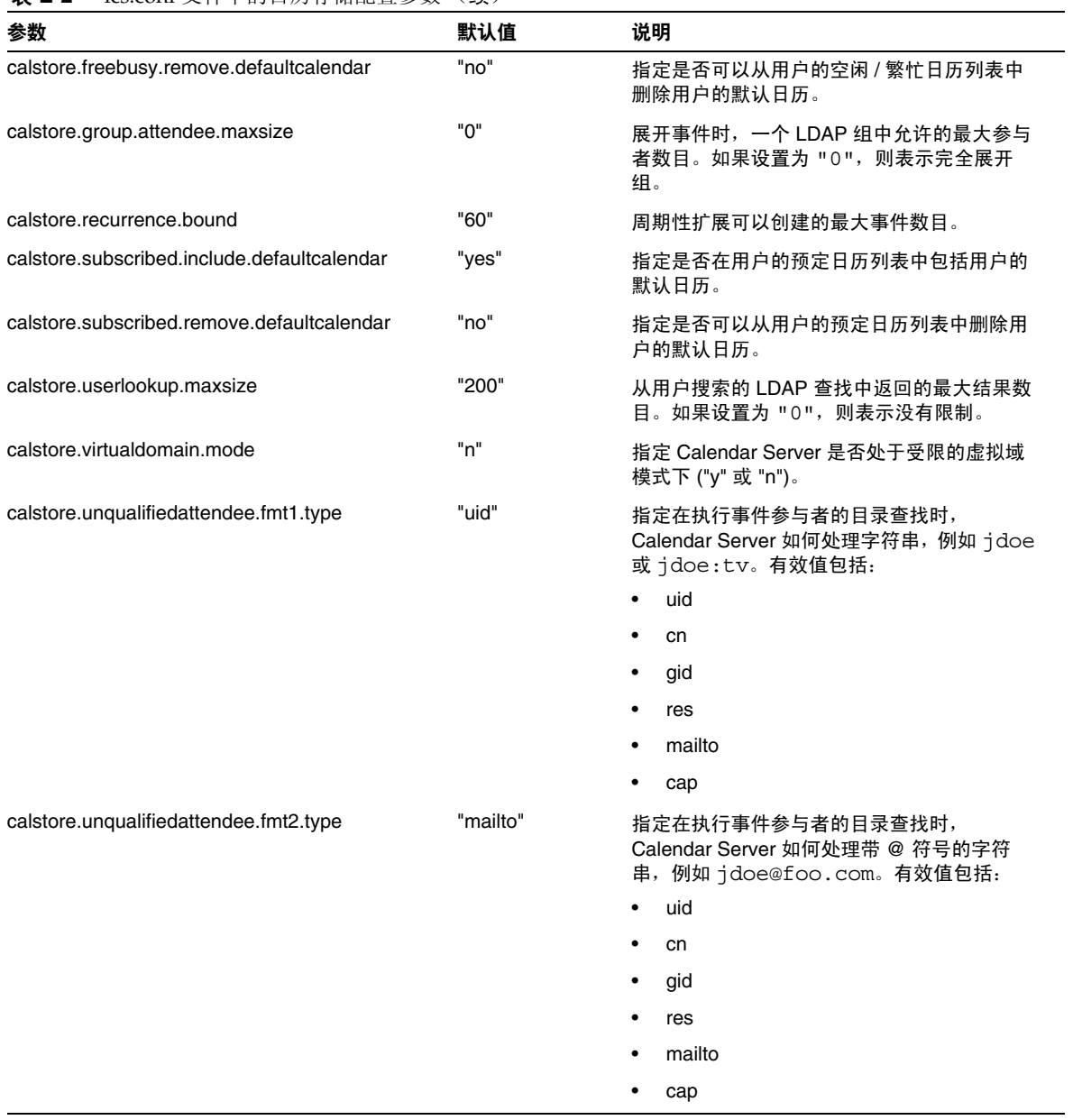

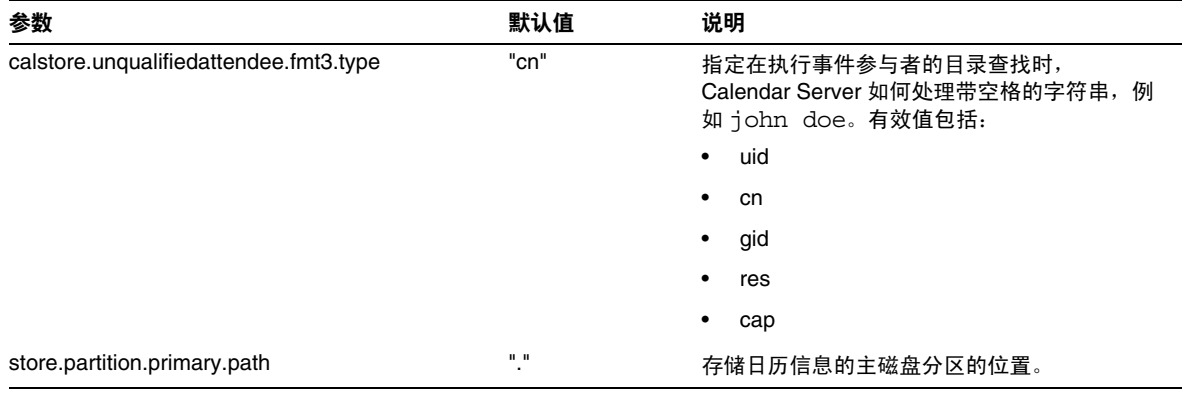

#### 表 **E-2** ics.conf 文件中的日历存储配置参数 (续)

# 日历日志信息配置

下表显示了日历日志配置参数以及每个参数的默认值和说明。

<span id="page-356-0"></span>表 **E-3** ics.conf 文件中的日历日志配置参数

| 参数                          | 默认值            | 说明                                                                                                    |
|-----------------------------|----------------|----------------------------------------------------------------------------------------------------|
| logfile.admin.logname       | "admin.log"    | 日历管理工具的日志文件的名称。                                                                                                    |
| logfile.buffersize          | "በ"            | 日志缓冲区的大小 (以字节为单位)。                                                                                                    |
| logfile.dwp.logname         | "dwp.log"      | 与日志数据库有线协议相关的管理工具的日志文件的<br>名称。                                                                                                    |
| logfile.expirytime          | "604800"       | 日志文件过期前的秒数。                                                                                                    |
| logfile.flushinterval       | "60"           | 刷新缓冲区至日志文件的间隔秒数。                                                                                                    |
| logfile.http.logname        | "http.log"     | cshttpd 服务的当前日志文件的名称。                                                                                                    |
| logfile.http.access.logname | "httpd.access" | 当前 HTTP 访问日志文件的名称。                                                                                                    |
| logfile.logdir              | "logs"         | 日志文件的目录位置。                                                                                                    |
| logfile.loglevel            | "Notice"       | 决定服务器记录细节的级别。每个日志条目指定以下<br>级别之一(从最严重的级别开始):CRITICAL、<br>ALERT, FRROR, WARNING, NOTICE,<br><b>INFORMATION 和 DEBUG.</b>                |
|                             |                | 如果设置为 CRITICAL, 则 Calendar Server 记录的<br>细节最少。如果希望服务器记录最多的细节,请指定<br>DEBUG。例如,如果设置为 WARNING,则只记录<br>CRITICAL、ERROR 和 WARNING 级别的日志条目。 |
| logfile.maxlogfiles         | "10"           | 日志目录中的日志文件的最大数目。                                                                                                    |

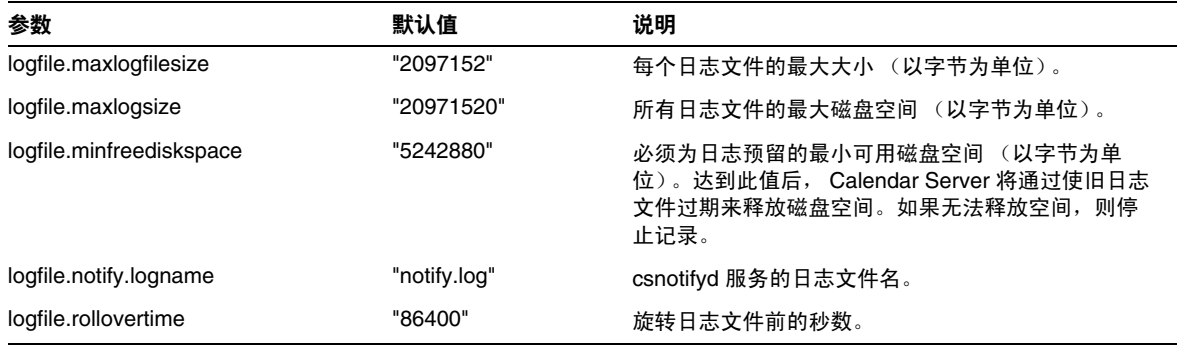

#### 表 **E-3** ics.conf 文件中的日历日志配置参数 (续)

## <span id="page-357-0"></span>服务配置

下表显示了服务配置参数以及每个参数的默认值和说明。

#### <span id="page-357-1"></span>表 **E-4** ics.conf 文件中的服务配置参数

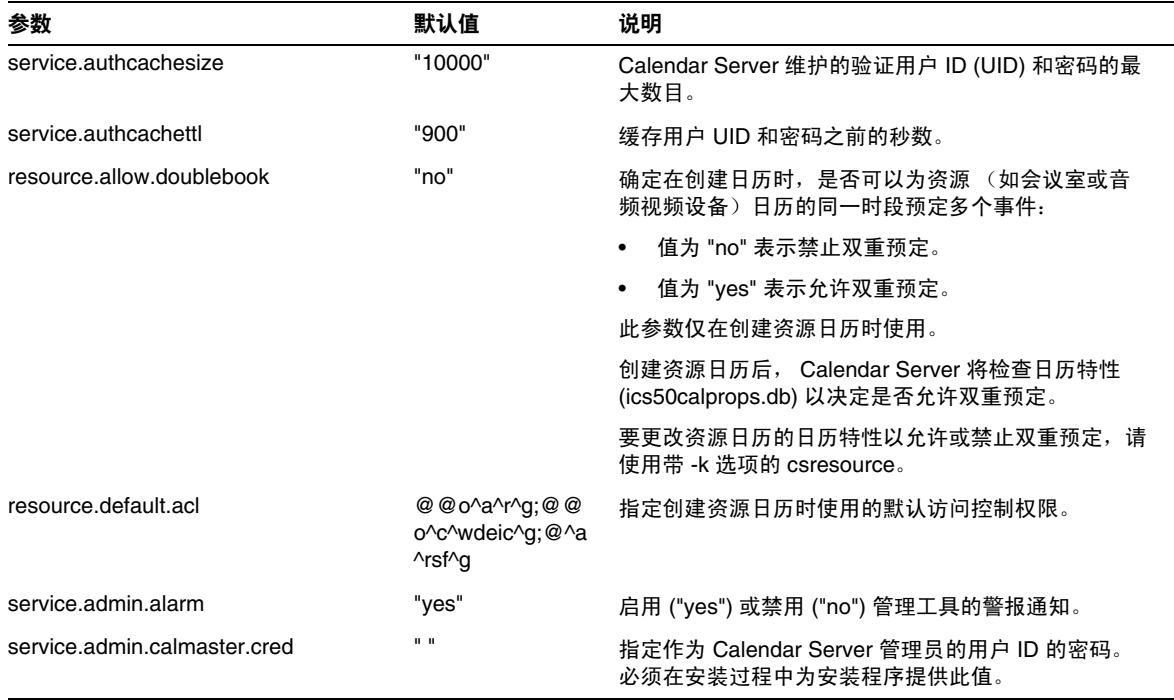

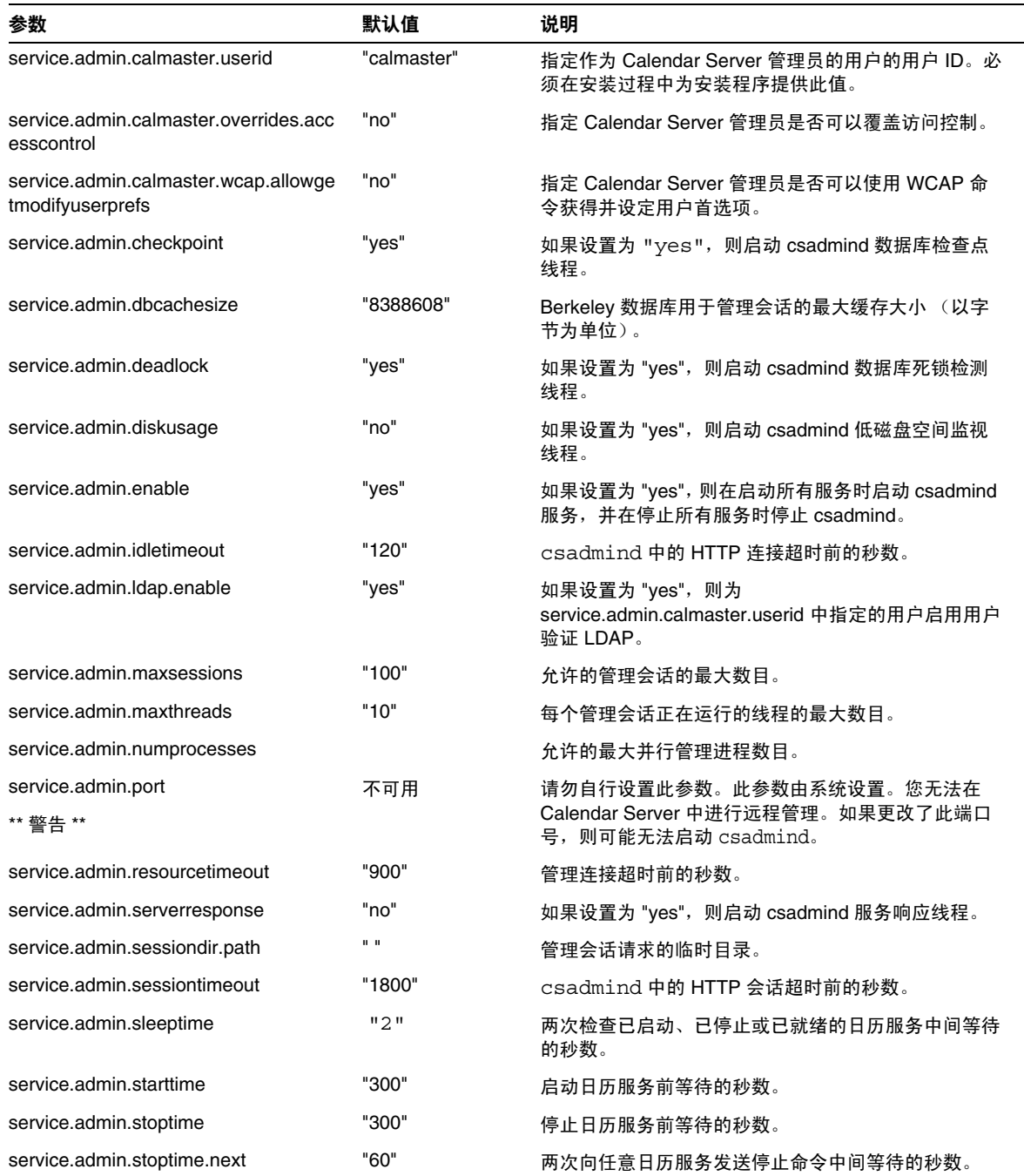

#### 表 **E-4** ics.conf 文件中的服务配置参数 (续)

#### 表 **E-4** ics.conf 文件中的服务配置参数 (续)

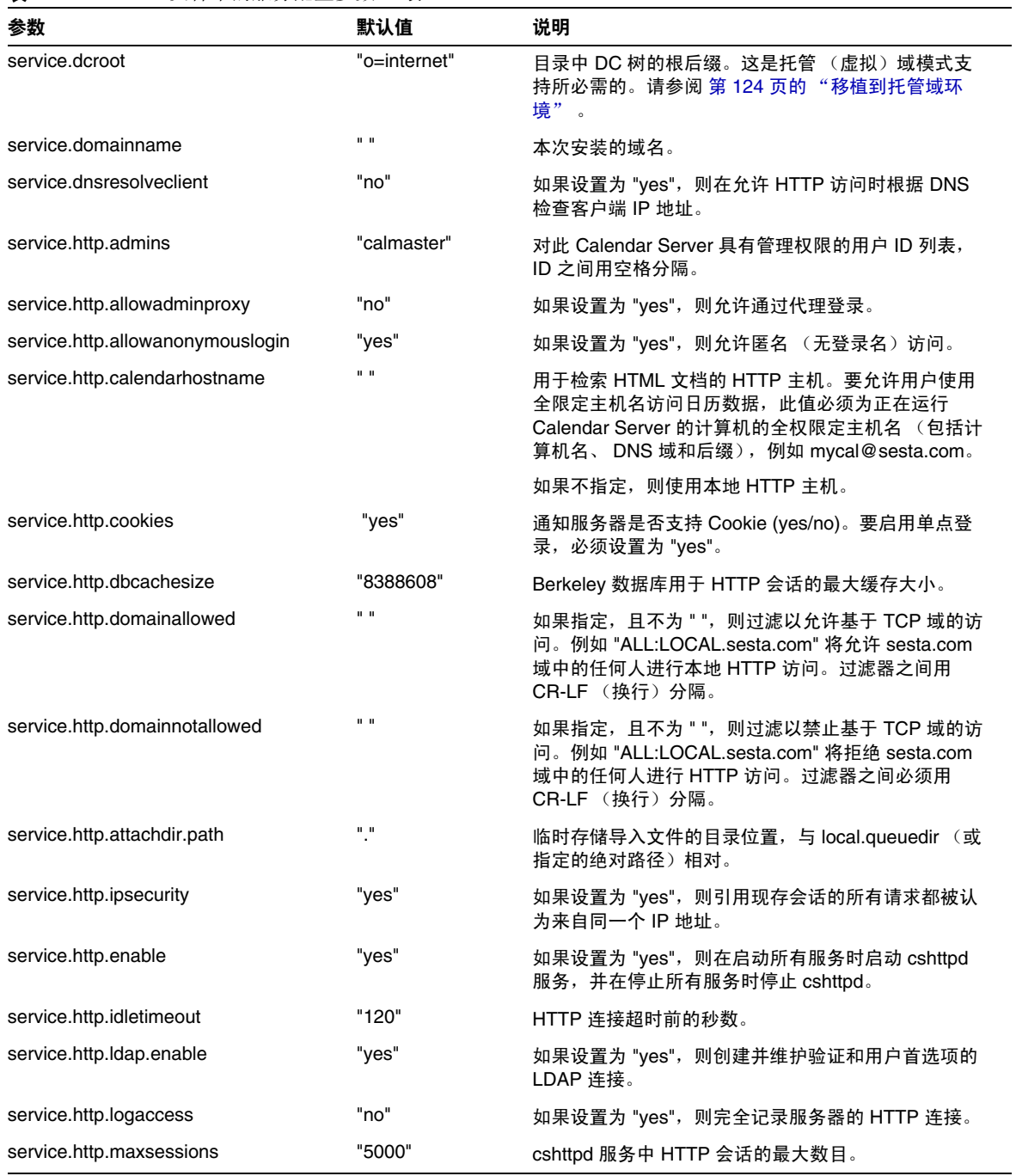
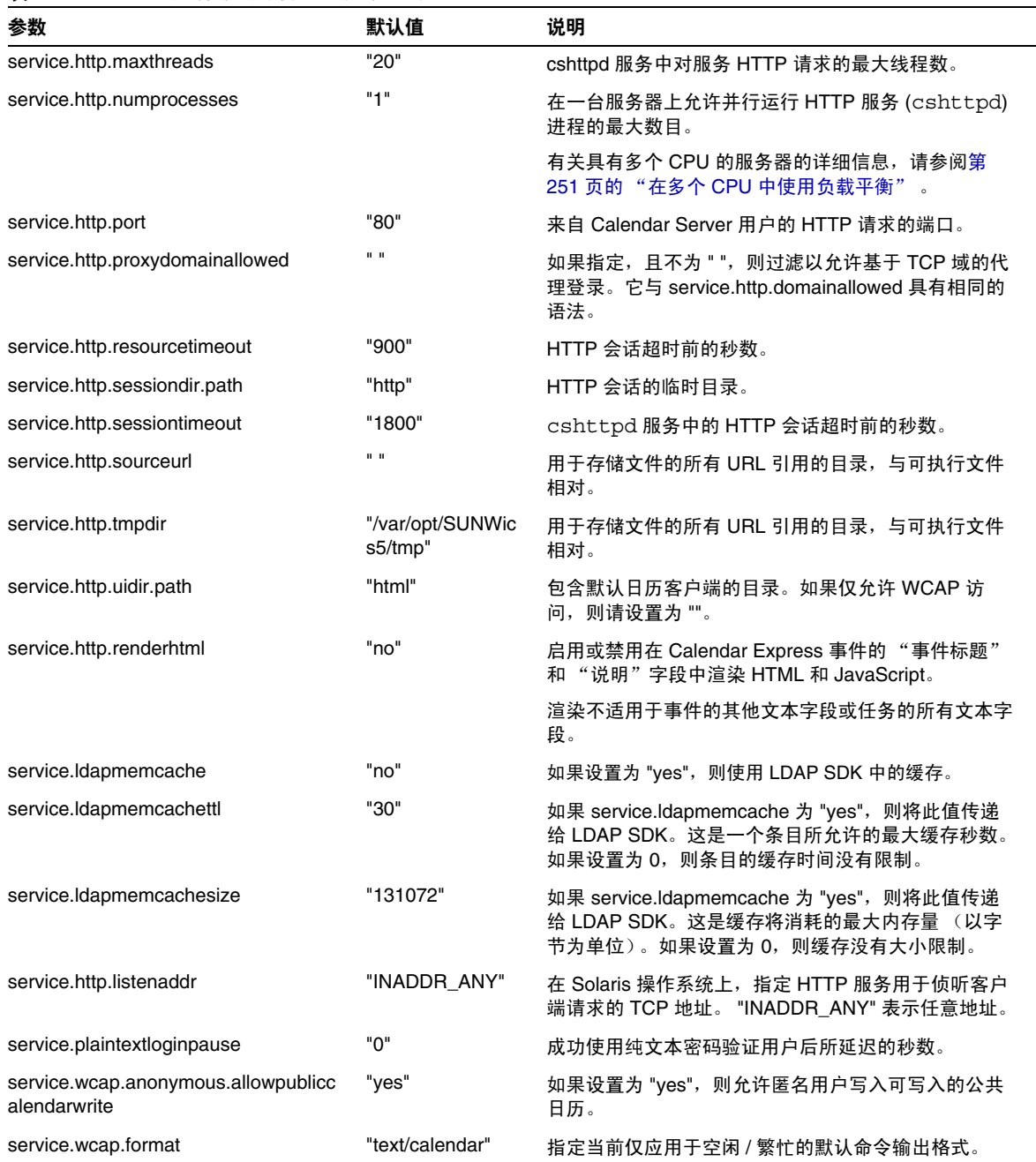

表 **E-4** ics.conf 文件中的服务配置参数 (续)

#### 表 **E-4** ics.conf 文件中的服务配置参数 (续)

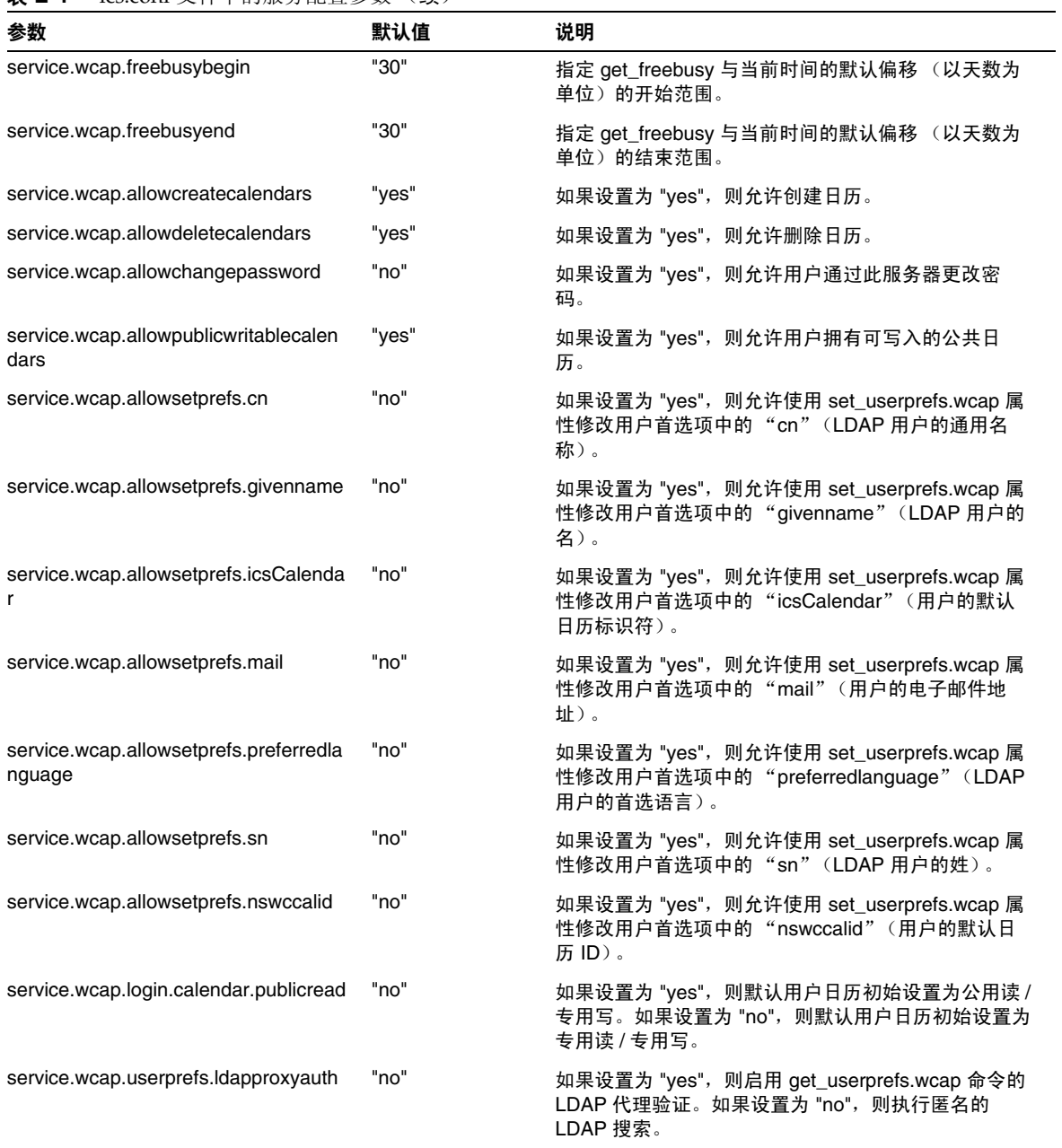

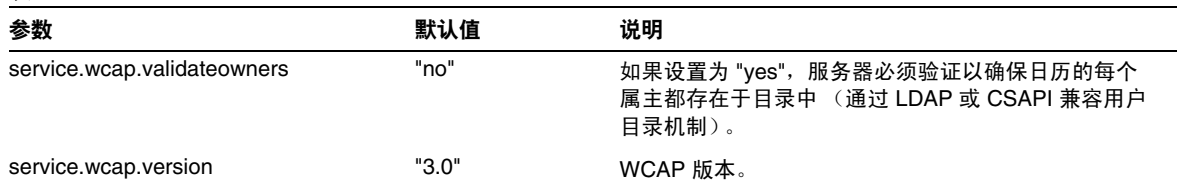

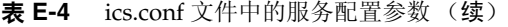

### SSL 配置

表 [E-5](#page-363-0) 显示了 ics.conf SSL 配置参数以及每个参数的默认值和说明。大多数的 SSL 参数使用默认值即可,但需要将其中两个参数从系统默认值更改为 SSL 值,如下所 示:

- service.http.ssl.usessl = "yes"
- service.http.ssl.port.enable = "yes"

表 [E-5](#page-363-0) 显示了 ics.conf 参数及其默认设置。验证 ics.conf 参数具有正确的值。

#### <span id="page-363-0"></span>表 **E-5** SSL 配置参数

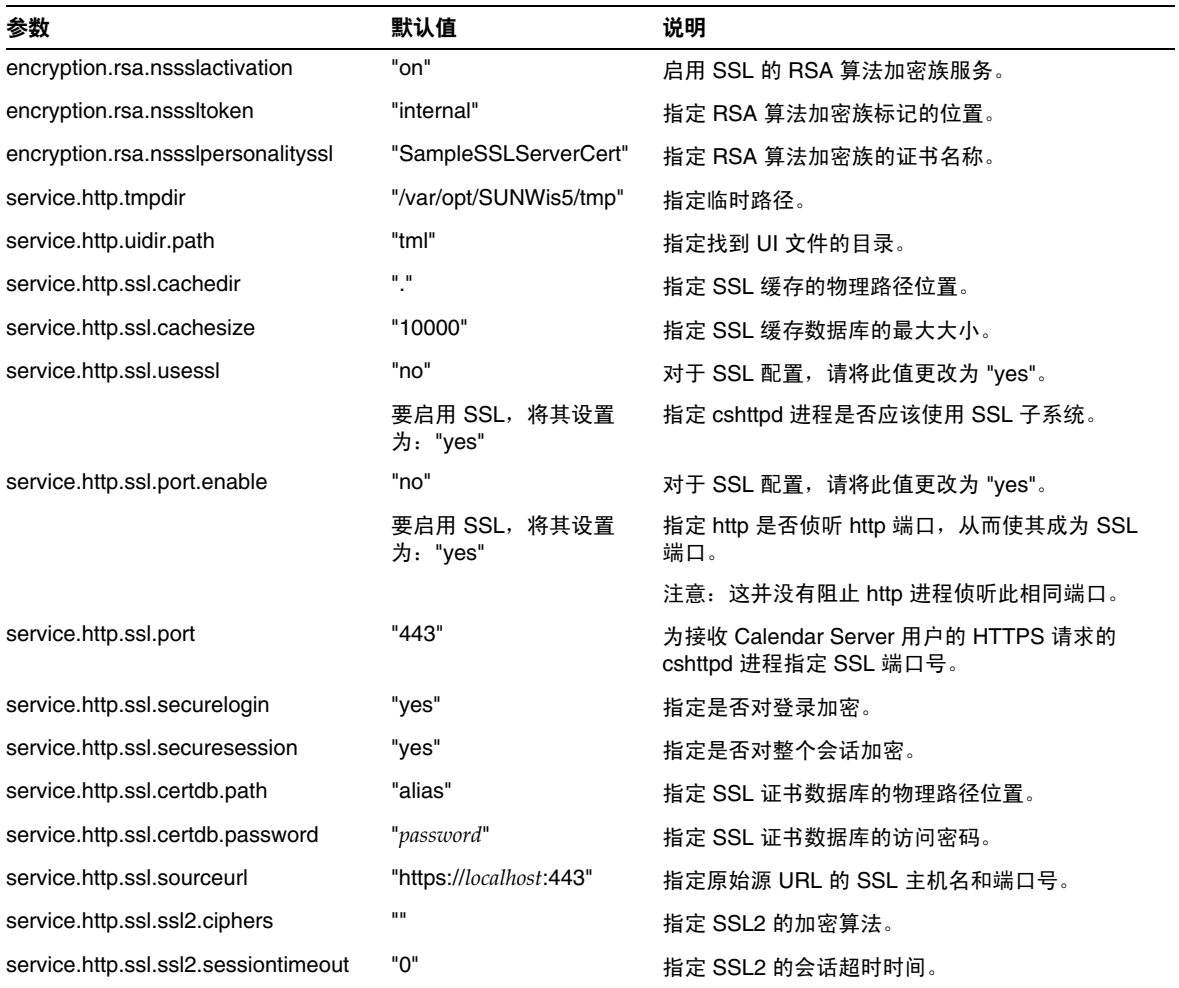

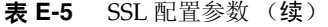

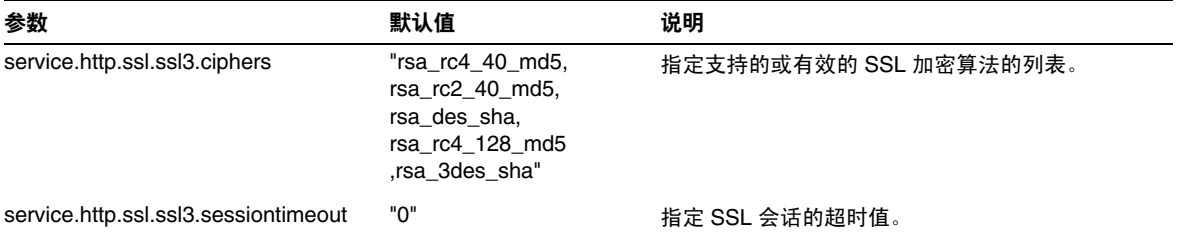

## 托管域配置

下表显示了托管 (虚拟)域配置参数以及每个参数的默认值和说明。

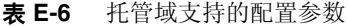

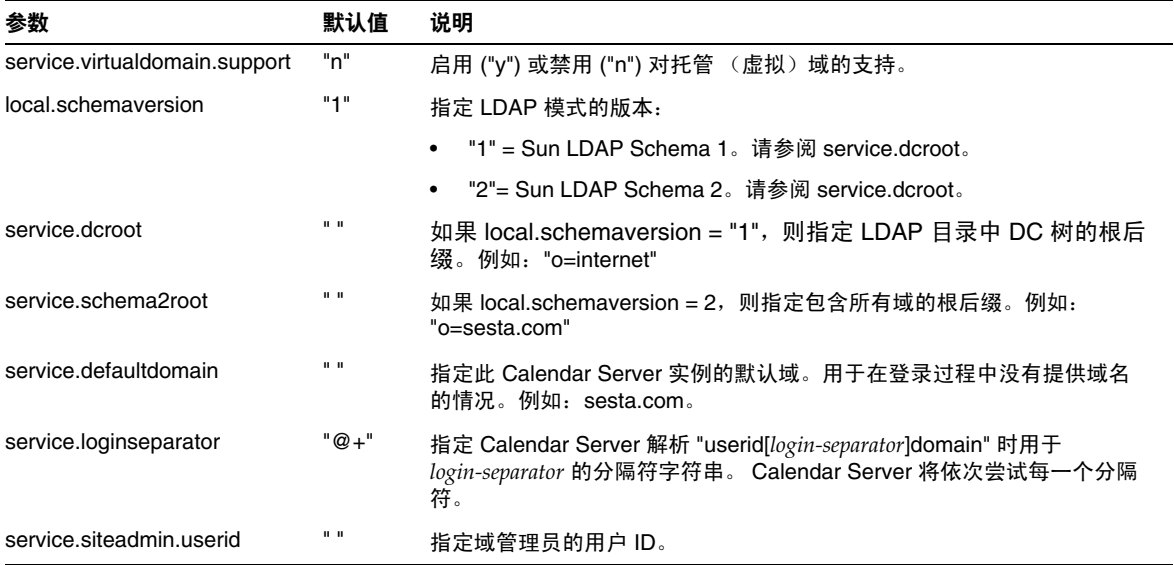

### 警报通知配置

下表显示了警报通知服务器配置参数以及每个参数的默认值和说明。

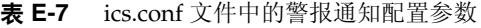

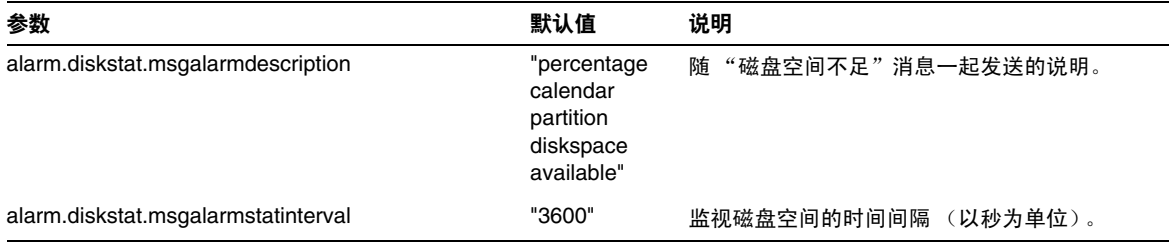

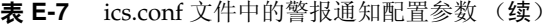

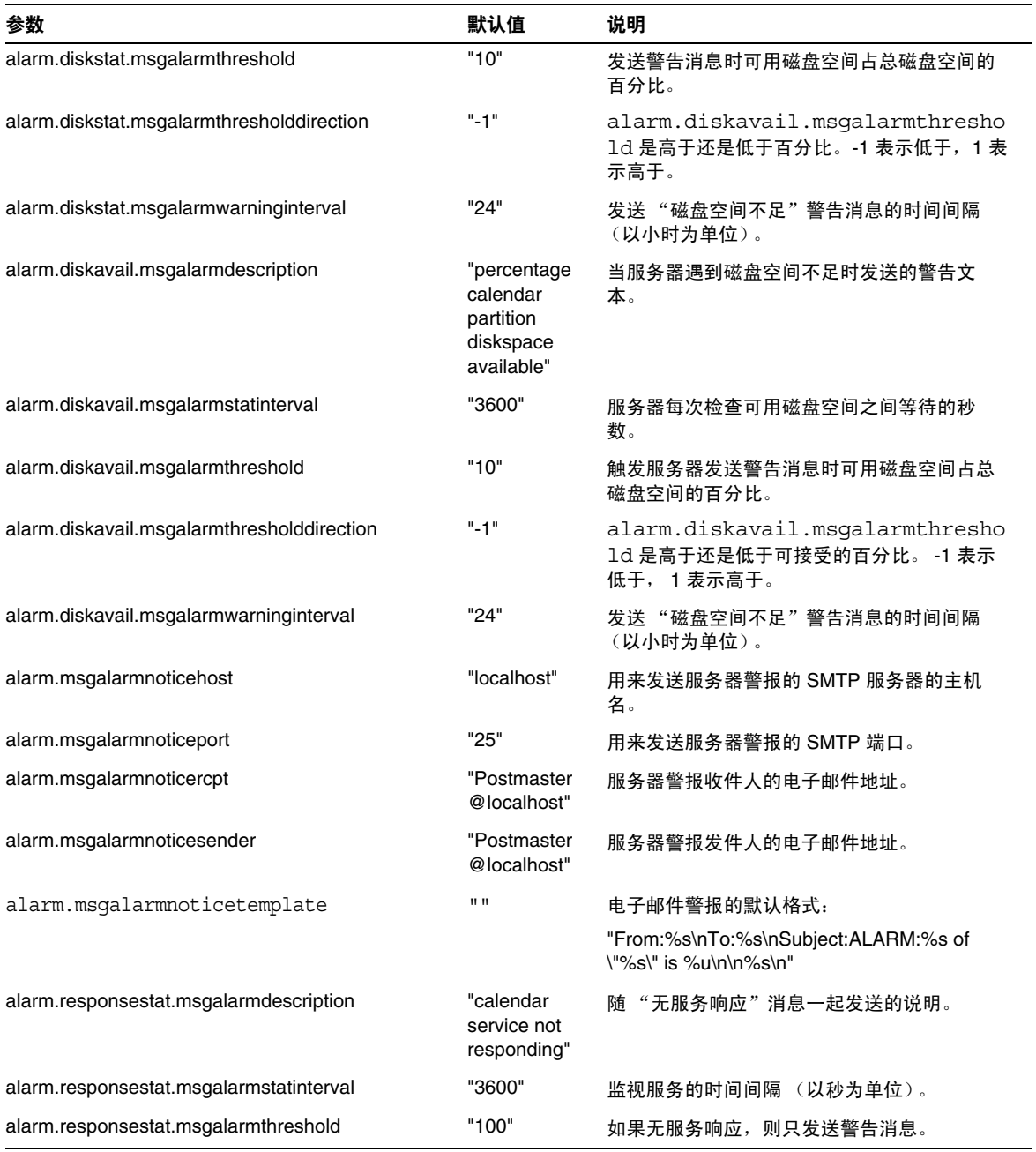

#### 表 **E-7** ics.conf 文件中的警报通知配置参数 (续)

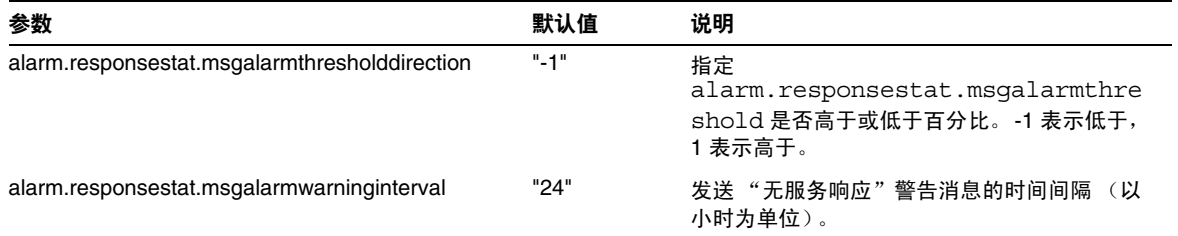

## 日历查找数据库配置

下表显示了日历查找数据库 (CLD) 参数以及每个参数的默认值和说明。

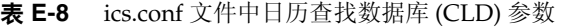

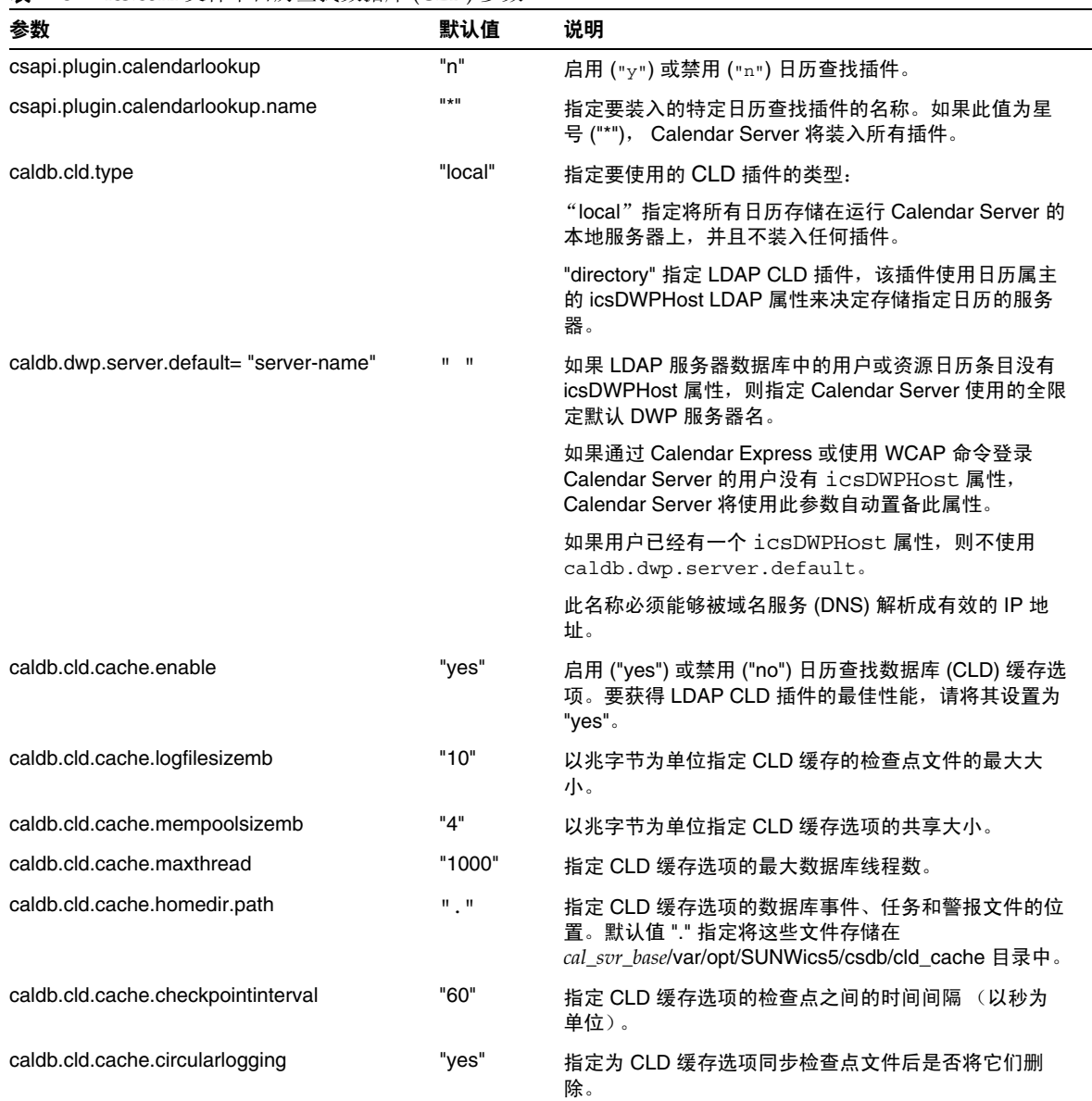

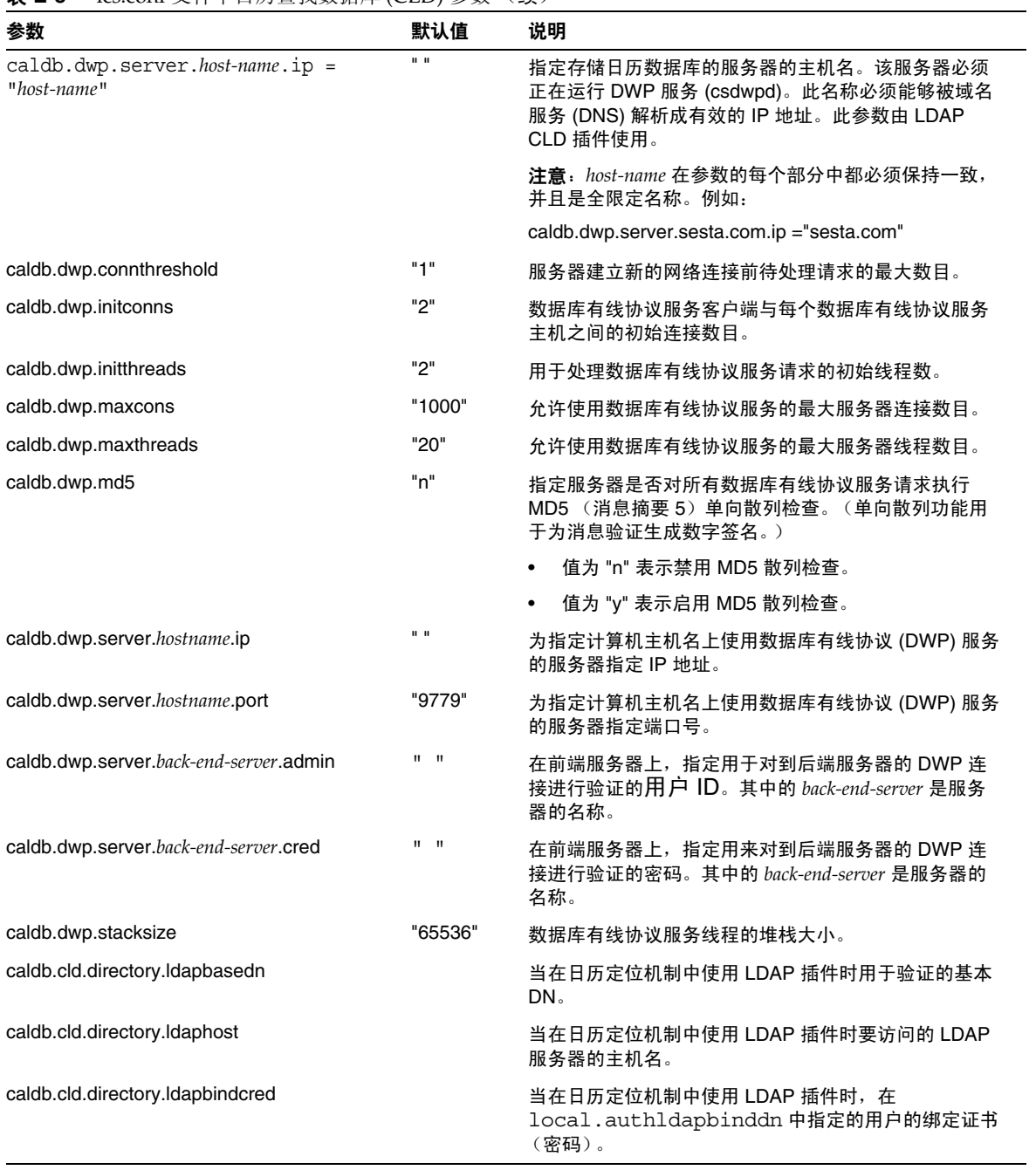

#### 表 **E-8** ics.conf 文件中日历查找数据库 (CLD) 参数 (续)

| 参数                               | 默认值                       | 说明                                                                                                    |
|----------------------------------|---------------------------|----------------------------------------------------------------------------------------------------|
| caldb.cld.directory.ldapbinddn   |                           | 当在日历定位机制中使用 LDAP 插件时, 用于绑定验证<br>以搜索用户 DN 的 DN。                                                                                                    |
| caldb.cld.directory.ldapport     | "389"                     | 当在日历定位机制中使用 LDAP 插件时, 要访问的<br>LDAP 服务器的端口号。                                                                                                    |
| csapi.plugin.authentication      | "n"                       | 如果设置为 "y", 则只装入<br>csapi.plugin.authentication.name中指定<br>的插件; 如果不指定, 则按字母顺序装入所有验证类插<br>件。验证时, 将按字母顺序依次使用每个插件。                                                                                                    |
| csapi.plugin.authentication.name | $\mathbf{u}$ $\mathbf{u}$ | 如果 csapi.plugin.loadall 的值为 "n" 或<br>csapi.plugin.authentication 的值为 "y", 则只装入特定插<br>件。如果不指定或为"",则装入所有验证类插件。                                                                                                    |
| logfile.dwp.buffersize           | "በ"                       | 数据库有线协议服务日志缓冲区的大小 (以字节为单<br>位)。                                                                                                    |
| logfile.dwp.expirytime           | "604800"                  | 数据库有线协议服务日志文件过期前的秒数。                                                                                                    |
| logfile.dwp.flushinterval        | "60"                      | 对数据库有线协议服务日志文件进行缓冲区刷新之间的<br>间隔秒数。                                                                                                    |
| logfile.dwp.logdir               | "logs"                    | 数据库有线协议服务日志文件的目录位置。                                                                                                    |
| logfile.dwp.loglevel             | "Notice"                  | 决定服务器记录数据库有线协议服务细节的级别。每个<br>数据库有线协议日志条目被指定以下级别之一 (从最严<br>重的级别开始): Critical、Error、Warning、Notice、<br>Information 和 Debug。如果将此首选项设置为 Critical,<br>服务器将记录最少的细节。如果希望服务器记录最多的<br>细节, 请指定 Debug。例如, 如果指定 Warning, 将只<br>记录 Critical、 Error 和 Warning 级别的日志条目。 |
| logfile.dwp.maxlogfiles          | "10"                      | 日志目录中数据库有线协议相关日志文件的最大数目。                                                                                                    |
| logfile.dwp.maxlogfilesize       | "2097152"                 | 每个数据库有线协议日志文件的最大大小 (以字节为单<br>位)。                                                                                                    |
| logfile.dwp.maxlogsize           | "20971520                 | 所有数据库有线协议日志文件的最大磁盘空间 (以字节<br>为单位)。                                                                                                    |
| logfile.dwp.minfreediskspace     | "5242880"                 | 记录数据库有线协议服务活动所必需的最小可用磁盘空<br>间 (以字节为单位)。达到此值后, 服务器将通过使旧<br>日志文件过期来释放磁盘空间。如果没有可以释放的空<br>间,所有记录操作都将暂停。                                                                                                    |
| logfile.dwp.rollovertime         | "86400"                   | 数据库有线协议服务日志文件旋转前的秒数。                                                                                                    |
| service.dwp.admin.userid         | $\mathbf{u}$              | 在后端服务器上,指定用来验证 DWP 连接的用户 ID。<br>此参数为可选参数。如果后端服务器不指定用户 ID, 则<br>不执行验证。                                                                                                    |

表 **E-8** ics.conf 文件中日历查找数据库 (CLD) 参数 (续)

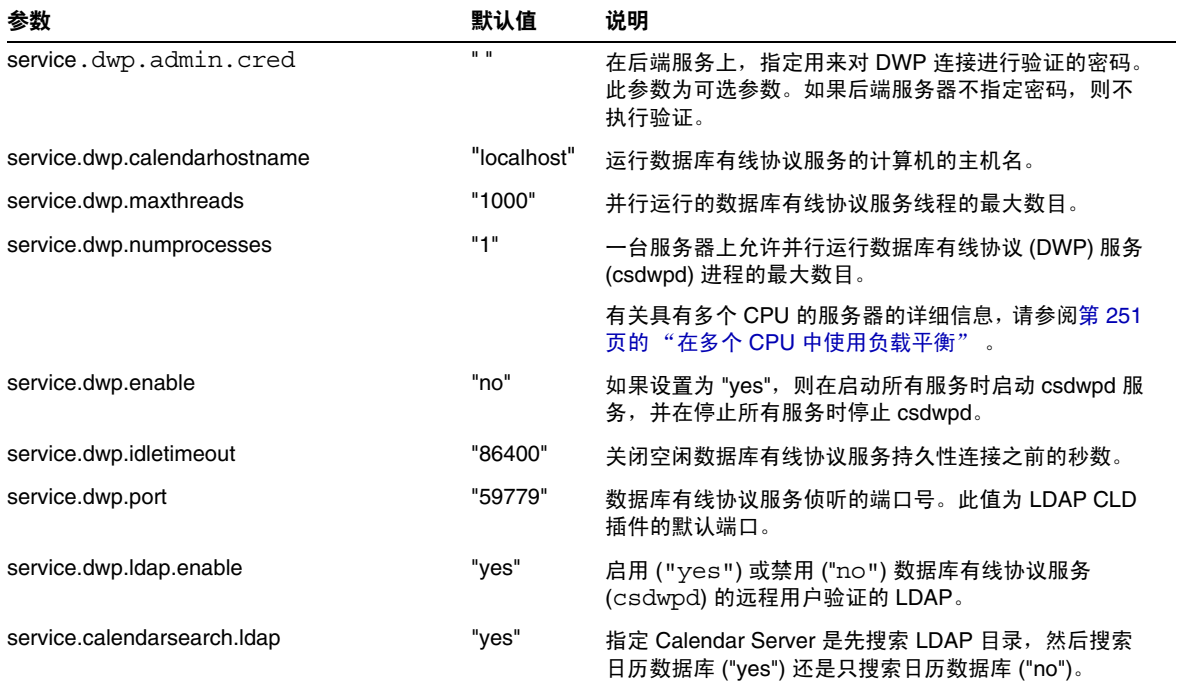

#### 表 **E-8** ics.conf 文件中日历查找数据库 (CLD) 参数 (续)

## 单点登录 (SSO) 配置

- 通过 [Identity Server](#page-372-0) 配置 SSO
- [通过通信服务器信任环技术配置](#page-372-1) SSO

#### 通过 Identity Server 配置 SSO

下表显示了使用 Identity Server 时的 SSO 配置参数以及每个参数的默认值和说明。

<span id="page-372-0"></span>表 **E-9** ics.conf 文件中的 SSO 配置参数 (通过 Identity Server)

| 参数                               | 默认值                                                   | 说明                                                 |
|----------------------------------|-------------------------------------------------------|----------------------------------------------------|
| local.calendar.sso.singlesignoff | "ves"                                                 | 启用 ("yes") 或禁用 ("no") Calendar Server 的<br>SSO.    |
| local.calendar.sso.amcookiename  | "iPlanetDirectoryPro"                                 | 指定 Identity Server SSO Cookie 的名称。                 |
| local.calendar.sso.amnamingurl   | http://IdentityServer:port/ams<br>erver/namingservice | 指定 Identity Server SSO 命名服务的 URL。                  |
| local.calendar.sso.amloglevel    | "ג?"                                                  | 指定 Identity Server SSO 的日志级别。取值范<br>围从1(静默)到5(详细)。 |
| local.calendar.sso.logname       | "am sso.log"                                          | 指定 Identity Server SSO API 日志文件名。                  |

#### 通过通信服务器信任环技术配置 SSO

下表显示了使用通信服务器信任环技术时的 SSO 配置参数以及每个参数的默认值和 说明。

<span id="page-372-1"></span>表 **E-10** ics.conf 文件中使用通信服务器信任环技术的 SSO 配置参数

| 参数        | 默认值     | 说明                                                                                      |
|-----------|---------|-----------------------------------------------------------------------------------------|
| sso.appid | "ics50" | 用于此 Calendar Server 安装的唯一应用程序 ID。每个信任的<br>应用程序也必须有一个唯一的应用程序 ID。例如:<br>sso.appid="ics50" |

| 参数                               | 默认值                         | 说明                                                                                                    |  |  |
|----------------------------------|-----------------------------|----------------------------------------------------------------------------------------------------|--|--|
| "ssogrp1"<br>sso.appprefix       |                             | 用于格式化 SSO Cookie 的前缀值。所有信任的应用程序必须<br>使用相同的值, 因为 Calendar Server 只能识别带有此前缀的<br>SSO Cookie.                        |  |  |
|                                  |                             | 应用程序前缀不能以连字符 (-) 结束, 因为 Calendar Server<br>会在值后面添加一个连字符。例如:                                                      |  |  |
|                                  |                             | sso.appprefix="ssogrp1"                                                                                          |  |  |
| sso.appid.url                    |                             | 为 sso.appid 指定的值的验证 URL。例如:<br>sso.ics50.url="http://siroe.com:80/default.html"                                  |  |  |
| sso.nnn.ip                       | sso.appid.ip                | 为 sso.appid 指定的值的 IP 地址。例如:<br>sso.ics50.ip="123.12.456.123"                                                     |  |  |
| sso.cookiedomain                 | $\mathbf{u}\cdot\mathbf{u}$ | 指定浏览器只将 Cookie 发送到指定域中的服务器。                                                                                      |  |  |
|                                  |                             | 值必须以句点()开始。例如:                                                                                                   |  |  |
|                                  |                             | ".sesta.com"                                                                                                    |  |  |
| sso.enable                       | "1"                         | 启用或禁用 SSO:                                                                                                    |  |  |
|                                  |                             | 设置为 "1" (默认值)则启用 SSO 功能。                                                                                         |  |  |
|                                  |                             | 设置为 "0" 则禁用 SSO 功能。                                                                                              |  |  |
|                                  |                             | 如果 ics.conf 文件中不存在此参数, Calendar Server 将<br>忽略 SSO 功能。                                                           |  |  |
| sso.singlesignoff                | "true"                      | 如果设置为 "true", 当与 sso.appprefix 的值匹配的用户注销<br>时, 服务器将删除该用户的所有 SSO Cookie。如果设置为<br>"false", 服务器将只删除其 SSO 用户 Cookie。 |  |  |
| sso.userdomain                   | $\mathbf{u}$ $\mathbf{u}$   | 设置用作用户 SSO 验证一部分的域。                                                                                              |  |  |
| $sso.append.util = "verify url"$ | $\mathbf{u}$ $\mathbf{u}$   | 指定对等 SSO 主机的验证 URL 值。每个信任的对等 SSO 主<br>机都需要一个参数。                                                                  |  |  |
|                                  |                             | appid 是包含可信 SSO Cookie 的对等 SSO 主机的应用程序<br>ID. 对于 Calendar Server, appid 为 ics50。                                 |  |  |
|                                  |                             | "verifyurl"标识可信对等 SSO 主机的 URL, 格式如下:<br>http://host:port/VerifySSO?。 VerifySSO 后面的问号 (?) 不能<br>省略。               |  |  |
|                                  |                             | "host"表示主机的 URL, "port"表示主机的端口号。                                                                                 |  |  |
|                                  |                             | 例如, 对于 URL 为 sesta.com, 端口号为 8883 的 Calendar<br>Server, 则为:                                                      |  |  |
|                                  |                             | sso.ics50.url = "http://sesta.com:8883/VerifySSO?"                                                               |  |  |

表 **E-10** ics.conf 文件中使用通信服务器信任环技术的 SSO 配置参数 (续)

# 组计划引擎 (GSE) 配置

下表显示了组计划引擎 (GSE) 配置参数以及每个参数的默认值和说明。

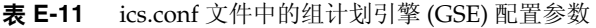

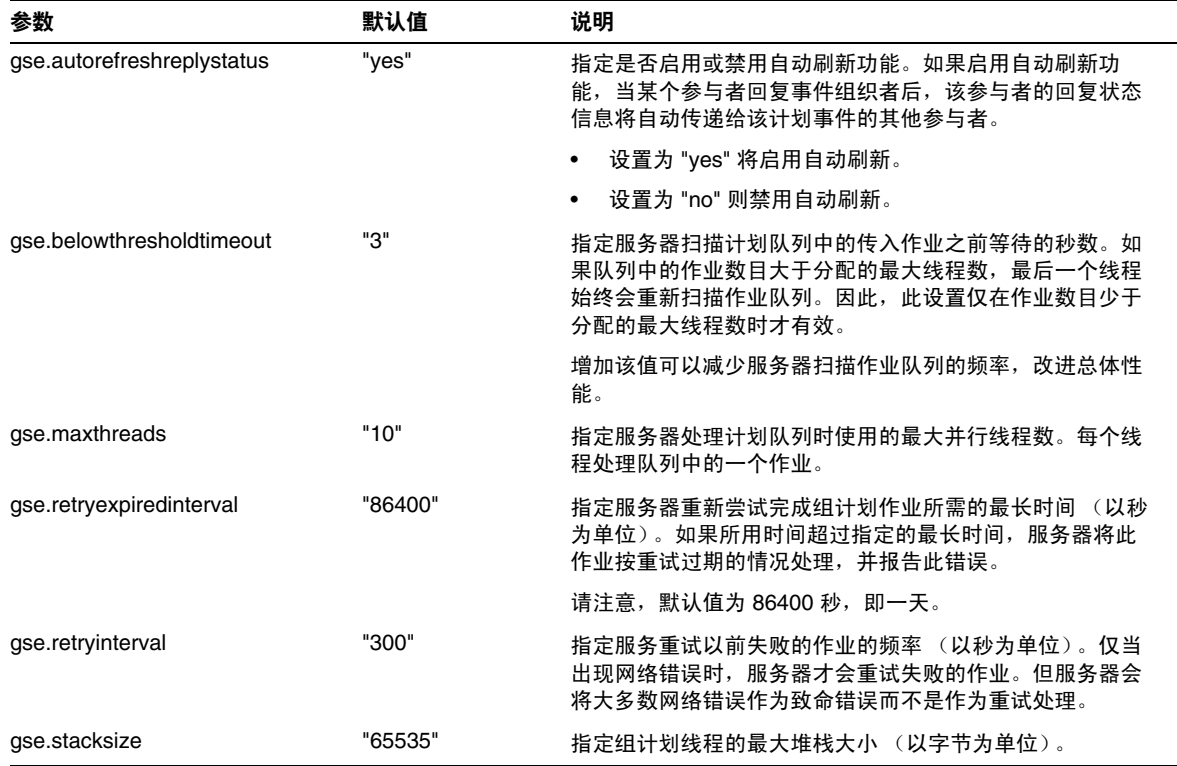

### 数据库配置

下表显示了数据库配置参数以及每个参数的默认值和说明。

表 **E-12** ics.conf 文件中的数据库配置参数

| 参数                                  | 默认值   | 说明                                     |
|-------------------------------------|-------|----------------------------------------|
| caldb.berkeleydb.checkpointinterval | "60"  | 指定检查点数据库事务的时间间隔<br>(以秒为单<br>位)。        |
| caldb.berkeleydb.circularlogging    | "ves" | 如果设置为 "yes",则在同步数据库检查点文件的<br>事务后删除该文件。 |

#### 表 **E-12** ics.conf 文件中的数据库配置参数 (续)

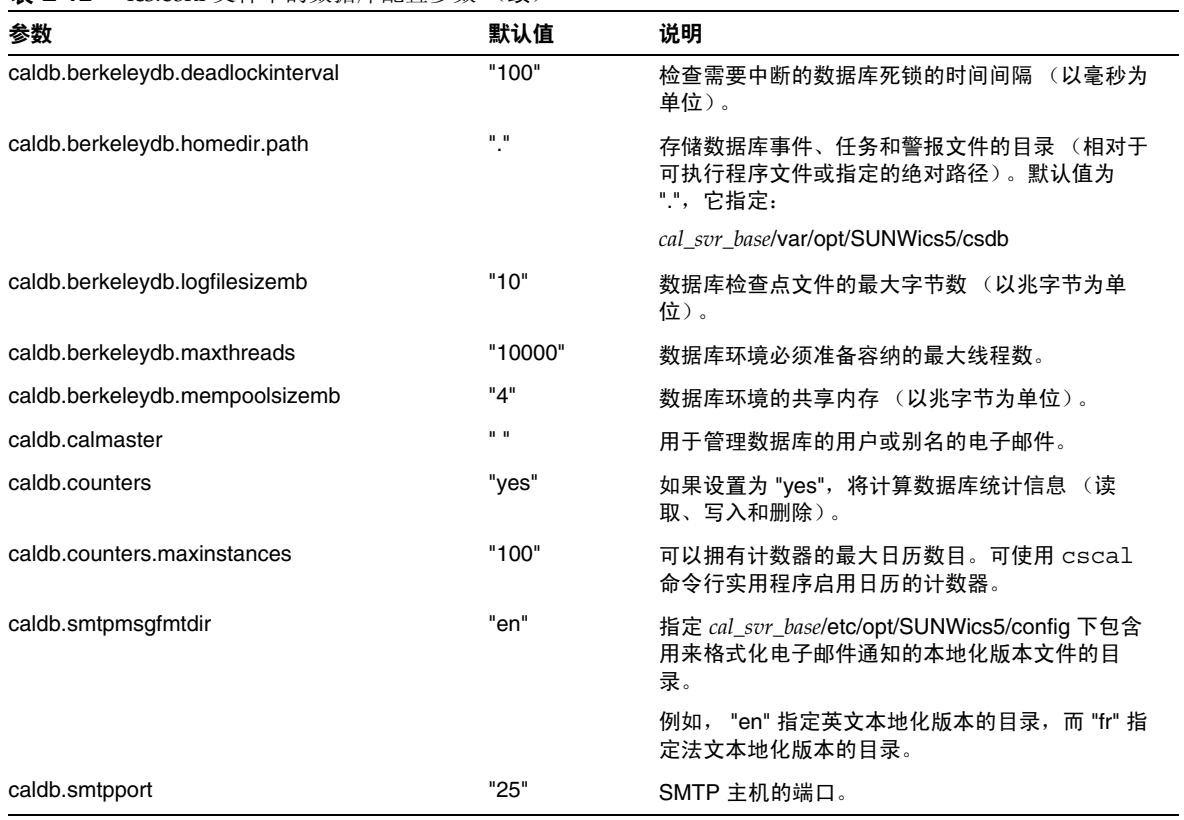

## 用于 ENS 消息的日历数据库参数

表 [E-13](#page-375-0) 介绍了参数、默认值和说明。如果需要除默认值以外的值, 必须将此参数添 加到 ics.conf 文件中。

#### <span id="page-375-0"></span>表 **E-13** 用于 ENS 消息的日历数据库参数

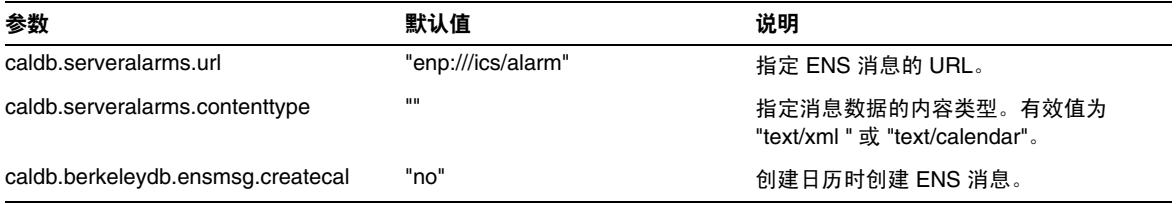

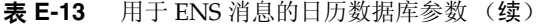

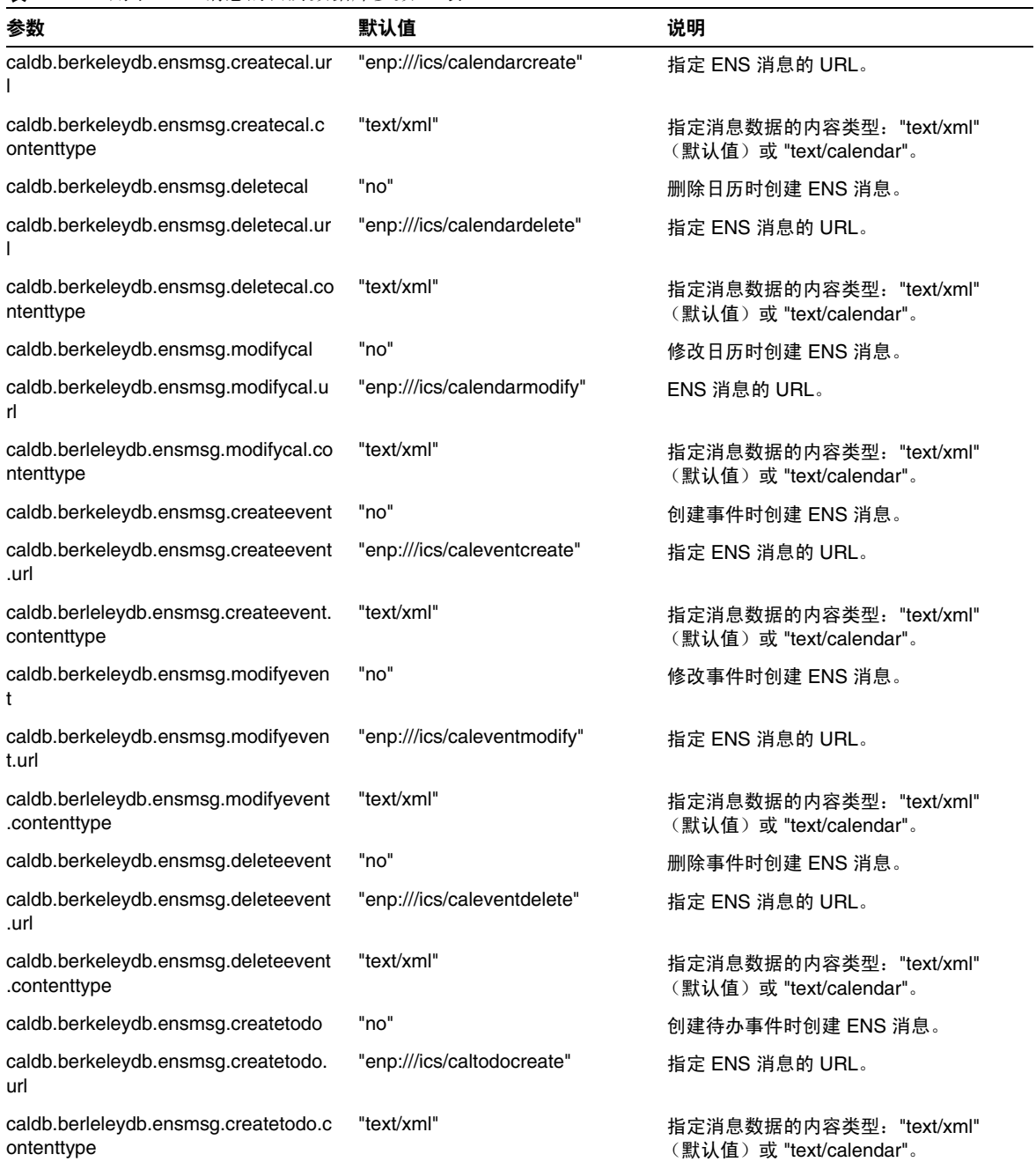

#### 表 E-13 用于 ENS 消息的日历数据库参数 (续)

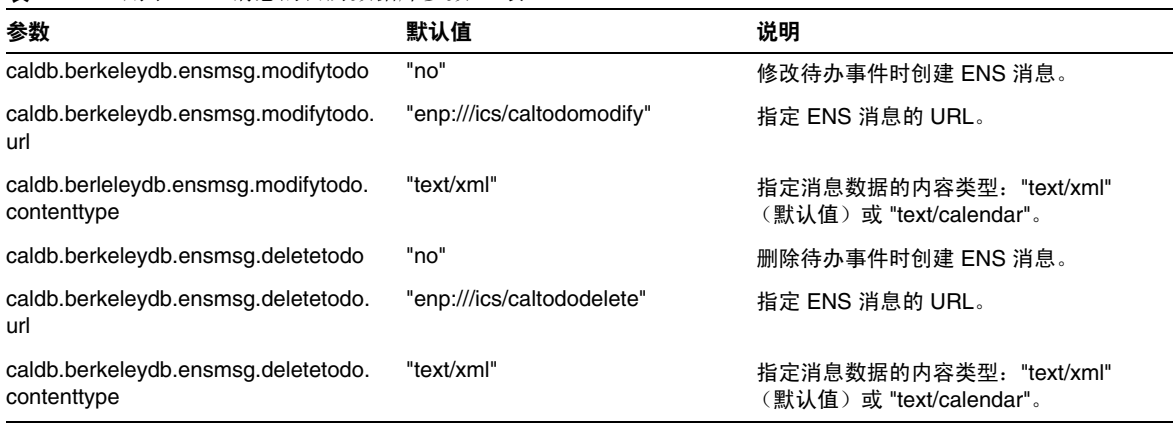

### Calendar Server API 配置

表 [E-14](#page-377-0) 显示了 Calendar Server API (CSAPI) 配置参数以及每个参数的默认值和说 明。

#### <span id="page-377-0"></span>表 **E-14** ics.conf 文件中的 CSAPI 配置参数

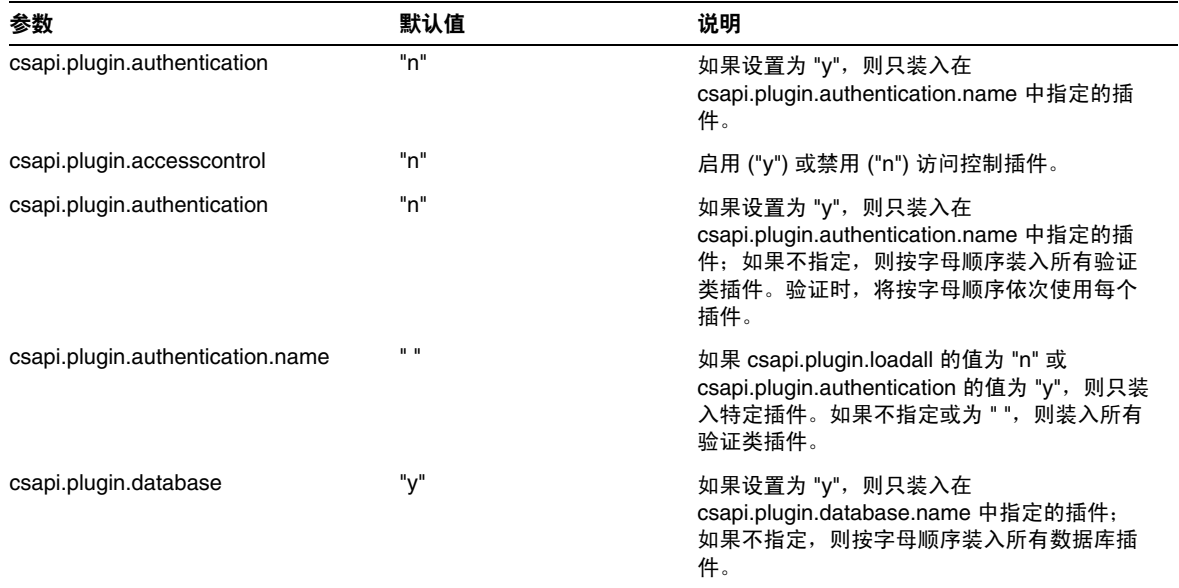

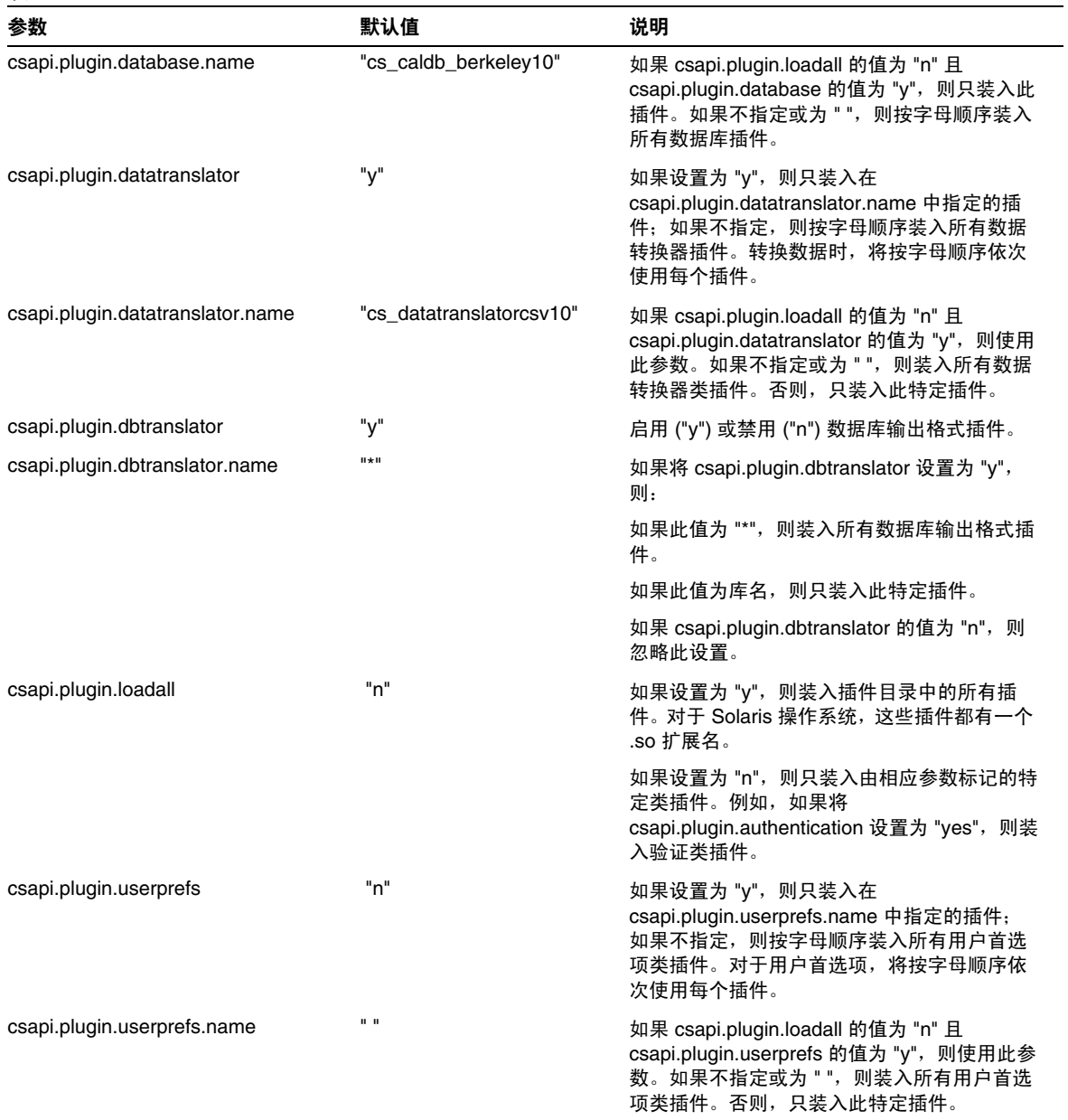

#### 表 **E-14** ics.conf 文件中的 CSAPI 配置参数 (续)

## 事件通知服务 (ENS) 配置

可将 Calendar Server 配置为使用外部通用服务,即事件通知服务 (ENS),该服务接 受服务器级别的事件 (可按特定的兴趣区域归类)报告,然后通知其他已注册的对 某些事件感兴趣的服务器。 Calendar Server 使用 ENS 发送和接收警报通知, 包括 日历事件和任务的创建、删除或修改以及常规操作警告和错误消息。

表 [E-15](#page-379-0) 显示了 ics.conf 文件中的事件通知服务 (ENS) 配置参数以及每个参数的默 认值和说明。

| 参数                              | 默认值         | 说明                                                                                                    |
|---------------------------------|-------------|----------------------------------------------------------------------------------------------------|
| service.ens.enable              | "yes"       | 如果设置为 "yes",则在启动所有服务时启动<br>enpd 服务, 并在停止所有服务时停止 enpd。                                                                                                    |
| service.ens.host                | "localhost" | 运行事件通知服务的计算机的主机名。                                                                                                    |
| service.ens.port                | "57997"     | 运行事件通知服务的计算机的端口号。                                                                                                    |
| service.ens.library             | "xenp"      | 事件通知服务插件的名称。                                                                                                    |
| service.notify.enable           | "ves"       | 如果设置为 "yes",则在启动所有服务时启动<br>csnotifyd 服务,并在停止所有服务时停止<br>csnotifyd.                                                                                                    |
| service.notify.maxretrytime     | $" - 1"$    | 联系事件通知服务失败时 csnotifyd 连续重试的<br>次数。                                                                                                    |
|                                 |             | "-1"表示让警报线程无限期地重试。                                                                                                    |
| service.notify.retryinterval    | ייף"        | 连接失败后 csnotifyd 尝试重新联系事件通<br>知服务之前等待的秒数。                                                                                                    |
| service.notify.startupretrytime | "በ"         | Calendar Server 在停止之前尝试联系事件通知<br>服务的总秒数。此设置类似于<br>caldb.serveralarms.maxretrytime 的设置, 不<br>同之处在于它仅应用于第一次启动警报线程<br>时。成功启动警报线程后,将使用<br>caldb.serveralarms.maxretrytime. |
|                                 |             | 若设置为 "0",则指示警报线程如果在启动时无<br>法连接事件通知服务,则立即退出。                                                                                                    |
| ens.startlistener               | "በ"         | 可接受的值为:<br>"1"<br>"0"                                                                                                    |
| caldb.berkeleydb.alarmretrytime | "300"       | 出现可恢复的警报发送错误后重试的时间 (以<br>秒为单位)。                                                                                                    |

<span id="page-379-0"></span>表 **E-15** ics.conf 文件中的事件通知服务 (ENS) 配置参数

表 **E-15** ics.conf 文件中的事件通知服务 (ENS) 配置参数 (续)

| 参数                                                    | 默认值                              | 说明                                                                                                    |
|-------------------------------------------------------|----------------------------------|----------------------------------------------------------------------------------------------------|
| caldb.berkeleydb.ensmsg.createcal                     | "no"                             | 如果设置为 "yes", 则在创建日历时使用以下格<br>式创建事件通知服务消息:                                                                                                    |
|                                                       |                                  | enp://ics/createcal?calid=cal                                                                                                    |
| caldb.berkeleydb.ensmsg.modifycal                     | "no"                             | 如果设置为 "yes", 则在修改日历时使用以下格<br>式创建事件通知服务消息:                                                                                                    |
|                                                       |                                  | enp://ics/modifycal?calid=cal                                                                                                    |
| caldb.berkeleydb.ensmsg.deletecal                     | "no"                             | 如果设置为 "yes", 则在删除日历时使用以下格<br>式创建事件通知服务消息:                                                                                                    |
|                                                       |                                  | enp://ics/deletecal?calid=cal                                                                                                    |
| caldb.berkeleydb.ensmsg.advancedtop                   | "no"                             | 指定如何发布修改事件通知:                                                                                                    |
| ics                                                   |                                  | "yes" — 通过发布到以下不同的主题来区别<br>回复、刷新或修改事务的修改事件通知:<br>caldb.berkeleydb.ensmsg.replyevent、<br>caldb.berkeleydb.ensmsg.refreshevent 或<br>caldb.berkeleydb.ensmsg.modifyevent |
|                                                       |                                  | "no" - 将修改事件通知发布到<br>$\bullet$<br>caldb.berkeleydb.ensmsg.modifyevent 主<br>题,不管该事务是回复、刷新还是修改。                                                                         |
| caldb.berkeleydb.ensmsg.createevent                   | "no"                             | 如果设置为 "yes", 则在创建事件时创建事件通<br>知服务消息。                                                                                                    |
| caldb.berkeleydb.ensmsg.deleteevent                   | "no"                             | 如果设置为 "yes", 则在删除事件时创建 ENS<br>消息。                                                                                                    |
| caldb.berkeleydb.ensmsg.modifyevent                   | "no"                             | 如果设置为 "yes", 则在修改事件时创建 ENS<br>消息。                                                                                                    |
| caldb.berkeleydb.ensmsg.refreshevent                  | "no"                             | 指定 Calendar Server 是否在刷新事件时创建<br>ENS 消息 ("yes" 或 "no")。                                                                                                    |
| caldb.berkeleydb.ensmsg.refreshevent.<br>contenttype  | "text/xml"                       | 指定刷新事件的消息数据的内容类型。有效值<br>为 "text/xml" 或 "text/calendar"。                                                                                                    |
| caldb.berkeleydb.ensmsg.refreshevent.<br>url          | "enp:///ics/caleventrefres<br>h" | 指定刷新事件的 ENS 消息的 URL。                                                                                                    |
| caldb.berkeleydb.ensmsg.replyevent                    | "no"                             | 指定 Calendar Server 是否为回复事件创建<br>ENS 消息 ("yes" 或 "no")。                                                                                                    |
| caldb.berkeleydb.ensmsg.replyevent.c<br>ontenttype    | "text/xml"                       | 指定回复事件的消息数据的内容类型。有效值<br>为 "text/xml" 或 "text/calendar"。                                                                                                    |
| caldb.berkeleydb.ensmsg.replyevent.ur<br>$\mathbf{I}$ | "enp:///ics/caleventreply"       | 指定回复事件的 ENS 消息的 URL。                                                                                                    |

#### 表 **E-15** ics.conf 文件中的事件通知服务 (ENS) 配置参数 (续)

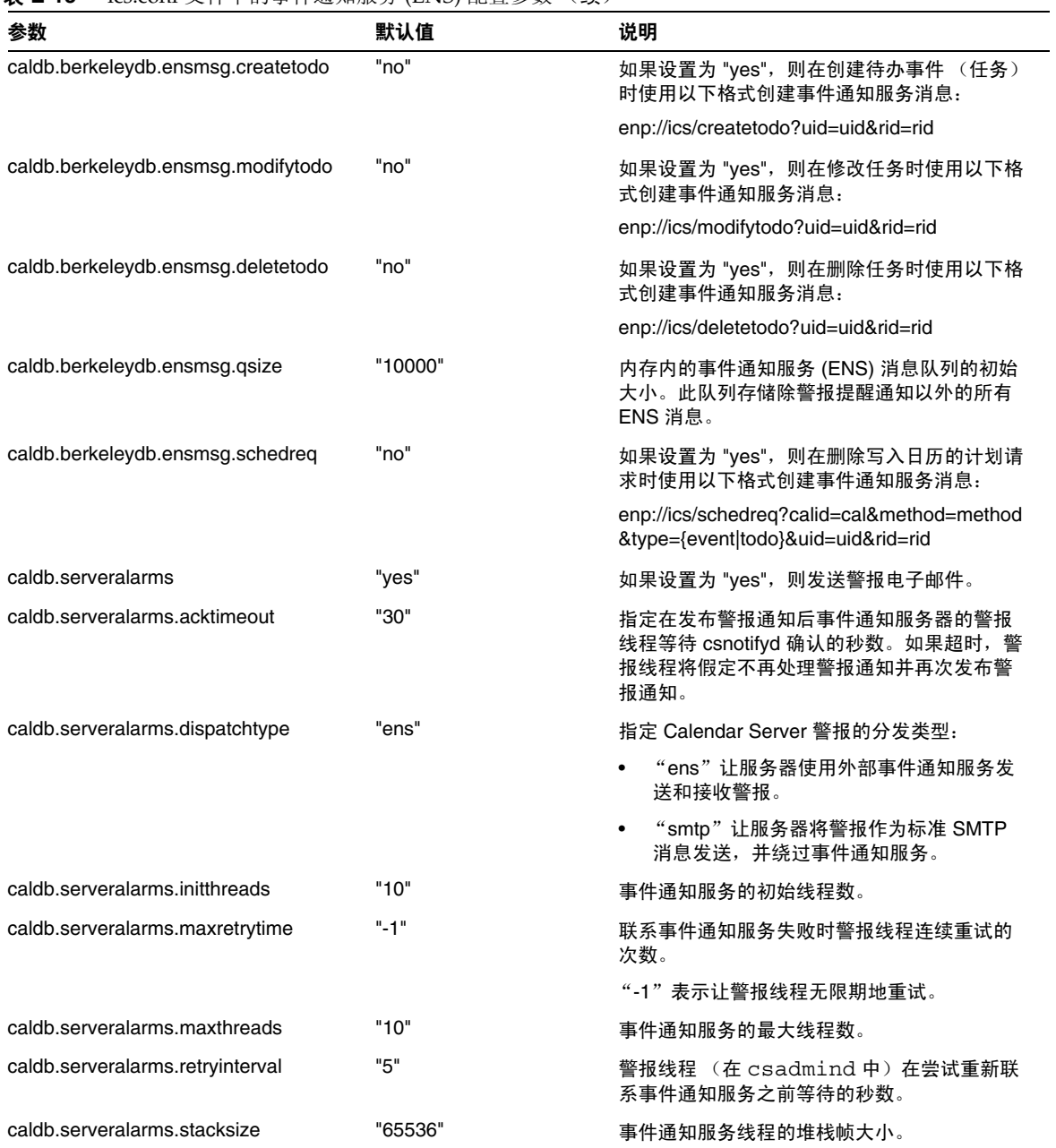

| 参数                                  | 默认值         | 说明                                                                                                    |
|-------------------------------------|-------------|----------------------------------------------------------------------------------------------------|
|                                     |             |                                                                                                    |
| caldb.serveralarms.startupretrytime | "በ"         | Calendar Server 在失败之前尝试联系事件通知<br>服务的总秒数。此设置类似于<br>caldb.serveralarms.maxretrytime 的设置, 不<br>同之处在于它仅应用于第一次启动警报线程<br>时。成功启动警报线程后,将使用<br>caldb.serveralarms.maxretrytime. |
|                                     |             | 若设置为 "0", 则指示警报线程如果在启动时无<br>法连接事件通知服务,则立即退出。                                                                                                    |
| caldb.smtphost                      | "localhost" | 将警报电子邮件发送到此 SMTP 主机。                                                                                                    |

表 **E-15** ics.conf 文件中的事件通知服务 (ENS) 配置参数 (续)

# 用户界面 (UI) 配置

下表显示了用户界面 (UI) 配置参数以及每个参数的默认值和说明。

表 **E-16** ics.conf 文件中的用户界面配置参数

| 参数                    | 默认值          | 说明                                                                                                    |
|-----------------------|--------------|----------------------------------------------------------------------------------------------------|
| ui.config 文件          | $\mathbf{u}$ | Calendar Server 可以在启动时读取可选的 (基于 xml)、可以隐藏部分<br>用户界面的配置文件。Calendar Server 只允许有一个配置文件, 此设置<br>的值确定要使用的文件的名称。 Calendar Server 在其中查找用户界面<br>xml 和 xslt 文件的数据目录是: |
|                       |              | cal_svr_base/opt/SUNWics5/cal/data                                                                                                    |
|                       |              | Calendar Server 提供了以下文件,这些文件提供用户界面的自定义版<br>本:                                                                                                    |
|                       |              | nogroup_config.xml ó 禁用组计划                                                                                                    |
|                       |              | ui_config.xml ó 默认用户界面                                                                                                    |
| ui.allow.anyone       | "yes"        | 允许 Calendar Express 显示并使用 "Everybody"(每人)访问控制列<br>表(ACL)。                                                                                                    |
| ui.allow.domain       | "no"         | 允许 Calendar Express 显示并使用 "This Domain"(此域)访问控制<br>列表 (ACL)。                                                                                                 |
| ui.proxyaddress.url   | $\mathbf{u}$ | 指定要放在 HTML UI JavaScript 文件前面的代理服务器的地址。例如:<br>"https://web_portal.sesta.com/"                                                                                |
| ui.base.url           | $\mathbf{u}$ | 指定基本服务器地址。例如:"https://proxyserver"                                                                                                    |
| ine.invitation.enable | "yes"        | 控制事件邀请通知:                                                                                                    |
|                       |              | "yes" — 发送通知。                                                                                                    |
|                       |              | "no" — 不发送诵知。                                                                                                    |

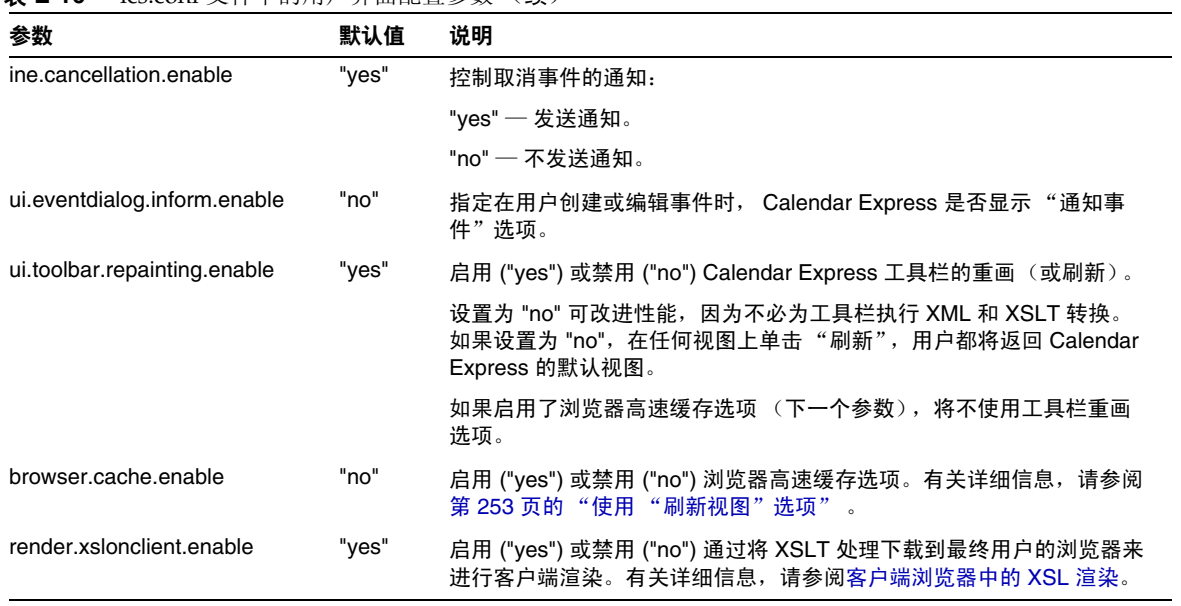

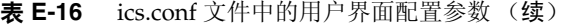

# csmonitor 实用程序配置

下表显示了 csmonitor 实用程序配置参数以及每个参数的默认值和说明。

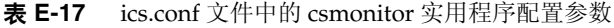

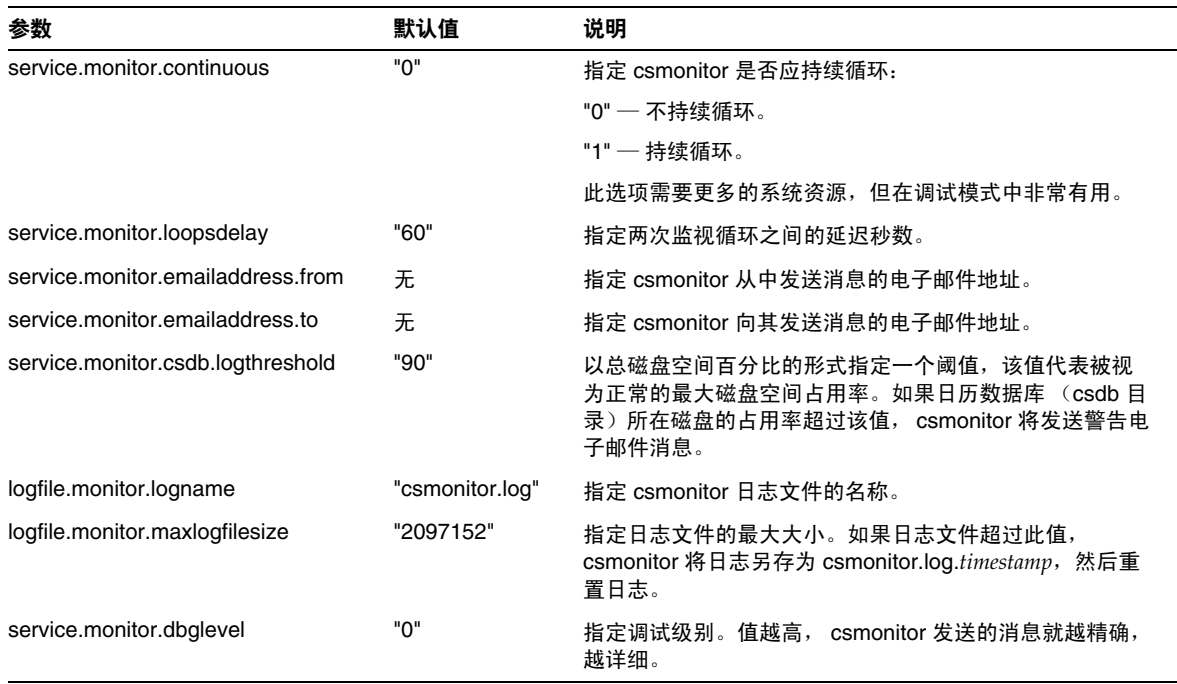

# 计数器配置文件 (counter.conf)

Calendar Server 计数器 (统计信息) 配置参数存储在以下文件中:

*cal\_svr\_base*/etc/opt/SUNWics5/config/counter.conf

counter.conf 文件是一个 ASCII 文本文件,其中的每一行定义一个计数器以及该 计数器的参数:名称、类型、大小 (以字节为单位)和说明。带空格的参数必须括 在双引号 (" ") 中。每个注释行都以感叹号 (!) 开头。注释行仅用于提示性目的。

计数器名称的第一部分标识与 csstats 实用程序一起使用的计数器对象。有关命令 行实用程序的详细信息,请参阅附录 D "Calendar Server [命令行实用程序参考"。](#page-276-0)

#### 注意 如果没有客户支持工作人员的指导,请勿修改 counter.conf 文件。

本节介绍 Calendar Server counter.conf 参数,包括以下内容:

- [警报计数器](#page-385-0)
- [服务器响应计数器](#page-388-0)
- [组计划计数器](#page-387-0)
- [HTTP](#page-386-0) 计数器
- [数据库计数器](#page-388-1)
- [WCAP](#page-388-2) 计数器
- [磁盘使用计数器](#page-386-1)
- [会话状态计数器](#page-389-0)
- [验证计数器](#page-387-1)

#### 警报计数器

下表显示了每个警报计数器的名称、类型、大小和说明。

<span id="page-385-0"></span>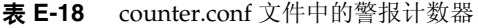

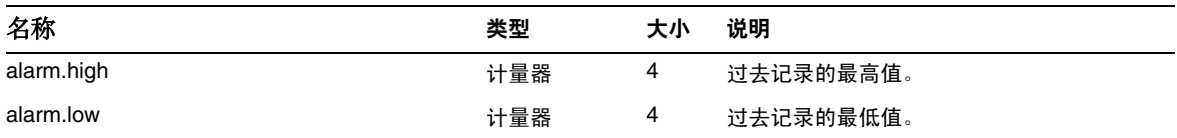

| 类型  | 大小 | 说明                 |
|-----|----|--------------------|
| 计量器 | 4  | 当前监视的值。            |
| 计量器 | 4  | 警告状态:是 (1) 或否 (0)。 |
| 计数器 | 4  | 超出阈值的次数。           |
| 计数器 | 4  | 已发送警告的次数。          |
| 时间  | 4  | 上次设置当前值的时间。        |
| 时间  | 4  | 上次发送警告的时间。         |
| 时间  | 4  | 上次执行重置的时间。         |
| 时间  | 4  | 上次更改警告状态的时间。       |
|     |    |                    |

表 **E-18** counter.conf 文件中的警报计数器 (续)

### 磁盘使用计数器

下表显示了每个磁盘使用计数器的名称、类型、大小和说明。

<span id="page-386-1"></span>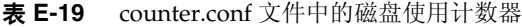

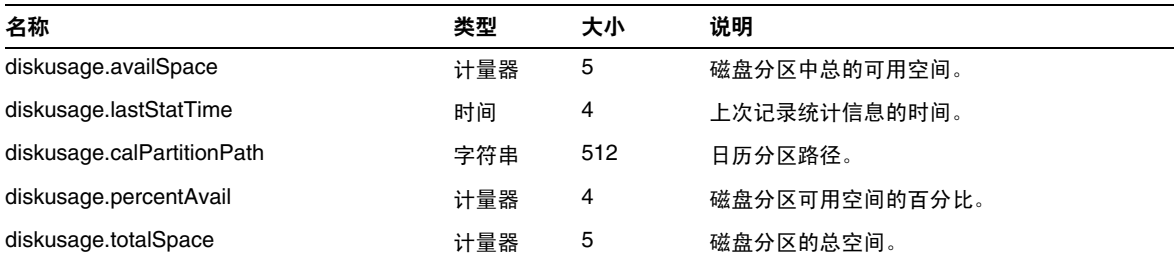

# HTTP 计数器

下表显示了每个 HTTP 计数器的名称、类型、大小和说明。

| 名称                          | 类型  | 大小 | 说明                      |
|-----------------------------|-----|----|-------------------------|
| httpstat.avgConnectionTime  | 计量器 | 4  | 平均连接响应次数。               |
| httpstat.currentStartTime   | 时间  | 4  | 启动 Calendar Server 的时间。 |
| httpstat.lastConnectionTime | 时间  | 4  | 上次接受新客户端连接的时间。          |

<span id="page-386-0"></span>表 **E-20** counter.conf 文件中的 HTTP (httpstat) 计数器

| 类型  | 大小 | 说明                     |
|-----|----|------------------------|
| 计数器 | 4  | 提供并行连接的最大数目。           |
| 计数器 | 4  | 提供的 WCAP 会话的最大数目。      |
| 计数器 | 4  | 提供的连接总数目。              |
| 计量器 | 4  | 当前活动连接的数目。             |
| 计量器 | 4  | WCAP 会话的当前数目。          |
| 计数器 | 4  | 提供的失败连接的总数目。           |
| 计数器 | 4  | 当前 HTTP 服务器提供的成功登录的数目。 |
| 计数器 | 4  | 当前 HTTP 服务器提供的失败登录的数目。 |
|     |    |                        |

表 **E-20** counter.conf 文件中的 HTTP (httpstat) 计数器 (续)

## 组计划计数器

下表显示了每个组计划引擎 (GSE) 计数器的名称、类型、大小和说明。

<span id="page-387-0"></span>表 **E-21** counter.conf 文件中的组计划引擎 (GSE) 计数器

| 类型  | 大小 | 说明                 |
|-----|----|--------------------|
| 时间  | 4  | 上次 GSE 唤醒并处理作业的时间。 |
| 时间  | 4  | 上次 GSE 处理作业的时间。    |
| 计数器 | 4  | GSE 已处理的作业总数目。     |
| 计数器 | 4  | 活动工作线程的总数目。        |
|     |    |                    |

## 验证计数器

下表显示了每个验证计数器的名称、类型、大小和说明。

<span id="page-387-1"></span>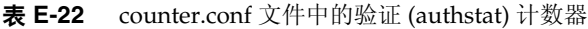

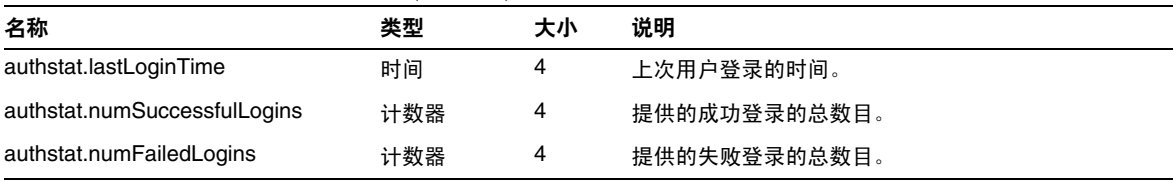

### WCAP 计数器

下表显示了每个 WCAP 计数器的名称、类型、大小和说明。

<span id="page-388-2"></span>表 **E-23** counter.conf 文件中的 WCAP (wcapstat) 计数器

| 名称                   | 类型  | 大小 | 说明           |
|----------------------|-----|----|--------------|
| wcapstat.numRequests | 计数器 |    | WCAP 请求的总数目。 |

### 数据库计数器

下表显示了每个数据库计数器的名称、类型、大小和说明。

| ᅑ 다 4<br>COUNTER.CONI 又件甲的数循件 (GDStat) 计数益 |     |    |             |  |  |
|--------------------------------------------|-----|----|-------------|--|--|
| 名称                                         | 类型  | 大小 | 说明          |  |  |
| dbstat.numReads                            | 计数器 | 4  | 读取数据库的总次数。  |  |  |
| dbstat.numWrites                           | 计数器 | 4  | 写入数据库的总次数。  |  |  |
| dbstat.numDeletes                          | 计数器 | 4  | 删除数据库的总次数。  |  |  |
| dbstat.lastReadTime                        | 时间  | 4  | 上次读取数据库的时间。 |  |  |
| dbstat.lastWriteTime                       | 时间  | 4  | 上次写入数据库的时间。 |  |  |
| dbstat.lastDeleteTime                      | 时间  | 4  | 上次删除数据库的时间。 |  |  |

<span id="page-388-1"></span>表 **E-24** counter.conf 文件中的数据库 (dbstat) 计数器

### 服务器响应计数器

下表显示了每个服务器响应计数器的名称、类型、大小和说明。

<span id="page-388-0"></span>表 **E-25** counter.conf 文件中的服务器响应计数器

| 名称                          | 类型  | 大小 | 刻度 | 说明                 |
|-----------------------------|-----|----|----|--------------------|
| serverresponse.lastStatTime | 时间  |    |    | 上次记录统计信息的时间。       |
| serverresponse.responseTime | 计量器 |    |    | 服务器的响应时间 (以毫秒为单位)。 |

# 会话状态计数器

下表显示了每个会话状态计数器的名称、类型、大小和说明。

<span id="page-389-0"></span>表 **E-26** counter.conf 文件中的会话状态计数器

| 名称                          | 类型  | 大小 | 刻度       | 说明                |
|-----------------------------|-----|----|----------|-------------------|
| sessstat.maxSessions.desc   | 计数器 |    | $\Delta$ | 提供的 HTTP 会话的最大数目。 |
| sessstat.numCurrentSessions | 计量器 |    |          | HTTP 会话的当前数目。     |

# 通知消息

表 [E-27](#page-390-0) 介绍了 Calendar Server 发送的电子邮件类型。这些消息的格式由表中所列 出的关联格式文件 (.fmt) 决定。这些格式文件位于每个语言环境的特定目录中 (如 英文为 /en, 法文为 /fr), 如下所示:

*cal\_svr\_base*/etc/opt/SUNWics5/config

例如,任务警报消息格式的英文版在下面的文件中指定:

*cal\_svr\_base*/etc/opt/SUNWics5/config/en/mail\_todoalarm.fmt

本节包括以下内容:

- [Calendar Server](#page-390-1) 邮件参数
- [事件的特殊字符序列](#page-391-0)
- [日期的子格式](#page-393-0)
- [条件打印](#page-394-0)
- [任务通知的特殊字符序列](#page-396-0)
- [日期的特殊字符序列](#page-397-0)
- [简单的事件提醒通知示例](#page-399-0)
- [复杂的事件提醒通知示例](#page-401-0)

### Calendar Server 邮件参数

下表显示了每个 Calendar Server 邮件参数的消息类型、参数名称、默认格式文件说 明以及收件人。

| 消息类型 | 参数                             | 【默认)<br>格式文件            | 说明                | 收件人            |
|------|--------------------------------|-------------------------|-------------------|----------------|
| 发布事件 | calmail.imipeventpublish.fname | "mail_eventpublish.fmt" | 宣布事件或对现<br>有事件的更改 | 在通知中列出的<br>收件人 |
| 取消事件 | calmail.imipeventcancel.fname  | "mail eventcancel.fmt"  | 宣布取消事件            | 在通知中列出的<br>收件人 |
| 回复事件 | calmail.imipeventreply.fname   | mail_eventreply.fmt     | 回复事件通知。           | 在通知中列出的<br>收件人 |
| 请求事件 | calmail.imipeventrequest.fname | "mail eventrequest.fmt" | 订阅事件通知。           | 在通知中列出的<br>收件人 |

<span id="page-390-1"></span><span id="page-390-0"></span>表 **E-27** ics.conf 文件中的 Calendar Server 电子邮件格式

| 消息类型       | 参数                            | (默认)<br>格式文件             | 说明                | 收件人              |
|------------|-------------------------------|--------------------------|-------------------|------------------|
| 事件警报       | calmail.eventreminder.fname   | "mail eventreminder.fmt" | 即将举行的事件<br>的提醒通知  | 在提醒通知中列<br>出的收件人 |
| 发布任务       | calmail.imiptodopublish.fname | "mail_todopublish.fmt"   | 宣布任务或对现<br>有任务的更改 | 在通知中列出的<br>收件人   |
| 取消任务       | calmail.imiptodocancel.fname  | "mail todocancel.fmt"    | 宣布取消任务            | 在通知中列出的<br>收件人   |
| 回复任务       | calmail.imiptodoreply.fname   | "mail todoreply.fmt"     | 回复任务通知            | 在通知中列出的<br>收件人   |
| 待办事件<br>请求 | calmail.imiptodorequest.fname | "mail todorequest.fmt"   | 订阅待办事件通<br>知。     | 在通知中列出的<br>收件人   |
| 任务警报       | calmail.todoreminder.fname    | "mail todoreminder.fmt"  | 即将举行的任务<br>的提醒通知  | 在提醒通知中列<br>出的收件人 |

表 **E-27** ics.conf 文件中的 Calendar Server 电子邮件格式 (续)

Calendar Server 通过将特定事件或任务与格式文件的内容合并起来生成通知消息。 可以将事件或任务中的数据字段值输出到消息中。通知消息中也可以包括 MIME 标 头行以及关联的特殊值。使用特殊字符序列 (格式表示法),可以在消息中包括事 件、任务和 MIME 标头的值。格式文件中的行都是由特殊字符序列组成的格式字符 串,其中的字符序列会在生成邮件消息时替换为日历数据字段的实际值。特殊字符 序列由两个字符组成,第一个字符是百分号(%),第二个字符代表特定的格式表示 法。

以下各节介绍特殊字符序列:

- [事件的特殊字符序列](#page-391-0)
- [任务通知的特殊字符序列](#page-396-0)
- [日期的特殊字符序列](#page-397-0)

#### 事件的特殊字符序列

下表显示了事件通知的特殊字符序列的格式代码和含义。

<span id="page-391-0"></span>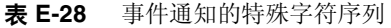

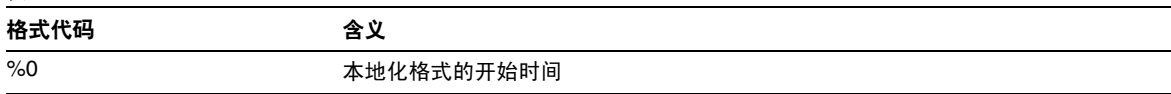

表 **E-28** 事件通知的特殊字符序列 (续)

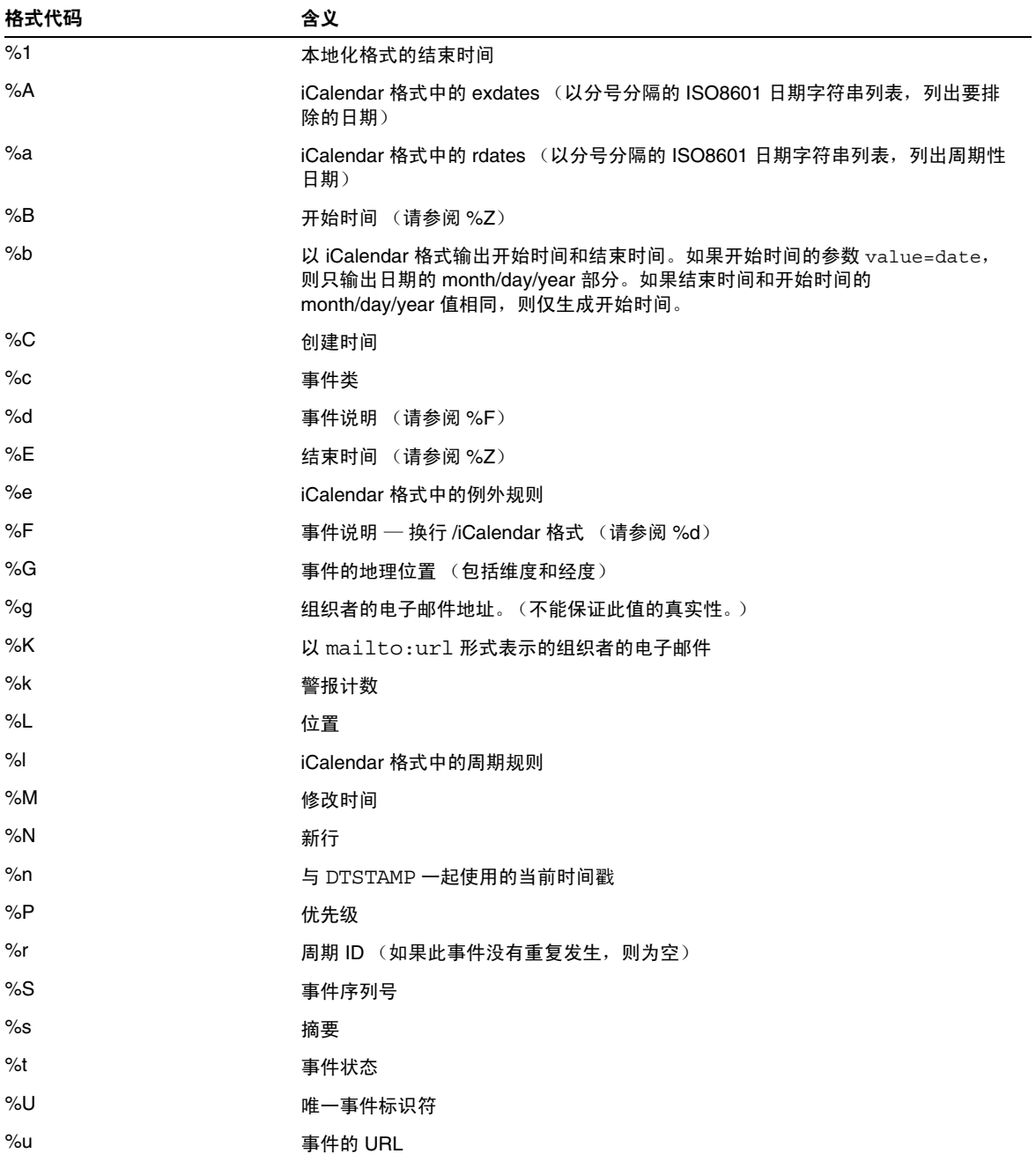

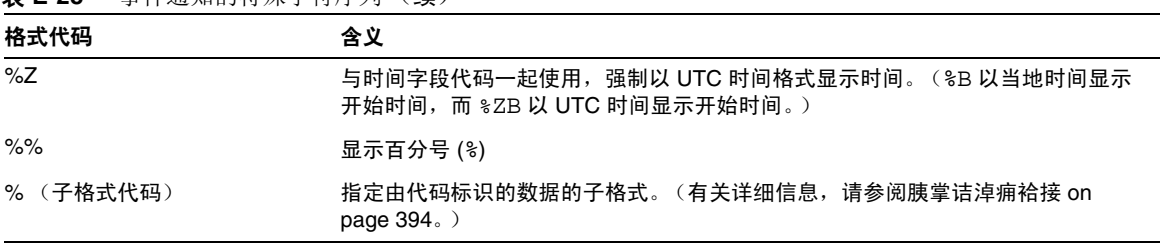

#### 表 **E-28** 事件通知的特殊字符序列 (续)

### <span id="page-393-0"></span>日期的子格式

可以多种不同的方法格式化日期时间值。使用子格式可以提供附加信息,以说明如 何格式化日期时间值。如果不指定子格式,服务器将使用默认格式输出日期。使用 子格式字段可以指定要使用的精确格式。

例如, %B 指定在输出字符串中包括事件的开始时间。此默认格式将打印日期、时 间、时区以及有关该日期的其他可能的信息。日期值的子格式字符串是 strftime 格式的字符串(请参阅胰掌诘奶厥庾址 蛄杏 on page 398)。如果只需要了解开始 时间的年和月,请不要使用 %B,而应使用: %(%m %Y)B。

#### 示例

以下示例:

The event begins:%B%N The event ends:%(%b %d, %Y %I:%M %p)E%N

生成与以下通知类似的输出:

The event begins Feb 02, 1999 23:30:00 GMT Standard Time The event ends Feb 03, 1999 02:30 AM

### <span id="page-394-0"></span>条件打印

有时候,只有在某些情况才需要打印某一行。例如,以下行:

```
title:%S%N 
start:%B%N 
end:%E%N
```
生成与以下通知类似的输出:

```
title:Staff Meeting 
start:Feb 04, 1999 09:00:00 
end:Feb 04, 1999 10:00:00
```
但如果以下两个条件成立,以上示例将生成易误解或不正确的结果:

- 如果该事件没有截止日期
- 如果该事件是一个 "全天"事件,即开始时间和结束时间在同一天

在这些情况下, 最好不要打印结束时间。默认情况下, 如果时间戳的属性为 all-day, 则只打印年、月和日。此外, 如果事件的开始时间有一个 all-day 属 性,且事件的结束日期和开始日期为同一天,则会设置一个特殊的条件标记。只应 在没有设置特殊条件标记时使用 ? 修饰符打印条件值。

例如,如果将上述示例中的行更改为:

```
title:%S%N 
start:%B%N 
end:%?E%N
```
则不会打印 "全天"事件的最后一行,因为这种事件的开始日期与结束日期相同。 为典型的"全天"事件(如生日或周年纪念日)生成的输出如下:

title:Staff Meeting start:Feb 04, 1999

? 标记可与其他修饰符结合使用。例如: The event ends:%?(%b %d, %Y %I:%M %p)E%N
## <span id="page-396-0"></span>任务通知的特殊字符序列

下表显示了任务通知的特殊字符序列的格式代码和含义。

表 E-29 任务通知的特殊字符序列

| 格式代码 | 含义                                                            |
|------|---------------------------------------------------------------|
| %A   | iCalendar 格式中的 exdates (以分号分隔的 ISO8601 日期字符串列表, 列出要排<br>除的日期) |
| %a   | iCalendar 格式中的 rdates (以分号分隔的 ISO8601 日期字符串列表, 列出周期性<br>日期)   |
| %B   | 开始时间 (请参阅%Z)                                                  |
| %C   | 创建时间                                                          |
| %c   | 任务类                                                           |
| %D   | 到期日期/时间                                                       |
| %d   | 任务说明 (请参阅 %F)                                                 |
| %E   | IMIP 格式的到期日期 / 时间                                             |
| %e   | iCalendar 格式中的例外规则                                            |
| %F   | 任务说明 — 换行 /iCalendar 格式 (请参阅 %d)                              |
| %G   | 此任务的地理位置 (包括维度和经度)                                            |
| %g   | 组织者的电子邮件地址 (不能保证此值的真实性)                                       |
| %K   | 以 mailto:URL 形式表示的组织者的电子邮件                                    |
| %k   | 警报计数                                                          |
| %L   | 位置                                                            |
| %    | iCalendar 格式中的周期规则                                            |
| %M   | 修改时间                                                          |
| %N   | 新行                                                            |
| %n   | now (当前时间戳, 与 DTSTAMP 一起使用)                                   |
| %P   | 优先级                                                           |
| %r   | 周期 ID (如果此任务没有重复发生, 则为空)                                      |
| %S   | 是任务的序列号                                                       |
| %s   | 摘要                                                            |
| %t   | 状态                                                            |
| %U   | <b>UID</b>                                                    |

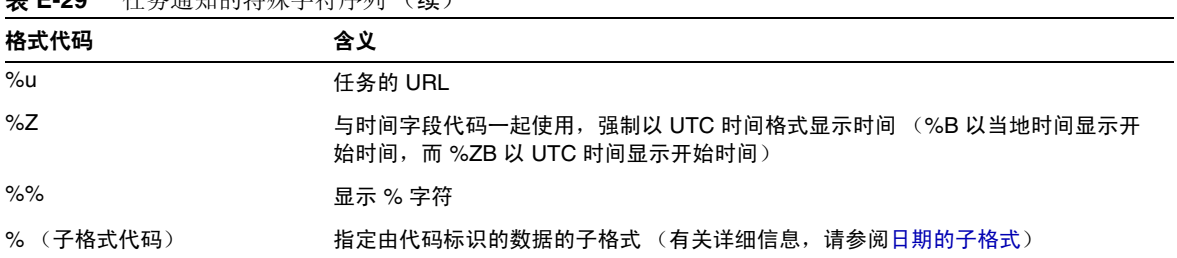

#### 主 E-20 任冬通知的<del>性</del>难字符序列 (绩)

## <span id="page-397-0"></span>日期的特殊字符序列

下表显示了日期的特殊字符序列的格式代码和含义。

#### 注意 仅为方便起见,才在本节列出特殊的日期格式代码。 Calendar Server 不会重新编写任何 strftime 代码, 只是使用这些代码的操 作系统实现。

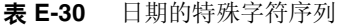

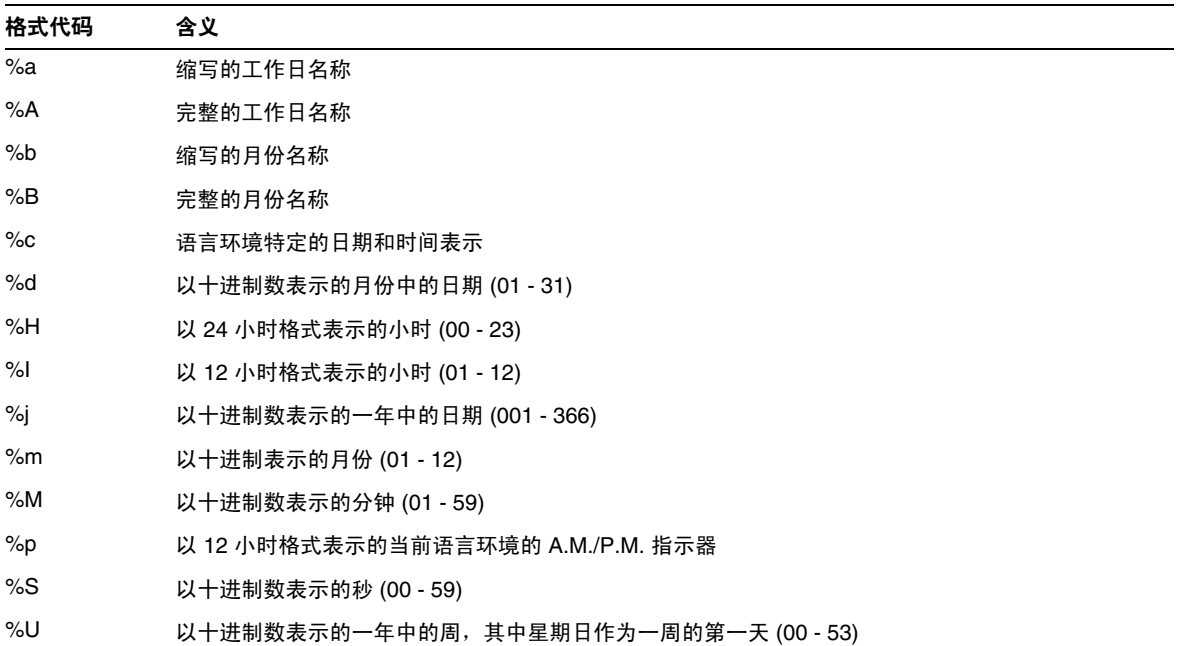

表 **E-30** 日期的特殊字符序列 (续)

| 格式代码  | 含义                                    |
|-------|---------------------------------------|
| %w    | 以十进制数表示的工作日 (0-6, 星期日为0)              |
| %W    | 以十进制数表示的一年中的周,其中星期一作为一周的第一天 (00 - 53) |
| $\%x$ | 当前语言环境的日期表示                           |
| $\%X$ | 当前语言环境的时间表示                           |
| $\%y$ | 以十进制数表示的不带世纪的年份 (00 - 99)             |
| $\%Y$ | 以十进制数表示的带世纪的年份                        |
| $\%Z$ | 时区名称或缩写,如果时区未知,则无字符                   |
| %%    | 百分号                                   |

## 简单的事件提醒通知示例

以下示例显示了默认事件提醒通知消息的格式:

1 EVENT REMINDER 2 ~~MIME-Version:1.0%N 3 ~~Content-Type:text/plain; charset=%s%N 4 ~~Content-Transfer-Encoding:%x%N%N 5 Summary:%s%N 6 Start:%(%a, %d %b %Y %I:%M %p)B%N 7 End:(%a, %d %b %Y %I:%M %p)E%N 8 Location:%L%N%N

9 Description:%N%d%N

本示例中每一行的说明如下:

- 第 1 行是消息主题。
- 第 2 行以 ~~ 开头,表明它是一个 MIME 包装行。也就是说,特殊字符序列的替 换物与内部 MIME 对象关联,而不是与事件或任务关联。特殊序列 %N 表示换 行。主题行不需要特殊的换行序列,而其他各行都需要。
- 第 3 行也是一个 MIME 标头行。它包含特殊字符序列 %s,该序列将被替换为与 电子邮件中的事件或任务相关联的字符集。
- 第 4 行是最后一个 MIME 行, %x 是此消息所需的内容传输编码字符串。
- 第 5 行列出了事件摘要,事件摘要是用 %s 调出来的。
- 第 6 行列出了事件的开始时间。它利用特殊字符序列 %B 的子格式字符串。有关 详细信息,请参阅[日期的子格式](#page-393-0)。
- 第 7 行列出了事件的结束时间。
- 第 8 行列出了事件的位置。
- 第 9 行列出了事件说明。

下面的样例与以上示例生成的通知消息类似:

```
From:jsmith@sesta.com (James Smith) 
Date:Wed, 15 Nov 1999 19:13:49 
To:jsmith@sesta.com 
Subject:EVENT REMINDER 
MIME-Version: 1.0 
Content-Type:text/plain; charset=us-ascii 
Content-Transfer-Encoding:7bit 
  Summary:smtp_rig event 1 
      Start:Tues, 16 Nov 1999 02:00 PM 
      End:Tues, 16 Nov 1999 03:00 PM 
  Location:_Green Conference Room 
  Description:This is the description for a randomly generated event.
```
## 复杂的事件提醒通知示例

以下示例显示了更复杂的、由多部分组成的消息。此示例包括一个文本部分和一个 IMIP PUBLISH 部分。

```
EVENT PUBLICATION 
~~MIME-Version:1.0%N 
~~Content-Type:multipart/mixed; boundary="%b"%N%N 
This is a multi-part message in MIME format.%N 
\sim--%b%N~~Content-Type:text/plain; charset=%s%N 
~~Content-Transfer-Encoding:%x%N%N 
    Summary:%s%N 
      Start:%(%a, %d %b %Y %I:%M %p)B%N 
      End:%(%a, %d %b %Y %I:%M %p)E%N 
    Location:%L%N%N
    Description:%N%d%N%N 
\sim - \deltab\gammaN
~~Content-Type:text/calendar; method=%m; component=%c; charset=%s%N 
~~Content-Transfer-Encoding:%x%N%N 
BEGIN:VCALENDAR%N
PRODID:-//iPlanet/Calendar Hosting Server//EN%N 
METHOD:PUBLISH%N 
VERSION:2.0%N 
BEGIN:VEVENT%N 
ORGANIZER:%K%N 
DTSTAMP:%Zn%N 
DTSTART:%ZB%N 
DTEND:%ZE%N 
SUMMARY:%s%N
UID:%U%N 
R\&\mathsf{A}%a 
%e 
*1SEQUENCE:%S%N 
LOCATION:%L%N 
GEO:%G%N 
^8FSTATUS:%t%N 
END:VEVENT%N 
END:VCALENDAR%N 
\sim - -8b - -
```
# 词汇表

有关本文档集中所用术语的完整列表,请参阅 *Java Enterprise System Glossary* (http://docs.sun.com/doc/816-6873)。

# 索引

#### 符号

.shtml 扩展名  $53$ .wcap 扩展名 [53](#page-52-0)

### 数字

60iplanet-calendar.ldif 文件 [76](#page-75-0) 8 位头 在 ics.conf 文件中 [353](#page-352-0)

## 英文

ACE 中的 Grant 元素 [50](#page-49-0) ACE 中的 How 元素 [49](#page-48-0) ACE 中的 What 元素 [49](#page-48-1) ACE 中的 Who 元素 [48](#page-47-0) admin.log [178](#page-177-0) alarm.countoverthreshold [387](#page-386-0) alarm.countwarningsent [387](#page-386-1) alarm.current [387](#page-386-2) alarm.diskavail.msgalarmdescription [367](#page-366-0) alarm.diskavail.msgalarmstatinterval [367](#page-366-1) alarm.diskavail.msgalarmthreshold [367](#page-366-2) alarm.diskavail.msgalarmthresholddirection [367](#page-366-3) alarm.diskavail.msgalarmwarninginterval [367](#page-366-4)

alarm.diskstat.msgalarmdescription [366](#page-365-0) alarm.diskstat.msgalarmstatinterval [366](#page-365-1) alarm.diskstat.msgalarmthreshold [367](#page-366-5) alarm.diskstat.msgalarmthresholddirection [367](#page-366-6) alarm.diskstat.msgalarmwarninginterval [367](#page-366-7) alarm.high [386](#page-385-0) alarm.low [386](#page-385-1) alarm.msgalarmnoticehost [367](#page-366-8) alarm.msgalarmnoticeport [367](#page-366-9) alarm.msgalarmnoticercpt [367](#page-366-10) alarm.msgalarmnoticesender [367](#page-366-11) alarm.msgalarmnoticetemplate [367](#page-366-12) alarm.responsestat.msgalarmdescription [367](#page-366-13) alarm.responsestat.msgalarmstatinterval [367](#page-366-14) alarm.responsestat.msgalarmthreshold [367](#page-366-15) alarm.responsestat.msgalarmthresholddirection [368](#page-367-0) alarm.responsestat.msgalarmwarninginterval [368](#page-367-1) alarm.timelastset.desc [387](#page-386-3) alarm.timelastwarning [387](#page-386-4) alarm.timereset [387](#page-386-5) alarm.timestatechanged.desc [387](#page-386-6) alarm.warningstate [387](#page-386-7) anonymous 用户 [47](#page-46-0) API CSAPI,简介 [57](#page-56-0) authstat [388](#page-387-0) authstat.lastLoginTime [388](#page-387-1) authstat.numFailedLogins [388](#page-387-2) authstat.numSuccessfulLogins [388](#page-387-3) bitbucket 通道 [189](#page-188-0)

browser.cache.enable [384](#page-383-0) caldb.berkeleydb.alarmretrytime [380](#page-379-0) caldb.berkeleydb.checkpointinterval [375](#page-374-0) caldb.berkeleydb.circularlogging [375](#page-374-1) caldb.berkeleydb.deadlockinterval [376](#page-375-0) caldb.berkeleydb.ensmsg.advancedtopics [381](#page-380-0) caldb.berkeleydb.ensmsg.createcal [376](#page-375-1), [381](#page-380-1) caldb.berkeleydb.ensmsg.createcal.contenttype [377](#page-376-0) caldb.berkeleydb.ensmsg.createcal.url [377](#page-376-1) caldb.berkeleydb.ensmsg.createevent [377](#page-376-2),[381](#page-380-2) caldb.berkeleydb.ensmsg.createevent.url [377](#page-376-3) caldb.berkeleydb.ensmsg.createtodo [377](#page-376-4), [382](#page-381-0) caldb.berkeleydb.ensmsg.createtodo.url [377](#page-376-5) caldb.berkeleydb.ensmsg.deletecal [377](#page-376-6), [381](#page-380-3) caldb.berkeleydb.ensmsg.deletecal.contenttype [377](#page-376-7) caldb.berkeleydb.ensmsg.deletecal.url [377](#page-376-8) caldb.berkeleydb.ensmsg.deleteevent [377](#page-376-9), [381](#page-380-4) caldb.berkeleydb.ensmsg.deleteevent.contenttype [3](#page-376-10) [77](#page-376-10)

caldb.berkeleydb.ensmsg.deleteevent.url [377](#page-376-11) caldb.berkeleydb.ensmsg.deletetodo [378](#page-377-0), [382](#page-381-1) caldb.berkeleydb.ensmsg.deletetodo.contenttype [37](#page-377-1) [8](#page-377-1)

caldb.berkeleydb.ensmsg.deletetodo.url [378](#page-377-2) caldb.berkeleydb.ensmsg.modifycal [377](#page-376-12), [381](#page-380-5) caldb.berkeleydb.ensmsg.modifycal.url [377](#page-376-13) caldb.berkeleydb.ensmsg.modifyevent [377](#page-376-14),[381](#page-380-6) caldb.berkeleydb.ensmsg.modifyevent.url [377](#page-376-15) caldb.berkeleydb.ensmsg.modifytodo [378](#page-377-3), [382](#page-381-2) caldb.berkeleydb.ensmsg.modifytodo.url [378](#page-377-4) caldb.berkeleydb.ensmsg.qsize [382](#page-381-3) caldb.berkeleydb.ensmsg.refreshevent.contenttype [381](#page-380-7)

caldb.berkeleydb.ensmsg.refreshevent.url [381](#page-380-8) caldb.berkeleydb.ensmsg.replyevent [381](#page-380-9) caldb.berkeleydb.ensmsg.replyevent.contenttype [38](#page-380-10) [1](#page-380-10) caldb.berkeleydb.ensmsg.replyevent.url [381](#page-380-11)

caldb.berkeleydb.ensmsg.schedreq [382](#page-381-4) caldb.berkeleydb.homedir.path [376](#page-375-2) caldb.berkeleydb.logfilesizemb [376](#page-375-3)

caldb.berkeleydb.maxthreads [376](#page-375-4) caldb.berkeleydb.mempoolsizemb [376](#page-375-5) caldb.berkeleydb.purge.deletelog.beforetime [231](#page-230-0) caldb.berkeleydb.purge.deletelog.interval [231](#page-230-1) caldb.berleleydb.ensmsg.createevent.contenttype [37](#page-376-16) [7](#page-376-16) caldb.berleleydb.ensmsg.createtodo.contenttype [377](#page-376-17) caldb.berleleydb.ensmsg.modifycal.contenttype [377](#page-376-18) caldb.berleleydb.ensmsg.modifyevent.contenttype [3](#page-376-19) [77](#page-376-19) caldb.berleleydb.ensmsg.modifytodo.contenttype [3](#page-377-5) [78](#page-377-5) caldb.calmaster [39](#page-38-0),[376](#page-375-6) caldb.cld.cache.checkpointinterval [369](#page-368-0) caldb.cld.cache.circularlogging [369](#page-368-1) caldb.cld.cache.enable [369](#page-368-2) caldb.cld.cache.enable 参数 [114](#page-113-0) caldb.cld.cache.homedir.path [369](#page-368-3) caldb.cld.cache.homedir.path 参数 [114](#page-113-1) caldb.cld.cache.logfilesizemb [369](#page-368-4) caldb.cld.cache.maxthread [369](#page-368-5) caldb.cld.cache.mempoolsizemb [369](#page-368-6) caldb.cld.directory.ldapbasedn [370](#page-369-0) caldb.cld.directory.ldapbindcred [370](#page-369-1) caldb.cld.directory.ldapbinddn [371](#page-370-0) caldb.cld.directory.ldaphost [370](#page-369-2) caldb.cld.directory.ldapport [371](#page-370-1) caldb.cld.type [369](#page-368-7) caldb.cld.type 参数 [114](#page-113-2) caldb.counters [376](#page-375-7) caldb.counters.maxinstances [376](#page-375-8) caldb.dwp.connthreshold [370](#page-369-3) caldb.dwp.initconns [370](#page-369-4) caldb.dwp.initthreads [370](#page-369-5)

caldb.dwp.maxcons [370](#page-369-6) caldb.dwp.maxthreads [370](#page-369-7)

caldb.dwp.md5 [370](#page-369-8) caldb.dwp.server.back-end-server.admin [167](#page-166-0), [370](#page-369-9) caldb.dwp.server.back-end-server.cred [167](#page-166-1), [370](#page-369-10) caldb.dwp.server.default 参数 [114](#page-113-3) caldb.dwp.server.hostname.ip [370](#page-369-11)

calstore.recurrence.bound [356](#page-355-2) calstore.subscribed.include.defaultcalendar [356](#page-355-3) calstore.subscribed.remove.defaultcalendar [356](#page-355-4) calstore.unqualifiedattendee.fmt1.type [356](#page-355-5) calstore.unqualifiedattendee.fmt2.type [356](#page-355-6) calstore.unqualifiedattendee.fmt3.type [357](#page-356-0) calstore.userlookup.maxsize [356](#page-355-7) calstore.virtualdomain.mode [356](#page-355-8) cld\_cache [212](#page-211-0) counter.conf 文件 [386](#page-385-2) csadmind [54](#page-53-0) csadmind 服务 [33](#page-32-0) **CSAPI** 定义 [57](#page-56-1)

caldb.serveralarms.dispatch 参数 [114](#page-113-6) caldb.serveralarms.dispatchtype [382](#page-381-6) caldb.serveralarms.maxretrytime [382](#page-381-7) caldb.serveralarms.maxthreads [382](#page-381-8) caldb.serveralarms.retryinterval [382](#page-381-9) caldb.serveralarms.stacksize [382](#page-381-10) caldb.serveralarms.startupretrytime [383](#page-382-1) caldb.serveralarms.url [376](#page-375-11) caldb.smtpmsgfmtdir [376](#page-375-12) Calendar Server API (CSAPI) 定义 [57](#page-56-0) Calendar Server API (CSAPI) 配置 [378](#page-377-6) Calendar Server 配置程序 [80](#page-79-0) Calendar Server 配置工作表单 [261](#page-260-0) calid (日历 ID) [43](#page-42-0) calmail.eventreminder.fname [392](#page-391-0) calmail.imipeventcancel.fname [391](#page-390-0) calmail.imipeventpublish.fname [391](#page-390-1) calmail.imipeventreply.fname [391](#page-390-2) calmail.imipeventrequest.fname [391](#page-390-3) calmail.imiptodocancel.fname [392](#page-391-1) calmail.imiptodopublish.fname [392](#page-391-2) calmail.imiptodoreply.fname [392](#page-391-3) calmail.imiptodorequest.fname [392](#page-391-4) calmail.todoreminder.fname [392](#page-391-5) calstore.anonymous.calid [354](#page-353-0) calstore.calendar.default.acl [199](#page-198-0),[200](#page-199-0),[355](#page-354-0) calstore.calendar.owner.acl [200](#page-199-0), [355](#page-354-1) calstore.default.timezoneID [355](#page-354-2) calstore.filterprivate events [200](#page-199-1), [355](#page-354-3) calstore.freebusy.include.defaultcalendar [355](#page-354-4) calstore.freebusy.remove.defaultcalendar [356](#page-355-0) calstore.group.attendee.maxsize [356](#page-355-1)

caldb.dwp.server.hostname.port [370](#page-369-12)

caldb.dwp.stacksize [370](#page-369-13) caldb.pssmtphost [383](#page-382-0) caldb.pssmtpport [376](#page-375-9) caldb.serveralarms [382](#page-381-5) caldb.serveralarms 参数 [114](#page-113-5) caldb.serveralarms.contenttype [376](#page-375-10)

caldb.dwp.server.server-hostname.ip 参数 [114](#page-113-4)

comm\_dssetup.pl 的工作表单 [259](#page-258-0) comm\_dssetup.pl 脚本 [38](#page-37-0), [63](#page-62-0), [244](#page-243-0) csapi.plugin.accesscontrol [378](#page-377-7) csapi.plugin.authentication [371](#page-370-2), [378](#page-377-8) csapi.plugin.authentication.name [371](#page-370-3), [378](#page-377-9) csapi.plugin.calendarlookup [369](#page-368-8) csapi.plugin.calendarlookup 参数 [113](#page-112-0) csapi.plugin.calendarlookup.name [369](#page-368-9) csapi.plugin.datatranslator [378](#page-377-10), [379](#page-378-0) csapi.plugin.datatranslator.name [379](#page-378-1) csapi.plugin.dbtranslator [379](#page-378-2) csapi.plugin.dbtranslator.name [379](#page-378-3) csapi.plugin.loadall [379](#page-378-4) csapi.plugin.userprefs [379](#page-378-5) csapi.plugin.userprefs.name [379](#page-378-6) csattribute 实用程序 [188](#page-187-0),[194](#page-193-0),[281](#page-280-0) csbackup 实用程序 [283](#page-282-0) 日历 [223](#page-222-0) 数据库 [222](#page-221-0) cscal 实用程序 [200](#page-199-2),[286](#page-285-0) 创建日历 [201](#page-200-0) 禁用日历 [205](#page-204-0) 启用日历 [205](#page-204-1) 删除日历 [205](#page-204-2) 设置访问控制 [202](#page-201-0),[206](#page-205-0) 显示日历特性 [204](#page-203-0) 修改日历特性 [206](#page-205-1)

csclean 实用程序 [290](#page-289-0) cscomponents 实用程序 [291](#page-290-0) csconfigurator.sh 脚本 [80](#page-79-1) csconfigurator.sh 配置程序 [212](#page-211-1) csdb 实用程序 [293](#page-292-0) 数据库管理 [213](#page-212-0) csdomain 实用程序 [297](#page-296-0) csexport 实用程序 [307](#page-306-0) csimport 实用程序 [309](#page-308-0) csmig 移植实用程序 功能 [108](#page-107-0) 说明 [108](#page-107-1) 要求 [109](#page-108-0) 语法 [109](#page-108-1) 运行的步骤 [111](#page-110-0) csnotifyd 服务 日志文件名 [358](#page-357-0) csplugin 实用程序 [313](#page-312-0) csrename 实用程序 [317](#page-316-0) csresource 实用程序 [200](#page-199-3) ,[202](#page-201-1) ,[319](#page-318-0) csrestore 实用程序 [323](#page-322-0) 日历 [224](#page-223-0), [225](#page-224-0) 数据库 [224](#page-223-1) csschedule 实用程序 [176](#page-175-0) ,[326](#page-325-0) csstart 实用程序 [329](#page-328-0) csstats 实用程序 [332](#page-331-0) 计数器统计信息 [386](#page-385-3) 列出计数器统计信息 [178](#page-177-1) csstop 实用程序 [334](#page-333-0) cstool 实用程序 [340](#page-339-0) 强制回应 Calendar Server [180](#page-179-0) 刷新服务器配置 [181](#page-180-0) csuser 实用程序 [201](#page-200-1) ,[342](#page-341-0) 重置用户属性 [192](#page-191-0) 检查用户登录状态 [190](#page-189-0) 禁用用户 [192](#page-191-1) 启用用户 [192](#page-191-2) 启用用户日历 [192](#page-191-3) 显示用户信息 [191](#page-190-0) dbstat 统计信息计数器 [389](#page-388-0)

dbstat.lastDeleteTime [389](#page-388-1) dbstat.lastReadTime [389](#page-388-2) dbstat.lastWriteTime [389](#page-388-3) dbstat.numDeletes [389](#page-388-4) dbstat.numReads [389](#page-388-5) dbstat.numWrites [389](#page-388-6) DC 树, LDAP 目录 [122](#page-121-0) Directory Server [63](#page-62-1) Directory Server 设置工作表单 [259](#page-258-0) Directory Server 设置脚本 [38](#page-37-1) ,[244](#page-243-0) 交互模式 [69](#page-68-0) 静音模式 [67](#page-66-0) 示例 [69](#page-68-1) 说明 [63](#page-62-2) 语法 [67](#page-66-1) 运行的步骤 [66](#page-65-0) 运行要求 [64](#page-63-0) diskusage.availSpace [387](#page-386-8) diskusage.calPartitionPath [387](#page-386-9) diskusage.lastStatTime [387](#page-386-10) diskusage.percentAvail [387](#page-386-11) diskusage.totalSpace [387](#page-386-12) DISPLAY 环境变量 [83](#page-82-0) dwp.log [178](#page-177-0) DWP (数据库有线协议) [55](#page-54-0) encryption.rsa.nssslactivation [364](#page-363-0) encryption.rsa.nssslpersonalityssl [364](#page-363-1) encryption.rsa.nsssltoken [364](#page-363-2) ens.startlistener [380](#page-379-1) GID在 ics.conf 文件中 [353](#page-352-1) gse.autorefreshreplystatus [375](#page-374-2) gse.belowthresholdtimeout [375](#page-374-3) gse.maxthreads [375](#page-374-4) gse.retryexpiredinterval [375](#page-374-5) gse.retryinterval [375](#page-374-6) gse.stacksize [375](#page-374-7) gsestat.lastJobProcessedTime [388](#page-387-4) gsestat.lastWakeUpTime [388](#page-387-5) gsestat.numActiveWorkerThreads [388](#page-387-6) gsestat.numJobsProcessed [388](#page-387-7)

HTTP 计数器统计信息 [387](#page-386-13) http.log [178](#page-177-0) httpstat [387](#page-386-13) httpstat.currentStartTime [387](#page-386-14) httpstat.lastConnectionTime [387](#page-386-15) httpstat.maxConnections [388](#page-387-8) httpstat.maxSessions [388](#page-387-9) httpstat.numConnections [388](#page-387-10) httpstat.numCurrentConnections [388](#page-387-11) httpstat.numCurrentSessions [388](#page-387-12) httpstat.numFailedConnections [388](#page-387-13) httpstat.numFailedLogins [388](#page-387-14) httpstat.numGoodLogins.desc [388](#page-387-15) ics.conf 文件 CSAPI 配置设置 [378](#page-377-6) 本地配置设置 [352](#page-351-0) 服务配置设置 [358](#page-357-1) 日历日志信息设置 [357](#page-356-1) 日志存储配置设置 [354](#page-353-1) 使用 [351](#page-350-0) 数据库配置设置 [375](#page-374-8) ics2migrate 实用程序 [100](#page-99-0) ics50-schema.conf [77](#page-76-0) ine.cancellation.enable [384](#page-383-1) ine.cancellation.enable 参数 [114](#page-113-7) ine.invitation.enable [383](#page-382-2) ine.invitation.enable 参数 [114](#page-113-8) inetDomainBaseDN 属性 [122](#page-121-1) iPlanet Calendar Server 2.x, 移植 [94](#page-93-0) iPlanet Directory Server [76](#page-75-1) LDAP Calendar 查找数据库 (CLD) 插件 [108](#page-107-2) LDAP mail 属性 [188](#page-187-1) LDAP mailalternateaddress 属性 [190](#page-189-1) LDAP 模式 ics50-schema.conf [77](#page-76-0) um50-common-schema.conf 文件 [77](#page-76-1) 为 Calendar Server 更新 [62](#page-61-0) LDAP 目录服务器和 csrename 实用程序 [317](#page-316-1) LDAP 属性 管理 [194](#page-193-0) 基本 DN [285](#page-284-0), [320](#page-319-0), [344](#page-343-0)

使用 csattribute 实用程序 [281](#page-280-0) LDAP 数据高速缓存配置参数 [249](#page-248-0) ldap\_cache [212](#page-211-2) ldapmodify 实用程序 [188](#page-187-2) local.authldapbasedn [352](#page-351-1) local.authldapbindcred [352](#page-351-2) local.authldapbinddn [352](#page-351-3) local.authldaphost [352](#page-351-4) local.authldapmaxpool [352](#page-351-5) local.authldappoolsize [352](#page-351-6) local.authldapport [352](#page-351-7) local.autoprovision [352](#page-351-8) local.caldb.deadlock.autodetect [352](#page-351-9) local.domain.language [125](#page-124-0), [354](#page-353-2) local.enduseradmincred [352](#page-351-10) local.enduseradmindn [352](#page-351-11) local.hostname [352](#page-351-12) local.installeddir [352](#page-351-13) local.instance.counter.path [353](#page-352-2) local.instance.pidfile.path [353](#page-352-3) local.instance.use.tmpfs [353](#page-352-4) local.instancedir [353](#page-352-5) local.lookupldap.search.minwildcardsize [352](#page-351-14) local.plugindir.path [353](#page-352-6) local.rfc822header.allow8bit [353](#page-352-7) local.schemaversion [124](#page-123-0), [366](#page-365-2) local.servergid [40](#page-39-0), [353](#page-352-8) local.serveruid [40](#page-39-1), [353](#page-352-9) local.sitelanguage [353](#page-352-10) local.smtp.defaultdomain [353](#page-352-11) local.supportedlanguages [353](#page-352-12) local.ugldapbasedn [320](#page-319-1), [353](#page-352-13) local.ugldaphost [353](#page-352-14) local.ugldapicsextendeduserprefs [354](#page-353-3) local.ugldapmaxpool [354](#page-353-4) local.ugldappoolsize [354](#page-353-5) local.ugldapport [354](#page-353-6) logfile.admin.logname [357](#page-356-2) logfile.buffersize [357](#page-356-3) logfile.dwp.buffersize [371](#page-370-4) logfile.dwp.expirytime [371](#page-370-5)

logfile.dwp.flushinterval [371](#page-370-6) logfile.dwp.logdir [371](#page-370-7) logfile.dwp.loglevel [371](#page-370-8) logfile.dwp.lognam [357](#page-356-4) logfile.dwp.maxlogfiles [371](#page-370-9) logfile.dwp.maxlogfilesize [371](#page-370-10) logfile.dwp.maxlogsize [371](#page-370-11) logfile.dwp.minfreediskspace [371](#page-370-12) logfile.dwp.rollovertime [371](#page-370-13) logfile.expirytime [357](#page-356-5) logfile.flushinterval [357](#page-356-6) logfile.http.access.logname [357](#page-356-7) logfile.http.logname [357](#page-356-8) logfile.logdir [357](#page-356-9) logfile.loglevel [357](#page-356-10) logfile.maxlogfiles [357](#page-356-11) logfile.maxlogfilesize [358](#page-357-2) logfile.maxlogsize [358](#page-357-3) logfile.minfreediskspace [358](#page-357-4) logfile.monitor.logname [385](#page-384-0) logfile.monitor.maxlogfilesize [385](#page-384-1) logfile.notify.logname [358](#page-357-0) logfile.rollovertime [358](#page-357-5) mail eventcancel.fmt [391](#page-390-4) mail\_eventpublish.fmt [391](#page-390-5) mail\_eventreminder.fmt [392](#page-391-6) mail\_todoalarm.fmt [392](#page-391-7) mail\_todocancel.fmt [392](#page-391-8) mail\_todopublish.fmt [392](#page-391-9) Messaging Server, Sun ONE [63](#page-62-3) Netscape Calendar Server 4.x, 移植 [94](#page-93-1) Netscape Directory Server [77](#page-76-2) notify.log [178](#page-177-0) OSI 树, LDAP 目录 [122](#page-121-2) render.xslonclient.enable [384](#page-383-2) resource.allow.doublebook [321](#page-320-0), [358](#page-357-6) resource.default.acl [200](#page-199-4), [358](#page-357-7) 在 ics.conf 中 [200](#page-199-4) serverresponse.lastStatTime [389](#page-388-7) serverresponse.responseTime [389](#page-388-8) service.admin.alarm [358](#page-357-8)

service.admin.alarm 参数 [114](#page-113-9) service.admin.calmaster.cred [39](#page-38-1), [358](#page-357-9) service.admin.calmaster.overrides.accesscontrol [39](#page-38-2) ,[359](#page-358-0) service.admin.calmaster.userid [39](#page-38-3), [321](#page-320-1), [359](#page-358-1) service.admin.calmaster.wcap.allowgetmodifyuserp refs [39](#page-38-4),[359](#page-358-2) service.admin.checkpoint [359](#page-358-3) service.admin.dbcachesize [359](#page-358-4) service.admin.deadlock [359](#page-358-5) service.admin.diskusage [359](#page-358-6) service.admin.idletimeout [359](#page-358-7) service.admin.ldap.enable [40](#page-39-2), [359](#page-358-8) service.admin.maxsessions [359](#page-358-9) service.admin.maxthreads [359](#page-358-10) service.admin.numprocesses [359](#page-358-11) service.admin.purge.deletelog [231](#page-230-2) service.admin.resourcetimeout [359](#page-358-12) service.admin.serverresponse [359](#page-358-13) service.admin.sessiondir.path [359](#page-358-14) service.admin.sessiontimeout [359](#page-358-15) service.admin.sleeptime [359](#page-358-16) service.admin.starttime [359](#page-358-17) service.admin.stoptime [359](#page-358-18) service.admin.stoptime.next [359](#page-358-19) service.authcachesize [358](#page-357-10) service.authcachettl [358](#page-357-11) service.dcroot [360](#page-359-0), [366](#page-365-3) service.defaultdomain [125](#page-124-1), [282](#page-281-0), [321](#page-320-2), [344](#page-343-1), [366](#page-365-4) service.dnsresolveclient [360](#page-359-1) service.domainname [360](#page-359-2) service.dwp.admin.cred [166](#page-165-0), [372](#page-371-0) service.dwp.admin.userid [166](#page-165-1), [371](#page-370-14) service.dwp.calendarhostname [372](#page-371-1) service.dwp.enable [372](#page-371-2) service.dwp.enable 参数 [113](#page-112-1) service.dwp.idletimeout [372](#page-371-3) service.dwp.ldap.enable [372](#page-371-4) service.dwp.maxthreads [372](#page-371-5) service.dwp.numprocesses [372](#page-371-6) service.dwp.port [372](#page-371-7)

英文

service.dwp.port 参数 [113](#page-112-2) service.ens.enable [380](#page-379-2) service.ens.enable 参数 [114](#page-113-10) service.ens.host [380](#page-379-3) service.ens.library [380](#page-379-4) service.ens.port [380](#page-379-5) service.http.admin.enable [359](#page-358-20) service.http.admins [360](#page-359-3) service.http.allowadminproxy [360](#page-359-4) service.http.allowanonymouslogin [360](#page-359-5) service.http.attachdir.path [360](#page-359-6) service.http.calendarhostname [360](#page-359-7) service.http.cookies [360](#page-359-8) service.http.dbcachesize [360](#page-359-9) service.http.domainallowed [360](#page-359-10) service.http.domainnotallowed [360](#page-359-11) service.http.enable [360](#page-359-12) service.http.idletimeout [360](#page-359-13) service.http.ipsecurity [360](#page-359-14) service.http.ldap.enable [360](#page-359-15) service.http.listenaddr [361](#page-360-0) service.http.logaccess [360](#page-359-16) service.http.maxsessions [360](#page-359-17) service.http.maxthreads [361](#page-360-1) service.http.numprocesses [361](#page-360-2) service.http.port [361](#page-360-3) service.http.proxydomainallowed [361](#page-360-4) service.http.renderhtml [361](#page-360-5) service.http.resourcetimeout [361](#page-360-6) service.http.sessiondir.path [361](#page-360-7) service.http.sessiontimeout [361](#page-360-8) service.http.sourceurl [361](#page-360-9) service.http.ssl.cachedir [364](#page-363-3) service.http.ssl.cachesize [364](#page-363-4) service.http.ssl.certdb.password [364](#page-363-5) service.http.ssl.certdb.path [364](#page-363-6) service.http.ssl.port [364](#page-363-7) service.http.ssl.port.enable [364](#page-363-8) service.http.ssl.securelogin [364](#page-363-9) service.http.ssl.securesession [364](#page-363-10) service.http.ssl.sourceurl [364](#page-363-11)

service.http.ssl.ssl2.ciphers [364](#page-363-12) service.http.ssl.ssl2.sessiontimeout [364](#page-363-13) service.http.ssl.ssl3.ciphers [365](#page-364-0) service.http.ssl.ssl3.sessiontimeout [365](#page-364-1) service.http.ssl.usessl [364](#page-363-14) service.http.uidir.path [361](#page-360-10) service.ldapmemcache [361](#page-360-11) service.ldapmemcachesize [361](#page-360-12) service.ldapmemcachettl [361](#page-360-13) service.loginseparator [125](#page-124-2), [366](#page-365-5) service.monitor.continuous [385](#page-384-2) service.monitor.dbglevel [385](#page-384-3) service.monitor.emailaddress.from [385](#page-384-4) service.monitor.emailaddress.to [385](#page-384-5) service.monitor.loopsdelay [385](#page-384-6) service.notify.enable [380](#page-379-6) service.notify.enable 参数 [114](#page-113-11) service.notify.maxretrytime [380](#page-379-7) service.notify.retryinterval [380](#page-379-8) service.notify.startupretrytime [380](#page-379-9) service.plaintextloginpause [361](#page-360-14) service.schema2root [125](#page-124-3) service.siteadmin.userid [125](#page-124-4), [366](#page-365-6) service.virtualdomain.support [124](#page-123-1), [366](#page-365-7) service.wcap.allowchangepassword [362](#page-361-0) service.wcap.allowcreatecalendars [362](#page-361-1) service.wcap.allowdeletecalendars [362](#page-361-2) service.wcap.allowpublicwritablecalendars [362](#page-361-3) service.wcap.allowsetprefs.cn [362](#page-361-4) service.wcap.allowsetprefs.givenname [362](#page-361-5) service.wcap.allowsetprefs.icsCalendar [362](#page-361-6) service.wcap.allowsetprefs.mail [362](#page-361-7) service.wcap.allowsetprefs.nswccalid [362](#page-361-8) service.wcap.allowsetprefs.preferredlanguage [362](#page-361-9) service.wcap.allowsetprefs.sn [362](#page-361-10) service.wcap.anonymous.allowpubliccalendarwrite [361](#page-360-15) service.wcap.format [361](#page-360-16) service.wcap.freebusybegin [362](#page-361-11) service.wcap.freebusyend [362](#page-361-12) service.wcap.login.calendar.publicread [362](#page-361-13)

service.wcap.userprefs.ldapproxyauth [362](#page-361-14) service.wcap.validateowners [363](#page-362-0) service.wcap.version [363](#page-362-1) sessstat.maxSessions.desc [390](#page-389-0) sessstat.numCurrentSessions [390](#page-389-1) shtml 扩展名  $53$ sso.appid [373](#page-372-0) sso.appid.url [374](#page-373-0) sso.appprefix [374](#page-373-1) sso.cookiedomain [374](#page-373-2) sso.enable [374](#page-373-3) sso.nnn.ip [374](#page-373-4) sso.singlesignoff [374](#page-373-5) sso.userdomain [374](#page-373-6) start-cal 命令 [174](#page-173-0) start-cal 实用程序 [346](#page-345-0) stop-cal 命令 [174](#page-173-0) stop-cal 实用程序 [347](#page-346-0) store.partition.primary.path [357](#page-356-12) Sun Java System Directory Server [63](#page-62-1) Sun ONE Identity Server [66](#page-65-1) Sun ONE LDAP 模式 [65](#page-64-0) Sun ONE Messaging Server [63](#page-62-3) Sun ONE Portal Server [66](#page-65-2) timezones.ics 文件 [234](#page-233-0) TZID [234](#page-233-1) ui.allow.anyone [383](#page-382-3) ui.allow.domain [383](#page-382-4) ui.base.url [383](#page-382-5) ui.config 文件 [383](#page-382-6) ui.eventdialog.inform.enable [384](#page-383-3) ui.proxyaddress.url [383](#page-382-7) ui.toolbar.repainting.enable [254](#page-253-0),[384](#page-383-4) UID 在 ics.conf 文件中 [353](#page-352-15) UNIX 系统上的守护程序 [54](#page-53-1) UNIX 用户 ID (UID) 在 ics.conf 文件中 [353](#page-352-15) UNIX 组 ID (GID) 在 ics.conf 文件中 [353](#page-352-1)

UPN (通用主要名称) [48](#page-47-1) user.allow.doublebook [344](#page-343-2), [355](#page-354-5) WCAP 计数器统计信息 [389](#page-388-9) 用户界面 (UI) 生成器 [53](#page-52-0) wcap 扩展名 [53](#page-52-0) wcapstat [389](#page-388-9) wcapstat.numRequests [389](#page-388-10) xhost 实用程序 [83](#page-82-1) X-NSCP-TZCROSS 特性 [234](#page-233-2) X-Windows 连接,配置程序 [83](#page-82-2)

## **A**

安装和配置, 规划 [38](#page-37-2) 安装和配置的规划 [38](#page-37-2)

#### **B**

保密事件和任务 [200](#page-199-5),[303](#page-302-0),[355](#page-354-6) 备份过程 日历 [223](#page-222-0) 数据库 [222](#page-221-0) 备份实用程序 日历 [223](#page-222-1) 用户的缺省日历 [223](#page-222-1) 本地配置设置, ics.conf 文件 [352](#page-351-0) 边栏文本 [25](#page-24-0)

## **C**

插件,管理 [313](#page-312-0) 查找数据库,日历 [369](#page-368-10) 超级用户 [46](#page-45-0) 重命名用户 [317](#page-316-0)

创建,日历 [201](#page-200-0) 磁盘使用计数器统计信息 [387](#page-386-16) 错误日志 [179](#page-178-0)

### **D**

待办事件 (任务) 从日历中删除 [206](#page-205-2) 单点登录 (SSO) ics.conf 文件 [373](#page-372-1) service.http.cookies [360](#page-359-18) 单点登录 (SSO), Identity Server [66](#page-65-3) 导出日历数据 [45](#page-44-0),[209](#page-208-0) 导入日历数据 [45](#page-44-0),[209](#page-208-0) 登录状态 [190](#page-189-0) 等宽字体 [25](#page-24-0) 电子邮件 报警 [45](#page-44-1) 参数 [391](#page-390-6) 消息格式 [46](#page-45-1) 电子邮件和电子邮件警报面板,配置程序 [87](#page-86-0)

## **F**

访问控制 管理 [46](#page-45-2),[199](#page-198-1) 命令行实用程序 [200](#page-199-6) 配置参数 [199](#page-198-2) 使用命令行实用程序创建 [202](#page-201-0), [206](#page-205-0) 访问控制的配置参数 [199](#page-198-2) 访问控制列表 (ACL) 定义 [48](#page-47-2) 顺序 [51](#page-50-0) 访问控制条目 (ACE) ACL 条目的顺序 [51](#page-50-1) calstore.calendar.default.acl 在 ics.conf 中 [355](#page-354-0) ics.conf 文件中的配置参数 [200](#page-199-4)

配置参数 [200](#page-199-0) 访问控制子系统 [53](#page-52-1) 服务 csadmind [33](#page-32-0), [54](#page-53-0) csdwpd [33](#page-32-0) 管理 [54](#page-53-0) 配置示例 [33](#page-32-0) 服务配置 [358](#page-357-1) 服务器响应计数器统计信息 [389](#page-388-11)

#### **G**

工具栏重绘选项 [254](#page-253-1),[384](#page-383-5) 工作表单 Calendar Server 配置 [261](#page-260-0) 公用事件和任务 [200](#page-199-7),[303](#page-302-1),[355](#page-354-7) 管理服务 [54](#page-53-0) 管理员, Calendar Server [46](#page-45-3) 惯例 本文档使用的 [25](#page-24-0)

### **H**

欢迎面板,配置程序 [84](#page-83-0) 恢复 从数据库中恢复日历 [224](#page-223-0) 从文件中恢复日历 [224](#page-223-2) 日历 [224](#page-223-0),[225](#page-224-0) 数据库 [224](#page-223-1) 用户的缺省日历 [225](#page-224-0) 恢复已损坏数据库 [214](#page-213-0) 会话状态计数器 [390](#page-389-2)

## **J**

基本 DN 使用 csresource 实用程序 [285](#page-284-0), [320](#page-319-0) 使用 csuser 实用程序 [344](#page-343-0) 计划 管理 [326](#page-325-0) 管理 GSE 队列 [176](#page-175-0), [326](#page-325-0) 计数器统计信息 [178](#page-177-1),[386](#page-385-2) authstat [388](#page-387-0) csstats [386](#page-385-3) dbstat [389](#page-388-0) HTTP [387](#page-386-13) httpstat [387](#page-386-13) WCAP [389](#page-388-9) wcapstat [389](#page-388-9) 磁盘使用 [387](#page-386-16) 服务器响应 [389](#page-388-11) 警报 [386](#page-385-4) 数据库 [389](#page-388-0) 验证 [388](#page-387-0) 组计划 [388](#page-387-16) 记录 csnotifyd 日志文件名 [358](#page-357-0) 监视服务器活动 [177](#page-176-0) 检查用户 [190](#page-189-0) 交叉搜索域 [123](#page-122-0) 仅时间与日期 (保密)事件和任务 [200](#page-199-8),[303](#page-302-2),[355](#page-354-8) 禁用日历 [205](#page-204-0) 禁用用户 [192](#page-191-1) 警报 [391](#page-390-7) 配置 [366](#page-365-8) 警报计数器统计信息 [386](#page-385-4)

#### **L**

类别 [202](#page-201-2) 从日历中删除值 [206](#page-205-3) 链接 用户日历 [209](#page-208-1) 列出所有用户 [191](#page-190-0)

#### **M**

命令行实用程序 csattribute [281](#page-280-0) csbackup [283](#page-282-0) cscal [286](#page-285-0) cscomponents [291](#page-290-0) csdb [293](#page-292-0) csexport [307](#page-306-0) csimport [309](#page-308-0) csrestore [323](#page-322-0) csstart [329](#page-328-0) csstats [332](#page-331-0) csstop 实用程序 [334](#page-333-0) cstool [340](#page-339-0) csuser [342](#page-341-0) 访问控制 [200](#page-199-6) 设置访问控制 [202](#page-201-0), [206](#page-205-0) 使用规则 [279](#page-278-0) 运行语法 [278](#page-277-0) 模式 为 Calendar Server 更新 [62](#page-61-0) 模式,确定要使用哪一个 [65](#page-64-1) 默认用户日历 [190](#page-189-0)

#### **P**

配置程序 comm\_dssetup.pl 工作表单 [259](#page-258-0) 电子邮件和电子邮件警报面板 [87](#page-86-0) 管理、用户首选项和验证面板 [85](#page-84-0) 欢迎面板 [84](#page-83-0) 选择目录面板 [89](#page-88-0) 运行时配置面板 [88](#page-87-0) 摘要面板 [92](#page-91-0) 准备配置面板 [91](#page-90-0) 配置程序 (csconfigurator.sh) [80](#page-79-0) 配置程序, Calendar Server [212](#page-211-3) 配置示例,水平可伸缩性 [33](#page-32-0)

## **Q**

其他日历属主 [47](#page-46-1) 启用用户日历 [192](#page-191-4) ,[205](#page-204-1) 强制回应 Calendar Server [180](#page-179-0) 缺省日历 备份 [223](#page-222-1) 恢复 [225](#page-224-0) 缺省用户日历 [198](#page-197-0)

### **R**

日历 URI/URL [46](#page-45-1) 备份 [223](#page-222-1) 备份到文件中 [223](#page-222-0) 创建 [201](#page-200-0) 恢复 [224](#page-223-0),[225](#page-224-0) 禁用 [205](#page-204-0) 类别 [202](#page-201-2) 日志信息 [357](#page-356-1) 删除 [205](#page-204-2) 删除待办事件 (任务)值 [206](#page-205-2) 删除类别值 [206](#page-205-3) 删除事件值 [206](#page-205-2) 删除特性值 [206](#page-205-4) 设置访问控制 [202](#page-201-0) ,[206](#page-205-0) 使用 cscal 实用程序启用 [205](#page-204-1) 数据格式 [45](#page-44-2) 显示 [204](#page-203-0) 修改特性 [206](#page-205-1) 用户的缺省日历 [198](#page-197-0) 用户首选项 [43](#page-42-1) 组 [44](#page-43-0) 日历 ID (calid) 创建 [43](#page-42-0) 日历查找数据库 [369](#page-368-10) 日历存储配置 [354](#page-353-1) 日历数据库文件, 和 csrename 实用程序 [317](#page-316-2) 日期的特殊字符序列 [398](#page-397-0)

日期的字符序列 [398](#page-397-0) 日志错误 [179](#page-178-0) 日志文件 admin.log [178](#page-177-0) dwp.log [178](#page-177-0) http.log [178](#page-177-0) notify.log [178](#page-177-0) 错误严重级别 [179](#page-178-0) 日志信息设置 [357](#page-356-1)

## **S**

删除 日历中的特性值 [206](#page-205-4) 删除日历 [205](#page-204-2) 升级 Calendar Server 5.x [66](#page-65-4) 失败的登录 [178](#page-177-1) 时区 [233](#page-232-0) TZID 格式 [234](#page-233-3) 添加 [234](#page-233-2) 修改 [238](#page-237-0) 事件 从日历中删除 [206](#page-205-2) 事件通知服务 (ENS) [57](#page-56-2) 配置 [380](#page-379-10) 数据库 备份 [222](#page-221-0) 管理 [213](#page-212-0) 恢复 [214](#page-213-0), [224](#page-223-1) 列出读取、写入和删除的数目 [178](#page-177-1) 数据库计数器统计信息 [389](#page-388-0) 数据库配置 [375](#page-374-8) 数据库文件, Calendar Server [212](#page-211-4) 数据库有线协议 (DWP) [55](#page-54-0) 数据移植 从 Calendar Server 2.x [100](#page-99-0) 刷新服务器配置 [181](#page-180-0)

双重预定 [358](#page-357-12) 使用 cscal 实用程序 [288](#page-287-0) 使用 csresource 实用程序 [321](#page-320-3) 使用 csuser 实用程序 [344](#page-343-3) 私人事件和任务 [200](#page-199-9),[303](#page-302-3),[355](#page-354-9)

## **T**

特殊字符序列 任务 [397](#page-396-0) 事件 [392](#page-391-10) 特性 从日历中删除值 [206](#page-205-4) 体系结构, Calendar Server CSAPI [57](#page-56-0) 导入和导出数据 [45](#page-44-0) 电子邮件报警 [45](#page-44-1) 访问控制子系统 [53](#page-52-1) 用户首选项 [43](#page-42-2) 条件打印 特殊字符序列 [395](#page-394-0) 通用主要名称 (UPN) [48](#page-47-1) 通知 csnotifyd 的日志文件名 [358](#page-357-0) 配置 [366](#page-365-8) 通知消息 [391](#page-390-7) 托管 (虚拟)域 [108](#page-107-3) 托管域配置参数 [366](#page-365-9)

#### **W**

唯一标识符 (UID) 使用 csschedule 实用程序 [327](#page-326-0) 文档惯例 [25](#page-24-0) 边栏文本 [25](#page-24-0) 等宽字体 [25](#page-24-0)

### **X**

显示日历特性 [204](#page-203-0) 信息, Calendar Server 配置收集信息 Calendar Server 配置 [80](#page-79-2) 信息, Directory Server 收集信息 Directory Server [64](#page-63-1) 修改日历特性 [206](#page-205-1) 选择目录面板,配置程序 [89](#page-88-0)

#### **Y**

严重级别 错误日志 [179](#page-178-0) 验证计数器统计信息 [388](#page-387-0) 移植日历数据 从 Calendar Server 2.x [100](#page-99-0) 用户 重置属性 [192](#page-191-0) 登录状态 [190](#page-189-0) 检查登录状态 [190](#page-189-0) 禁用 [192](#page-191-1) 列出所有已登录 [191](#page-190-0) 显示信息 [191](#page-190-0) 用户 ID,重命名 [317](#page-316-0) 用户界面 (UI) 配置参数 [383](#page-382-8) 用户界面 (UI) 生成器 SHTML [53](#page-52-0) WCAP [53](#page-52-0) 用户首选项 定义 [43](#page-42-1) 用户首选项和验证面板,配置程序 [85](#page-84-0) 域,管理 [297](#page-296-0) 域,托管 (虚拟) [108](#page-107-3) 运行时配置面板,配置程序 [88](#page-87-0)

### **Z**

摘要面板,配置程序 [92](#page-91-0) 周期标识符 (RID) 使用 csschedule 实用程序 [327](#page-326-1) 主/从 LDAP 配置 [247](#page-246-0) 主要日历属主 [46](#page-45-4) 准备配置窗格 [91](#page-90-0) 准备配置面板,配置程序 [91](#page-90-0) 资源,管理 Calendar Server [202](#page-201-1) 资源对象 管理 [319](#page-318-0) 字符序列 任务 [397](#page-396-0) 事件 [392](#page-391-10) 条件打印 [395](#page-394-0) 组,日历 [44](#page-43-0) 组计划 [375](#page-374-9) 组计划计数器统计信息 [388](#page-387-16) 组计划引擎 (GSE) 管理队列 [176](#page-175-0) ,[326](#page-325-0) 使用 csschedule 实用程序 [327](#page-326-1) 周期标识符 (RID) [327](#page-326-1)